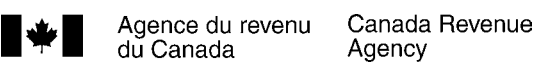

# **Guide harmonisé des revenus d'agriculture et du PCSRA**

Guide et formulaires conjoints

2005

Pour les participants au PCSRA de la Colombie-Britannique, de la Saskatchewan, du Manitoba, du Nouveau-Brunswick, de la Nouvelle-Écosse, de Terre-Neuve-et-Labrador et du Yukon.

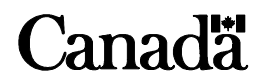

## **Quoi de neuf pour 2005?**

**La déduction pour amortissement (DPA)** – Le budget fédéral de 2005 propose une nouvelle catégorie pour les équipements fonctionnant aux combustibles fossiles à haute efficacité et à l'énergie renouvelable, acquis après le 23 février 2005 et avant 2012.

## **Vous voulez plus de renseignements?**

Ce guide explique des situations fiscales courantes dans un langage accessible. Si vous désirez plus de renseignements concernant les entreprises agricoles, appelez notre Service de renseignements aux entreprises au **1 800 959-7775**.

Dans cette publication, le nom « Agence du revenu du Canada » et l'acronyme « ARC » désignent l'Agence des douanes et du revenu du Canada. Cette appellation reflète les changements apportés à la structure de l'Agence.

## **Quoi de neuf pour le PCSRA?**

En réponse aux demandes constantes des participants au PCSRA, ce dernier a « harmonisé » les formulaires qui étaient auparavant le T1163, *État A – Renseignements pour le PCSRA et état des résultats des activités d'une entreprise agricole pour particuliers*, ainsi que *Renseignements supplémentaires sur le PCSRA* afin qu'il existe maintenant un seul formulaire, appelé T1273, État A – *Renseignements harmonisés pour le PCSRA et état des résultats des activités d'une entreprise agricole pour particuliers*.

Si vous avez des documents qui doivent être ajoutés à votre demande pour en faciliter le traitement, ne les joignez pas à votre formulaire T1273. Joignez-les plutôt au formulaire T1275, *Renseignements supplémentaires sur le PCSRA et demande de redressement pour 2005* et envoyez le tout directement à l'administration du PCSRA, à l'une des adresses indiquées à la page 11. Ce formulaire est disponible au milieu de ce guide.

Les personnes ayant une déficience visuelle peuvent obtenir nos publications en braille, en gros caractères ou en texte électronique (sur disquette) ainsi que sur cassette audio en visitant notre site Web à **www.arc.gc.ca/substituts** ou en composant le **1 800 959-3376**, du lundi au vendredi, entre 8 h 15 et 17 h, heure de l'Est.

The English version of this guide is called *Farming Income and the CAIS Program Harmonized Guide*.

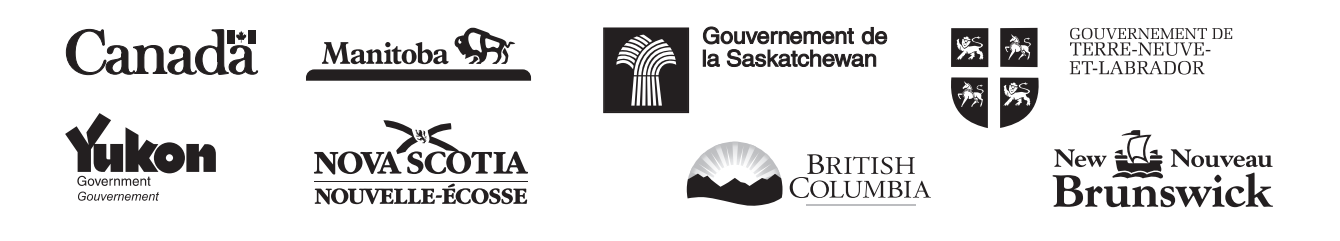

## **Avant de commencer**

## **Qu'est-ce que le PCSRA?**

Le Programme canadien de stabilisation du revenu agricole est un programme conjoint de protection contre les risques des gouvernements provinciaux, territoriaux et fédéral. Le PCSRA vous aidera à protéger votre exploitation agricole des baisses de revenus, petites ou grandes.

Pour chaque année de programme, vous devrez choisir un des **niveaux de protection** qui déterminera quel pourcentage de votre marge de production sera protégé. Le niveau minimal de protection est de 70 %. Vous bénéficierez de contributions gouvernementales, qui seront calculées selon le niveau de protection choisi, en cas de réduction de votre marge de production.

Ce guide vous aidera à remplir le formulaire T1273, *État A – Renseignements harmonisés pour le PCSRA et état des résultats des activités d'une entreprise agricole pour particuliers*, et le formulaire T1274, *État B – Renseignements harmonisés pour le PCSRA et état des résultats des activités d'une entreprise agricole supplémentaire*.

## **Ce guide s'adresse-t-il à vous?**

Ce guide s'adresse à vous si vous êtes dans l'une des situations suivantes :

- vous avez gagné un revenu comme travailleur indépendant qui exploite une entreprise agricole, comme associé d'une société de personnes agricole ou en louant une terre en vertu d'une entente de métayage;
- vous voulez participer au PCSRA en 2005 et vous exploitez une entreprise agricole dans les provinces suivantes :
	- Colombie-Britannique;
	- Saskatchewan;
	- Manitoba;
	- Nouveau-Brunswick;
	- Nouvelle-Écosse;
	- Terre-Neuve-et-Labrador;
	- Yukon;
- vous avez choisi votre niveau de protection pour l'année de programme 2005 avant la date limite. Si vous avez déjà participé au PCSRA (et que vous n'avez pas abandonné le programme), votre niveau de protection sera automatiquement appliqué à 2005, selon le niveau de protection choisi pour votre dernière année de participation. Veuillez consulter le *Manuel du PCSRA* pour obtenir plus de renseignements sur le choix du niveau de protection;

■ vous n'êtes pas une fiducie, un non-résident, ni un Indien inscrit exploitant une entreprise agricole sur une réserve. Dans l'un ou l'autre de ces cas, vous devez communiquer avec l'administration du PCSRA pour obtenir les guides et formulaires dont vous aurez besoin. Vous trouverez l'adresses et le numéro de téléphone à la page 11.

Si vous exploitez une entreprise agricole dans une province autre que celles indiquées plus haut, n'utilisez pas le formulaire T1273 (État A). Communiquez avec l'administration de votre PCSRA à l'une des adresses suivantes pour obtenir des renseignements sur les formulaires et les guides utilisés dans votre province :

■ Pour l'Alberta, communiquez avec :

Agriculture Financial Services Corporation  $5718\,56^{\circ}$  avenue Lacombe AB T4L 1B1 Téléphone : **1 877 744-7900**  Télécopieur : (403) 782-8348 Site Web : **www.afsc.ca** Courriel : caisp@afsc.ca

■ Pour l'Île-du-Prince-Édouard, communiquez avec :

P.E.I. Agricultural Insurance Corporation C.P. 2000 Charlottetown PE C1A 7N8 Téléphone : **(902) 368-4842** Télécopieurs : (902) 368-4857

■ Pour l'Ontario, communiquez avec :

PCSRA, Ministère de l'agriculture et de l'alimentation 1, route Stone, 4<sup>e</sup> étage Guelph ON N1G 4Y2 Téléphone : **1 877 838-5144** Télécopieur : (519) 826-4334 Courriel : cais@omaf.gov.on.ca Site Web : **www.omaf.gov.on.ca** 

■ Pour le Québec, communiquez avec :

La financière agricole du Québec Téléphone : **1 800 749-3646** Site Web : **www.financiereagricole.qc.ca**

Si vous ne voulez pas participer au PCSRA cette année, **n'utilisez pas le formulaire T1273 (État A)**. Procurez-vous le guide T4003, *Revenus d'agriculture* et remplissez le formulaire T2042, *État des résultats des activités d'une entreprise agricole.*

## **Formulaires et publications**

Vous trouverez les formulaires suivants au milieu de ce guide :

- T1273, *État A Renseignements harmonisés pour le PCSRA et état des résultats des activités d'une entreprise agricole pour particuliers*;
- T1274, *État B Renseignements harmonisés pour le PCSRA et état des résultats des activités d'une entreprise agricole supplémentaire*;
- T1175, *Agriculture Calcul de la déduction pour amortissement (DPA) et des frais d'utilisation de la résidence aux fins de l'entreprise*;
- T1275, *Renseignements supplémentaires sur le PCSRA et demande de redressement pour 2005*.

**Vous devez jeter l'enveloppe que vous avez reçue avec votre déclaration de revenus. Utilisez l'enveloppe au milieu de ce guide pour envoyer votre déclaration de revenus et vos formulaires T1273, T1274 et T1175 au Centre fiscal de Winnipeg. Nous traitons ces formulaires uniquement au Centre fiscal de Winnipeg**.

**N'incluez pas de lettre ni aucun autre formulaire à l'intention du PCSRA avec votre formulaire T1273, (État A). Remplissez plutôt le formulaire T1275,**  *Renseignements supplémentaires sur le PCSRA et demande de redressement pour 2005***, joignez-le à votre envoi et** 

#### **postez le tout à l'administration du PCSRA, à l'adresse indiquée sur le formulaire ou à la page 11 de ce guide.**

Dans ce guide, nous mentionnons aussi d'autres formulaires et publications. Pour en obtenir des exemplaires, **visitez notre site Web à www.arc.gc.ca**. Pour accéder à notre site plus rapidement, marquez-le d'un signet. Vous pouvez aussi obtenir nos formulaires et publications en composant le **1 800 959-3376**.

Lorsque nous mentionnons une circulaire d'information ou un bulletin d'interprétation, nous faisons référence à la version courante de la publication. Nous avons supprimé les numéros de version. Par exemple, le bulletin IT-309R2 est maintenant le IT-309.

## **Pénalités**

Vous devez inclure tous vos revenus dans le calcul de votre impôt sur le revenu. Une omission de déclarer tous vos revenus peut entraîner une pénalité égale à 10 % des montants omis après une première omission.

Une autre pénalité pourrait être imposée si, volontairement ou en cas de négligence flagrante, vous participez à la présentation d'un faux énoncé ou si vous omettez certains revenus dans votre déclaration de revenus. Dans ce cas, la pénalité sera égale à 50% de l'impôt attribuable au montant omis ou au faux énoncé (minimum 100 \$).

## **Table des matières**

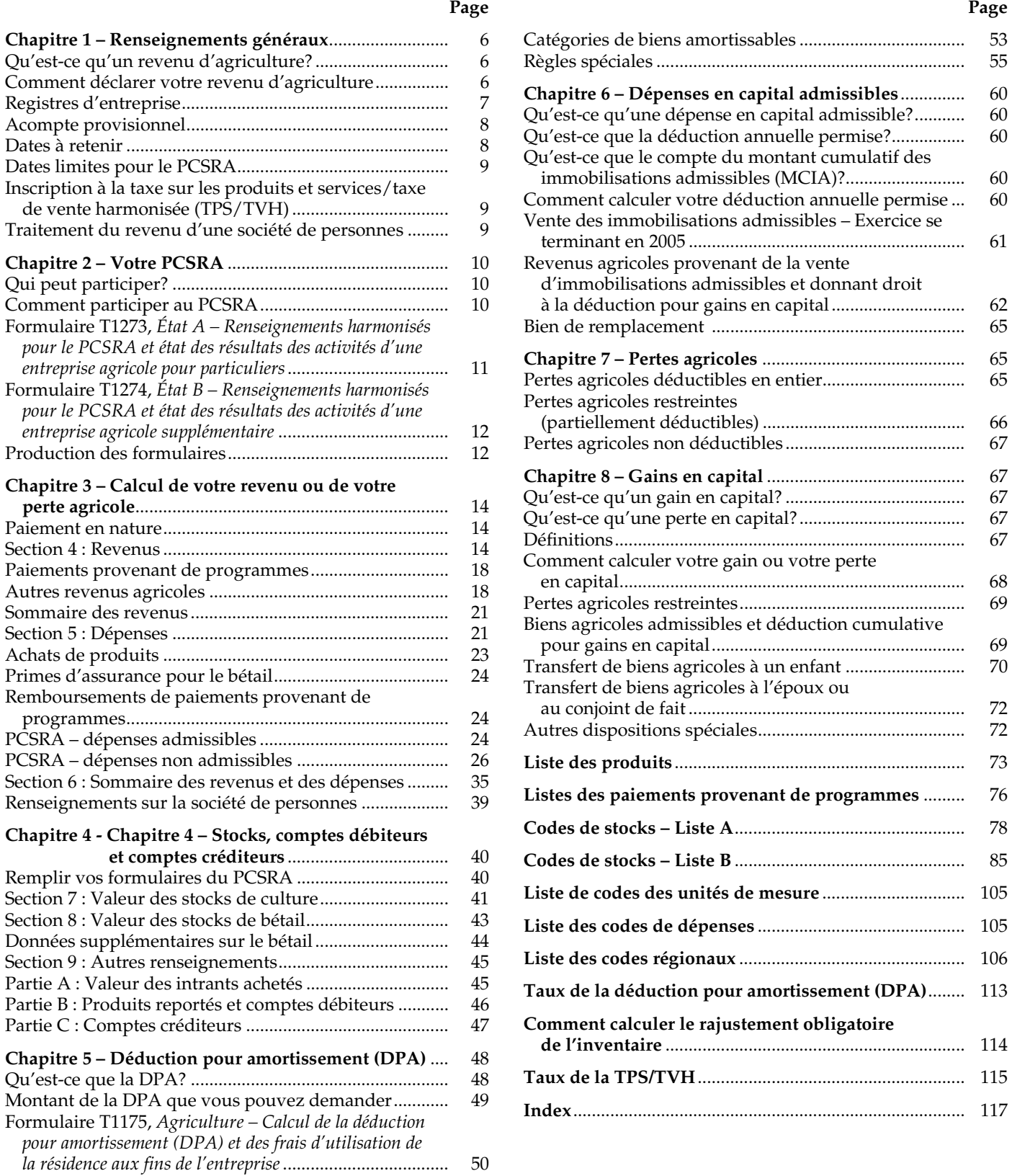

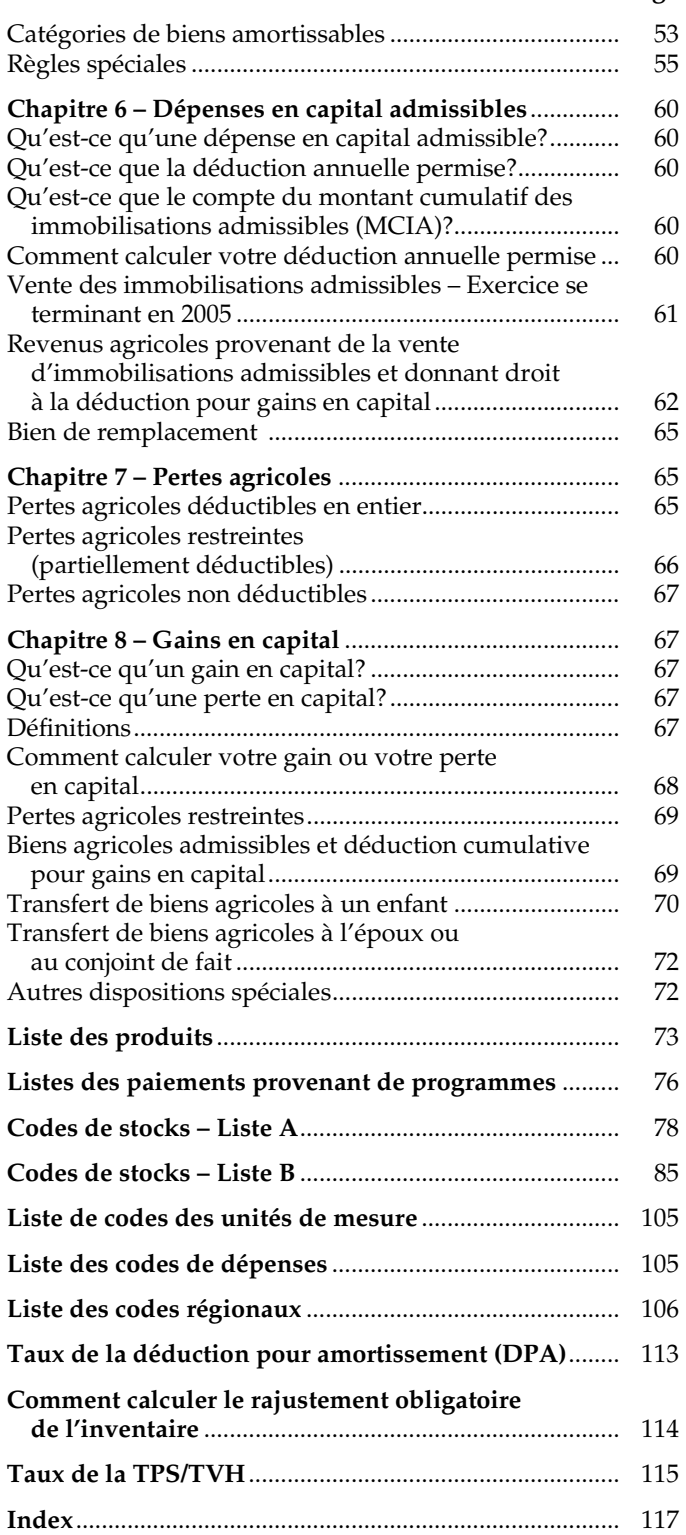

## **Chapitre 1 – Renseignements généraux**

## **Qu'est-ce qu'un revenu d'agriculture?**

Le revenu d'agriculture comprend les revenus provenant des activités suivantes :

- la culture du sol:
- l'élevage ou l'exposition d'animaux de ferme;
- l'entretien de chevaux de course;
- l'élevage de la volaille;
- la production laitière;
- l'élevage des animaux à fourrure;
- la sylviculture;
- l'arboriculture fruitière;
- l'apiculture;
- la culture dans l'eau ou la culture hydroponique;
- la production d'arbres de Noël;
- l'exploitation d'une réserve de chasse;
- l'exploitation d'un élevage de poulets;
- l'exploitation de parcs d'engraissement.

Dans certains cas, votre revenu d'agriculture peut aussi provenir de :

- la pisciculture;
- la culture maraîchère;
- l'exploitation de pépinières et de serres;
- l'exploitation d'une érablière (y compris les activités de transformation de la sève d'érable en produits de l'érable, si cette activité est considérée comme secondaire aux activités de base d'une érablière, tel que l'extraction et la collecte de la sève d'érable, qui sont des activités agricoles).

### **Remarque**

Les revenus provenant de ventes de bois (voir « Ventes de bois », à la page 17) ne sont pas admissibles aux fins du PCSRA. De la même manière, les revenus provenant de l'aquaculture et de la mousse de tourbe n'y sont pas admissibles non plus, mais ils doivent être déclarés aux fins de l'impôt sur le revenu à la ligne 9600, « Autres (précisez) », du formulaire T1273 (État A) ou du formulaire T1274 (État B).

Le revenu d'agriculture **ne comprend pas** le salaire que vous recevez en tant qu'employé d'une personne qui exploite une entreprise agricole, ni le revenu que vous tirez du piégeage.

### **Vous vous demandiez...**

Q. Quand commence une entreprise agricole? Puis-je déduire les dépenses que j'engage avant et pendant le démarrage de mon entreprise agricole?

R. Chaque situation doit être examinée à la lumière des faits. En général, nous considérons qu'une entreprise agricole débute lorsqu'une activité significative commence. Cette activité peut être une activité normale de l'entreprise agricole ou une activité nécessaire au démarrage de celle-ci.

Supposons par exemple que vous décidez d'acheter suffisamment de volaille pour lancer une entreprise agricole. Une telle décision indique que l'entreprise agricole a démarré. Vous pouvez normalement déduire toutes les dépenses que vous avez engagées à partir de ce moment-là pour gagner un revenu d'agriculture. Vous pouvez les déduire même si, après tous les efforts déployés, vous devez mettre fin aux activités de votre entreprise agricole. Par ailleurs, si vous étudiez différentes activités agricoles dans l'espoir de lancer un jour une entreprise, nous ne pouvons pas conclure qu'une entreprise agricole a débuté. Dans ce cas, vous ne pouvez déduire aucune des dépenses que vous avez engagées.

Pour en savoir plus sur le démarrage d'une entreprise, consultez le bulletin d'interprétation IT-364, *Début de l'exploitation d'une entreprise*.

La loi autorise Statistique Canada à accéder aux renseignements d'entreprises recueillis par l'Agence du revenu du Canada (ARC). Statistique Canada peut maintenant partager avec les agences statistiques provinciales, aux seules fins de recherche et d'analyse, des données liées aux activités commerciales réalisées dans leur province respective.

## **Comment déclarer votre revenu d'agriculture**

Vous pouvez avoir un revenu d'agriculture en tant que travailleur indépendant qui exploite une entreprise agricole ou en tant qu'associé d'une société de personnes agricole. Généralement, les mêmes règles s'appliquent dans les deux cas. Si vous êtes associé d'une société de personnes agricole, nous vous conseillons de lire la section « Traitement du revenu d'une société de personnes », à la page 9.

Vous déclarez votre revenu agricole selon un **exercice**. L'exercice est la période comptable qui commence la première journée de votre année d'exploitation et qui prend fin la journée où se termine votre année d'exploitation. Un exercice compte généralement 12 mois civils consécutifs et ne doit pas dépasser ce nombre. Il peut arriver, cependant, qu'il compte moins de 12 mois, par exemple lorsque vous commencez ou cessez l'exploitation de votre entreprise.

Les travailleurs indépendants doivent normalement utiliser un exercice se terminant le 31 décembre. Toutefois, il existe une méthode facultative qui permet aux particuliers admissibles de conserver un exercice qui ne se termine pas le 31 décembre. Pour savoir si vous pouvez avoir un exercice qui ne se termine pas le 31 décembre, consultez le guide RC4015, *Conciliation du revenu d'entreprise aux fins de l'impôt.* Ce guide comprend le formulaire T1139, *Conciliation au 31 décembre 2005 du revenu d'entreprise aux fins de l'impôt*.

Ce guide explique comment calculer le revenu d'agriculture que vous devez déclarer dans votre déclaration de revenus de 2005. Il vous indique aussi si vous devez remplir le formulaire T1139 pour 2005. Si vous avez envoyé ce formulaire avec votre déclaration de revenus de 2004, vous devez normalement l'envoyer aussi avec celle de 2005.

### **Méthodes pour calculer votre revenu d'agriculture**

Vous avez le choix entre la méthode de comptabilité de caisse et la méthode de comptabilité d'exercice pour déclarer votre revenu d'agriculture.

Selon la méthode de **comptabilité de caisse**, vous devez :

- déclarer vos revenus dans l'exercice où vous les recevez;
- déduire vos dépenses dans l'exercice où vous les payez.

Il existe des règles spéciales concernant les dépenses payées d'avance. Lisez la section « Dépenses payées d'avance », à la page 23.

Si vous utilisez la méthode de comptabilité de caisse et qu'on vous remet un chèque postdaté comme garantie à l'égard d'une dette, vous devez inclure le montant du chèque dans votre revenu à la date où le chèque est payable.

Si on vous remet un chèque postdaté comme paiement intégral, vous devez inclure le montant du chèque dans votre revenu à la date où vous recevez le chèque. Si la banque refuse d'honorer le chèque, vous pouvez corriger votre revenu en conséquence.

#### **Remarque**

Les règles concernant les chèques postdatés visent seulement les transactions de nature à produire un revenu (p. ex., la vente de grain). Elles ne concernent pas les transactions touchant les immobilisations (p. ex., la vente d'un tracteur).

Lorsque vous adoptez la méthode de comptabilité de caisse, vous n'avez pas à tenir compte des inventaires dans le calcul de votre revenu. Il y a cependant deux exceptions à cette règle. Pour en savoir plus, lisez les sections « Ligne 9941 – Rajustement facultatif de l'inventaire – année courante », et « Ligne 9942 – Rajustement obligatoire de l'inventaire – année courante », à la page 36.

Pour en savoir plus sur la méthode de comptabilité de caisse, consultez le bulletin d'interprétation IT-433, *Agriculture ou pêche – Utilisation de la méthode de comptabilité de caisse*.

Selon la méthode de **comptabilité d'exercice**, vous devez :

- déclarer vos revenus dans l'exercice où vous les gagnez, peu importe quand vous les recevez;
- déduire vos dépenses dans l'exercice où vous les engagez, peu importe si vous les payez au cours du même exercice.

Vous devez tenir compte de la valeur de vos inventaires d'animaux, de récoltes, de nourriture d'animaux et d'engrais lorsque vous utilisez cette méthode pour calculer votre revenu. Établissez une liste de tous vos éléments

d'inventaire à la fin de votre exercice, et conservez-la avec vos livres comptables.

Vous pouvez choisir l'une des trois méthodes d'évaluation suivantes :

- l'évaluation de l'inventaire à sa juste valeur marchande (la définition de l'expression « juste valeur marchande » se trouve à la page 49);
- l'évaluation de chaque élément selon le moins élevé des montants suivants : son prix coûtant ou sa juste valeur marchande (vous pouvez évaluer par catégorie les éléments qui se distinguent difficilement les uns des autres);
- la méthode du prix unitaire (pour le bétail seulement). Vous devez alors remplir le formulaire T2034, *Choix d'établir des prix unitaires des animaux aux fins d'inventaire*.

Continuez à utiliser la même méthode d'évaluation que pour les années passées. La valeur de votre inventaire au début de votre exercice 2005 est la même qu'à la fin de votre exercice 2004. Vous n'aurez pas d'inventaire d'ouverture dans la première année d'exploitation de votre entreprise agricole.

Pour en savoir plus, consultez le bulletin d'interprétation IT-473, *Évaluation des biens figurant à un inventaire*, et le communiqué spécial qui s'y rapporte.

### **Comment changer de méthode de comptabilité**

Vous pouvez décider de passer de la méthode de comptabilité d'exercice à la méthode de comptabilité de caisse. Pour cela, soumettez votre déclaration de revenus selon la méthode de comptabilité de caisse. Joignez-y un état indiquant les rajustements apportés à vos revenus et à vos dépenses en raison du changement de méthode.

Pour passer de la méthode de comptabilité de caisse à la méthode de comptabilité d'exercice, vous devez d'abord obtenir l'autorisation du directeur de votre bureau des services fiscaux. Présentez votre demande par écrit, en y indiquant les raisons pour lesquelles vous voulez changer de méthode. Faites votre demande avant la date où vous devez soumettre votre déclaration de revenus.

Étant donné que la méthode de comptabilité d'exercice et la méthode de comptabilité de caisse sont différentes, vous devez, la première fois que vous soumettez votre déclaration de revenus selon la méthode de comptabilité d'exercice, préparer un état indiquant les rajustements que vous avez dû apporter à vos revenus et à vos dépenses.

Pour en savoir plus sur la déclaration de vos revenus et de vos dépenses aux fins du PCSRA et aux fins de l'impôt, lisez la section « Méthode de comptabilité », à la page 14.

## **Registres d'entreprise**

Vous devez tenir un registre quotidien de vos revenus et de vos dépenses. Nous ne publions pas de livres de comptabilité ni ne recommandons l'emploi d'un type de livre ou d'un système de livres en particulier. Il existe de nombreux livres et systèmes de comptabilité que vous pouvez utiliser. Vous pouvez, par exemple, utiliser un livre à colonnes contenant des pages distinctes pour les revenus

et les dépenses. De plus, certains ministères provinciaux de l'agriculture publient des livres comptables que vous pouvez utiliser.

Conservez vos livres avec vos reçus, vos bordereaux de dépôt, vos relevés bancaires et vos chèques oblitérés. Si vous désirez tenir des registres informatisés, ils doivent être clairs et lisibles. Vous devez tenir des livres comptables distincts pour chacune des entreprises que vous exploitez.

#### **Remarque**

N'envoyez pas vos registres avec votre déclaration de revenus. Vous devez cependant les conserver au cas où nous vous les demanderions. Si vous ne conservez pas tous les renseignements requis, nous devrons peut-être calculer votre revenu en utilisant d'autres méthodes. Nous pourrions également réduire les dépenses que vous demandez.

### **Registre des revenus**

Vous devez conserver le détail du revenu brut réalisé par votre entreprise agricole. Le revenu brut est le total des revenus avant la déduction des dépenses. Vos registres doivent indiquer la date, le montant et la source du revenu. Vous devez inscrire toutes les transactions, qu'elles soient faites pour de l'argent, des biens ou des services.

Vous devez être capable d'appuyer chaque écriture avec un document original. Il peut s'agir, par exemple, d'un billet d'achat au comptant provenant de la vente de céréales, d'un talon de chèque reçu d'un bureau de mise en marché ou d'une facture établie lors de la vente de bétail, de semences ou de plantes.

### **Registre des dépenses**

Demandez toujours des reçus ou d'autres pièces justificatives pour appuyer chaque élément de dépense. Les reçus doivent comprendre tous les renseignements suivants :

- la date de l'achat;
- le nom et l'adresse du vendeur ou du fournisseur;
- le nom et l'adresse de l'acheteur;
- une description complète des biens ou des services.

Conservez un registre de tous les biens que vous avez achetés. Ce registre doit indiquer qui vous a vendu le bien, le coût et la date d'achat du bien. Cette information vous sera utile lors du calcul de votre déduction pour amortissement. Le chapitre 5 explique comment faire ce calcul.

Si vous vendez ou échangez un bien, conservez un registre indiquant la date de la vente ou de l'échange et le montant que vous avez reçu ou la valeur du bien donné en échange.

### **Conservation de vos registres**

Selon la situation, voici les règles à suivre pour conserver vos livres, registres et pièces justificatives :

■ Si vous avez soumis votre déclaration de revenus à temps, conservez-les pendant au moins six ans après la fin de l'année d'imposition à laquelle ils se rapportent.

- Si vous avez soumis votre déclaration de revenus en retard, conservez-les pendant au moins six ans après la date où vous avez soumis cette déclaration.
- Si vous avez présenté une opposition ou fait un appel, conservez-les jusqu'à la dernière des dates suivantes :
	- la date à laquelle la question se règle ou la date d'expiration du délai pour faire un appel;
	- la date à laquelle la période de six ans mentionnée ci-dessus expire.

Ces périodes de conservation ne s'appliquent pas à certains documents. Pour en savoir plus, consultez la circulaire d'information 78-10, *Conservation et destruction des livres et des registres,* et le communiqué spécial qui s'y rapporte.

Si vous désirez détruire vos livres, registres ou pièces justificatives avant l'expiration du délai de six ans, vous devez d'abord obtenir l'autorisation écrite du directeur de votre bureau des services fiscaux. Vous pouvez lui écrire ou remplir un formulaire T137, *Demande d'autorisation de détruire des livres et registres*.

## **Acompte provisionnel**

En tant que travailleur indépendant qui exploite une entreprise agricole, vous pouvez être tenu de verser un acompte provisionnel d'impôt le 31 décembre 2006. Si nos dossiers indiquent que vous devez payer vos impôts par acomptes provisionnels, nous vous enverrons un *Rappel d'acomptes provisionnels* à la fin novembre vous indiquant le montant que nous vous suggérons de payer.

Pour en savoir plus sur les acomptes provisionnels ou sur les intérêts sur acomptes provisionnels, consultez la brochure P110, *Le paiement de l'impôt par acomptes provisionnels*.

## **Dates à retenir**

**Le 28 février 2006** – Si vous avez des employés, soumettez vos formulaires T4 *Sommaire* et T4A *Sommaire* de 2005. Remettez aussi à vos employés leurs exemplaires des feuillets T4 et T4A.

**Le 31 mars 2006** – La plupart des sociétés de personnes agricoles doivent soumettre une déclaration de renseignements des sociétés de personnes au plus tard le 31 mars 2006. Il existe toutefois des exceptions, qui sont expliquées dans la circulaire d'information 89-5, *Déclaration de renseignements des sociétés*, et le communiqué spécial qui s'y rapporte, ainsi que dans le guide T4068, *Guide pour la déclaration de renseignements des sociétés de personnes*.

**Le 30 avril 2006** – Vous devez payer votre solde d'impôt. Soumettez votre déclaration de revenus pour 2005 au plus tard le 30 avril 2006 si vos dépenses d'entreprise agricole représentent principalement des abris fiscaux.

**Le 15 juin 2006** – Vous devez soumettre votre déclaration de revenus pour 2005 au plus tard le 15 juin 2006 lorsque vous exploitez une entreprise agricole (ou que vous êtes l'époux ou le conjoint de fait d'une personne qui en exploite une), à moins que vos dépenses d'entreprise représentent principalement des abris fiscaux. Toutefois, dans tous les cas, vous devez quand même payer votre solde d'impôt au plus tard le 30 avril 2006 pour éviter de payer des intérêts.

**Le 31 décembre 2006** – Vous devez verser votre acompte provisionnel d'impôt et vos cotisations au Régime de pensions du Canada pour 2006.

#### **Remarque**

Si l'une des dates mentionnées ci-dessus tombe un samedi, un dimanche ou un jour férié, vous avez jusqu'au jour ouvrable suivant pour soumettre les déclarations ou faire votre paiement.

## **Dates limites pour le PCSRA**

Pour participer au PCSRA pour l'année du programme 2005, vous devez respecter certains délais ainsi que les conditions suivantes :

- avoir choisi votre niveau de protection pour l'année de programme 2005 au plus tard le 31 mai 2005 (si vous avez déjà participé au PCSRA et que vous n'avez pas abandonné le programme);
- envoyer le formulaire T1273 (État A) de 2005 au Centre fiscal de Winnipeg au plus tard le **15 juin 2006**;

Pour avoir le droit de recevoir les avantages du PCSRA, vous devez respecter toutes les dates limites établies par l'administration de votre PCSRA. Vous pouvez choisir de ne pas participer au programme pour une année. Par contre, vous devrez respecter les dates limites mentionnées ci-dessus pour l'année suivante, sinon, vous ne pourrez pas participer au PCSRA pendant les deux prochaines années du programme.

Si vous avez reçu une avance pour l'année du programme 2005, vous devez respecter les dates limites mentionnées ci-dessus, **sinon, vous devrez rembourser l'avance**.

N'incluez aucun dépôt ou paiement de frais d'administration du PCSRA ni aucun autre montant destiné au PCSRA avec votre déclaration de revenus. Autrement, l'ARC créditera dans votre compte d'impôt tout chèque envoyé avec votre déclaration de revenus.

#### **Remarque**

Si l'une des dates limites mentionnées ci-dessus tombe un samedi, un dimanche ou un jour férié, vous avez jusqu'au jour ouvrable suivant pour soumettre les renseignements demandés.

## **Inscription à la taxe sur les produits et services/taxe de vente harmonisée (TPS/TVH)**

Vous devez vous inscrire à la TPS/TVH si le total de vos revenus bruts provenant de la vente de produits et services taxables (aux taux de 0 %, 7 % et 15 %) dépasse 30 000 \$ pour un trimestre ou pour quatre trimestres civils consécutifs.

Si le total de vos revenus bruts est de 30 000 \$ ou moins, vous n'êtes pas tenu de vous inscrire, mais vous pouvez choisir de le faire. Cela peut être avantageux pour vous, puisque les inscrits à la TPS/TVH peuvent demander des crédits de taxe sur les intrants.

Vous trouverez à la page 115 la liste des produits et services agricoles taxés, des produits agricoles détaxés et des achats détaxés liés à l'exploitation agricole.

#### **Remarque**

La Nouvelle-Écosse, le Nouveau-Brunswick et Terre-Neuve-et-Labrador ont harmonisé la TPS avec leur taxe de vente provinciale pour créer la TVH. Le taux de la TVH dans ces provinces est de 15 %, et le taux de la TPS dans le reste du Canada est de 7 %.

## **Traitement du revenu d'une société de personnes**

Les sociétés de personnes ne paient pas d'impôt sur le revenu qu'elles tirent de leurs activités et elles ne produisent pas de déclaration de revenus. À la place, chacun des associés produit une déclaration de revenus, dans laquelle il indique sa part du revenu net ou de la perte nette de la société de personnes. L'associé doit déclarer cette part, peu importe s'il l'a reçue en argent ou sous forme d'un crédit porté à son compte capital.

Pour en savoir plus, consultez le bulletin d'interprétation IT-90*, Qu'est-ce qu'une société?*

### **Déclaration de renseignements des sociétés de personnes**

Une société de personnes qui compte six associés ou plus, à un moment donné au cours de l'exercice, est tenue de soumettre une *Déclaration de renseignements des sociétés de personnes*. C'est aussi le cas si elle compte cinq associés ou moins pendant tout l'exercice et qu'au moins un d'entre eux est une autre société de personnes.

Voici une autre situation où une société de personnes doit soumettre une telle déclaration : elle a investi dans des actions accréditives d'une société exploitant une entreprise principale qui a contracté des frais de ressources canadiennes et qui a renoncé à ces frais au profit de la société de personnes.

Si vous êtes associé d'une société de personnes qui est tenue de soumettre une déclaration de renseignements, celle-ci doit vous fournir deux exemplaires du feuillet T5013, *État des revenus d'une société de personnes*. Si vous n'avez pas reçu ce feuillet, communiquez avec la personne responsable de la préparation des formulaires pour la société de personnes. Pour en savoir plus, consultez le guide T4068, *Guide pour la déclaration de renseignements des sociétés de personnes.* 

Inscrivez le revenu brut de la société de personnes ainsi que votre part de son revenu net ou de sa perte nette dans votre déclaration de revenus. Ces montants figurent sur votre feuillet T5013 ou sur les états financiers de la société de personnes. Joignez la copie 2 de ce feuillet à votre déclaration de revenus, mais n'y joignez pas l'état des revenus et dépenses de la société de personnes.

Vous devrez peut-être aussi rajuster votre part du revenu net ou de la perte nette de la société de personnes figurant sur le feuillet T5013. Vous pouvez utiliser le formulaire T1274 (État B) pour déduire des dépenses d'entreprise que vous avez engagées et qui ne vous ont pas été remboursées par la société de personnes. Pour en savoir plus, lisez la section « Dépenses supplémentaires (société de personnes) », à la page 12.

## **Déduction pour amortissement (DPA)**

En tant qu'associé, vous ne pouvez pas demander la DPA pour des biens qui appartiennent à la société de personnes dont vous faites partie. Elle seule peut demander la DPA pour un bien amortissable qu'elle possède. Elle calcule la DPA et vous l'attribue selon la part que vous possédez dans la société de personnes. Cependant, la DPA qu'elle vous attribue réduit le revenu net qui vous est alloué.

La société de personnes doit soustraire les montants suivants du coût en capital des biens amortissables :

- tout crédit d'impôt à l'investissement attribué aux associés (nous considérons que cette attribution se fait à la fin de l'exercice de la société de personnes);
- toute forme d'aide gouvernementale.

Pour en savoir plus sur la DPA et les rajustements du coût en capital, lisez le chapitre 5.

Le gain en capital ou la récupération qui provient de la vente d'un bien amortissable appartenant à la société de personnes doit être inclus dans le revenu de la société de personnes. De même, les pertes en capital ou les pertes finales qui découlent de la vente d'un bien appartenant à la société de personnes sont des pertes de la société de personnes. Pour en savoir plus sur les gains et les pertes en capital, consultez le chapitre 8. Pour en savoir plus sur la récupération et les pertes finales, lisez le chapitre 5.

### **Dépenses en capital admissibles**

Une société de personnes peut aussi posséder une immobilisation admissible et demander une déduction annuelle permise pour ce bien. Les gains qu'elle fait en vendant une immobilisation admissible qui lui appartient vont dans ses revenus. Pour en savoir plus sur les dépenses en capital admissibles, lisez le chapitre 6.

## **Crédit d'impôt à l'investissement (CII)**

Le CII vous permet de déduire de votre impôt à payer une partie du coût d'un bien que vous avez acheté ou d'une dépense que vous avez engagée. Vous pouvez avoir droit à ce crédit si :

- vous avez acheté un bien admissible;
- vous avez engagé des dépenses admissibles, y compris les sommes d'argent versées à des organismes agricoles sous forme de contributions, de prélèvements ou d'aide financière;
- vous avez reçu des frais d'exploration qui ont fait l'objet d'une renonciation au Canada.

Vous pourriez aussi avoir droit à ce crédit si vous avez des CII inutilisés provenant des années avant 2005.

Pour en savoir plus sur les CII, consultez le formulaire T2038(IND*), Crédit d'impôt à l'investissement (particuliers).* 

### **Remboursement de la taxe sur les produits et services/taxe de vente harmonisée (TPS/TVH)**

Si vous êtes associé d'une société de personnes et que vous déduisez des dépenses dans votre déclaration de revenus,

vous avez peut-être droit à un remboursement de la TPS/TVH que vous avez payée sur ces dépenses.

Vous devez toutefois répondre aux **deux** conditions suivantes :

- vous êtes associé d'une société de personnes inscrite à la TPS/TVH;
- vous déduisez, dans votre déclaration de revenus, des dépenses que vous avez engagées et qui ne vous ont pas été remboursées par la société de personnes.

Le remboursement est calculé en fonction du total des dépenses que vous déduisez dans votre déclaration de revenus et qui sont assujetties à la TPS/TVH.

Pour en savoir plus sur le remboursement de la TPS/TVH, consultez le guide RC4091, *Remboursement de la TPS/TVH à l'intention des associés*. Ce guide comprend le formulaire GST370, *Demande de remboursement de la TPS/TVH à l'intention des salariés et des associés.* 

## **Chapitre 2 – Votre PCSRA**

n tant que participant au PCSRA, vous êtes tenu de En tant que participant au PCSRA, vous êtes tenu de<br>connaître les dates limites que comporte le programme et de bien comprendre ses politiques. Vous pouvez obtenir le *Manuel du PCSRA*, qui contient ces renseignements, sur le site Web du PCSRA ou en le demandant à l'administration du PCSRA. Vous trouverez l'adresse et le numéro de téléphone à la page 11.

## **Qui peut participer?**

Généralement, vous pouvez participer au PCSRA si vous remplissez toutes les conditions suivantes pour l'année du programme 2005 :

- vous soumettez une déclaration de revenus du Canada pour 2005 dans laquelle vous déclarez des revenus ou des pertes d'une entreprise agricole. Si vous êtes un Indien inscrit qui exploite une entreprise agricole dans une réserve, communiquez avec l'administration du PCSRA pour obtenir le guide et le formulaire destinés aux sociétés et aux particuliers de catégories spéciales;
- vous avez exercé des activités agricoles pendant au moins six mois consécutifs;
- vous avez terminé un cycle de production;
- vous respectez toutes les exigences du programme et ce, à l'intérieur des dates limites. Consultez le *Manuel du PCSRA* pour plus de renseignements.

## **Comment participer au PCSRA**

Pour participer au PCSRA, vous devez avoir choisi votre niveau de protection avant la date limite. Si vous avez participé au PCSRA dans le passé (sans interruption), le niveau de protection que vous aviez choisi avant sera transféré et appliqué à l'année de programme 2005. De plus, vous devez avoir rempli le formulaire T1273 (État A) et l'avoir envoyé au Centre fiscal de Winnipeg avec votre déclaration de revenus. Le centre fiscal transmettra les renseignements nécessaires à l'administration du PCSRA.

Celle-ci vous enverra un **calcul des avantages du programme** une fois qu'elle aura traité vos formulaires. Si votre marge de production a baissé, vous pourrez recevoir des fonds gouvernementaux, qui vous seront versés directement. Déclarez ces paiements à la ligne 9544, « Gestion des risques de l'entreprise (GRE) et programme d'aide en cas de catastrophe » du formulaire T1273 (État A).

Si vous n'accomplissez pas toutes les étapes mentionnées ci-dessus, il se pourrait que vous n'ayez pas droit à des contributions gouvernementales pour cette année du programme. Pour en savoir plus sur les conséquences de ne pas soumettre les formulaires nécessaires chaque année, consultez le *Manuel du PCSRA.*

Vous trouverez le formulaire T1273 (État A) au milieu de ce guide. Nous expliquons comment le remplir sur cette page.

L'administration du PCSRA publie un guide et un formulaire distincts à l'intention des sociétés, des coopératives et des particuliers appartenant à des catégories spéciales. Pour en obtenir des exemplaires, consultez la section « Comment communiquer avec l'administration du PCSRA », sur cette page.

## **Part des frais d'administration (PFA)**

Vous devez verser des frais d'administration chaque année à l'administration de votre PCSRA. Communiquez avec elle pour en savoir plus au sujet de la façon de payer votre PFA.

Si la PFA a été déduite du paiement que vous avez reçu du PCSRA, inscrivez le montant net du paiement reçu à la ligne 9544, « Gestion des risques de l'entreprise (GRE) et programme d'aide en cas de catastrophe ». Par contre, si la PFA **n'a pas** été déduite du paiement que vous avez reçu du PCSRA, inscrivez le montant du paiement reçu à la ligne 9544 et inscrivez le montant de la PFA comme dépense agricole à la ligne 9807, « Cotisations de membre et abonnements », tel qu'il est expliqué à la page 30.

## **Fermeture volontaire de votre compte PCSRA**

Si vous voulez fermer votre compte du PCSRA, vous devez en aviser l'administration du PCSRA par écrit. Dès que votre compte sera fermé, vous ne pourrez pas participer au PCSRA pour cette année. De plus, vous ne serez pas non plus admissible aux deux années de programme suivantes. Pour en savoir plus à ce sujet, communiquez avec votre administration du PCSRA.

Un *Formulaire de demande de retrait du programme* est disponible sur demande en communiquant avec l'Administration du PCSRA ou en visitant le site Web du PCSRA à l'adresse indiquée sur cette page.

### **Comment communiquer avec l'administration du PCSRA**

Pour en savoir plus sur le PCSRA, communiquez avec l'administration du PCSRA à l'adresse suivante :

Administration du PCSRA C.P. 3200 Winnipeg MB R3C 5R7

Téléphone : **1 866 367-8506**, de 8 h à 18 h (heure du Centre)

Vous pouvez aussi visiter le site Web du PCSRA à : **www.agr.gc.ca/pcsra**

## **Formulaire T1273,** *État A – Renseignements harmonisés pour le PCSRA et état des résultats des activités d'une entreprise agricole pour particuliers*

Si vous êtes un travailleur indépendant qui exploite une entreprise agricole, vous devez nous fournir un état fidèle des activités de cette entreprise. Nous utilisons le formulaire T1273 (État A) aux fins de l'impôt sur le revenu et du PCSRA. Nous avons conçu ce formulaire en fonction des différences entre les renseignements que vous devez fournir à l'administration de votre PCSRA et ceux qui nous sont destinés. Ce formulaire fournit également des détails au PCSRA concernant votre entreprise agricole, comme les inventaires, les comptes débiteurs et créditeurs, les reports et les achats. Vous trouverez le formulaire T1273 (État A) au milieu de ce guide.

## **Participant décédé**

Dans le cas d'un particulier décédé qui avait un revenu d'agriculture ou une perte agricole, remplissez le formulaire T1273 (État A) en son nom. Inscrivez en lettres majuscules le mot « succession » dans la section réservée au nom et à l'adresse. Pour les calculs, utilisez les revenus et les dépenses indiqués dans la déclaration de revenus finale du particulier pour 2005.

Annexez à la déclaration de revenus finale une copie du certificat de décès du particulier et de son testament homologué (ou des lettres d'administration).

Si vous produisez une deuxième déclaration de revenus d'un participant au PCSRA dans l'année de son décès, comme une déclaration facultative pour les revenus provenant de droits ou biens selon le paragraphe 70(2) de la *Loi de l'impôt sur le revenu*, l'ARC n'enverra pas les renseignements sur les revenus et dépenses agricoles contenus dans cette déclaration à l'administration de votre PCSRA. Communiquez directement avec l'administration de votre PCSRA pour obtenir le formulaire *État A – Sociétés/coopératives et particuliers (catégorie spéciale).*  L'administration combinera les renseignements fournis dans ce formulaire à ceux contenus dans la déclaration qui inclut le revenu jusqu'à la date du décès.

Si l'époux ou le conjoint de fait survivant continue l'exploitation de l'entreprise agricole du particulier, remplissez un autre formulaire T1273 (État A) au nom de l'époux ou du conjoint de fait survivant. Si une fiducie en faveur de l'époux ou du conjoint de fait avait été créée pour l'époux ou le conjoint de fait survivant, communiquez avec l'administration de votre PCSRA pour obtenir le formulaire *État A – Sociétés/coopératives et particuliers (catégorie spéciale)*. Utilisez alors les revenus et les dépenses indiqués dans la déclaration de revenus de l'époux ou du conjoint de fait survivant pour 2005. Communiquez avec l'administration de votre PCSRA pour ouvrir un compte au nom de la fiducie.

## **Formulaire T1274,** *État B – Renseignements harmonisés pour le PCSRA et état des résultats des activités d'une entreprise agricole supplémentaire*

Il se peut que vous exploitiez plus d'une entreprise agricole. Par exemple, vous pouvez exploiter une entreprise individuelle tout en étant un associé d'une ou de plusieurs sociétés de personnes. Si vous exploitez plus d'une entreprise agricole, vous devez remplir le formulaire T1273 (État A) pour l'une d'entre elles et un formulaire T1274 (État B) pour chaque entreprise supplémentaire. N'utilisez pas le formulaire T2042, *État des résultats des activités d'une entreprise agricole*, si vous participez au PCSRA.

## **Dépenses supplémentaires (société de personnes)**

Vous devez également soumettre le formulaire T1274 (État B) si vous avez déclaré dans le formulaire T1273 (État A) votre part des résultats d'une entreprise exploitée par une société de personnes et que vous voulez déduire d'autres dépenses que la société de personnes ne vous a pas remboursées. Par exemple, il pourrait s'agir de la partie de vos frais d'automobile déductibles qui se rapporte à votre entreprise agricole ou des frais d'utilisation de votre résidence aux fins de l'entreprise.

Si vous remplissez le formulaire T1274 (État B) afin de déduire les frais d'utilisation de votre résidence aux fins de l'entreprise, procédez comme suit :

- laissez en blanc les espaces réservés à l'inscription des revenus;
- indiquez vos dépenses sur les lignes appropriées;
- inscrivez le total de vos dépenses à la ligne 9968;
- ne remplissez pas la section « Renseignements sur la société de personnes »;
- n'inscrivez aucun montant à la ligne 9934, « Rajustement des frais d'utilisation de votre résidence aux fins de l'entreprise »;
- remplissez le formulaire T1175, *Agriculture Calcul de la déduction pour amortissement (DPA) et des frais d'utilisation de la résidence aux fins de l'entreprise*.

Le montant que vous déduisez réduit votre revenu net à la ligne 141 de votre déclaration de revenus. Par contre, vous ne pouvez pas utiliser ces frais pour créer ou augmenter une perte agricole.

#### **Remarque**

Les instructions dans la remarque de la section B au bas du formulaire T1175 ne s'appliquent pas si vous déduisez seulement les frais d'utilisation de votre résidence aux fins de l'entreprise.

Vous pouvez aussi demander une réduction de votre revenu d'entreprise si vous êtes un associé d'une société de personnes qui a vendu des immobilisations admissibles et que vous avez soumis pour 1994 un choix pour gains en capital relativement à votre participation dans la société de personnes. Pour en savoir plus, consultez le chapitre 6.

## **Production des formulaires**

En remplissant les formulaires T1273 (État A) et T1274 (État B), vous autorisez l'ARC à partager les renseignements de votre déclaration de revenus.

Lisez la remarque « Renseignements confidentiels et déclaration du participant » à la page 2 du formulaire T1273 (État A) pour connaître tous les détails.

Vous trouverez une enveloppe au milieu de ce guide. **Utilisez-la pour envoyer votre déclaration de revenus et vos formulaires T1273, T1274 et T1175 au Centre fiscal de Winnipeg**, à l'adresse suivante :

Centre fiscal de Winnipeg 66, chemin Stapon Winnipeg MB R3C 3M3

N'utilisez pas l'enveloppe que vous avez reçue avec votre déclaration de revenus. Le Centre fiscal de Winnipeg traite toutes les déclarations de revenus qui contiennent les formulaires T1273, T1274 et T1175.

## **Demande de modification**

Pour modifier les renseignements que vous avez indiqués dans les formulaires T1273 (État A) ou T1274 (État B), y compris votre adresse, vous devez remplir le formulaire T1275, *Renseignements supplémentaires sur le PCSRA et demande de redressement pour 2005* et l'envoyer l'administration du PCSRA. Ce formulaire, ainsi que le T1273 (État A) est disponible au milieu de ce guide

Si vous souhaitez obtenir un redressement de vos renseignements fiscaux, l'ARC fera parvenir les renseignements pertinents à l'administration du PCSRA dès que le redressement sera accepté.

Pour obtenir plus de renseignements concernant les modifications et le PCSRA, consultez le *Manuel du PCSRA*. Vous pouvez l'obtenir auprès de l'administration de votre PCSRA ou en visitant son site Web. Vous trouverez l'adresse et le numéro de téléphone à la page 11.

Le texte qui suit explique comment remplir le formulaire T1273 (État A). Certaines parties s'expliquent d'elles-mêmes.

## **Section 1 : Participant au PCSRA**

### **Nom et adresse de la personne-ressource concernant le PCSRA**

Remplissez cette section si vous consentez à ce qu'une autre personne (par exemple, votre époux ou conjoint de fait ou votre comptable) fournisse ou demande des renseignements supplémentaires en votre nom concernant le PCSRA. **Les chèques et les renseignements sur votre compte** vous seront envoyés directement, à l'adresse que vous avez inscrite à la page 1 de votre déclaration de revenus.

## **Section 2 : Profil du participant**

Si vous prenez part au PCSRA, inscrivez dans l'espace prévu votre **numéro d'identification de participant**.

Pour participer au PCSRA, vous devez indiquer votre NAS.

À partir de la liste suivante, indiquez le **code industriel** qui correspond à votre exploitation agricole. Si l'une de vos activités agricoles compte pour plus de 50 % de vos activités agricoles totales, choisissez le code industriel qui correspond à cette activité. Par contre, si aucune de vos activités agricoles ne compte pour plus de 50 % de vos activités totales, choisissez le code correspondant à votre exploitation mixte. Voici la liste de ces codes, par groupe :

#### **Fermes d'élevage**

- 112110 Bovins de boucherie, y compris parcs d'engraissement
- 112120 Bovins laitiers pour production laitière
- 112210 Porcs
- 112310 Oeufs de poule (y compris les œufs d'incubation)
- 112320 Poulets à griller et autres volailles d'abattage
- 112330 Dindons
- 112340 Couvoirs
- 112391 Volailles y compris la production d'œufs
- 112399 Autres volailles et œufs
- 112410 Moutons
- 112420 Chèvres
- 112510 Aquaculture animale (telle que grenouilles, poissons, crustacés et mollusques)
- 115210 Activités de soutien à l'élevage (services d'élevage des animaux)
- 112991 Élevage mixte de bétail et élevage de bétail avec cultures agricoles secondaires

#### **Autres types d'élevage**

- 112910 Apiculture (l'élevage d'abeilles)
- 112920 Chevaux et autres équidés
- 112930 Animaux à fourrure et lapins
- 112999 Autres types d'élevage divers

#### **Culture**

- 111110 Soja
- 111120 Plantes oléagineuses (y compris le canola, le lin, la moutarde et les tournesols)
- 111130 Légumineuses (telles que pois, haricots et lentilles secs de grande culture)
- 111140 Blé
- 111150 Maïs
- 111190 Céréales (telles que l'orge, l'avoine, le seigle et le riz sauvage)
- 111211 Pommes de terre
- 111219 Autres cultures de légumes et de melons (sauf les pommes de terre)
- 111330 Noix et fruits (sauf les agrumes)
- 111411 Champignons
- 111419 Autres cultures vivrières en serre
- 111421 Pépinière et arboriculture
- 111422 Floriculture
- 111910 Tabac
- 111940 Foin
- 111993 Culture mixte de fruits et de légumes
- 111999 Cultures diverses, cultures mixtes et cultures mixtes avec élevage secondaire de bétail, y compris les activités d'exploitation d'une érablière
- 115110 Activités de soutien aux cultures agricoles (préparation du sol, élagage, pulvérisation, moissonnage, cueillette des fruits, défrichage, le triage, classement) à contrat

#### **Province où se situe la ferme principale**

Inscrivez la province dans laquelle a eu lieu la totalité ou la majeure partie de l'exploitation de votre entreprise agricole. Pour obtenir plus de renseignements concernant les modifications et le PCSRA, consultez le *Manuel du PCSRA*.

### **Titulaire de charge publique ou fonctionnaire fédéral**

Indiquez si le participant est présentement titulaire d'une charge publique ou fonctionnaire, ou s'il l'a déjà été. Si le participant est une société, une coopérative/commune ou associé d'une société de personnes, cochez « oui » si un ou plusieurs actionnaires, membres ou associés sont présentement titulaires d'une charge publique ou fonctionnaires, ou s'ils l'ont déjà été.

Si le participant, les actionnaires, les membres ou les associés ont répondu oui à la question précédente, indiquez s'ils respectent le Code régissant les conflits d'intérêts et l'après-mandat dans la fonction publique. Des renseignements supplémentaires sur ce sujet sont disponibles sur le site Web du Secrétariat du Conseil du Trésor du Canada à l'adresse suivante : **www.tbs-sct.gc.ca**.

### **Endroit où se situe la ferme principale**

Une liste détaillée des juridictions provinciales (municipalités, comtés, districts, etc.) est disponible dans la Liste des codes régionaux à la page 106 de ce guide.

#### **Remarque**

Les producteurs de Terre-Neuve n'ont pas à remplir cette section.

### **Regroupements**

Dans certains cas, des exploitations qui sont traitées séparément aux fins de l'impôt doivent être **regroupées** pour satisfaire l' « approche de soutien de l'ensemble de l'exploitation agricole » du PCSRA. Cette approche garantit que les diminutions de revenus, et non les procédures de comptabilité financière, entraîneront l'émission d'un paiement. En général, vous devriez répondre « oui » à cette question si vous faites une demande pour des exploitations qui :

- ne sont pas légalement, financièrement ou opérationnellement indépendantes l'une de l'autre;
- sont engagées dans des transactions significatives, supérieures ou inférieures à la juste valeur marchande.

Les particuliers membres d'une société de personnes **n'ont pas** à se regrouper. Plus de détails au sujet des marges des parties regroupées sont disponibles dans le *Manuel du PCSRA*.

### **Pour soumettre des renseignements supplémentaires**

Si vous souhaitez faire parvenir des renseignements nécessaires au traitement de votre demande au PCSRA en complément au T1273 (État A), ne les envoyez pas à l'ARC avec votre formulaire T1273. Remplissez plutôt le formulaire T1275, *Renseignements supplémentaires sur le PCSRA et demande de redressement pour 2005* et joignez-y vos renseignements. Envoyez le tout à l'administration du PCSRA, à l'adresse indiquée à la page 11. Ce formulaire est disponible au milieu de ce guide, tout comme le formulaire T1273 (État A).

Si ces renseignements sont nécessaires lors du traitement de votre demande, ils devraient être envoyés à l'administration du PCSRA (par l'entremise de l'ARC) en même temps que votre formulaire T1273 (État A).

## **Section 3 : Identification**

Inscrivez dans cette section du formulaire T1273 (État A) les renseignements concernant votre entreprise agricole principale (activité n° 1). Si vous exploitez plus d'une entreprise agricole, vous devez remplir un formulaire T1274 (État B) pour chacune des autres entreprises agricoles. Identifiez chaque entreprise agricole par des numéros d'activité consécutifs que vous inscrirez dans la case située au coin supérieur droit de chaque page.

### **Exercice**

Indiquez l'exercice de l'entreprise agricole, en inscrivant l'année, le mois et le jour du début et de la fin de son année d'exploitation. La fin de l'exercice 2005 de l'entreprise doit tomber au cours de votre année d'imposition 2005.

### **Méthode de comptabilité**

Aux fins du PCSRA, vous devez utiliser la même méthode de comptabilité (de caisse ou d'exercice) que vous utilisez pour déclarer votre revenu aux fins de l'impôt.

Inscrivez l'un des codes suivants :

- 1, si vous suivez la méthode de comptabilité d'exercice aux fins de l'impôt et du PCSRA;
- **2**, si vous suivez la méthode de comptabilité de caisse aux fins de l'impôt et du PCSRA.

### **Votre entreprise agricole se livrait-elle aux activités suivantes :**

Cochez les cases appropriées si vous exploitiez une entreprise à titre de membre d'une association d'engraisseurs ou en vertu d'une entente de métayage, comme propriétaire ou locataire. Inscrivez les renseignements concernant votre entreprise agricole principale (activité n° 1) sur le formulaire T1273 (État A). Si vous exploitez plus d'une entreprise, vous devez remplir un formulaire T1274 (État B) pour chacune des autres entreprises.

## **Chapitre 3 – Calcul de votre revenu ou de votre perte agricole**

nscrivez le montant de **tous** les postes de revenus et de Inscrivez le montant de **tous** les postes de revenus et de<br>dépenses qui s'appliquent dans votre formulaire T1273 (État A). Si vous exploitez plus d'une entreprise agricole, vous devez remplir et soumettre, pour chaque entreprise supplémentaire, un formulaire T1274 (État B). **Les instructions de ce chapitre s'appliquent à ces deux formulaires.** 

## **Paiement en nature**

Un paiement en nature est un bien ou un service, plutôt que de l'argent, que vous remettez à une personne ou que celle-ci vous remet. Vous pouvez par exemple payer quelqu'un pour une dépense d'entreprise en lui donnant un produit de la ferme plutôt qu'une somme d'argent. Lorsque vous faites un paiement en nature pour une dépense d'entreprise, incluez la juste valeur marchande du bien ou du service dans votre revenu en indiquant le code du produit et déduisez-la ensuite comme dépense.

### **Exemple**

Vous devez 1 000 \$ en loyer à un propriétaire. Vous lui donnez des semences d'une valeur de 1 000 \$ plutôt que de le payer en argent. Vous devez inclure dans votre revenu la juste valeur marchande des semences (1 000 \$). Ce revenu est inscrit comme vente de produit. (Nous considérons que vous avez bénéficié du loyer en échange de vos semences.) Vous pouvez déduire 1 000 \$ en tant que dépense au titre des loyers à la ligne 9811.

Lorsque vous recevez un paiement en nature pour un produit que vous vendriez normalement, incluez la juste valeur marchande de ce produit dans votre revenu.

## **Section 4 : Revenus**

Aux fins du PCSRA, un revenu d'agriculture provient de la vente de tout produit agricole, qu'il soit végétal ou animal, que vous produisez dans une entreprise agricole.

### **Exemple**

Vous avez vendu 50 000 \$ de pommes de terre de semence. Vous inscrivez donc :

147 pommes de terre 50 000 \$

Si vous recevez un chèque pour la vente de produits et que le montant du chèque est égal au prix **net** de ces produits, c'est-à-dire à leur prix après déduction de dépenses comptabilisées dans le calcul du revenu (ou de la perte) agricole, vous devez déclarer comme vente la valeur entière de ces produits.

### **Exemple**

Le reçu que vous a remis le transformateur indique que vous avez livré des pommes d'une valeur brute de 10 000 \$, mais que vous deviez payer 1 000 \$ pour les coûts d'emballage et 500 \$ en droits exigibles par l'office de commercialisation. Le prix **net** est donc de 8 500 \$, soit le montant du chèque qui accompagne le reçu. Vous devez alors déclarer aux lignes appropriées une vente brute de pommes de 10 000 \$ et des dépenses de 1 500 \$.

### **Dons**

Vous devez inclure dans votre revenu la juste valeur marchande du bétail ou d'autres biens que vous donnez, mais que vous auriez habituellement vendu. L'expression la juste valeur marchande est définie à la page 49.

Une fois le don de bétail ou d'autres biens effectué, vous ne pouvez plus déduire comme dépenses les frais engagés pour leur élevage ou leur entretien.

### **Comment utiliser la liste des produits**

Dans la liste à la page 73, repérez la rangée où figure le nom de votre produit. Les codes de produits figurent sur chaque ligne.

Si vous avez plus d'une entreprise agricole, utilisez le formulaire T1273 (État A) pour l'une d'entre elles et un formulaire T1274 (État B) distinct pour chaque autre entreprise.

### **Revenus de métayage**

Si vous êtes **locataire** et que les ventes brutes doivent comprendre la part des récoltes qui revient au propriétaire, vous devez indiquer cette part comme un achat des mêmes produits.

Les revenus du propriétaire, qu'ils soient sous forme de loyer en argent comptant ou de paiements en nature, réalisés par l'entremise de métayage, de location de bétail ou de contrat de location, doivent être déclarés comme des revenus de location aux fins de l'impôt. Ainsi, ils ne sont pas admissibles au titre du PCSRA. Par contre si les arrangements constituent une co-entreprise, de sorte que les parts respectives des dépenses admissibles du propriétaire foncier et du bailleur équivalent approximativement à leurs parts respectives de revenus admissibles, ces revenus et dépenses pourraient être considérés admissibles. Déclarez seulement votre part des revenus et dépenses.

### **Contrats à terme de produits**

Vous pouvez comptabiliser comme une vente de produits aux fins du PCSRA toute opération génératrice de revenu comportant un contrat à terme qui se rapporte à un produit agricole primaire de votre entreprise agricole, dans la mesure où l'opération est considérée comme une stratégie de couverture.

Comptabilisez l'opération comme suit :

■ Dans le cas d'une opération à terme déclarée selon le montant brut, consignez le revenu comme la vente d'un produit en indiquant le code du produit. Consignez chaque achat connexe comme l'achat d'un produit en indiquant le code du produit.

■ Dans le cas d'une opération à terme déclarée selon le montant net, consignez le gain net comme la vente d'un produit en indiquant le code du produit. Consignez la perte nette comme l'achat d'un produit en indiquant le code du produit.

Si vous avez réalisé des opérations à terme sur des produits que vous n'avez pas produits ou que ces opérations n'étaient pas considérées comme une stratégie de couverture, consignez-en le revenu à la ligne 9600, sous la rubrique « Autres revenus agricoles », et les pertes à la ligne 9896, sous la rubrique « Dépenses non admissibles ».

### **Céréales, oléagineux et cultures spéciales**

Si vous avez vendu du grain directement ou par l'intermédiaire de divers organismes, vous devez inclure dans votre revenu tous les montants reçus pour ces ventes. Ces montants comprennent, entre autres, les paiements reçus de la Commission canadienne du blé pour la vente de blé, de blé dur et d'orge.

#### **Reçus d'entreposage et bons d'achat au comptant**

Lorsque vous avez livré du grain à un silo-élévateur public autorisé ou à un silo-élévateur de conditionnement, vous avez reçu un bon de paiement au comptant, un reçu d'entreposage ou un bon de paiement au comptant différé.

Si vous avez obtenu un **reçu d'entreposage, cela signifie qu'il n'y a pas eu de vente**. Vous ne devez donc pas inclure de montant dans votre revenu.

Si vous avez reçu un **bon de paiement au comptant, cela signifie qu'il y a eu une vente**. Nous considérons alors que vous avez reçu le paiement au moment où vous avez reçu ce bon. Vous devez donc inclure le paiement dans votre revenu.

Si vous avez reçu un **bon de paiement au comptant différé**, vous pourriez avoir le droit de reporter ce revenu à un exercice suivant. Vous pouvez le faire si le bon indique que le paiement sera effectué après la fin de l'exercice au cours duquel vous avez livré le grain. Ce report de revenu n'est permis que dans des circonstances particulières, qui sont expliquées dans le bulletin d'interprétation IT-184, *Bons différés émis pour du grain*.

### **Paiements anticipés**

Selon la *Loi sur les programmes de commercialisation agricole*, vous pourriez avoir droit à des paiements anticipés pour les récoltes entreposées à votre nom. Nous considérons ces paiements comme des prêts. Par conséquent, vous ne devez pas les inclure dans le revenu de l'exercice où vous les recevez. Vous devez plutôt inclure le montant total de la vente de ces récoltes dans le revenu de l'exercice où la vente a effectivement eu lieu.

### **Bétail**

Inscrivez dans la colonne de vos ventes, sur le formulaire T1273 (État A) ou T1274 (État B), les indemnités d'assurance que vous avez reçues pour vos pertes de bétail et le code du produit.

Si votre entreprise agricole était située dans une région frappée de sécheresse visée par règlement en 2005, vous pourriez avoir le droit de reporter à plus tard l'inclusion dans votre revenu imposable de vos ventes d'animaux reproducteurs. Lisez la section « Région frappée de sécheresse visée par règlement » à la page 16 pour en savoir plus. Le report n'est pas permis si, à la fin de l'année d'imposition, vous étiez un non-résident qui n'avait pas de lieu fixe d'affaires et qui n'exploitait pas d'entreprise agricole au Canada. Il est également interdit pour l'année du décès de l'agriculteur.

Si vous avez reçu un paiement provenant du programme national de redressement de l'encéphalopathie spongiforme bovine (ESB), déclarez le montant qui vous a été versé en utilisant le code de paiements provenant de programmes 468.

### **Agence canadienne d'inspection des aliments (ACIA) – Destruction volontaire de bétail**

Vous devez inclure dans vos revenus tous les paiements que vous avez reçus conformément à la *Loi sur la santé des animaux* pour avoir détruit des animaux. Utilisez pour cela le code de paiements provenant de programmes 469 – Indemnité de l'ACIA. Vous pouvez choisir de déduire la totalité ou une partie de ces paiements comme dépenses pour l'exercice. Toutefois, si vous choisissez de procéder ainsi, vous devrez inclure dans votre revenu, du prochain exercice, le montant que vous aurez déduit pour l'exercice 2005. Si, dans votre exercice de 2004, vous avez reporté un montant, vous devez l'inclure dans votre revenu de 2005.

Vous devez déclarer le total des paiements reçus comme vente de produits en utilisant le code de paiements provenant de programmes 469. Si vous choisissez de déduire la totalité ou une partie de ces paiements en tant que dépenses pour l'exercice, vous devez alors inscrire ce montant comme achat de produits, en utilisant l'un des codes qui figure dans le tableau intitulé « Codes de montants reportés pour bétail – région frappée de sécheresse visée par règlement et ACIA », à la page 17. Vous devrez aussi utiliser ces codes dans votre prochain exercice pour déclarer le montant dans vos revenus.

### **Région frappée de sécheresse visée par règlement**

Vous pouvez peut-être reporter à un exercice suivant les montants que vous avez reçus pendant votre exercice 2005 par suite de la vente d'animaux de reproduction.

Vous devez toutefois remplir les deux conditions suivantes :

- avoir exploité votre entreprise agricole dans une région qui a été frappée de sécheresse au cours de votre exercice 2005;
- avoir réduit votre troupeau reproducteur d'au moins 15 %.

Pour obtenir la liste de ces régions, communiquez avec l'ARC ou avec le bureau d'Agriculture et Agroalimentaire Canada. Vous trouverez les adresses et les numéros de téléphone dans la section de votre annuaire téléphonique réservée aux gouvernements.

On entend par « animaux de reproduction » :

- les bovins;
- les bisons;
- les chèvres;
- les moutons;
- les cerfs, les élans et les autres ongulés de pâturage semblables que vous gardez pour la reproduction;
- les chevaux qui sont élevés pour la production commerciale d'urine de jument gravide.

Tous vos animaux de reproduction doivent avoir plus de 12 mois.

Remplissez les parties 1 et 2 du tableau suivant pour déterminer combien vous aviez d'animaux de reproduction à la fin votre exercice 2005.

### **Tableau de troupeau reproducteur**

#### **Partie 1**

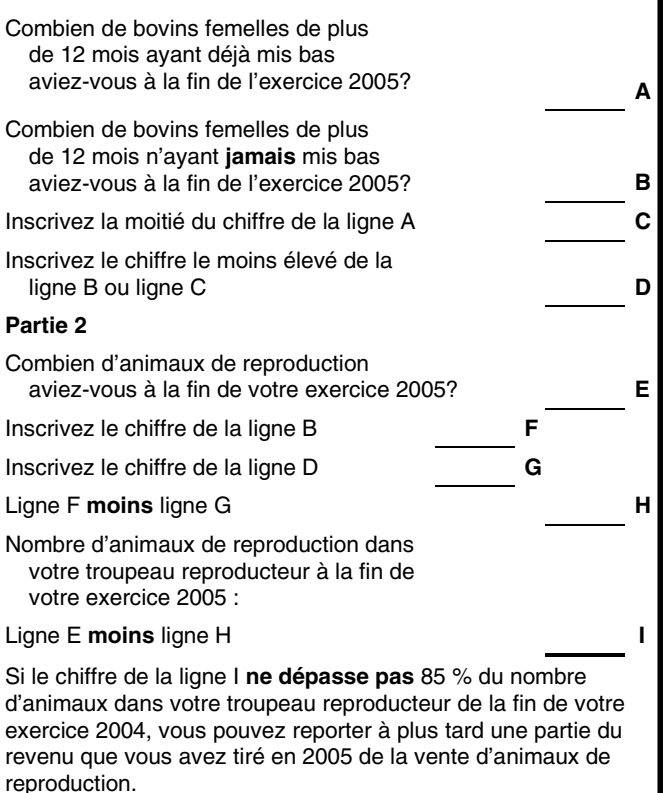

Avant de déterminer le montant que vous pouvez reporter, vous devez faire quelques calculs. Soustrayez du montant reçu pour les animaux de reproduction que vous avez vendus durant votre exercice 2005 les provisions demandées à l'égard de ces ventes.

Vous avez droit à une **provision** lorsque vous vendez un bien et que vous ne recevez pas le paiement total au moment de la vente. Dans ce cas, le paiement est réparti sur plusieurs années, ce qui vous permet de reporter une partie du produit de la vente à l'année où vous le recevez. Pour en savoir plus, consultez les bulletins d'interprétation IT-154, *Réserves ou provisions spéciales*.

Lorsque vous avez déterminé le montant que vous avez reçu de la vente d'animaux de reproduction, soustrayez de ce montant le coût des animaux de reproduction que vous avez achetés pendant votre exercice 2005. Le résultat est le montant net que vous avez tiré de la vente.

Déterminez quelle partie de ce montant vous pouvez reporter, de la façon suivante :

- si le chiffre de la ligne I représente plus de 70 % du nombre d'animaux dans votre troupeau reproducteur à la fin de votre exercice 2004, sans toutefois dépasser 85 % de ce nombre, vous pouvez reporter jusqu'à 30 % du montant net reçu de la vente;
- si le chiffre de la ligne I représente de 0 % à 70 % du nombre d'animaux dans votre troupeau reproducteur à la fin de votre exercice 2004, vous pouvez reporter jusqu'à 90 % du montant net reçu de la vente.

Vous pouvez, si vous le préférez, inclure une partie ou la totalité du produit net de la vente dans votre revenu de 2005. Le montant reporté devra toutefois être déclaré dans le revenu de l'exercice se terminant, selon le cas, durant :

- l'année commençant après l'exercice au cours duquel la région cesse d'être considérée comme une région frappée de sécheresse visée par règlement;
- l'année où l'agriculteur décède;
- la première année à la fin de laquelle l'agriculteur ne réside plus au Canada et n'y a plus de lieu fixe d'affaires où il exploite une entreprise agricole.

Vous pouvez aussi choisir de déclarer le montant reporté dans l'année qui suit le report.

Déclarez le montant que vous avez reçu de la vente d'animaux de reproduction comme une vente de produits, en utilisant le code de produits approprié (lisez la page 73). Inscrivez le montant que vous reportez comme un achat de produits, en utilisant l'un des codes de montants reportés pour bétail qui figure dans le tableau suivant. L'année où vous déclarez le montant reporté, vous devez alors l'inscrire comme une vente de produits, en utilisant le même code de montant reporté pour bétail que vous avez utilisé avant.

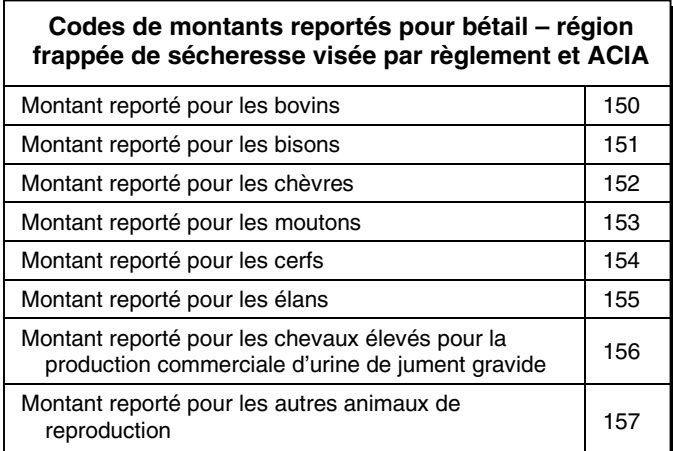

Si votre entreprise agricole n'était pas située dans une région frappée de sécheresse visée par règlement au cours de votre exercice 2005, vous ne pouvez pas reporter le montant que vous avez reçu au moment de la vente d'animaux de reproduction. De plus, vous devez inclure dans votre revenu de 2005 les montants que vous avez reportés les années précédentes.

Toutefois, si votre entreprise agricole était située dans une région frappée de sécheresse visée par règlement au cours de votre exercice 2005, vous n'êtes pas obligé d'inclure dans votre revenu les montants que vous avez reportés au cours des années précédentes.

#### **Ventes de bois**

Les revenus et les dépenses liés à la culture d'arbres doivent être générés dans le cadre d'activités agricoles pour être admissibles dans le cadre du PCSRA. Les revenus et les dépenses générés par la coupe d'arbres qui seront utilisés comme bois de chauffage, matériaux de construction, poteaux, fibre, pulpe et papier ou pour le reboisement ne sont pas considérés comme admissibles dans le cadre du PCSRA. Le revenu produit des ventes est exclu des calculs de marge de production.

**Les opérations arbre-productrices** admissibles comprennent l'ensemencement normal et la coupe des arbres, arbustes, pluriannuels herbacés ou annuels, y compris les plantes ornementales, les fruits et les arbres de Noël. Ces opérations incluent les coûts normaux de mise en terre et de moisson; la récolte est considérée comme un produit agricole. L'administration du PCSRA considère les revenus et les dépenses liés à ces produits comme admissibles.

Si vous exploitez une terre boisée ou que vous faites régulièrement la coupe d'arbres, vous devez inclure dans votre revenu le produit de la vente d'arbres, de bois d'œuvre, de billots, de poteaux et de bois de chauffage. Ce revenu n'est pas admissible aux fins du PCSRA, mais il doit être déclaré comme une vente de produits en utilisant le code de produits 259.

Vous pouvez, pour réduire ce revenu, demander un genre de déduction pour amortissement appelé déduction pour épuisement. Vous trouverez des renseignements sur ce sujet dans le bulletin d'interprétation IT-481, *Avoirs forestiers et concessions forestières*.

Dans certains cas, nous considérons comme des entrées de capital les sommes que vous pouvez recevoir lorsque vous permettez, à l'occasion, à d'autres personnes d'enlever du bois sur pied de votre terre boisée. Il peut donc en résulter un gain en capital imposable ou une perte en capital déductible. Pour en savoir plus sur les gains et les pertes en capital, consultez le chapitre 7 ainsi que le guide T4037, *Gains en capital*.

Pour en savoir plus sur les revenus de coupe, consultez le bulletin d'interprétation IT-373, *Boisés*, ainsi que le communiqué spécial qui s'y rapporte.

### **Produits d'assurance pour des éléments de dépenses admissibles**

Utilisez le code 406 pour inscrire les produits d'assurance que vous avez reçus pour des éléments de dépenses admissibles, comme les engrais, les engrais chimiques, le carburant, les ficelles, etc.

## **Paiements provenant de programmes**

Vous devriez recevoir un feuillet AGR-1, *Relevé des paiements de soutien agricole*, qui vous aidera à déterminer les paiements de soutien agricole imposables que vous avez reçus en 2005. Selon le *Règlement de l'impôt sur le revenu*, vous devez fournir votre numéro d'assurance sociale aux organisations qui vous versent de tels paiements.

Si vous avez reçu un paiement provenant d'un programme figurant dans les listes à la page 76, inscrivez le nom du programme, le code et le montant de chaque paiement reçu dans la section « Ventes de produits et paiements provenant de programmes » du formulaire T1273 (État A).

Si vous soustrayez les paiements provenant de programmes indiqués dans vos registres des dépenses admissibles dans le calcul de votre revenu (ou de votre perte) agricole, rajustez vos revenus afin d'inclure le montant total des paiements.

### **Exemple**

Paul avait droit à un paiement de 6 000 \$ d'un programme d'assurance contre la grêle pour sa récolte de blé. Les gestionnaires du programme ont déduit 2 000 \$ en primes, de sorte que le chèque net était de 4 000 \$. Paul inscrit 6 000 \$ comme paiement provenant d'un programme d'assurance-récolte/grêle pour les céréales, oléagineux et cultures spéciales en utilisant le code 401. De plus, à la ligne 9665 « Primes d'assurance-récolte et d'assurance-production », il demande 2 000 \$ comme dépense admissible.

Vous devriez recevoir un feuillet AGR-1 pour tous les programmes de soutien agricole pour lesquels vous avez reçu un montant de plus de 100 \$. De tels programmes peuvent relever d'une administration fédérale, provinciale ou municipale, ou d'une association de producteurs. **Vous devriez aussi recevoir un feuillet AGR-1 chaque fois que vous retirez de l'argent du Fonds 2 de votre compte CSRN.**

Vous devez déclarer tous les paiements que vous avez reçus de tels programmes au cours de votre exercice 2005, même si les montants reçus sont de 100 \$ ou moins.

Si vous êtes un associé d'une société de personnes qui exploite une entreprise agricole, un seul des associés doit joindre le feuillet AGR-1 à sa déclaration de revenus. Par contre, si votre société de personnes doit produire une *Déclaration de renseignements des sociétés de personnes*, vous devez joindre le feuillet AGR-1 à cette déclaration.

Si la période d'un an couverte par le feuillet AGR-1 est différente de l'exercice de votre entreprise agricole, déclarez uniquement la partie des paiements que vous avez reçus durant l'exercice habituel de votre entreprise. Par exemple, si votre exercice se termine le 30 juin 2005, que la case 14 de votre feuillet AGR-1 indique un revenu de 10 000 \$ et que, au 30 juin 2005, vous aviez reçu seulement 6 000 \$, vous devez inclure ces 6 000 \$ dans vos revenus pour l'exercice de 2005. Vous déclarerez le solde, soit 4 000 \$, dans votre prochain exercice. Par contre, vous devez joindre le feuillet AGR-1 établi pour l'année civile 2005 à votre déclaration de revenus pour 2005.

### **Paiements provenant de votre compte CSRN**

Si vous avez reçu un feuillet AGR-1 indiquant un montant positif à la case 18, inscrivez ce montant comme revenu à la ligne 130 de votre déclaration de revenus. La case 18 donne le total des montants imposables retirés du Fonds 2 de votre compte CSRN.

Pour savoir comment déclarer les montants inscrits dans les diverses cases du feuillet AGR-1, lisez le verso du feuillet.

### **Paiements provenant du PCSRA ou versés au PCSRA**

Si vous avez reçu un feuillet AGR-1 indiquant un montant positif à la case 14, inscrivez ce montant comme revenu à la ligne 9544, « Gestion des risques de l'entreprise (GRE) et programme d'aide en cas de catastrophe », de votre formulaire T1273 (État A). La case 14 donne le total des montants imposables versés par le PCSRA comme contributions gouvernementales.

Si vous avez reçu un feuillet AGR-1 indiquant un montant négatif à la case 14, n'ajoutez pas ce montant à la ligne 9544 de votre formulaire T1273 (État A). Le montant de la case 14 peut être négatif si vous avez remboursé au PCSRA un montant pour lequel vous aviez reçu un feuillet AGR-1 pour une année précédente. Puisque nous ne considérons pas un montant négatif comme un revenu, inscrivez-le plutôt à la ligne 9896, « Autres (précisez) ». Annexez le feuillet AGR-1 à votre déclaration de revenus pour appuyer cette déduction.

## **Autres revenus agricoles**

Les instructions concernant la façon de remplir la section « Autres revenus agricoles » s'appliquent aux formulaires T1273 (État A) et T1274 (État B).

### **Revenus de location**

Sauf dans le cas des baux visés à la ligne 9613, à la page 20, vous n'avez pas normalement à inclure votre revenu de location dans vos revenus d'agriculture. Pour calculer votre revenu de location, utilisez le formulaire T776, *État des loyers de biens immeubles*, qui est inclus dans le guide T4036, *Revenus de location*. Inscrivez le revenu net de location à la ligne 126 de votre déclaration de revenus.

Si vous êtes **propriétaire** d'une terre sur laquelle est exploitée une entreprise agricole en régime de métayage, nous considérons les paiements comptants ou en nature que vous avez reçus comme un revenu de location à la fois aux fins de l'impôt et du PCSRA. Par contre si les arrangements constituent une co-entreprise, selon la description sous la rubrique « Revenus de métayage » à la page 15, on pourrait considérer ces revenu admissibles dans le cadre du programme PCSRA.

### **Ligne 9540** – Autres paiements provenant de programmes

Inscrivez à cette ligne tous les paiements que vous avez reçus des programmes provinciaux suivants :

- Programme sur l'innovation en agroalimentaire à Terre-Neuve-et-Labrador;
- Programme Canada–Alberta d'aide aux agriculteurs;
- Programme Canada–Colombie-Britannique;
- Programme de rajustement Canada–Manitoba (PACM et PACM-2);
- Programme Canada–Nouveau-Brunswick d'aide aux agriculteurs;
- Programme Canada–Ontario des produits horticoles comestibles;
- Programme de rajustement Canada–Saskatchewan;
- Programme d'ajustement du revenu agricole à l'Île-du-Prince-Édouard;
- Programme d'assurance-stabilisation des revenus agricoles (ASRA) au Québec;
- Programme de soutien du revenu agricole en Nouvelle-Écosse.

Si vous avez reçu un paiement en trop provenant des programmes d'aide énumérés ci-dessus, inscrivez à la ligne 9896, « Autres (précisez) », les montants que vous avez remboursés. Pour en savoir plus, lisez la page 35.

N'inscrivez pas les paiements d'assurance-récolte ici. Consultez la liste des produits à la page 73 pour connaître le code de la ligne approprié.

### **Ligne 9544** – Gestion des risques de l'entreprise (GRE) et programme d'aide en cas de catastrophe

Inscrivez tous les paiements que vous avez reçus du gouvernement fédéral ou provincial dans le cadre des programmes de Gestion des risques de l'entreprise (GRE) et d'aide en cas de catastrophe suivants. **N'inscrivez pas les paiements d'assurance-récolte et d'assurance-production figurant dans les listes à la page 76 :**

- Programme canadien de stabilisation du revenu agricole (PCSRA), y compris les versements anticipés;
- Programme canadien du revenu agricole (PCRA) en Saskatchewan, au Manitoba, en Nouvelle-Écosse, à Terre-Neuve-et-Labrador, au Nouveau-Brunswick, à l'Île-du-Prince-Édouard et au Québec;
- Programme d'assurance pour l'ensemble de l'exploitation (PAEE) en Colombie-Britannique;
- Programme de soutien du revenu en cas de calamité (PSRC) en Alberta;
- Programme de secours global à l'exploitation agricole de l'Ontario (PSGEAO*)* et le programme ontarien de protection du revenu agricole en cas de catastrophe (POPRAC) en Ontario.

Si vous avez reçu un paiement en trop provenant des programmes d'aide énumérés ci-dessus, inscrivez à la ligne 9896, « Autres (précisez) », les montants que vous avez remboursés. Pour en savoir plus, lisez la page 35.

**N'inscrivez pas les versements d'assurance bétail ou d'assurance production sur cette ligne. Utilisez plutôt les codes de la page 76.** 

### **Ligne 9574** – Reventes, remises, TPS/TVH pour dépenses admissibles

Inscrivez le total des reventes et des remises de dépenses admissibles, y compris les remboursements de TPS/TVH, à moins que vous n'ayez déjà soustrait ces montants de vos dépenses.

### **Ligne 9575** – Reventes, remises, TPS/TVH pour dépenses non admissibles et récupération de la déduction pour amortissement (DPA)

Inscrivez le total des reventes et des remises de dépenses non admissibles, y compris les remboursements de TPS/TVH, à moins que vous n'ayez déjà soustrait ces montants de vos dépenses.

### **Récupération de la déduction pour amortissement (DPA)**

Vous devez inclure dans votre revenu le montant de la récupération de la DPA qui résulte de la vente de biens amortissables comme les outils et la machinerie.

Remplissez le tableau « Calcul de la déduction pour amortissement (DPA) » du formulaire T1175, *Agriculture – Calcul de la déduction pour amortissement (DPA) et des frais d'utilisation de la résidence aux fins de l'entreprise*, pour déterminer si vous devez ajouter à votre revenu un montant à titre de récupération de la DPA. Pour en savoir plus, consultez le chapitre 5.

## **Ligne 9601** – Travail agricole à contrat

Indiquez toutes les sommes que vous avez reçues par suite de travaux agricoles occasionnels comme les travaux à contrat, le remorquage, le camionnage, la récolte, l'épandage et la vaporisation, l'ensemencement, le séchage, l'emballage, le nettoyage et le traitement de semences. N'inscrivez pas sur cette ligne le revenu que vous avez reçu du louage de machinerie agricole. Consultez la section « Ligne 9614 – Louage de machinerie », sur cette page.

### **Ligne 9605** – Ristournes

Vous devez inclure toutes les ristournes, sauf celles qui sont liées à des services ou à des biens personnels, dans le revenu de votre exercice 2005. Nous considérons comme un revenu les ristournes reçues sous forme d'actions ou de reconnaissance de dette.

### **Ligne 9607** – Intérêts

Inscrivez le total des intérêts gagnés sur les comptes d'affaires liés à votre entreprise agricole. N'incluez pas les intérêts gagnés sur vos comptes personnels ou vos placements.

### **Ligne 9610** – Gravier

Vous devez inclure dans votre revenu le produit de la vente de terre, de sable, de gravier ou de pierre. Cependant, vous pouvez demander une déduction pour épuisement à l'égard de certains de ces produits.

## **Ligne 9611** – Camionnage (lié à l'agriculture seulement)

Inscrivez toutes les sommes que vous avez reçues pour le camionnage lié à votre entreprise agricole.

## **Ligne 9612** – Reventes de produits achetés

Inscrivez le total des ventes de produits que vous n'avez pas produits dans votre entreprise (c'est-à-dire que vous avez achetés en vue de les revendre). Inscrivez le montant des mêmes produits que vous avez achetés à la ligne 9827, « Achats de produits revendus ». Pour en savoir plus, lisez la page 33.

## **Ligne 9613** – Contrat-location (gaz, puits de pétrole, baux de surfaces, etc.)

Si vous louez une surface de terrain habituellement réservée à votre exploitation agricole afin d'y permettre l'exploration pour la découverte de pétrole ou de gaz naturel, les sommes reçues en échange peuvent être considérées comme un revenu ou une entrée de capital.

Si c'est le cas, vous devez inclure, dans votre revenu, les sommes reçues chaque année comme loyer, dédommagement ou compensation pour la privation d'usage d'un terrain.

Habituellement, le paiement initial prévu dans le bail est plus élevé que les paiements annuels suivants. Il arrive toutefois que le bail ne précise pas les parties du paiement initial qui correspondent au loyer de la première année, aux améliorations foncières, au dédommagement ou à la privation d'usage du terrain. Dans ce cas, vous devez inclure dans le revenu de l'année où vous recevez le paiement initial, un montant égal aux paiements prévus pour les années suivantes. Le reste du paiement initial constitue alors une rentrée de capital et peut donner lieu à un gain ou à une perte en capital. Pour en savoir plus sur les gains en capital, consultez le chapitre 8.

## **Ligne 9614** – Louage de machinerie

Inscrivez le montant total que vous avez reçu pour le louage de machinerie agricole.

## **Ligne 9617** – Revenus d'engraissement à façon

Inscrivez le montant total que vous avez reçu pour l'engraissement à façon de bétail.

Pour des renseignements sur l'admissibilité des parcs d'engraissement à façon, consultez le *Manuel du PCSRA.*

## **Ligne 9600** – Autres (précisez)

Indiquez le total des revenus agricoles que vous avez reçus et qui ne figurent pas à une autre ligne. Ensuite, inscrivez les différents genres de revenus sur les lignes en blanc prévues à cette fin.

Dans cette section, vous devez inscrire tous vos autres revenus d'agriculture qui ne se rapportent pas à des produits. Tous les montants inscrits à cette ligne seront considérés comme étant non admissibles aux fins du PCSRA.

Les paragraphes suivants portent sur quelques-uns des revenus que vous devez inscrire à la ligne 9600.

### **Produits d'assurance**

Indiquez le montant de tous les produits d'assurance bruts que vous avez reçus comme indemnités pour les pertes ou les dommages touchant certains genres de biens. Par exemple, vous avez peut-être reçu un tel montant par suite de la perte d'un bâtiment à cause d'un incendie.

Inscrivez le total des produits d'assurance bruts sur cette ligne si vous avez reçu l'un des montants suivants à titre de remboursement :

- le coût d'un bien non amortissable que vous aviez déjà déduit comme dépense;
- le coût d'un bien qui était commercialisable.

Inscrivez en majuscules « produits d'assurance » sur l'une des lignes suivant la ligne 9600. Si vous avez reçu une indemnité pour des **dommages** à un bien amortissable et que vous l'avez utilisée pour **réparer** ce bien dans un laps de temps raisonnable, inscrivez-la comme revenu sur cette ligne et comme dépense à la ligne visée dans la section « Dépenses », à la page 4 du formulaire.

Lorsqu'il s'agit d'une réparation à un bien amortissable tel que la machinerie, inscrivez le montant à la ligne 9760. Inscrivez le coût des réparations à un véhicule à moteur à la ligne 9819. Si vous n'avez pas entièrement utilisé l'indemnité pour effectuer les réparations dans un laps de temps raisonnable, vous devez inclure le montant inutilisé comme produit de disposition. Pour en savoir plus, lisez la section « Colonne 4 – Produit des dispositions de l'année », à la page 51.

Si vous avez reçu une **indemnité** pour remplacer la **perte** ou la **destruction** d'un bien amortissable, cette indemnité est considérée comme un produit de disposition de ce bien amortissable. N'incluez pas ce genre d'indemnité à la ligne 9600. Pour en savoir plus sur ce sujet, consultez le chapitre 5. Pour en savoir plus sur les produits d'assurance et le prix de base rajusté, consultez le chapitre 8.

N'incluez pas les indemnités d'assurance reçues dans le cadre de programmes agricoles fédéraux, provinciaux ou municipaux. Consultez les listes des programmes à la page 76 pour savoir quels codes vous devez utiliser pour les programmes agricoles gouvernementaux.

### **Divers**

Vous pouvez déduire comme dépense 100 % du coût des biens (par exemple, des petits outils) que vous avez payés moins de 200 \$. Si vous avez déduit le coût d'un tel achat comme dépense et que vous vendez ensuite le bien en question, vous devez aussi inclure dans votre revenu le produit de cette vente.

Incluez dans votre revenu les prix gagnés à des foires ou à des expositions agricoles. Pour en savoir plus, consultez le bulletin d'interprétation IT-213, *Loteries, paris collectifs et concours où des prix ou récompenses sont accordés*.

Déclarez à la ligne 9574 les reventes et les remises des dépenses admissibles au PCSRA.

## **Sommaire des revenus**

Reportez les deux totaux A et B sous la rubrique « Sommaire des revenus », à la page 3 du formulaire. Additionnez-les et inscrivez le résultat à la ligne « Revenu agricole brut ». Ce résultat représente tous vos revenus d'agriculture avant la déduction des dépenses.

## **Section 5 : Dépenses**

Utilisez la page 4 du formulaire T1273 (État A) pour inscrire vos dépenses agricoles. Si vous avez plus d'une entreprise agricole, remplissez un formulaire T1274 (État B) pour chaque entreprise agricole supplémentaire.

Vous ne pouvez pas déduire la partie d'une dépense qui correspond à votre **utilisation personnelle** d'un des biens ou services suivants :

- un bien de votre entreprise agricole;
- un bien ou un service de votre société de personnes agricole.

De plus, vous ne pouvez pas déduire comme dépenses les montants suivants :

- le coût des produits ou services que vous auriez pu vendre mais que vous, votre famille ou vos associés et leurs familles avez consommés (cela peut inclure les denrées suivantes : produits laitiers, œufs, fruits, légumes, volailles et viandes);
- les dons de bienfaisance et les contributions politiques;
- les intérêts et les pénalités qui s'appliquent à votre impôt sur le revenu;
- la plupart des primes d'assurance-vie (pour en savoir plus, consultez la section « Ligne 9804 – Autres assurances », à la page 27).

Aux fins du PCSRA, les dépenses se divisent en deux catégories :

- les dépenses admissibles;
- les dépenses non admissibles.

Les **dépenses admissibles** sont les coûts d'exploitation et le coût des facteurs de production que vous avez payés afin de produire vos produits. Les **dépenses non admissibles** comprennent les intérêts et les frais liés à des immobilisations, ainsi que les coûts qui n'ont pas de lien direct avec la production de vos produits.

### **Dépenses courantes ou en capital**

Les rénovations et les dépenses importantes que vous faites en vue de prolonger la durée d'utilisation d'un bien ou de l'améliorer au-delà de son état initial sont habituellement des dépenses en capital. Cependant, l'augmentation de la valeur marchande du bien une fois que vous avez fait la dépense n'est pas un des facteurs importants à considérer pour déterminer si une dépense est une dépense courante ou une dépense en capital. Pour ce faire, vous devez plutôt répondre aux questions indiquées dans le tableau suivant.

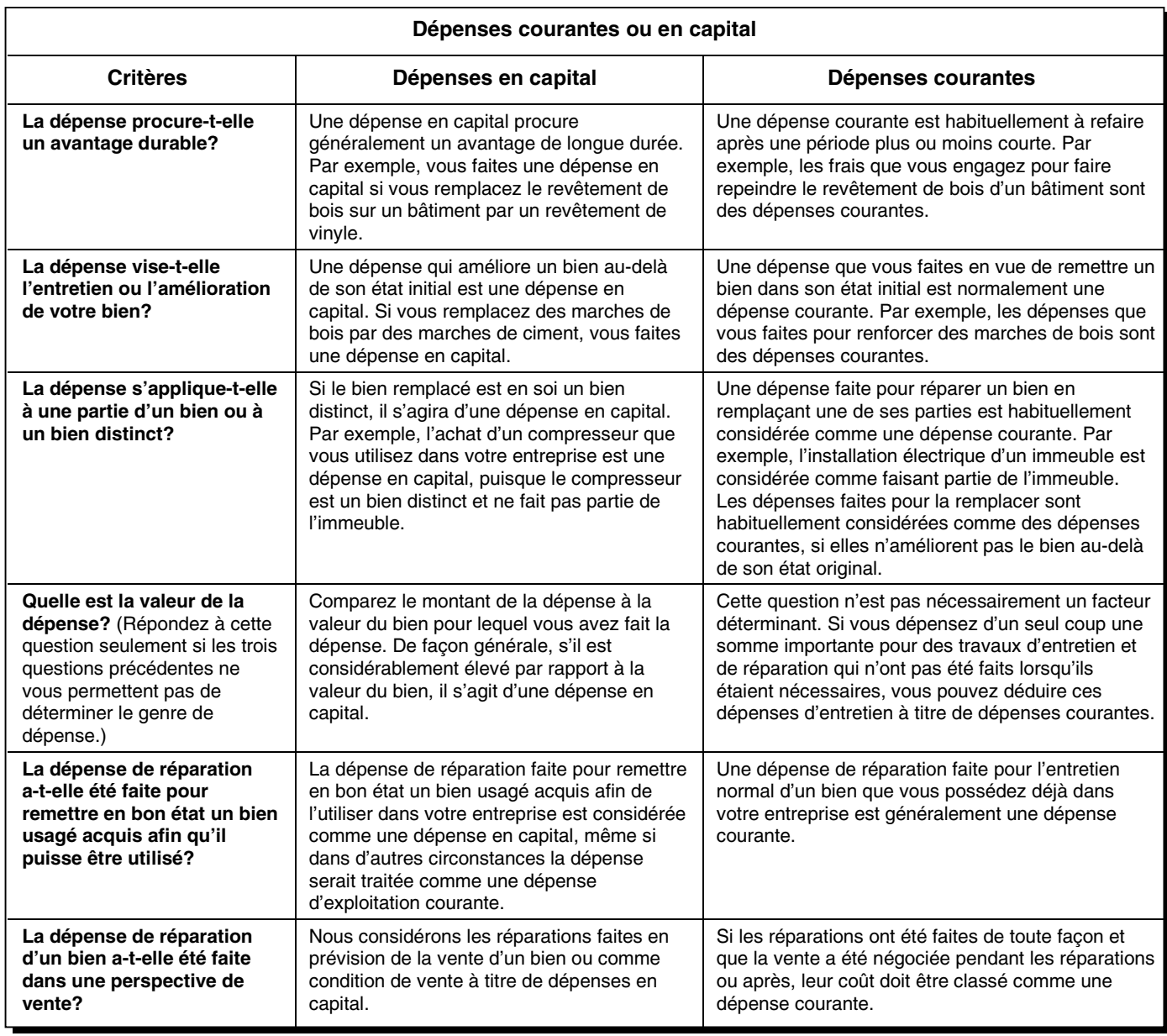

Pour obtenir plus de renseignements, lisez le chapitre 5 et le bulletin d'interprétation IT-128, *Déduction pour amortissement – Biens amortissables*.

### **Admissibilité des modifications apportées à un édifice pour subvenir aux besoins d'une personne handicapée**

Les frais et dépenses admissibles encourus pour des modifications apportées à un édifice pour subvenir aux besoins d'une personne handicapée peuvent être considérées comme des dépenses courantes. Vous n'avez pas à les ajouter au coût en capital de votre édifice. Vous pouvez aussi déduire les dépenses encourues pour l'installation ou l'achat de dispositifs et d'équipements pour personnes handicapées. Les modifications admissibles pour les personnes handicapées incluent les changements que vous effectuez pour permettre l'accès en chaise roulante.

## **Subventions, crédits ou dégrèvements**

Vous devez soustraire les subventions, crédits ou dégrèvements que vous avez reçus des dépenses auxquelles ils s'appliquent.

Si la subvention, le crédit ou le dégrèvement que vous avez reçu vise un bien amortissable, vous devez soustraire le montant reçu du coût en capital du bien avant de calculer la déduction pour amortissement. Pour en savoir plus, consultez le chapitre 5. Si le bien donne droit au crédit d'impôt à l'investissement, la réduction du coût en capital aura une répercussion sur votre demande. Pour en savoir plus, consultez le formulaire T2038(IND), *Crédit d'impôt à l'investissement (particuliers)*.

Si vous ne pouvez pas appliquer la subvention, le crédit ou le dégrèvement que vous avez reçu pour réduire une dépense en particulier ou le coût en capital d'un bien, incluez-en le montant à la ligne 9574 ou 9575. Incluez seulement le montant que vous n'avez pas utilisé pour réduire le coût d'un bien ou le montant d'une dépense.

### **Crédit de taxe sur les intrants aux fins de la TPS/TVH**

Lorsque vous demandez un crédit de taxe sur les intrants pour la TPS/TVH que vous avez payée sur vos dépenses d'entreprise agricole, soustrayez le montant du crédit de taxe sur les intrants de la dépense à laquelle il se rapporte. Inscrivez le montant net de la dépense à la ligne appropriée du formulaire T1273 (État A) ou T1274 (État B). Effectuez cette opération lorsque vous demandez le crédit de taxe sur les intrants, que le montant soit reçu ou à recevoir.

Si le crédit de taxe sur les intrants vise un bien amortissable, soustrayez le montant reçu du coût en capital du bien. Cela aura une répercussion sur la déduction pour amortissement (DPA) que vous pourrez demander pour ce bien. Si vous ne pouvez pas appliquer le crédit de taxe sur les intrants pour réduire une dépense ou le coût en capital d'un bien, inscrivez-en le montant comme revenu à la ligne 9574 ou 9575, du formulaire T1273 (État A) ou T1274 (État B).

Pour en savoir plus sur les répercussions que les crédits de taxe sur les intrants ont sur la DPA, lisez la section « Colonne 2 – Fraction non amortie du coût en capital (FNACC) au début de l'année », à la page 50.

## **Dépenses payées d'avance**

On entend par « dépenses payées d'avance » le coût des services que vous payez à l'avance, mais dont vous bénéficiez seulement durant l'exercice suivant, comme les primes d'assurance, les impôts fonciers et le loyer.

Si vous utilisez la méthode de comptabilité d'exercice, vous devez déduire la partie des dépenses payées d'avance qui se rapporte à l'année où vous avez reçu les services.

Si vous utilisez la méthode de comptabilité de caisse pour déclarer vos revenus, vous ne pouvez pas déduire les dépenses payées d'avance (sauf celles qui sont faites au titre de l'inventaire) qui se rapportent à une année d'imposition qui vient au moins deux années d'imposition après l'année du paiement. Toutefois, les sommes payées au cours d'une année passée sont déductibles dans le calcul du revenu agricole pour l'année d'imposition courante, si ces sommes n'ont pas été déduites dans une autre année et qu'elles se rapportent à l'année courante.

Par exemple, si vous avez payé 600 \$ en 2005 pour un bail de trois ans, vous pouvez déduire 400 \$ en 2005. Ce montant représente la partie de la dépense applicable aux années 2005 et 2006. Vous pourrez ensuite déduire 200 \$ pour le loyer qui se rapporte à 2007 dans votre déclaration de revenus pour 2007.

### **Frais d'utilisation de la résidence aux fins de l'entreprise**

Vous pouvez déduire vos frais pour l'utilisation d'un local situé dans votre domicile et utilisé aux fins de votre

entreprise agricole si **l'une** des conditions suivantes s'applique à votre situation :

- le local constitue votre principal lieu d'affaires;
- vous utilisez le local uniquement pour gagner votre revenu d'entreprise agricole et vous vous en servez de façon régulière et continue pour rencontrer des clients.

Vous pouvez déduire une partie de vos dépenses comme :

- le chauffage;
- l'assurance;
- l'électricité;
- les produits d'entretien;
- les impôts fonciers;
- l'intérêt hypothécaire;
- l'amortissement.

Pour déterminer la partie que vous pouvez déduire, utilisez une base raisonnable, comme la superficie du local divisée par la superficie totale.

Si vous déduisez l'amortissement parmi vos frais d'utilisation d'un bureau à domicile et que vous vendez ensuite votre domicile, les règles sur le gain en capital et la récupération s'appliqueront. Pour en savoir plus sur ces règles, consultez les chapitres 5 et 8.

Si vous louez votre domicile, vous pouvez déduire la partie du loyer ainsi que toutes les dépenses engagées qui sont liées au local de travail.

Incluez les frais d'utilisation d'un bureau à domicile à la ligne 9896, « Autres (précisez) », du formulaire T1273 (État A) ou T1274 (État B). Pour en savoir plus, lisez la section « Dépenses supplémentaires (société de personnes) », à la page 12, et la section « Ligne 9934 – Rajustement des frais d'utilisation de votre résidence aux fins de l'entreprise », à la page 39.

#### **Exemple**

Ayant fait ses calculs, Marjolaine estime que la partie de sa maison utilisée pour son entreprise agricole lui a coûté 85 \$ en électricité. Les autres bâtiments de son entreprise agricole lui ont coûté 1 200 \$ en frais d'électricité. Elle inscrit donc 1 200 \$ à la ligne 9799 et 85 \$ à la ligne 9896.

Vous ne pouvez pas utiliser les frais d'utilisation d'un bureau à domicile pour créer ou augmenter une perte agricole aux fins de l'impôt. Si vous avez déduit un montant pour ces frais et que vous déclarez une perte agricole à la ligne 9944, vous devez donc faire un rajustement à votre perte pour fins d'impôt à la ligne 9934. Pour en savoir plus, lisez les instructions concernant la ligne 9934, à la page 39.

Les frais d'utilisation d'un bureau à domicile sont des dépenses non admissibles aux fins du PCSRA.

## **Achats de produits**

Indiquez les produits achetés, sans oublier les semences, les plants, les greffons, le bétail et les produits

commercialisables. Par exemple, si vous êtes pomiculteur et que vous remplacez des arbres morts ou endommagés, enregistrez les achats de pommiers en indiquant le code des pommes. Si l'achat d'arbres vise à agrandir le verger, nous le considérons comme une dépense en capital et non comme un achat de produit. Ne comptez pas ici le coût des semences et des plants que vous avez utilisés dans votre jardin potager ou votre jardin de fleurs. Par ailleurs, comptez dans les achats de produits, les dépenses liées à l'utilisation de produits. Par exemple, comptez dans les achats d'abeilles, les dépenses liées aux services de pollinisation.

Lorsque vous faites un **paiement en nature** pour l'achat de produits agricoles, déduisez la valeur du paiement comme un achat. Pour en savoir plus, lisez la définition de « paiement en nature » à la page 14.

Si vous êtes locataire et que les ventes brutes comptabilisées dans votre revenu comprennent la part des récoltes qui revient au propriétaire, indiquez cette part comme un achat des mêmes produits.

Si vous avez encouru des dépenses pour l'achat d'eau utilisée dans la production de vos cultures et que ces dépenses ne sont pas incluses dans vos taxes municipales, indiquez-les dans les achats de produits. Par exemple, si vous achetez de l'eau pour arroser votre bétail, inscrivez cette dépense dans l'achat de bétail. Les dépenses encourues pour le transport ou le transfert de l'eau ne sont pas admissibles.

## **Primes d'assurance pour le bétail**

Utilisez le code 463 pour indiquer le montant total des primes payées pour assurer le bétail.

N'indiquez pas les primes payées pour les assurances privées, d'entreprise (pertes d'exploitation) ou de véhicules. Consultez la « Ligne 9804 – Autres primes d'assurance » à la page 27 pour en savoir plus sur les autres types de primes d'assurances.

## **Remboursements de paiements provenant de programmes**

Si vous avez remboursé un paiement provenant d'un programme, indiquez ce remboursement comme achat en utilisant le code du programme. Vous devriez recevoir un feuillet AGR-1, *Relevé des paiements de soutien agricole*, qui indique à la case 17 les montants des remboursements de paiements provenant de programmes.

Si vous avez reçu un paiement en trop provenant des programmes énumérés aux lignes 9540 et 9544, inscrivez à la ligne 9896, « Autres (précisez) », les montants que vous avez remboursés dans l'année d'imposition.

## **PCSRA – dépenses admissibles**

## **Ligne 9661** – Contenants et ficelles

Inscrivez le montant total que vous avez payé pour l'emballage, les contenants et l'expédition de vos produits agricoles.

Si vous exploitez une serre ou une pépinière, incluez le coût des pots et contenants pour les plantes que vous avez vendues.

## **Ligne 9662** – Engrais et supplément de sol

Inscrivez le montant total que vous avez payé pour vos achats d'engrais et de chaux pour votre entreprise agricole.

Si vous utilisez des suppléments de sol ou d'autres supports de croissance, inscrivez les montants que vous avez payés ici. Les exemples des suppléments de sol incluent le paillis, la sciure et les nattes de mauvaises herbes.

## **Ligne 9663** – Pesticides et produit chimiques

Inscrivez le montant total que vous avez payé pour vos achats d'herbicides, d'insecticides et de fongicides. Les insecticides incluent des produits chimiques pour le contrôle des parasites ainsi que tous les prédateurs ou parasites introduits pour cet usage. Enregistrez aussi le montant total que vous avez payé pour les produits chimiques utilisés dans le traitement de l'eau, du fumier ou de la boue, ainsi que ceux utilisés pour désinfecter les équipements et les installations.

Si le traitement de semences figurait séparément dans votre facture d'achats de semences, incluez le coût de ce traitement comme une dépense admissible. Autrement, considérez ce coût comme faisant partie de l'achat du produit même.

### **Ligne 9665** – Primes d'assurance (récolte ou production)

Inscrivez le montant total de vos primes payées à un programme d'assurance-récolte, y compris vos primes d'assurance contre la grêle. N'incluez pas vos primes versées pour une assurance liée à votre entreprise ou à vos véhicules à moteur, ni pour l'assurance-vie. Pour en savoir plus, lisez les explications de la ligne 9804, « Autres assurances », à la page 27. Le terme « assurance-production » veut dire la même chose que « assurance-récolte ».

## **Ligne 9713** – Honoraires de vétérinaire, médicaments et honoraires de droits de monte

Inscrivez le montant total des frais de médicaments pour animaux, des honoraires de vétérinaire et des droits de monte que vous avez payés. Incluez notamment ce que vous avez payé pour obtenir une insémination artificielle, le sperme d'un étalon, une transplantation d'embryons, une épreuve vétérinaire ou une stérilisation. Si vous avez utilisé des fournitures vétérinaires jetables dans votre entreprise agricole, inscrivez-en le coût ici.

## **Ligne 9714** – Minéraux et sel

Inscrivez le montant total de vos achats de sel, de minéraux, de vitamines et de prémélanges (qui consistent surtout en minéraux et en vitamines).

### **Ligne 9764** – Machinerie (essence, carburant diesel, huile)

Inscrivez le montant total que vous avez payé pour l'essence, le carburant diesel et l'huile nécessaires au fonctionnement de votre machinerie.

## **Ligne 9799** – Électricité

Seule la partie de vos frais d'électricité qui se rapporte à votre entreprise agricole est déductible. Pour calculer ce montant, vous devez répartir le coût de l'électricité entre les dépenses de la maison et celles des autres bâtiments agricoles. Par exemple, la partie des frais d'électricité que vous pouvez déduire comme dépense d'entreprise dépend de la quantité d'électricité utilisée pour les bâtiments agricoles ou les ateliers.

La partie de ces frais qui se rapporte à la maison est une dépense personnelle, à moins que vous ne demandiez une déduction pour bureau à domicile. Pour en savoir plus, lisez la section « Frais d'utilisation de la résidence aux fins de l'entreprise », à la page 23. Incluez vos frais d'utilisation d'un bureau à domicile à la ligne 9896, « Autres (précisez) ».

N'incluez pas les frais d'électricité qui se rapportent à une maison que vous louez à quelqu'un d'autre. Vous devez déclarer votre revenu et vos dépenses de location séparément. Pour cela, vous pouvez utiliser le formulaire T776, *État des loyers de biens immeubles*, qui est inclus dans le guide T4036, *Revenus de location*.

## **Ligne 9801** – Transport et envoi

Inscrivez les dépenses que vous avez faites pour la livraison des fournitures agricoles à votre lieu d'exploitation et pour le transport de marchandises au marché. N'incluez pas les frais de camionnage à forfait à cette ligne. Vous devez plutôt inscrire cette dépense non admissible à la ligne 9798, « Travail agricole à contrat ».

Vous devez aussi inscrire sur cette ligne les dépenses que vous avez faites pour éliminer les carcasses d'animaux.

## **Ligne 9802** – Chauffage

Inscrivez le total de vos dépenses de gaz naturel, de charbon ou de mazout pour vos bâtiments agricoles. Incluez vos dépenses de combustible utilisé pour le séchage du tabac ou des récoltes, ainsi que pour les serres.

Vous pouvez déduire seulement la partie de ces coûts qui se rapporte à votre entreprise agricole. Pour calculer ce montant, gardez des registres distincts pour les frais de chauffage de la maison et pour ceux des bâtiments agricoles. Par exemple, déterminez la partie des frais de chauffage que vous pouvez déduire comme dépense d'entreprise selon la quantité de combustible utilisée pour les bâtiments agricoles ou les ateliers.

Étant donné que vous ne pouvez pas déduire la partie de ces frais qui se rapporte à la maison, à moins que vous ne remplissiez les conditions expliquées dans la section « Frais d'utilisation de la résidence aux fins de l'entreprise », à la page 23. Incluez vos frais d'utilisation d'un bureau à domicile à la ligne 9896, « Autres (précisez) ».

N'incluez pas dans vos dépenses agricoles les frais de chauffage d'une maison que vous louez à quelqu'un d'autre. Vous devez déclarer votre revenu et vos dépenses de location séparément. Pour cela, vous pouvez utiliser le formulaire T776, *État des loyers de biens immeubles*, qui est inclus dans le guide T4036, *Revenus de location*.

### **Ligne 9815** – Salaires versés à des personnes sans lien de dépendance

Inscrivez le total des salaires bruts que vous avez payés à vos employés. Incluez dans ce total le coût du logement et des repas fournis à votre main-d'œuvre agricole salariée. N'incluez pas les salaires payés à des personnes à qui vous êtes lié (lisez la définition ci-dessous). Si vous avez payé des salaires à des personnes à qui vous êtes lié, lisez la section « Ligne 9816 – Salaires versés à des personnes avec lien de dépendance », à la page 30.

Les personnes liées entre elles sont :

- des particuliers unis par les liens du sang, du mariage, de l'union de fait ou de l'adoption;
- une société et :
	- une personne, un groupe de personnes ou une entité qui contrôle la société,
	- un personne, un groupe de personnes ou un membre d'un groupe lié qui contrôle la société,
	- toute personne liée à une personne décrite ci-dessus.

Vous ne pouvez pas déduire de vos revenus pour fins d'impôt les salaires et les retraits que vous vous êtes versés à vous-même. Incluez dans ce montant votre part, comme employeur, des cotisations au Régime de pensions du Canada ou au Régime de rentes du Québec, de même que votre part des cotisations à l'assurance-emploi que vous avez payées. Par contre, ne déduisez pas les retenues que vous avez faites sur la paie de vos employés, car ces montants sont déjà compris dans votre déduction pour les salaires bruts que vous avez versés.

Lorsque vous payez vos employées en nature (p. ex., vous lui donnez du bétail ou du grain au lieu de lui payer un salaire en espèces) et que vous déduisez le salaire comme dépense, les règles suivantes s'appliquent :

- vos employées doivent inclure la valeur du bétail ou du grain reçu dans leur revenu pour l'année;
- vous devez inclure le même montant dans vos ventes brutes pour l'année.

Tenez un registre détaillé des montants versés à tous vos employés. Inscrivez-y leur nom, leur adresse et leur numéro d'assurance sociale.

### **Ligne 9822** – Entreposage et séchage

Inscrivez le total de vos dépenses pour l'entreposage et le séchage de vos produits. Ces dépenses incluent par exemple les montants payés pour l'entreposage et les services de séchage, les dépenses de traitement d'air, et l'achat des inhibiteurs de germination et d'autres agents de préservatifs. Les coûts de l'électricité et de chauffage encourus pour l'entreposage et les produits de séchage

devraient être inscrits sur la ligne 9799, « Électricité », et 9802 « Chauffage », respectivement.

## **Ligne 9830** – Aliments préparés

Inscrivez le total de vos dépenses pour l'achat de nourriture pour votre bétail.

## **Ligne 9831** – Engraissement à forfait

Inscrivez le total de vos dépenses pour l'engraissement à forfait de votre bétail.

### **Ligne 9836** – Commissions et redevances

Inscrivez le montant que vous avez payé en commissions et redevances encourues pour la vente, l'achat, ou le marketing des produits. Incluez aussi les montants payés en prélèvement aux offices de commercialisation, excepté ceux qui sont dus en raison de pénalités ou d'amendes que vous avez contractées.

Les producteurs qui vendent des fruits ou des légumes par l'entremise d'une coopérative devraient inscrire leurs dépenses d'empaquetage et de vente sur cette ligne.

## **PCSRA – Dépenses non admissibles**

### **Ligne 9760** – Machinerie (réparations, permis, assurances)

Inscrivez le montant total que vous avez payé pour les réparations, les permis et les primes d'assurance liés à votre machinerie. Si vous avez reçu des indemnités d'assurance pour couvrir des réparations, lisez la section « Produits d'assurance », à la page 20.

## **Ligne 9765** – Contrat-location de machinerie

Inscrivez le total des dépenses encourues pour la location de la machinerie que vous utilisez dans votre entreprise agricole. Si vous louez une voiture de tourisme, lisez la section « Ligne 9829 – Intérêts et frais de location d'un véhicule à moteur », à la page 33.

Dans le cas des contrats de location conclus après le 26 avril 1989, un autre choix vous est offert. Vous pouvez traiter les paiements de frais de location comme des paiements combinés de capital et d'intérêt sur le prêt. Cependant, il doit être entendu entre vous et la personne de qui vous louez la machinerie que vous traiterez ainsi ces paiements. Dans un tel cas, nous considérons que :

- vous avez acheté la machinerie au lieu de la louer;
- vous avez emprunté un montant égal à la juste valeur marchande de la machinerie louée. Vous trouverez la définition de « juste valeur marchande » à la page 49.

Vous pouvez déduire comme dépense la partie correspondant à l'intérêt et demander la déduction pour amortissement (DPA) pour la machinerie. Pour en savoir plus sur la DPA, consultez le chapitre 5. Ce choix est possible lorsque la juste valeur marchande totale de la machinerie louée selon le contrat dépasse 25 000 \$. Par exemple, une moissonneuse-batteuse dont la juste valeur marchande est de 35 000 \$ est admissible, tandis que l'ameublement de bureau et les automobiles ne le sont habituellement pas.

Pour exercer ce choix, vous devez annexer l'un des formulaires suivants à votre déclaration de revenus pour l'année où vous avez conclu le contrat de location :

- le formulaire T2145, *Choix relatif à la location d'un bien*;
- le formulaire T2146, *Choix relatif à la cession d'un bail ou à la sous-location d'un bien*.

Les deux formulaires expliquent quels biens de location peuvent faire l'objet de ce traitement.

## **Ligne 9792** – Publicité et promotion

Inscrivez le montant total que vous avez payé pour la publicité et la promotion de vos produits agricoles.

Les producteurs qui vendent des fruits ou des légumes par l'entremise d'une coopérative **ne devraient pas** inscrire leurs dépenses d'empaquetage et de vente sur cette ligne. Ces dépenses doivent plutôt être inscrites à la ligne 9836, « Commissions et redevances ».

### **Ligne 9795** – Réparations de bâtiments ou de clôtures

Inscrivez le coût des réparations faites aux clôtures et à tous les bâtiments (sauf votre résidence) qui servent à votre entreprise agricole. Vous ne pouvez cependant pas inclure la valeur de votre travail. Lorsque les réparations améliorent sensiblement le bien par rapport à son état original, vous devez considérer ces dépenses comme des dépenses en capital. Par conséquent, vous devez ajouter le coût des réparations au coût des bâtiments et des clôtures dans vos tableaux de la déduction pour amortissement (DPA), du formulaire T1175, *Agriculture – Calcul de la déduction pour amortissement (DPA) et des frais d'utilisation de la résidence aux fins de l'entreprise.* Vous trouverez les explications concernant la DPA au chapitre 5.

Pour en savoir plus au sujet des dépenses en capital, consultez le bulletin d'interprétation IT-128, *Déduction pour amortissement – Biens amortissables*.

### **Remarque**

Vous avez peut-être reçu une indemnité d'assurance pour couvrir le coût de réparations par suite de dommages touchant des biens amortissables, tels que les bâtiments ou les clôtures. Si vous avez utilisé l'indemnité au complet dans un laps de temps raisonnable pour réparer les biens en question, vous pouvez en inscrire le montant à la ligne 9795. Vous devez toutefois inclure dans votre revenu, à la ligne 9600, l'indemnité d'assurance que vous avez reçue. Si vous n'avez pas entièrement utilisé l'indemnité pour effectuer les réparations dans un laps de temps raisonnable, vous devez inclure le montant inutilisé comme produit de disposition à la colonne 4 de la section A « Calcul de la déduction pour amortissement » du formulaire T1175. Pour en savoir plus, lisez la section « Colonne 4 – Produit des dispositions de l'année », à la page 51.

### **Ligne 9796** – Défrichage et drainage de terrains

Vous pouvez déduire de votre revenu agricole le montant total des dépenses suivantes :

- l'enlèvement d'arbustes, d'arbres, de racines et de pierres;
- le premier labourage destiné à rendre la terre productive;
- la construction d'un chemin non revêtu;
- l'installation de tuyaux de drainage.

Vous n'êtes pas tenu de déduire le plein montant de ces frais dans l'année du paiement. Vous pouvez en déduire une partie dans l'année où ils ont été payés et reporter le reste à une année future.

Toutefois, lorsque vous louez une terre à quelqu'un, vous ne pouvez pas déduire ces frais. Vous devez alors ajouter le coût de ces travaux :

- au coût des terrains visés;
- au coût du bâtiment si vous prévoyez faire construire un bâtiment sur le terrain dans les plus brefs délais.

Dans ce dernier cas, vous devez également inclure le coût de l'installation de tuyaux de drainage dans la catégorie 8 de vos tableaux de la DPA du formulaire T776, *État des loyers de biens immeubles*, qui est inclus dans le guide T4036, *Revenus de location*.

Pour en savoir plus, consultez le bulletin d'interprétation IT-485, *Coût du défrichement ou du nivellement*.

Vous ne pouvez pas déduire comme dépense le coût du pavage d'un chemin. Vous devez plutôt l'inclure dans la catégorie 17 de vos tableaux de la DPA du formulaire T1175. Vous trouverez des explications sur la DPA au chapitre 5.

Vous pouvez déduire les frais de forage ou d'excavation des puits d'eau dans l'année où vous faites ces travaux. Par contre, vous devez inclure certains frais dans la catégorie 8 de vos tableaux de la DPA. Ces frais sont les coûts d'achat et d'installation :

- du coffrage et du cuvelage des puits;
- du système de distribution d'eau, y compris la pompe et le tuyautage.

Déduisez les frais que vous avez payés pour faire raccorder vos installations agricoles aux services publics, si les installations demeurent la propriété des entreprises de services publics.

Vous pouvez enfin déduire toute somme que vous avez versée à une coopérative selon la *Loi sur les associations coopératives du Canada* pour la construction d'un système de distribution suivant un contrat de service de gaz.

## **Ligne 9798** – Travail agricole à contrat

Inscrivez le total de vos dépenses pour les travaux à façon et à contrat. Par exemple, vous avez engagé ce genre de dépenses si vous aviez un contrat avec quelqu'un qui nettoyait, vaporisait, triait et classait les œufs produits par vos poules, ou avec le propriétaire des installations où vous faites vieillir le fromage que vous avez produit. Vous pourriez aussi avoir un contrat avec quelqu'un qui fait les récoltes ou qui assure le moissonnage-battage, le poudrage de récoltes ou le nettoyage des semences.

Le travail agricole à contrat est une dépense non admissible aux fins du PCSRA. Par contre, vous avez peut-être des reçus détaillés de dépenses liées à des travaux que vous avez donnés à contrat. Dans ce cas, inscrivez comme dépense admissible, aux lignes appropriées, les montants qui sont admissibles (par exemple l'essence et l'engrais). Inscrivez à la ligne 9798 tous les montants qui sont des dépenses non admissibles.

## **Ligne 9804** – Autres assurances

Inscrivez le montant des primes payées pour assurer les bâtiments ainsi que l'équipement (sauf la machinerie et les véhicules à moteur) que vous utilisez pour votre entreprise agricole. Inscrivez aussi les primes pour les assurances contre les pertes d'exploitation. **N'inscrivez pas** à cette ligne les primes d'assurance contre la grêle ou les primes payées pour assurer le bétail.

En général, vous ne pouvez pas déduire vos primes d'assurance-vie. Par contre, si vous utilisez votre police d'assurance-vie comme garantie à l'égard d'un prêt se rapportant à votre entreprise agricole, vous pourriez déduire une partie restreinte des primes que vous avez payées. Pour en savoir plus, lisez le bulletin d'interprétation IT-309, *Primes d'une police d'assurance-vie utilisée comme garantie*.

Habituellement, vous ne pouvez pas déduire les primes payées pour assurer des biens personnels comme votre maison ou votre auto. Cependant, vous pouvez déduire comme dépense la partie de ces frais qui se rapporte à votre entreprise agricole. Pour en savoir plus, lisez les sections « Frais d'utilisation de la résidence aux fins de l'entreprise », à la page 23, et « Ligne 9819 – Dépenses relatives aux véhicules à moteur », à la page 31.

### **Primes versées à un régime privé d'assurance-maladie**

Vous pouvez déduire les montants payés ou payables à titre de primes versées à un régime privé d'assurance-maladie (RPAS) si les conditions suivantes sont réunies :

- votre revenu net tiré d'un travail indépendant (sauf les pertes et la déduction des primes versées à un RPAS) pour l'année courante ou pour l'année passée représente plus de 50 % de votre **revenu total**\*, ou votre **revenu tiré de sources autres qu'un travail indépendant**\*\* pour l'année courante ou pour l'année passée ne dépasse pas 10 000 \$;
- vous exploitez activement une entreprise agricole sur une base régulière et continue, en tant que propriétaire unique ou associé d'une société de personnes;
- les primes sont versées pour vous-même, votre époux ou conjoint de fait ou une personne habitant chez vous.
- \* Aux fins de cette déduction, le revenu total se calcule de la façon suivante :
	- le montant inscrit à ligne 150 de votre déclaration de revenus pour l'année 2004 ou 2005, selon le cas, avant la déduction des primes versées à un RPAS; **moins**
	- les montants inscrits aux lignes 207, 212, 217, 221, 229, 231 et 232 de votre déclaration de revenus de 2004 ou 2005, selon le cas.
- \*\* Aux fins de cette déduction, le **revenu tiré de sources autres qu'un travail indépendant** se calcule de la façon suivante :
	- le montant inscrit à ligne 150 de votre déclaration de revenus pour l'année 2004 ou 2005, selon le cas, avant la déduction des primes versées à un RPAS; **moins**
	- les montants inscrits aux lignes 135, 137, 139, 141 et 143 (sauf les pertes d'entreprises ayant servi à réduire le montant net déclaré sur ces lignes), ainsi qu'aux lignes 207, 212, 217, 221, 229, 231 et 232 de votre déclaration de revenus de 2004 ou 2005, selon le cas.

Vous ne pouvez pas déduire les primes versées à un RPAS si une autre personne a demandé cette déduction, ou si vous ou une autre personne les avez déduites comme frais médicaux. Pour que les primes soient déductibles, elles doivent être payées ou payables aux termes d'un contrat conclu avec une des entités suivantes :

- une compagnie d'assurance;
- un fiduciaire;
- une personne ou une société de personne autorisée à gérer des RPAS;
- un syndicat dont le revenu est exonéré d'impôt et dont vous ou la majorité de vos employés êtes membres;
- une organisation commerciale ou professionnelle dont le revenu est exonéré d'impôt et dont vous êtes membre.

Pour en savoir plus, consultez le bulletin d'interprétation IT-339, *Signification de « Régime privé d'assurance-maladie* ».

#### **Définitions**

Pour calculer le montant de primes déductible, vous devez connaître la signification des termes suivants :

- Les **employés admissibles** sont des employés à temps plein qui n'ont aucun lien de dépendance avec vous et qui comptent au moins trois mois de service dans votre entreprise, dans une entreprise dont vous êtes un associé détenant une participation majoritaire ou dans une société affiliée à votre entreprise. Les employés temporaires ou saisonniers ne sont pas admissibles.
- Les **employés sans lien de dépendance** sont généralement des personnes qui n'ont aucun lien de parenté avec vous et qui ne sont pas liées à votre entreprise comme associés. La définition de « transaction avec lien de dépendance » est donnée à la page 49.
- Les **personnes assurées** sont des personnes protégées par l'assurance et sont :
	- des employés admissibles;
	- des employés qui seraient admissibles s'ils avaient travaillé trois mois au sein de votre entreprise;
	- des personnes qui exploitent votre entreprise (y compris vous-même ou un associé).

#### **Comment calculer votre déduction maximale pour les primes versées à un RPAS**

Les sections suivantes vous expliquent comment calculer votre déduction maximale, selon que vous aviez ou non des employés et que vous les avez assurés toute l'année ou une

partie de l'année. Déterminez quelle section correspond à votre situation et effectuez le calcul indiqué.

#### **Vous n'aviez aucun employé en 2005**

La déduction pour les primes versées à un RPAS est limitée aux montants annuels suivants :

- 1 500 \$ pour vous-même;
- 1 500 \$ pour votre époux ou conjoint de fait et les personnes habitant chez vous qui étaient âgées de 18 ans et plus avant le début de la période d'assurances;
- 750 \$ pour les personnes habitant chez vous qui étaient âgées de moins de 18 ans avant le début de la période d'assurances.

La déduction maximale est aussi limitée par le nombre de jours où la personne a été assurée. Le maximum que vous pouvez déduire est le résultat du calcul suivant :

 $\underline{A} \times (B + C)$ 365

Dans ce calcul, les lettres ont les valeurs suivantes :

- A représente le nombre de jours au cours de la période de l'année où vous et les personnes habitant chez vous, s'il y a lieu, étiez assurés et où moins de 50 % de vos employés étaient assurés;
- B représente 1 500 \$ × le nombre de personnes assurées qui habitaient chez vous et qui avaient 18 ans et plus durant cette période;
- C représente 750 \$ × le nombre de personnes assurées qui habitaient chez vous et qui avaient moins de 18 ans durant cette période.

### **Exemple 1**

Marc a exploité sa ferme en 2005 comme propriétaire unique. Il n'avait aucun employé et n'a versé aucune prime pour les personnes habitant chez lui. Marc a également versé 2 000 \$ à un RPAS en 2005. Toutefois, il a été assuré du 1er juillet au 31 décembre 2005, pour un total de 183 jours. Le maximum que Marc peut déduire est calculé de la façon suivante :

 $183 \times 1500 \text{ }$  \$ = 752 \$ 365

Même si Marc a versé 2 000 \$ en primes en 2005, il peut déduire seulement 752 \$, puisque la limite annuelle est de 1 500 \$ et qu'il a été assuré pendant une partie de l'année seulement. S'il avait été assuré toute l'année, sa déduction maximale serait de 1 500 \$.

#### **Exemple 2**

Christophe a exploité sa ferme en 2005 comme propriétaire unique. Il n'avait aucun employé. Du 1<sup>er</sup> janvier au 31 décembre, il a versé des primes pour lui-même, son épouse et ses deux fils. Christophe a versé 1 800 \$ pour lui-même, 1 800 \$ pour son épouse et 1 000 \$ pour chacun de ses fils. Un de ses fils a 15 ans, et l'autre a eu 18 ans le 1<sup>er</sup> septembre 2005. Les déductions maximales qu'il peut demander sont les suivantes :

- 1 500 \$ pour lui-même;
- 1 500 \$ pour son épouse;
- 750 \$ pour son fils de 15 ans;
- 750 \$ pour son fils qui a eu 18 ans. Nous appliquons la limite de 750 \$, puisque son fils avait moins de 18 ans avant le début de la période d'assurance.

#### **Vous aviez des employés pendant toute l'année en 2005**

Si vous aviez au moins un employé admissible au régime pendant toute l'année en 2005 et qu'au moins 50 % des personnes assurées dans votre entreprise sont des employés admissibles, le montant que vous pouvez déduire est assujetti à une autre limite. Cette limite est basée sur le coût le plus bas d'une protection équivalente à celle que vous offrez à chacun de vos employés admissibles. (L'expression « employés admissibles » est définie à la page 28.)

Les étapes suivantes vous permettent de calculer la limite de votre déduction maximale admissible pour les primes payées ou payables pour vous-même, votre époux ou conjoint de fait ou une personne habitant chez vous.

Pour chacun de vos employés admissibles, vous devez faire le calcul suivant :

#### $X \times Y = Z$

Dans ce calcul, les lettres ont les valeurs suivantes :

- X représente le montant de la prime que vous paieriez pour vous-même, votre époux ou conjoint de fait et une personne habitant chez vous pour avoir une protection équivalente à celle d'un employé en particulier, son époux ou conjoint de fait, et une personne habitant chez lui;
- Y représente le pourcentage de la prime que vous payez pour cet employé en particulier;
- Z représente la limite pour cet employé en particulier.

#### **Exemple**

Vous avez seulement un employé admissible. Pour vous procurer une protection équivalente à celle de l'employé, vous payez une prime de 1 800 \$. Vous payez 60 % de la prime de l'employé. Le maximum que vous pouvez déduire pour vous-même est de 1 080 \$, calculé de la façon suivante :

1 800 \$ (montant X)  $\times$  60 % (montant Y) = 1 080 \$ (montant Z).

Le maximum que vous pouvez déduire si vous avez seulement un employé admissible est de 1 080 \$.

Si vous avez plus d'un employé admissible, vous devez faire ce calcul  $(X \times Y = Z)$  pour chaque employé. Le maximum est alors le moins élevé des montants que vous calculez pour chacun des employés.

### **Exemple**

Vous avez trois employés admissibles : Nicolas, Normand et Stéphanie. Le tableau suivant indique la prime que vous payez pour une protection équivalente à celle de l'employé en particulier et le pourcentage de la prime que vous payez.

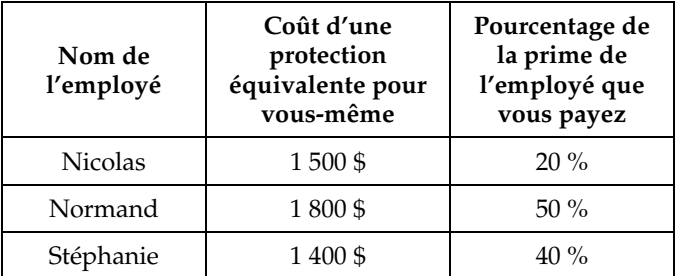

Vous devez faire les trois calculs suivants :

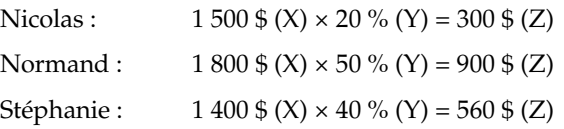

Votre maximum est de 300 \$, ce qui représente la protection la moins élevée des trois employés.

#### **Remarque**

Si vous avez un employé admissible qui n'est pas assuré, vous ne pouvez pas déduire vos primes versées à un RPAS de votre revenu tiré d'un travail indépendant. Par contre, vous pouvez peut-être les déduire comme frais médicaux.

Si vous aviez des employés pendant toute l'année en 2005, mais que les employés assurables **sans lien de dépendance** avec vous représentaient moins de 50 % de toutes les personnes assurables dans votre entreprise, le maximum que vous pouvez déduire est le **moins élevé** des deux montants calculés ci-dessous :

#### **Montant 1**

C'est le résultat de la formule suivante :

 $\underline{A} \times (B + C)$ 365

Dans ce calcul, les lettres ont les valeurs suivantes :

- A représente le nombre de jours au cours de la période de l'année où vous et les personnes habitant chez vous, s'il y a lieu, étiez assurés et où moins de 50 % de vos employés étaient assurés;
- B représente 1 500 \$ × le nombre de personnes assurées qui avaient 18 ans et plus et qui habitaient chez vous durant cette période;
- C représente 750 \$ × le nombre de personnes assurées qui avaient moins de 18 ans et qui habitaient chez vous durant cette période.

#### **Montant 2**

Si vous avez au moins un employé admissible, la déduction maximale est le montant 2, c.-à-d. le coût le moins élevé (pour une protection équivalente pour chacun des employées admissibles) calculé en utilisant la formule  $X \times Y = Z$  à la page 29. Si vous n'avez pas au moins un employé admissible, c'est le montant 1 qui est la déduction maximale.

#### **Vous avez des employés pour une partie de l'année**

Il peut y avoir une période de l'année où vous avez au moins un employé admissible et où vos employés assurés sans lien de dépendance représentent au moins 50 % de

toutes les personnes assurables de votre entreprise. Dans ce cas, votre montant maximum déductible **pour cette période** est calculé en utilisant la méthode décrite dans la section « Vous aviez des employés pendant toute l'année en 2005 », à la page 29.

**Pour le reste de l'année**, lorsque vous n'avez aucun employé ou que vos employés assurables sans lien de dépendance représentent moins de 50 % de toutes les personnes assurables de votre entreprise, le maximum que vous pouvez déduire est le moins élevé des deux montants suivants :

### **Montant 1**

C'est le résultat de la formule suivante :

 $\underline{A} \times (B + C)$ 365

Dans ce calcul, les lettres ont les valeurs suivantes :

- A représente le nombre de jours au cours de l'année où vous et les personnes habitant chez vous, s'il y a lieu, étiez assurés et où moins de 50 % de vos employés étaient assurés;
- B représente  $1500 \text{ }$   $\times$  le nombre de personnes assurées qui avaient 18 ans et plus et qui habitaient chez vous durant cette période;
- C représente 750 \$ × le nombre de personnes assurées qui avaient moins de 18 ans et qui habitaient chez vous durant cette période.

### **Montant 2**

Si vous avez au moins un employé admissible, la déduction maximale est le montant 2, c.-à-d. le coût le moins élevé (pour une protection équivalente pour chacun des employés admissibles) calculé en utilisant la formule  $X \times Y = Z$  à la page 29. Si vous n'avez pas au moins un employé admissible, c'est le montant 1 qui est la déduction maximale.

### **Primes non déduites**

Si vous avez déduit seulement une partie des primes à la ligne 9804 et que vous avez payé ces primes dans l'année, vous pouvez demander la partie non déduite comme crédit d'impôt non remboursable pour frais médicaux. Pour en savoir plus, consultez le guide 5100-G, *Guide général d'impôt et de prestations,* à la ligne 330.

## **Ligne 9805** – Intérêts (hypothèque, immobilier et autres)

Vous pouvez déduire les intérêts sur les sommes d'argent que vous avez empruntées pour gagner votre revenu agricole, par exemple pour acheter de la machinerie agricole. Toutefois, n'ajoutez pas les frais d'intérêt payés pour une voiture de tourisme utilisée dans l'exploitation de votre entreprise agricole. Entrez ce montant à la ligne 9829 « Intérêts et frais de location d'un véhicule à moteur », à la page 30.

Il se peut que vous puissiez déduire des frais d'intérêts à l'égard d'un bien que vous ayez utilisé pour votre entreprise agricole, même si vous n'utilisez plus à cette fin parce que vous n'exploitez plus cette entreprise agricole. Pour plus d'information, appelez-nous au **1 800 959-7775**.

Vous pouvez déduire l'intérêt que vous payez sur une hypothèque immobilière pour gagner un revenu agricole. Ne déduisez pas la partie « capital » de vos paiements hypothécaires. Ne déduisez pas l'intérêt sur les sommes que vous avez empruntées à des fins personnelles ou pour payer votre impôt en souffrance.

### **Ligne 9807** – Cotisations de membre et abonnements

Inscrivez le montant des cotisations annuelles que vous versez pour demeurer membre d'une association commerciale agricole. Vous ne pouvez pas déduire les cotisations (y compris les droits d'adhésion) que vous avez versées à un club dont les activités principales sont des services de restauration, de loisirs ou de sport.

Vous pouvez déduire les frais d'abonnement à des publications agricoles utilisées dans vos activités agricoles.

Si vous avez reçu un feuillet AGR-1 indiquant un montant positif à la case 14, inscrivez à cette ligne le montant que vous avez payé pour votre PFA si ce montant n'a pas déjà été déduit de votre paiement du PCSRA.

## **Ligne 9808** – Frais de bureau

Inscrivez le montant payé pour vos fournitures de bureau comme la papeterie, les livres de comptes, les livres de reçus et les photocopies.

## **Ligne 9809** – Frais comptables et juridiques

Dans la plupart des cas, vous pouvez déduire le total des frais comptables et juridiques que vous avez payés et qui se rapportent à votre entreprise agricole. Cela comprend les frais que vous avez payés pour que quelqu'un s'occupe de votre comptabilité et de la tenue de vos livres et pour faire préparer votre déclaration de revenus et vos déclarations de TPS/TVH.

Vous pouvez aussi déduire les frais juridiques et comptables que vous avez payés pour une opposition ou un appel fait à la suite d'une cotisation établie selon la *Loi de l'impôt sur le revenu*, la *Loi sur l'assurance-chômage*, la *Loi sur l'assurance-emploi*, le Régime de pensions du Canada ou le Régime de rentes du Québec. Cependant, n'inscrivez pas ces frais à cette ligne, mais plutôt à la ligne 232 de votre déclaration de revenus. Si une partie de ces frais vous a été remboursée, déduisez seulement le montant qui n'a pas été remboursé. Si vous avez reçu, en 2005, un remboursement pour de tels frais que vous aviez déduits dans une année passée, déclarez-le à la ligne 130 de votre déclaration de revenus.

Ne déduisez pas les frais juridiques et autres frais que vous avez payés pour acheter un terrain, un bâtiment ou de la machinerie, par exemple. Ajoutez-les plutôt au coût du bien si vous l'utilisez dans votre entreprise agricole.

Pour en savoir plus, consultez le bulletin d'interprétation IT-99, *Frais juridiques et comptables*.

## **Ligne 9810** – Impôts fonciers

Inscrivez le montant total que vous avez payé pour les taxes municipales et l'impôt foncier sur le fonds de terre et la propriété que vous avez utilisés pour votre entreprise

agricole. Les taxes municipales qui se rapportent à votre résidence sont des frais personnels. Vous ne pouvez donc pas les déduire, à moins que vous ne remplissiez l'une des conditions décrites à la section « Frais d'utilisation de la résidence aux fins de l'entreprise », à la page 23. Si votre paiement d'impôt foncier comprend le remboursement d'un emprunt (par exemple, un emprunt pour l'installation de tuyaux de drainage), vous ne pouvez pas inclure ce remboursement dans vos dépenses d'impôt foncier.

## **Ligne 9811** – Loyers (terrains, bâtiments, pâturages)

Inscrivez les loyers que vous payez pour des terrains, des bâtiments ou des pâturages que vous utilisez pour exploiter votre entreprise agricole.

Si vous exploitez votre entreprise agricole en régime de métayage, ajoutez à votre revenu, comme vente de produits, la juste valeur marchande des récoltes que vous donnez au propriétaire. Ce montant représente ce que vous auriez payé en argent pour le loyer. Indiquez le même montant comme achat de produits. Nous définissons la juste valeur marchande à la page 49.

## **Ligne 9816** – Salaires versés à des personnes avec lien de dépendance

Tenez un registre détaillé des montants versés à chaque personne à qui vous êtes lié. Vous trouverez la définition de « personnes liées entre elles » à la section « Ligne 9815 – Salaires versés à des personnes sans lien de dépendance », à la page 25. Ajoutez à ces montants votre part, comme employeur, des cotisations que vous avez payées au Régime de pensions du Canada ou au Régime de rentes du Québec, ainsi qu'à l'assurance-emploi. Par contre, ne déduisez pas les retenues que vous avez faites sur la paie des personnes à votre charge, car ces montants sont déjà compris dans votre déduction pour les salaires bruts que vous avez versés. N'incluez pas non plus la valeur du logement et des repas fournis aux personnes à votre charge.

Vous pouvez déduire le salaire que vous payez à votre enfant si **toutes** les conditions suivantes sont remplies :

- vous avez payé le salaire en espèces ou en nature;
- les services rendus par l'enfant étaient nécessaires pour produire un revenu agricole;
- le salaire est raisonnable, compte tenu de l'âge de l'enfant;
- le salaire que vous avez payé à votre enfant est équivalent à celui que vous auriez payé à une autre personne pour le même travail.

Vous devez conserver des documents à l'appui du salaire payé à votre enfant. Si vous payez le salaire par chèque, conservez le chèque encaissé comme preuve de paiement. Si vous payez le salaire en espèces, conservez dans vos registres un reçu signé par votre enfant.

■ Si vous versiez des salaires en nature à des employés sans lien de dépendance (y compris votre conjointou vos enfants), rapportez-les salaires de la même manière que celle décrite dans la section « Salaires versés à des personnes sans lien de dépendance », à la page 25.

Vous pouvez déduire, selon les mêmes règles, le salaire que vous payez à votre époux ou conjoint de fait, si celui-ci n'est pas un associé dans votre entreprise. Si votre époux ou conjoint de fait (ou l'époux ou conjoint de fait de votre associé) reçoit un salaire comme employé d'une société de personnes agricole dont vous êtes un associé, cette société de personnes peut déduire ce salaire s'il constitue une dépense engagée pour produire un revenu agricole. De plus, le salaire doit être raisonnable.

### **Ligne 9819** – Dépenses relatives aux véhicules à moteur

### **Véhicule à moteur utilisé pour l'exploitation de votre entreprise**

Si vous utilisez votre véhicule à moteur à la fois pour votre entreprise agricole et pour votre usage personnel, vous pouvez déduire la partie des dépenses qui correspond à l'usage pour l'entreprise. Cet usage comprend les déplacements effectués pour aller chercher des pièces et des fournitures agricoles ou pour livrer du grain. Si vous ne résidez pas sur votre exploitation agricole, cet usage ne comprend pas la distance parcourue pour vous y rendre et pour en revenir.

Pour justifier vos frais de véhicule à moteur, vous devez tenir un registre du nombre de kilomètres parcourus pour votre entreprise agricole et du nombre total de kilomètres parcourus. Vous devez aussi établir le total des dépenses payées pour le véhicule durant votre exercice.

N'incluez aucun des montants suivants :

- l'intérêt sur l'argent emprunté pour acheter un véhicule à moteur;
- les frais de location d'un véhicule à moteur;
- la déduction pour amortissement (DPA).

Lisez les explications concernant la ligne 9829, à la page 33, pour en savoir plus sur l'intérêt et les frais de location, et le chapitre 5 pour en savoir plus sur la DPA.

Le genre de véhicule que vous possédez détermine les dépenses que vous pouvez déduire. Pour les fins d'impôt, il existe trois genres de véhicules :

- les véhicules à moteur;
- les automobiles;
- les voitures de tourisme.

Un **véhicule à moteur** est un véhicule motorisé qui est conçu ou aménagé pour circuler dans les rues et sur les routes.

Une **automobile** est un véhicule à moteur conçu ou aménagé principalement pour transporter des passagers sur les voies publiques et dans les rues, et qui compte au maximum neuf places assises, y compris celle du conducteur. Une automobile ne comprend pas les véhicules suivants :

- une ambulance;
- un véhicule d'urgence clairement identifié à l'usage de la police et des pompiers;
- un véhicule à moteur acheté pour servir à plus de 50 % comme taxi ou comme corbillard dans une entreprise funéraire, ou comme autobus dans une entreprise de transport de passagers;
- un véhicule à moteur acheté pour être loué ou revendu dans le cadre de l'exploitation d'une entreprise de vente ou de location de véhicules à moteur;
- un véhicule à moteur, sauf un corbillard, acheté pour transporter des passagers dans le cadre d'une entreprise funéraire;
- une camionnette, une fourgonnette ou un véhicule semblable conçu pour transporter, au maximum, le conducteur et deux passagers, et qui, dans l'année de l'acquisition ou de la location, sert à plus de 50 % au transport de matériel ou de marchandises pour produire un revenu;
- une camionnette, une fourgonnette ou un véhicule semblable qui, au cours de l'année où il est acquis ou loué, sert à 90 % ou plus au transport de marchandises, de matériel ou de passagers pour produire un revenu;

■ une camionnette qui, au cours de l'année où elle est acquise ou louée, sert à plus de 50 % au transport de marchandises, de matériel ou de passagers dans le but de gagner ou de produire un revenu dans un lieu de travail éloigné ou particulier se situant à au moins 30 kilomètres de la plus proche communauté urbaine ayant une population d'au moins 40 000 personnes.

Une **voiture de tourisme** est une automobile que vous avez achetée après le 17 juin 1987 ou que vous avez louée par un contrat de location conclu, prolongé ou renouvelé après le 17 juin 1987.

En règle générale, nous considérons les automobiles, les familiales, les fourgonnettes et certaines camionnettes comme des voitures de tourisme. Elles sont soumises aux limites concernant la DPA, les frais d'intérêt et les frais de location.

Le tableau suivant vous aidera à déterminer si vous avez un véhicule à moteur, une automobile ou une voiture de tourisme. Il ne couvre pas toutes les situations, mais il devrait vous aider à déterminer à quelle définition correspond votre voiture.

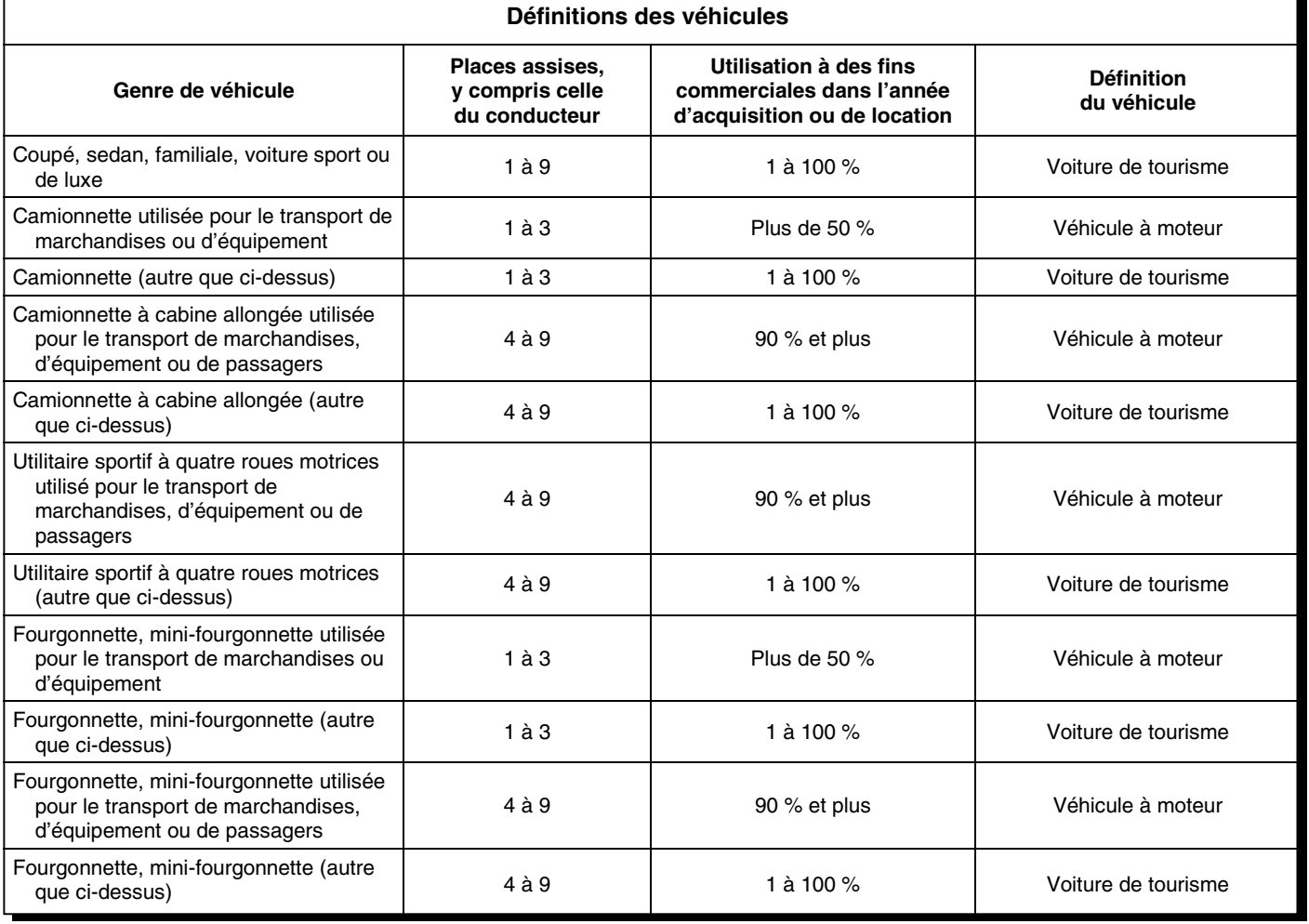

### **Exemple**

L'exercice de l'entreprise agricole de Louis se termine le 31 décembre. Louis possède un camion qui n'est pas une voiture de tourisme. Il a utilisé le camion pour aller chercher des fournitures et du matériel agricole. Pour son

exercice 2005, Louis a inscrit les renseignements suivants concernant son camion :

Kilomètres parcourus pour affaires..................... 27 000 km Nombre total de kilomètres parcourus ............... 30 000 km

### **Dépenses :**

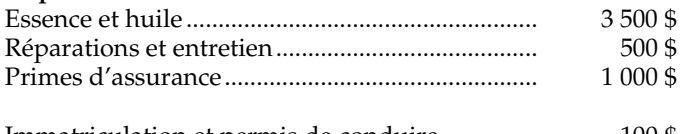

Immatriculation et permis de conduire ............... 100 \$ Total des dépenses pour le camion ...................... 5 100 \$

Louis calcule les frais de véhicule à moteur qu'il peut déduire pour son exercice 2005, comme suit :

 $27000$  (kilomètres pour affaires)  $\times$  5 100 \$ = 4 590 \$ 30 000 (total des kilomètres)

Louis peut déduire 4 590 \$ à la ligne 9819 du formulaire comme frais de véhicule à moteur pour son exercice 2005. Il déduit les frais d'intérêt sur l'argent emprunté pour acheter son camion à la ligne 9829.

#### **Remarque**

Vous avez peut-être reçu une indemnité d'assurance pour couvrir le coût de réparations par suite de dommages touchant des biens amortissables, tels qu'un véhicule à moteur. Si vous avez utilisé l'indemnité au complet dans un laps de temps raisonnable pour réparer le véhicule, inscrivez le coût des réparations à la ligne 9819. Vous devez toutefois inclure dans votre revenu, à la ligne 9600, l'indemnité que vous avez reçue. Si vous n'avez pas entièrement utilisé l'indemnité pour effectuer les réparations dans un laps de temps raisonnable, vous devez inclure le montant inutilisé comme produit de disposition à la colonne 4 de la section A, « Calcul de la déduction pour amortissement (DPA) » du formulaire T1175, *Agriculture – Calcul de la déduction pour amortissement (DPA) et des frais d'utilisation de la résidence aux fins de l'entreprise*. Pour en savoir plus, lisez la section « Colonne 4 – Produit des dispositions de l'année », à la page 51.

Pour en savoir plus sur les frais de véhicule à moteur, consultez le bulletin d'interprétation IT-521, *Frais de véhicule à moteur déduits par des travailleurs indépendants*.

### **Plus d'un véhicule**

Si vous utilisez plus d'un véhicule à moteur pour votre entreprise agricole, calculez les frais de véhicule à moteur pour chacun d'eux. À cette fin, inscrivez dans un registre distinct pour chaque véhicule le nombre de kilomètres parcourus pour votre entreprise agricole, le nombre total de kilomètres parcourus et les dépenses effectuées.

### **Ligne 9820** – Petit outillage

Vous pouvez déduire en entier le coût des outils de moins de 200 \$. Quant aux outils de 200 \$ ou plus, qui se retrouvent dans la catégorie 8, vous devez en ajouter le coût dans votre tableau de la DPA du formulaire T1175. Vous trouverez des explications sur la DPA au chapitre 4.

### **Ligne 9821** – Analyse des sols

Inscrivez le total payé pour les analyses d'échantillons de sol.

### **Ligne 9823** – Licences et permis

Vous pouvez déduire les frais annuels que vous avez engagés pour obtenir les licences et permis requis pour exploiter votre entreprise.

### **Ligne 9824** – Téléphone

Vous ne pouvez pas déduire le coût du service de base d'un téléphone résidentiel. Toutefois, vous pouvez déduire les frais d'interurbain qui se rapportent à votre entreprise agricole.

Si vous utilisez un téléphone strictement pour votre entreprise, vous pouvez déduire le coût du service de base de ce téléphone.

### **Ligne 9825** – Location de contingents (tabac, lait)

Inscrivez le montant total que vous avez payé pour la location de contingents pour votre exercice.

### **Ligne 9826** – Gravier

Inscrivez le montant total que vous avez payé pour le gravier utilisé dans l'exploitation de votre entreprise agricole pour votre exercice.

### **Ligne 9827** – Achats de produits revendus

Inscrivez ici le montant total des produits que vous avez achetés en vue de les revendre et que vous avez revendus. Inscrivez le montant des ventes des mêmes produits à la ligne 9612, « Reventes de produits achetés ». Pour en savoir plus, lisez la page 20.

Inscrivez aussi les achats de produits destinés à la revente qui n'ont pas encore été vendus.

### **Ligne 9829** – Intérêts et frais de location d'un véhicule à moteur

Inscrivez les frais de location de votre véhicule à moteur ou les intérêts sur l'argent emprunté pour acheter un véhicule à moteur.

Vous pouvez déduire, jusqu'à une certaine limite, les intérêts sur l'argent emprunté pour acheter une voiture de tourisme utilisée pour votre entreprise agricole. Lisez la définition de « voiture de tourisme », à la page 32.

Que vous utilisiez la méthode de comptabilité de caisse ou la méthode de comptabilité d'exercice, remplissez le tableau de la page suivante pour calculer les frais d'intérêt que vous pouvez déduire. Si vous utilisez votre voiture de tourisme pour votre entreprise agricole et pour votre usage personnel, remplissez ce tableau avant de calculer la partie des frais que vous pouvez déduire comme dépense.

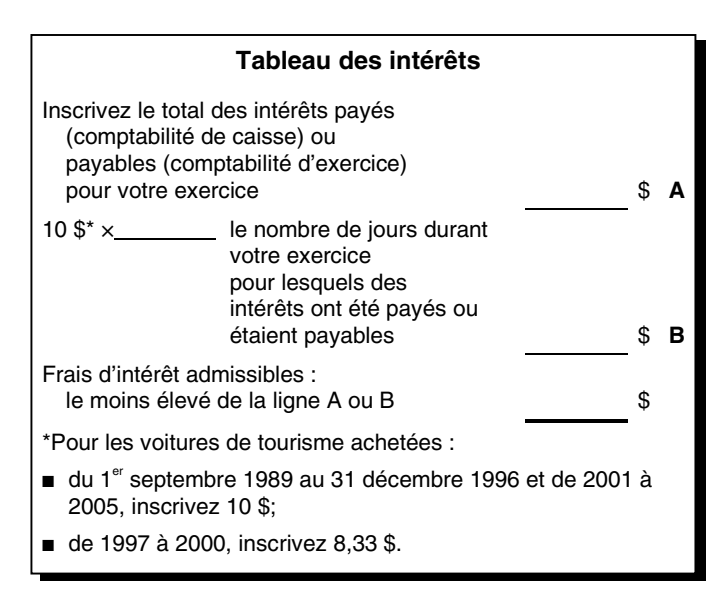

### **Exemple**

L'exercice de l'entreprise agricole de Michel se termine le 31 décembre. Le  $1<sup>er</sup>$  janvier 2005, il a acheté une nouvelle voiture de tourisme qu'il utilise pour son usage personnel et pour affaires. Michel a emprunté de l'argent pour acheter la voiture, et les frais d'intérêt qu'il a payés en 2005 s'élèvent à 2 200 \$.

Comme Michel a acheté une voiture de tourisme, il y a une limite aux frais d'intérêt qu'il peut déduire. Les frais d'intérêt déductibles correspondent au moins élevé des montants suivants :

- 2 200 \$ (le total des intérêts payés pour l'exercice 2005);
- $\blacksquare$  3 650 \$ (10 \$  $\times$  365 jours).

Michel a parcouru durant son exercice 2005 un total de 25 000 kilomètres, dont 20 000 pour affaires. Michel calcule les frais d'intérêts qu'il peut déduire pour son exercice 2005 comme suit :

20 000 (kilomètres pour affaires) × 2 200 \$ = 1 760 \$ 25 000 (total des kilomètres)

Michel peut déduire 1 760 \$ à la ligne 9829 comme frais d'intérêt sur un véhicule à moteur pour son exercice 2005.

Lorsque vous louez une voiture de tourisme pour l'utiliser dans l'exploitation de votre entreprise agricole, il y a une limite aux frais de location que vous pouvez déduire comme dépenses. Remplissez le tableau suivant intitulé « Frais de location admissibles pour les voitures de tourisme » pour faire le calcul.

Le contrat de location de votre voiture de tourisme peut inclure des frais comme l'assurance, l'entretien et les taxes. Vous devez alors les inclure dans le montant global des frais de location, à la ligne A du tableau ci-après.

#### **Remarque**

Habituellement, les frais de location incluent les taxes (TPS et TVP ou TVH). Si c'est le cas, incluez-les à la ligne A. Si vous payez les frais tels que l'assurance et l'entretien séparément, n'incluez pas ces frais à la ligne A. Vous devez plutôt les inscrire à part, sur les lignes appropriées du formulaire T1273 (État A).

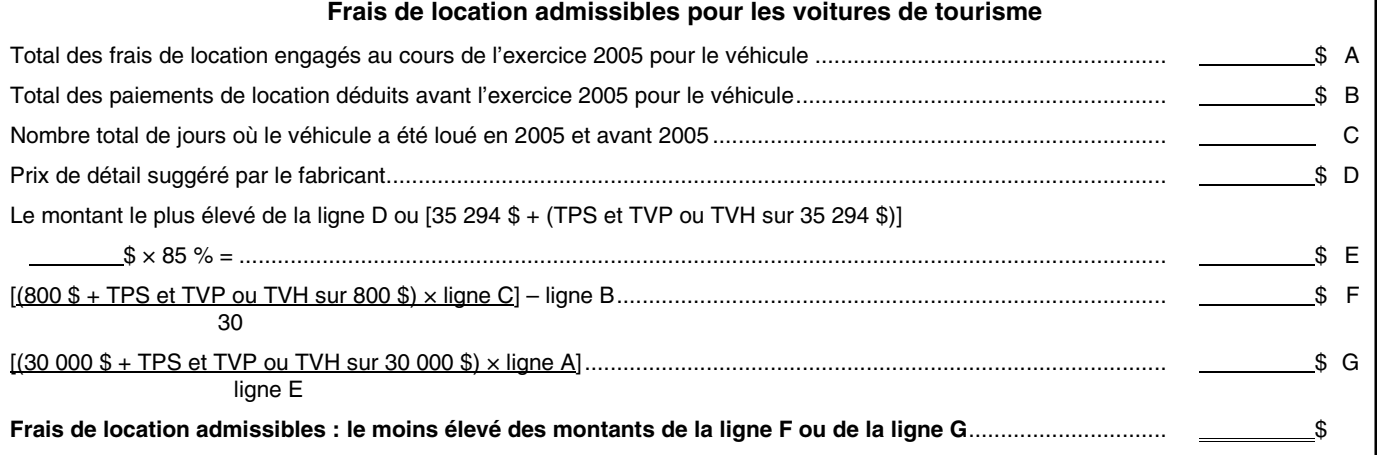

Si le contrat de location a été conclu avant le  $1<sup>er</sup>$  janvier 2001, vous devez faire les changements suivants sur le tableau :

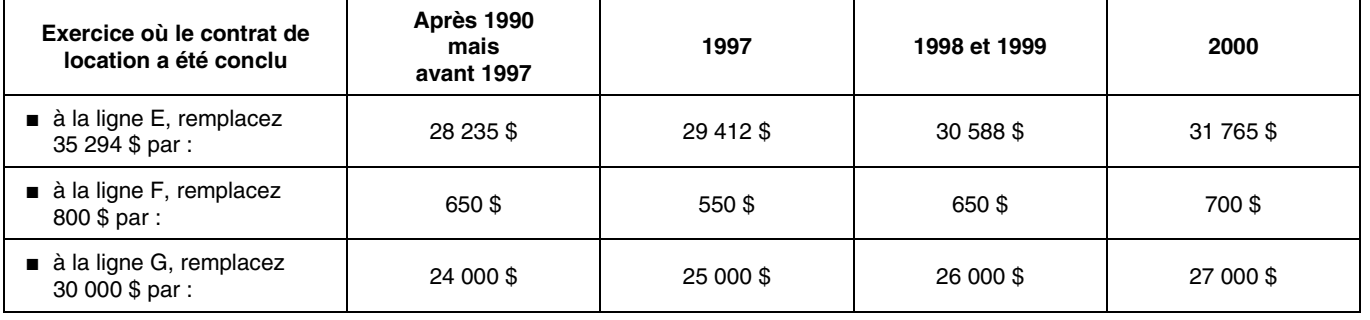

### **Dépôts remboursables et intérêt gagné**

Si vous louez une voiture de tourisme, vous avez peut-être droit au remboursement des dépôts faits ou à de l'intérêt gagné. Dans ce cas, vous ne pouvez pas utiliser le tableau.

**L'intérêt gagné** est l'intérêt qui peut vous être payable lorsque vous faites des dépôts pour louer une voiture de tourisme. Vous devez calculer l'intérêt gagné si vous remplissez **toutes** les conditions suivantes :

- vous avez fait un ou plusieurs dépôts pour la voiture de tourisme louée;
- le ou les dépôts vous sont remboursables;
- le total des dépôts dépasse 1 000 \$.

Pour obtenir plus de renseignements, consultez le bulletin d'interprétation IT-521, *Frais de véhicule à moteur déduits par des travailleurs indépendants*.

### **Copropriété d'une voiture de tourisme**

Si vous possédez ou louez une voiture de tourisme avec une autre personne, les limites relatives à la DPA, aux frais d'intérêt et aux frais de location s'appliquent toujours. La déduction totale à laquelle ont droit des copropriétaires ne peut pas dépasser la déduction permise dans le cas d'un seul propriétaire. La déduction doit être attribuée dans la même proportion que les droits des copropriétaires sur la voiture, qui sont déterminés selon leurs mises de fonds lors de l'achat ou selon le contrat de location.

### **Ligne 9935** – Déduction annuelle pour les immobilisations admissibles

Vous trouverez des explications au sujet de cette déduction et de la façon de la calculer au chapitre 6.

### **Ligne 9936** – Déduction pour amortissement

Inscrivez le montant calculé de la déduction pour amortissement (DPA) sur les biens admissibles qui servent à votre entreprise agricole. Pour calculer la DPA, utilisez les tableaux du formulaire T1175, *Agriculture – Calcul de la déduction pour amortissement (DPA) et des frais d'utilisation de la résidence aux fins de l'entreprise*. Pour en savoir plus, consultez le chapitre 5.

### **Ligne 9937** – Rajustement obligatoire de l'inventaire – année précédente

Dans le calcul de votre revenu agricole de votre exercice 2005, déduisez à la ligne 9937 tout montant pour rajustement obligatoire de l'inventaire que vous avez inclus à la ligne 9942 dans votre exercice de 2004. N'incluez pas à cette ligne la valeur de vos inventaires si vous avez utilisé la méthode de comptabilité d'exercice pour vos états financiers. Pour en savoir plus au sujet de la méthode de comptabilité d'exercice, consultez les sections suivantes :

- « Méthodes pour calculer votre revenu d'agriculture », à la page 7;
- « Méthode de comptabilité », à la page 14.

### **Ligne 9938** – Rajustement facultatif de l'inventaire – année précédente

Dans le calcul de votre revenu agricole pour l'exercice 2005, déduisez à la ligne 9938 tout montant pour rajustement facultatif de l'inventaire que vous avez inclus à la ligne 9941 dans votre exercice de 2004. Pour en savoir plus, lisez les explications concernant la ligne 9941, à la page suivante.

N'incluez pas la valeur de vos inventaires si vous avez utilisé la méthode de comptabilité d'exercice pour vos états financiers. Pour en savoir plus au sujet de la méthode de comptabilité d'exercice, consultez les sections suivantes :

- « Méthodes pour calculer votre revenu d'agriculture », à la page 7;
- « Méthode de comptabilité », à la page 14.

## **Ligne 9896** – Autres (précisez)

Seules les dépenses les plus courantes sont mentionnées dans le formulaire. Si vous avez d'autres dépenses agricoles non admissibles aux fins du PCSRA que le formulaire ne mentionne pas, inscrivez-en le total à la ligne 9896. Ensuite, précisez les différentes dépenses qui forment ce total, en utilisant les lignes sous la ligne 9896. Vous trouverez des renseignements au sujet d'autres dépenses dans le guide T4002, *Revenus d'entreprise ou de profession libérale*.

Inscrivez à la ligne 9896 les montants reçus en trop que vous avez payés et qui proviennent des programmes d'aide qui sont énumérés aux lignes 9540 et 9544. Pour en savoir plus, lisez la page 18.

### **Sommaire des dépenses**

Reportez les totaux C, D et E du bas de chacun des tableaux. Additionnez-les pour obtenir vos dépenses totales.

## **Section 6 : Sommaire des revenus et des dépenses**

### **Ligne 9959** – Revenu agricole brut

Reportez à la ligne 168 de votre déclaration de revenus le montant de vos revenus d'agriculture bruts qui figure à la ligne 9959. Toutefois, si vous avez rempli au moins un formulaire T1274 (État B), additionnez d'abord les montants qui figurent à la ligne 9959 de chacun de vos formulaires T1273 (État A) et T1274 (État B), puis inscrivez le résultat à la ligne 168 de votre déclaration de revenus.

## **Ligne 9969** – Revenu net (perte nette) avant rajustements

Si vous êtes un associé d'une société de personnes, n'oubliez pas que ce montant représente le revenu net d'une société de personnes de l'entreprise agricole. Si le montant est négatif, inscrivez le montant entre parenthèses.

## **Ligne 9940** – Autres montants à déduire

Vous pouvez inclure dans ce total toutes les dépenses liées à l'utilisation de votre résidence pour l'entreprise que vous avez reportées d'un exercice précédent, si **l'une** des conditions suivantes s'applique à votre situation :

- le local constitue votre principal lieu d'affaires;
- vous utilisez le local uniquement pour gagner votre revenu d'entreprise agricole et vous vous en servez de façon régulière et continue pour rencontrer des clients.

Pour en savoir plus, lisez les explications concernant la ligne 9934, à la page 39.

### **Ligne 9941** – Rajustement facultatif de l'inventaire – année courante

Lisez cette section si vous désirez inclure un montant dans votre revenu pour l'inventaire.

Ce rajustement facultatif vous permet d'inclure dans votre revenu un montant qui ne dépasse pas la juste valeur marchande de votre inventaire, moins le montant du rajustement obligatoire de l'inventaire. Le rajustement facultatif s'applique seulement si vous utilisez la méthode de comptabilité de caisse. Les termes « inventaire » et « juste valeur marchande » sont expliqués ci-dessous, à la ligne 9942.

Contrairement au rajustement obligatoire, l'inventaire ne doit pas nécessairement être l'inventaire acheté. Il s'agit plutôt de tous les éléments d'inventaire en votre possession à la fin de votre exercice 2005.

Inscrivez à la ligne 9941 votre montant de rajustement facultatif de l'inventaire. Vous pourrez le déduire comme dépense pour l'exercice suivant.

### **Ligne 9942** – Rajustement obligatoire de l'inventaire – année courante

Le rajustement obligatoire de l'inventaire réduit votre perte nette si vous possédiez un inventaire à la fin de votre exercice. Même si vous n'avez pas à faire de rajustement obligatoire, vous devriez lire cette section. Nous vous y expliquons comment déterminer la valeur des éléments d'inventaire que vous avez achetés et que vous possédiez toujours à la fin de votre exercice 2005. Ces renseignements vous seront utiles si vous devez faire ce rajustement cette année ou dans une année future.

Vous devez faire le rajustement obligatoire de l'inventaire si vous remplissez **toutes** les conditions suivantes :

- vous utilisez la méthode de comptabilité de caisse pour calculer votre revenu. N'incluez pas à la ligne 9942 la valeur de vos inventaires si vous avez utilisé la méthode de comptabilité d'exercice pour vos états financiers. Pour en savoir plus au sujet de la méthode de comptabilité d'exercice, consultez les sections suivantes :
	- « Méthodes pour calculer votre revenu d'agriculture », à la page 7,
	- « Méthode de comptabilité », à la page 14,
- vous obtenez une perte nette à la ligne 9969 du formulaire;

■ vous avez acheté des éléments d'inventaire, et ils étaient toujours en votre possession à la fin de votre exercice 2005. Il s'agit ici des éléments d'inventaire achetés en 2005, ainsi que de l'inventaire acheté auparavant et toujours en votre possession à la fin de l'exercice 2005.

Votre rajustement obligatoire de l'inventaire correspond au moins élevé des montants suivants :

- la perte nette avant rajustements de la ligne 9969;
- la valeur de l'inventaire acheté qui est toujours en votre possession à la fin de votre exercice 2005.

Pour calculer votre rajustement, vous devez d'abord remplir les tableaux 1, 2, 3 et 4 à la page 114. Inscrivez le montant obtenu au tableau 4 à la ligne 9942. Pour en savoir plus, consultez le bulletin d'interprétation IT-526, *Entreprise agricole – Méthode de comptabilité de caisse : redressements d'inventaire*.

Pour le prochain exercice, vous déduirez de votre revenu agricole le montant que vous additionnez à votre perte nette de l'exercice 2005.

#### **Remarque**

Si vous avez acquis un animal déterminé (lisez la définition sur cette page) dans le cadre d'une transaction avec lien de dépendance, nous considérons que vous l'avez acquis la même année que le vendeur l'avait acheté et pour le même prix qu'il l'avait payé. Lisez la définition de « Transaction avec lien de dépendance », à la page 49.

### **Définitions**

Pour évaluer votre inventaire, vous devez connaître la signification des termes suivants :

L'**inventaire** est un groupe d'éléments ou d'articles qu'une entreprise détient en vue de les vendre à des consommateurs ou de les consommer dans son exploitation.

L'**inventaire d'un agriculteur** se compose des biens corporels que l'entreprise agricole :

- détient en vue de les vendre (par exemple, le grain récolté);
- utilise pour produire des produits destinés à la vente (par exemple, des semences ou du fourrage);
- est en train de produire (par exemple, des récoltes sur pied ou du bétail d'embouche).

Les semences qui ont été utilisées et les engrais et produits chimiques qui ont été épandus n'en font pas partie, mais sont inclus en valeur des récoltes sur pied qui peuvent être incluses dans le rajustement obligatoire de l'inventaire.

L'**inventaire acheté** regroupe les éléments d'inventaire que vous avez achetés et payés.

Les **animaux déterminés** sont des chevaux. Vous pouvez choisir de traiter comme des animaux déterminés des bovins enregistrés selon la *Loi sur la généalogie des animaux*. Si vous faites ce choix, indiquez-le dans votre déclaration de revenus pour chaque animal. Nous le traiterons alors comme tel jusqu'à ce que vous le vendiez.
Le **coût en argent** est le montant payé pour acheter un élément d'inventaire.

La **juste valeur marchande** est le montant le plus élevé que vous pourriez obtenir pour un bien si celui-ci était mis en vente dans un marché ouvert qui n'est soumis à aucune restriction, entre un acheteur et un vendeur informés et consentants, sans lien de dépendance entre eux. Nous définissons « Transaction avec lien de dépendance », à la page 49.

#### **Valeur de l'inventaire acheté**

Les prochains paragraphes vous indiquent comment établir la valeur de votre inventaire acheté. Ils comprennent des tableaux, ainsi que des exemples pour les remplir. Vous trouverez à la page 114 de ce guide des tableaux en blanc pour faire vos calculs. Conservez ces tableaux avec vos registres. Mis à part les animaux déterminés, vous devez évaluer l'inventaire que vous avez acheté avant ou pendant votre exercice 2005, au moins élevé des montants suivants :

- le coût en argent;
- la juste valeur marchande.

Considérez séparément chaque élément ou chaque groupe d'éléments pour déterminer le montant le moins élevé.

Pour les animaux déterminés que vous avez achetés **pendant** votre exercice 2005 et qui étaient toujours en votre possession à la fin de l'exercice, établissez leur valeur à l'un des montants suivants :

- leur coût en argent;
- 70 % de leur coût en argent;
- tout montant qui se situe entre ces deux valeurs.

Pour les animaux déterminés que vous avez achetés **avant** votre exercice 2005 et qui étaient toujours en votre possession à la fin de l'exercice, établissez leur valeur à l'un des montants suivants :

- leur coût en argent;
- 70 % de :
	- leur valeur déterminée pour le rajustement obligatoire de l'inventaire à la fin de votre exercice 2004; **plus**
	- tout montant payé sur leur prix d'achat pendant votre exercice 2005;
- tout montant qui se situe entre ces deux valeurs.

#### **Exemple**

Amélie possède une entreprise agricole dont l'exercice se termine le 31 décembre. Elle a commencé à exploiter son entreprise en 1994 et déclare ses revenus et ses dépenses selon la méthode de comptabilité de caisse. Amélie indique une perte nette de 55 000 \$ à la ligne 9969. À la fin de son exercice 2005, elle possédait un inventaire acheté. Par conséquent, elle doit soustraire de sa perte nette le montant du rajustement obligatoire de l'inventaire. Elle a enregistré les renseignements suivants au sujet du coût en argent de l'inventaire acheté qu'elle possédait à la fin de son exercice 2005.

#### **Bétail acheté**

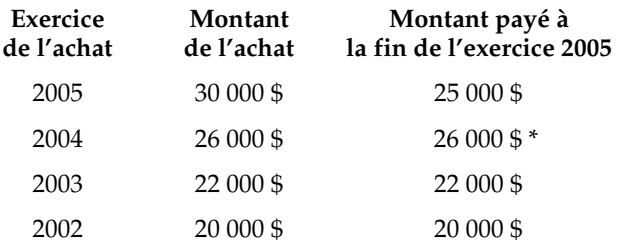

\* Amélie a payé 19 000 \$ en 2004 et 7 000 \$ en 2005 pour le bétail acheté pendant son exercice 2004.

Les autres éléments d'inventaire d'Amélie sont des engrais, des semences et du combustible. Le coût en argent et la juste valeur marchande de ces éléments sont identiques. Leurs valeurs sont les suivantes :

- éléments achetés au cours de l'exercice 2005 ...... 15 000 \$
- éléments achetés au cours de l'exercice 2004 ...... 6 000 \$
- éléments achetés au cours de l'exercice 2003 ...... 5 000 \$

À la fin de son exercice 2005, Amélie ne possédait aucun autre élément d'inventaire acheté avant son exercice 2003. Son bétail est enregistré selon la *Loi sur la généalogie des animaux*, et elle choisit le traitement qui s'applique aux animaux déterminés. Elle remplit le tableau 1 comme suit :

#### **Tableau 1 Coût en argent de l'inventaire acheté**

Amélie inscrit le montant payé à la fin de son exercice 2005 pour les animaux déterminés qu'elle a achetés :

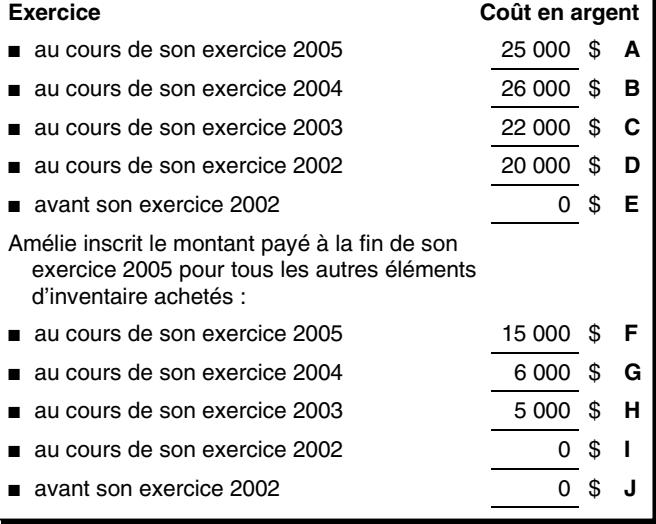

Maintenant qu'Amélie a calculé le coût en argent de son inventaire acheté, y compris les animaux déterminés, elle utilise ces montants pour calculer la valeur de son inventaire acheté à la fin de son exercice 2005. Pour ce faire, elle remplit les tableaux 2, 3 et 4 comme suit :

#### **Tableau 2 Valeur de l'inventaire acheté pour les animaux déterminés**

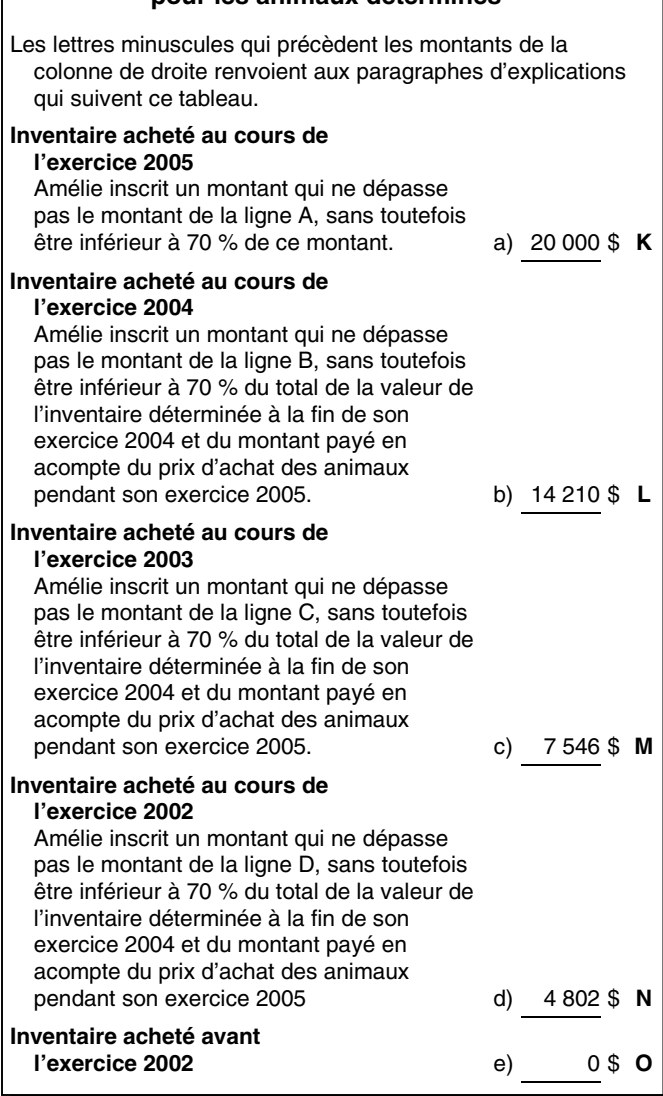

- a) Amélie a inscrit 20 000 \$, qui se situe entre le coût en argent de l'inventaire (25 000 \$) et 70 % de ce coût (17 500 \$).
- b) Amélie a choisi de fixer la valeur de l'inventaire acheté en 2004 à 70 % de son coût en argent. La valeur de cet inventaire à la fin de son exercice 2004 est donc de 13 300 \$ (19 000 \$ × 70 %). Souvenez-vous qu'Amélie a versé 19 000 \$ en 2004 et 7 000 \$ en 2005 pour ces animaux déterminés.

Pour son exercice 2005, Amélie choisit de fixer la valeur de l'inventaire acheté en 2004 à 70 % du total de sa valeur à la fin de l'exercice 2004 et du montant payé sur le prix d'achat pendant son exercice 2005. Le montant qu'elle doit inscrire à la ligne L est de 14 210 \$  $[(13\,300\, \$ + 7\,000\, \$) \times 70\, \%]$ . Elle aurait pu choisir tout montant situé entre le coût en argent de l'inventaire (26 000 \$) et sa valeur acceptable la plus basse (14 210 \$).

c) Amélie a choisi de fixer la valeur de l'inventaire acheté en 2003 à 70 % de son coût en argent. La valeur de cet

inventaire à la fin de son exercice 2003 est donc de  $15\,400\,$ \$ (22 000 \$  $\times$  70 %).

Pour son exercice 2004, Amélie a choisi de fixer la valeur de l'inventaire acheté en 2003 à 70 % de sa valeur à la fin de son exercice 2003. La valeur de cet inventaire à la fin de son exercice 2004 est donc de 10 780 \$ (15 400 \$  $\times$  70 %).

Pour son exercice 2005, Amélie choisit de nouveau de fixer la valeur de l'inventaire acheté en 2003 à 70 % de sa valeur à la fin de son exercice 2004. Le montant qu'elle doit inscrire à la ligne M est donc de 7 546 \$ (10 780  $\frac{4}{3} \times 70$  %). Elle aurait pu choisir tout montant situé entre le coût en argent de l'inventaire (22 000 \$) et sa valeur acceptable la plus basse (7 546 \$).

d) Amélie a choisi de fixer la valeur de l'inventaire acheté en 2002 à 70 % de son coût en argent. La valeur de cet inventaire à la fin de son exercice 2002 est donc de 14 000 \$ (20 000 \$  $\times$  70 %).

Pour son exercice 2003, Amélie a choisi de fixer la valeur de l'inventaire acheté en 2002 à 70 % de sa valeur à la fin de son exercice 2002. La valeur de cet inventaire à la fin de son exercice 2003 est donc de 9 800 \$  $(14\ 000\ \$ \times 70\ \%).$ 

Pour son exercice 2004, Amélie a encore choisi de fixer la valeur de l'inventaire acheté en 2002 à 70 % de sa valeur à la fin de son exercice 2003. La valeur de cet inventaire à la fin de son exercice 2004 est donc de 6 860 \$ (9 800 \$  $\times$  70 %).

Enfin, pour son exercice 2005, Amélie choisit de nouveau de fixer la valeur de l'inventaire acheté en 2002 à 70 % de sa valeur à la fin de son exercice 2004. Le montant qu'elle doit inscrire à la ligne N est donc de 4 802 \$ (6  $860$  \$  $\times$  70 %). Elle aurait pu choisir tout montant situé entre le coût en argent de l'inventaire (20 000 \$) et sa valeur acceptable la plus basse (4 802 \$).

e) Amélie ne possédait aucun autre élément d'inventaire acheté avant son exercice 2002.

### **Tableau 3 Valeur de l'inventaire acheté pour les autres éléments d'inventaire**

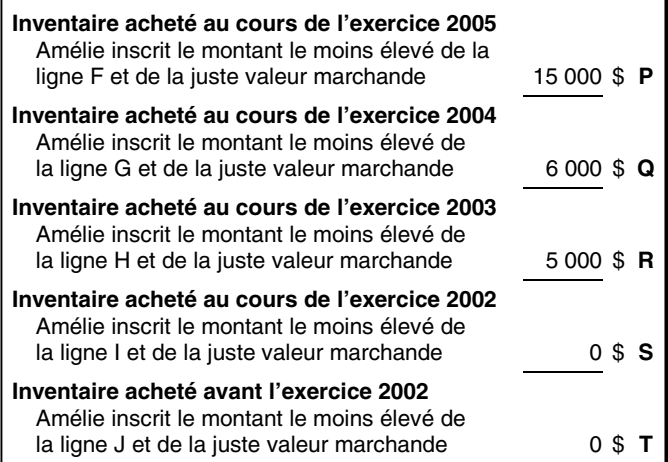

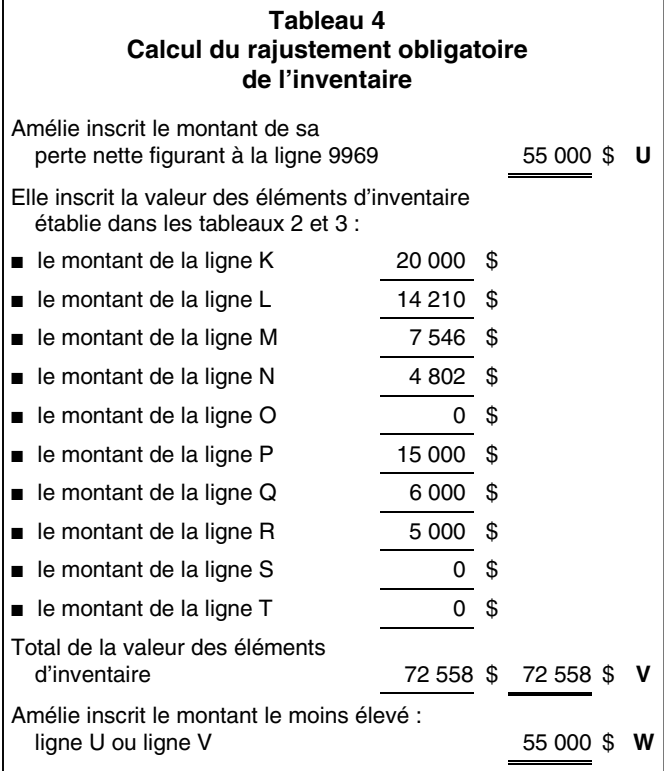

Le rajustement obligatoire de l'inventaire qu'Amélie utilise pour son exercice 2005 est le même montant qu'elle déduira de son revenu agricole lorsqu'elle calculera son revenu pour son prochain exercice.

Inscrivez le montant de la ligne W du tableau 4, à la ligne 9942 du formulaire T1273 (État A).

### **Renseignements sur la société de personnes – Votre quote-part du montant de la ligne a**

Inscrivez votre quote-part du montant indiqué à la ligne a. Dans le tableau « Renseignements sur la société de personnes » indiquez les renseignements suivants :

- les nom et adresse de tous les associés;
- leur numéro d'assurance sociale ou numéro d'entreprise;
- leur quote-part respective du revenu;
- leur quote-part respective du revenu en pourcentage.

## **Ligne 9934** – Rajustement des frais d'utilisation de votre résidence aux fins de l'entreprise

Si, dans le calcul de votre revenu net (ou de votre perte nette), vous avez déduit des dépenses liées à l'utilisation de votre résidence pour l'entreprise (y compris un report d'une année précédente qui a été déduit à la ligne 9940) et que le montant à la ligne 9944 est négatif (ce qui représente une perte), vous devez faire un rajustement à la ligne 9934.

Le rajustement est le moins élevé des deux montants suivants :

■ le montant que vous avez déduit pour l'exercice au titre des dépenses liées à l'utilisation de votre résidence pour l'entreprise, qu'il s'agisse de dépenses de l'exercice même ou de dépenses reportées d'exercices précédents;

■ le montant de votre perte indiqué à la ligne 9944.

Vous ne perdez pas votre déduction pour les frais d'utilisation de votre résidence pour l'entreprise. Le montant du rajustement apporté ici constitue un montant inutilisé pour l'exercice 2005 à ce titre. Vous pourrez déduire ce montant inutilisé pour un exercice futur si, pour cet exercice, **l'une** des conditions suivantes s'applique à votre situation :

- le local constitue votre principal lieu d'affaires;
- vous utilisez le local uniquement pour gagner votre revenu d'entreprise agricole et vous vous en servez de façon régulière et continue pour rencontrer des clients.

Pour calculer votre déduction pour les frais d'utilisation de votre résidence pour l'entreprise, vous pouvez utiliser le tableau du formulaire T1175. Vous devez inclure dans la section B la partie du montant de DPA sur ces frais.

Pour obtenir plus de renseignements, consultez le bulletin d'interprétation IT-514, *Frais de local de travail à domicile*.

### **Ligne 9946** – Revenu net (perte nette) agricole

Reportez à la ligne 141 de votre déclaration de revenus le montant de vos revenus agricoles nets (ou de vos pertes agricoles nettes) qui figure à la ligne 9946, si les conditions suivantes s'appliquent à votre situation :

- votre exercice prend fin le 31 décembre 2005;
- vous n'avez pas soumis avec votre déclaration de revenus de 2004 le formulaire T1139, *Conciliation au 31 décembre 2004 du revenu d'entreprise aux fins d'impôt*.

#### **Remarque**

Additionnez les montants des lignes 9946 des formulaires T1273 (État A) et T1274 (État B) si vous avez plus d'une entreprise agricole ou si vous avez des dépenses additionnelles liées à votre société de personnes. Inscrivez le total à la ligne 141 de votre déclaration de revenus.

S'il s'agit de pertes, inscrivez le montant entre parenthèses. Consultez le chapitre 7 pour obtenir des précisions sur les pertes.

Il se peut que vous deviez rajuster le montant de la ligne 9946 avant de l'inscrire dans votre déclaration de revenus si votre exercice ne se termine pas le 31 décembre 2005. Lisez le guide RC4015, *Conciliation du revenu d'entreprise aux fins de l'impôt* pour savoir comment calculer les revenus d'agriculture à indiquer dans votre déclaration de 2005. Ce guide contient le formulaire T1139. Si vous avez soumis le formulaire T1139 avec votre déclaration de 2004, vous devez probablement encore le soumettre pour 2005.

## **Renseignements sur la société de personnes**

Vous devez remplir ce tableau si vous êtes un associé d'une société de personnes. Inscrivez d'abord votre propre nom, puis les noms des autres associés.

## **Noms des associés**

En commençant par votre nom, inscrivez le nom de chaque associé, qu'il s'agisse d'un particulier, d'une société ou d'une coopérative. Si l'un des associés est une autre société de personnes, énumérez les noms des associés de cette société.

## **Quote-part (%)**

Indiquez la part en pourcentage de chaque associé, qui correspond à la répartition du revenu net (ou de la perte nette) que la société de personnes nous a déclaré, sauf si l'**une** des conditions suivantes est remplie :

- des intérêts ont été payés aux associés sur leurs parts dans le capital de la société de personnes;
- des salaires ont été payés aux associés.

Si l'une de ces conditions est remplie, vous devez d'abord soustraire ces intérêts et ces salaires, puis déterminer les pourcentages du revenu net (ou de la perte nette) qui reviennent aux associés.

Si l'un des associés est une autre société de personnes, déterminez le pourcentage qui revient à chaque associé particulier de cette société de personnes (lisez l'exemple ci-dessous).

### **Exemple**

La société de personnes Claude et Marie Simard (participation à parts égales) possède 60 % de la société de personnes Ciel bleu. Claude et Marie possèdent donc chacun une participation directe de 30 % dans Ciel bleu.

## **Numéro d'assurance sociale (NAS), numéro d'entreprise (NE) ou numéro de compte de fiducie**

Inscrivez le NAS de chaque particulier associé. Inscrivez le NE de chaque société ou coopérative associée. Pour les associés d'une fiducie, inscrivez le numéro de compte de la fiducie.

# **Chapitre 4 – Stocks, comptes débiteurs et comptes créditeurs**

## **Remplir vos formulaires du PCSRA**

Tous les participants doivent remplir les sections 7, 8 et 9 du formulaire T1273 (État A) et si nécessaire, le formulaire T1274 (État B). Si vous déclarez vos revenus à l'ARC selon la méthode de comptabilité d'exercice à chaque année, vous devez compléter seulement certaines sections des parties « Valeurs des stocks de culture » et « Valeurs des stocks de bétail ». Veuillez vous référer aux instructions présentes sur chacune des pages du formulaire pour des renseignements supplémentaires.

#### **Remarque**

S'il manque des renseignements ou que votre demande est incomplète, cette dernière pourrait être considérée comme non-admissible ou le traitement du formulaire

pourrait être retardé. Il est de votre responsabilité, même si un tiers s'occupe de remplir vos formulaires en votre nom, de vous assurer que votre demande est complète et qu'elle a été envoyée au centre fiscal de Winnipeg (par la poste, par télécopieur ou par transmission électronique) avant la date limite.

## **Codes du PCSRA**

Pour remplir les sections 7, 8 et 9 du formulaire T1273 (État A), vous devez utiliser les listes de codes suivantes :

- Les codes de stocks (listes A et B), qui débutent à la page 78 de ce guide, vous permettront d'identifier les codes et les descriptions à inscrire aux sections 7 et 8.
- **La liste de codes des unités de mesure**, qui se trouve à la page 105, sert à remplir la colonne c de la section 7, « Valeurs des stocks de culture ».
- **La liste des codes de dépenses**, qui se trouve à la page 105, sert à remplir les parties A et C de la section 9.
- **La liste des produits**, qui débute à la page 73, sert à identifier les codes et la description des produits à inscrire comme revenus à la section 4 et à la partie B de la section 9.
- La liste des paiements provenant de programmes, qui débute à la page 76, sert à identifier les codes et la description des revenus à inscrire à la section 4 et à la partie B de la section 9.

#### **Juste valeur marchande (JVM) pour les produits qui font partie des Codes de stocks – Liste A**

Vous n'avez pas à fournir de JVM aux sections 7 et 8 de vos formulaires si les produits que vous déclarez font partie des « Codes de stocks – Liste A ».

Une *Liste de prix du PCSRA* vous sera envoyée plus tard par l'administration du PCSRA. Dans cette liste, vous trouverez la JVM des produits de la « Liste A ». L'administration du PCSRA utilisera cette JVM lors du traitement de votre demande.

Quand vous aurez reçu la *Liste de prix du PCSRA*, si vous pensez que la JVM n'est pas appropriée pour votre exploitation agricole, vous pourrez en utiliser une autre à condition de démontrer que **l'un ou l'autre** des énoncés suivants s'applique :

- votre produit est sensiblement différent de celui apparaissant sur cette liste;
- votre méthode de commercialisation du produit est sensiblement différente de celle généralement utilisée pour établir le prix apparaissant sur cette liste.

Dans l'un ou l'autre des deux cas, vous pouvez utiliser la JVM établie en fonction des ventes ou des achats du produit à votre nom et qui ont eu lieu dans les 30 jours avant ou après la date de la fin de votre exercice. Pour que votre propre JVM soit acceptée, vous devez joindre à votre à votre demande une copie des bordereaux et des pièces justificatives qui attestent ces prix. Vous devez envoyer ces renseignements à l'administration du PCSRA en même temps que vous soumettez vos formulaires au centre fiscal de Winnipeg ou avant la date limite qui vous est imposée pour un redressement. Pour obtenir des renseignements sur

les redressements, consultez le *Manuel du PCSRA*, disponible auprès de l'administration du PCSRA ou sur le site Web. L'adresse et le numéro de téléphone sont disponibles à la page 11.

L'administration du PCSRA se réserve le droit de déterminer si la JVM que vous proposez est raisonnable pour l'ensemble de votre inventaire.

#### **JVM pour les produits qui font partie des Codes de stocks – Liste B**

Vous devez fournir la JVM des produits que vous déclarez aux sections 7 et 8 de vos formulaires s'ils font partie des « Codes de stocks – Liste B ». La JVM que vous devez entrer est basée sur la valeur marchande estimative du produit en question à la fin de votre exercice. Il n'est pas obligatoire de fournir les pièces justificatives qui confirment le prix des produits non-listés. Cependant, si vous le faites, vous aiderez l'Administration dans le traitement de votre demande et vous augmenterez les chances que votre JVM soit acceptée. Les pièces justificatives peuvent être :

- des bordereaux de ventes ou d'achats du produit;
- des renseignements spécifiques au sujet du produit provenant d'agences de commercialisation compétentes.

Pour que les pièces justificatives soient acceptées, elles doivent être soumises à l'administration du PCSRA en même temps que vos formulaires sont envoyés au centre fiscal de Winnipeg ou avant la date limite qui vous est imposée pour un redressement. De cette manière, l'administration du PCSRA aura tous les renseignements en main lors du traitement de vos formulaires. Dans tous les cas, l'administration du PCSRA se réserve le droit de déterminer si la JVM proposée est raisonnable pour l'ensemble de votre inventaire.

Les prix par province sont compilés par Statistiques Canada, Agriculture et Agroalimentaire Canada, la Commission canadienne du blé, les ministères provinciaux de l'agriculture et les organismes représentant divers secteurs de production.

#### **Produits biologiques**

Les producteurs qui déclarent des produits de culture biologique doivent être en mesure de fournir, sur demande, la certification biologique à l'administration du PCSRA.

## **Section 7 : Valeur des stocks de culture**

**Vous devez remplir cette partie du formulaire T1273 si l'un ou l'autre des critères suivants s'applique à vous :** 

- vous avez produit des cultures ou du fourrage pendant l'année du programme;
- vous avez acheté ou vendu des cultures ou du fourrage pendant l'année du programme;
- vous avez reporté des stocks de culture ou de fourrage d'un exercice à un autre.

Cette partie du formulaire sert à calculer les changements de stocks des cultures ou du fourrage pendant l'année du programme et à établir que votre entreprise agricole a complété un cycle de production. Référez-vous à vos

registres de production, à vos registres de vente et d'alimentation, à vos calculs d'assurance production et à vos registres de stocks pour remplir cette partie.

Si vous avez une assurance production (récolte) qui couvre les cultures listées dans cette partie du formulaire, indiquez le numéro de contrat.

Si vous cochez « Oui » en réponse à la question portant sur la diminution de votre capacité de production, cela signifie que vous estimez que votre exploitation a subi un changement structurel à la baisse pendant l'année du programme, spécifiquement en raison d'une catastrophe. Une diminution de la capacité de production entraîne une baisse générale de la quantité produite.

Par exemple, un producteur qui décide, pour une raison ou pour une autre, de vendre ou de louer une partie de ses terres pendant l'année du programme, choisit de réduire sa capacité de production. Par conséquent, il devrait cocher « Non » en réponse à la question au sujet de la diminution de la capacité de production en raison d'une catastrophe. Par contre, un producteur qui était dans l'impossibilité de semer ou de récolter une partie de ses terres en raison d'inondations ou de sécheresse devrait cocher « Oui » en réponse à cette question.

#### **Remarque**

Si vous avez produit vos déclarations à l'ARC selon la méthode de comptabilité d'exercice **à toutes les années**, vous n'avez pas à remplir les colonnes (l), (m) et (n).

#### **Propriétaires fonciers/métayers**

Si vous êtes un propriétaire foncier qui participe à un régime de métayage, inscrivez seulement votre part des acres et des stocks. Les propriétaires ne sont pas admissibles à ce programme, à moins que leur part de revenus corresponde à la part des dépenses admissibles au titre du PCSRA. Il s'agit alors d'une coentreprise.

Par exemple, Jean loue de Robert 300 acres. En contrepartie, Jean reçoit 2/3 de la récolte, et Robert paie 1/3 des dépenses admissibles. En 2005, la partie des terres louée produit 300 tonnes de blé. Jean, le métayer, déclare 200 acres et 200 tonnes de blé (2/3 de la superficie et de la production). Robert, le propriétaire, déclarera 100 acres et 100 tonnes de blé (1/3 de la superficie et de la production).

#### **Cultures horticoles périssables**

Pour les produits qui sont considérés comme faisant partie de cultures horticoles périssables aux fins du PCSRA (c'est-à-dire les cultures horticoles qui pourrissent ou moisissent facilement et qui ne peuvent pas être entreposées pour plus de 10 mois, comme entre autres, les pommes de terre, les pommes et les carottes), des redressements sont faits en fonction des comptes débiteurs et non en fonction de la valeur des stocks. **Ne déclarez pas les stocks de début et les stocks de fin des cultures périssables. Déclarez les quantités produites et les quantités vendues de votre production de l'exercice 2005.** Si une partie de la production de l'année du programme a été détruite ou jetée, déclarez le montant à la ligne « Quantité utilisée comme semence ». Si une partie de votre récolte de l'année du programme a été conservée pour servir de semence pour votre propre exploitation, déclarez la quantité à la ligne « Quantité utilisée comme semence ».

#### **Ne déclarez pas la production des exercices précédents.**

Référez-vous aux « Produits reportés et comptes débiteurs », à la section 9 du formulaire T1273 (État A) pour déclarer les revenus provenant de la vente de cultures horticoles périssables produites dans l'année précédente mais reçues pendant l'année du programme, ainsi que les ventes de récoltes de 2004 reçues en 2005.

### **Densité des plantations de cerises et de pommes en Colombie-Britannique**

#### **Pommes**

Densité faible : moins de 500 arbres par acre Densité moyenne : de 500 à 999 arbres par acre Densité forte : 1 000 arbres et plus par acre

#### **Cerises**

Densité faible : moins de 500 arbres par acre Densité forte : 500 arbres et plus par acre

#### **Acres non-ensemençables**

Assurez-vous de déclarer tous les acres que vous auriez normalement semées pendant l'année du programme mais que vous n'avez pas pu semer en raison d'un sol trop humide ou trop sec sur la ligne « Nombre d'acres non-ensemençables », au bas du tableau « Valeur des stocks de culture ». Déclarez le nombre d'acres en jachère, de pâturage et de terres inutilisables aux lignes appropriées.

#### **Acres non-récoltables**

Si vous avez cultivé un produit que vous vous attendiez à récolter dans l'année de programme mais qu'il vous a été impossible de le faire pour des raisons hors de votre contrôle, déclarez ce produit ainsi que le nombre d'acres dans vos stocks de cultures et inscrivez « 0 » comme quantité produite.

#### **Cultures sur pied**

Si la fin de votre exercice correspond à une date où vous avez toujours des cultures sur pied (par exemple, le 31 juillet), ne les incluez pas dans vos stocks. S'il arrive que vos cultures soient encore sur pied à la fin de votre exercice, parce que la récolte n'a pu être complétée (par exemple le 30 septembre), incluez-les dans vos stocks. Les récoltes d'automne et d'hiver devraient aussi être déclarées dans cette catégorie.

#### **Cultures sous neige**

Les cultures sous neige sont considérées comme faisant partie des stocks et elles doivent être inscrites sur une ligne distincte de cette page. Inscrivez la quantité récoltée une fois la moisson complétée. Toutefois, si la culture est irrécupérable, inscrivez « 0 ». Nous calculerons la JVM des cultures sur pied et des cultures sous neige en soustrayant l'indemnité prévue par le PCSRA.

#### **Producteurs de baies**

Dans certaines exploitations où la récolte de baies est possible, il peut y avoir une seconde récolte d'un autre produit sur la même surface. Si vous vous attendez à récolter les deux cultures dans la même année de programme, vous devriez déclarer la production et le nombre d'acres pour chaque culture sur la page des stocks de cultures.

## **Comment remplir les colonnes**

Colonne a : Servez-vous des listes de prix et de codes A et B pour identifier chaque grade et chaque variété. Laissez le code en blanc si le produit ne fait pas partie de la Liste de codes.

Colonne b : Faites la liste des toutes les cultures que vous avez produites, achetées, vendues ou que vous déteniez au début et à la fin de l'exercice 2005. Entrez chaque grade et chaque variété de culture séparément [par exemple, inscrivez séparément blé n° 1 (15 %) et blé n° 1 (12,5 %)].

Colonne c : Entrez le code qui correspond à l'unité de mesure utilisée pour le produit que vous déclarez. Les produits doivent être déclarés selon leur unité de mesure (par exemple en tonnes), et non leur valeur monétaire. Conservez la même unité de mesure pour toutes les entrées sur une ligne. La liste de codes des unités de mesure est disponible à la page 105 de ce guide.

Colonne d : Indiquez le nombre d'acres utilisées pour produire chaque culture. Inscrivez seulement les acres de culture qui ont produit ou qui auraient dû produire pendant l'année du programme. Pour les produits qui ne sont pas mesurables en acres, choisissez l'unité de mesure normalement utilisée pour ce produit.

Colonne e : Indiquez la quantité de produits que vous possédiez au début de l'exercice 2005.

Colonne f : Indiquez la quantité de culture produite pendant l'année du programme.

Colonne g : Indiquez la quantité de produits de culture que vous avez achetée pendant votre exercice 2005. Si vous n'avez pas encore payé vos achats à la fin de l'exercice 2005, cette dépense devra être ajoutée à la Partie C – Comptes créditeurs de la page 9. Toutefois, vous devez quand même déclarer la quantité de produits achetés, afin de démontrer l'augmentation de vos stocks. Si vous décidez de déclarer ici la quantité de semence achetée, ne l'inscrivez pas dans la Partie A – Valeur des intrants achetés.

Colonne h : Indiquez la quantité de produits de culture que vous avez vendue au cours de l'exercice 2005. Si vous avez reporté les revenus de la vente, la quantité devrait être inscrite ici; le revenu correspondant devrait être inscrit à la Partie B – Produits reportés et comptes débiteurs du formulaire T1273.

Colonne i : Indiquez la quantité de produits de culture que vous avez utilisée pour nourrir votre bétail.

Colonne j : Indiquez la quantité de produits de culture que vous avez utilisée comme semence.

Colonne k : Calculez la quantité de chaque produit que vous possédiez à la fin de l'exercice de la façon suivante : Valeur des stocks en début d'exercice + quantité produite + quantité achetée – quantité vendue – quantité utilisée en alimentation animale – quantité utilisée comme semence = stocks de fin.

Colonne l : La variation de la quantité se calcule de la façon suivante : Stocks de fin **MOINS** stocks de début. Le résultat peut être négatif.

Colonne m : Vous aurez besoin d'une JVM pour déterminer la valeur des cultures qui font partie des

« Codes de stocks – Liste B ». Si le produit que vous déclarez fait partie des « Codes de stocks – Liste A », laissez la colonne de la JVM vide.

Colonne n : Remplissez cette colonne seulement si les produits que vous déclarez font partie des « Codes de stocks – Liste B ». La variation de la valeur est calculée de la façon suivante : variation de quantité **MULTIPLIÉE PAR** JVM. Le résultat peut être négatif ou positif. Vous n'êtez pas obligé de remplir cette colonne.

Faites le total de la colonne (n) pour déterminer l'augmentation ou la diminution nette de la valeur de vos stocks de cultures. Un nombre positif indique une augmentation nette de la valeur de vos stocks. Un nombre négatif indique une diminution nette de la valeur de vos stocks.

#### **Exemple**

Vous avez débuté votre exercice 2005 avec 25 tonnes de blé CWRS numéro 2 en stock. Vous avez utilisé 10 tonnes de ce blé pour ensemencer 200 acres de terre et à l'automne, vous avez récolté 300 tonnes de blé. La moitié de la récolte était composée de blé de grade numéro 2 (13.0) et l'autre moitié de blé de grade numéro 3 (13.0). Avant la fin de l'exercice 2005, vous avez vendu tout votre blé numéro 2 CWRS et nourri votre bétail avec 50 tonnes de blé numéro 3 CWRS. Le résultat est un stock de 100 tonnes de blé numéro 3 CWRS.

## **Section 8 : Valeur des stocks de bétail**

**Vous devez remplir cette page du formulaire T1273 (État A) si l'un ou l'autre des critères suivants s'applique à vous :** 

- vous avez fait l'élevage de bétail pendant l'année du programme;
- vous avez acheté ou vendu du bétail pendant l'année du programme;
- vous avez reporté des stocks de bétail d'un exercice à un autre.

Si vous avez déclaré vos revenus à l'ARC selon la méthode de comptabilité d'exercice, vous n'avez pas à remplir les colonnes  $(k)$ ,  $(l)$  et  $(m)$ .

Cette section du formulaire T1273 (État A) est utilisée pour évaluer la variation de stocks de bétail pendant l'année du programme et pour confirmer que votre entreprise agricole a complété un cycle de production. Référez-vous aux registres de production, de ventes, d'inventaires, ainsi qu'aux bordereaux d'achats de bétail pour remplir cette section.

Si vous cochez « Oui » en réponse à la question portant sur la réduction de la capacité de production, cela signifie que vous croyez que votre exploitation a subi un changement structurel à la baisse en raison d'une catastrophe survenue pendant l'année du programme. Une réduction de la capacité de production indique une diminution générale de la quantité de la production.

Par exemple, un producteur qui choisit, pour une raison ou pour une autre, de vendre une partie de son cheptel reproducteur pendant l'année du programme prend la décision de diminuer sa production agricole et par conséquent, devrait cocher « Non » en réponse à la question portant sur la réduction en raison d'une catastrophe. Toutefois, un producteur qui était incapable de vendre son bétail, en raison d'une maladie ou d'un problème de marché, devrait cocher « Oui » en réponse à cette question.

#### **Bail à cheptel**

Si vous participez à un régime de bail à cheptel ou si vous êtes copropriétaire d'un animal, indiquez seulement votre part (par exemple la moitié d'un bœuf). Si vous louez un cheptel reproducteur mais que vous ne gardez qu'un pourcentage des veaux produits, inscrivez seulement votre part de la production de veaux et indiquant le code 8134.

Par exemple, si vous louez 100 vaches mais que vous ne gardez que 60 % des veaux produits, inscrivez seulement 60 vaches sous le code 8134, vaches louées, et le nombre correspondant de veaux avec leur code respectif, dans cette partie.

#### **Animaux destinés à la consommation à la ferme**

Ne déclarez pas ces animaux dans la partie « Valeur des stocks de bétail ». Si vous les avez enregistrés à cet endroit dans les années précédentes, entrez-les dans la colonne « Décès » pour corriger vos stocks annuels.

### **Comment remplir les colonnes**

Colonnes a et b : Inscrivez le nombre d'animaux que vous avez élevés, achetés, vendus, ou que vous possédiez au début et à la fin de votre exercice 2005. Entrez chaque type de bétail séparément, selon les listes A et B des « Codes de stocks », qui débutent à la page 78 de ce guide, en utilisant le code de produit approprié pour chaque classe de bétail dans la colonne (a).

Colonne c : Indiquez le nombre de têtes par classe de bétail que vous avez en stock au début de votre exercice 2005.

#### **Remarque**

Vous devez utiliser le nombre réel de têtes. N'arrondissez pas les nombres et n'entrez pas de valeur monétaire.

Colonne d : Indiquez le nombre de naissances dans cette classe de bétail. N'inscrivez pas les naissances à la ligne des animaux reproducteurs.

Colonne e : Indiquez le nombre d'animaux de cette classe que vous avez achetés en 2005. Si vous n'avez pas encore payé vos achats à la fin de l'exercice 2005, cette dépense doit aussi être déclarée dans la Partie C – Comptes créditeurs. Toutefois, vous devez quand même déclarer le nombre d'animaux achetés dans la colonne (e), car ils font partie de vos stocks.

Colonne f : Indiquez le nombre d'animaux de cette classe que vous avez vendus en 2005. Si vous avez reporté le revenu des ventes, ce revenu devrait être déclaré dans la Partie B – Produits reportés et comptes créditeurs. Cependant, vous devez quand même déclarer le nombre de têtes vendues dans la colonne f, car ces animaux ne font plus partie de vos stocks.

Colonne g : Indiquez le nombre de décès d'animaux faisant partie de cette classe.

Colonnes h et i : On qualifie d'entrées et de sorties les situations où un certain nombre d'animaux est transféré d'une classe de bétail à une autre au cours de l'exercice 2005. Par exemple, vous avez débuté votre exercice avec 20 veaux d'engraissement de 450 lb chacun et ils ont atteint le poids de 1 250 lb à la fin de l'exercice. Vous déclarez une sortie de 20 têtes de la classe des veaux d'engraissement de 400 à 500 lb et une entrée de 20 têtes dans la classe des bouvillons d'engraissement de 1 201 à 1 300 lb. Dans la colonne (h), indiquez le nombre d'animaux entrés dans une classe de bétail particulière au cours de l'exercice 2005. Dans la colonne (i), indiquez le nombre d'animaux sortis d'une classe de bétail particulière au cours de l'exercice 2005. **Le nombre d'entrées doit être égal au nombre de sorties.**

Colonne j : Indiquez le nombre de têtes que vous possédiez dans chaque classe de bétail à la fin de votre exercice 2005. Le nombre d'animaux dans vos stocks de fin se calcule de la façon suivante : stocks de début + naissances + achats – ventes – décès + entrées – sorties = stocks de fin.

Colonne k : La variation de la quantité se calcule de la façon suivante : Stocks de fin **moins** stocks de début. Le résultat peut être négatif.

Colonne l : Vous aurez besoin d'une JVM pour déterminer la valeur de chaque classe et espèce d'animaux de bétail, s'ils font partie des « Codes de stocks – Liste B ». Si la catégorie de bétail que vous déclarez fait partie des « Codes de stocks – Liste A », laissez la colonne de la JVM vide.

Colonne m : Remplissez cette colonne seulement si le bétail que vous déclarez fait partie des « Codes de stocks – Liste B ». La variation de la valeur se calcule de la façon suivante : variation de la quantité **multipliée par** la JVM. Le résultat peut être négatif ou positif. Vous n'êtes pas obligé de remplir cette colonne.

Faites le total de la colonne (m) pour déterminer la valeur de vos stocks de bétail. Un résultat positif indique une augmentation de la valeur nette de vos stocks. Un résultat négatif indique une diminution de la valeur nette de vos stocks.

#### **Exemple**

Vous avez débuté votre exercice 2005 avec un taureau de reproduction et 20 vaches de reproduction. Au cours de l'année, 17 veaux sont nés, dont 15 qui ont survécu (7 bouvillons et 8 génisses). Avant la fin de votre exercice 2005, vous avez vendu les veaux lorsqu'ils ont atteint la classe de poids de 401 à 500 lb. Vous déclarerez donc la sortie de 15 animaux de la catégorie des veaux et l'entrée de 7 animaux dans la catégorie des bouvillons d'engraissement de 401 à 500 lb et de 8 animaux dans la catégorie des génisses d'engraissement de 401 à 500 lb. De plus, vous avez réformé et vendu 2 vaches de reproduction. Vous déclarerez la sortie de 2 animaux de la catégorie des vaches de reproduction et leur entrée dans la catégorie des vaches de réforme. Par conséquent, vos stocks de fin devraient indiquer 1 taureau de reproduction et 18 vaches de reproduction.

## **Données supplémentaires sur le bétail**

Le PCSRA se sert des renseignements de cette section pour redresser vos marges de référence afin de tenir compte, s'il y a lieu, de changements structurels qui ont pu survenir dans votre exploitation agricole. Si vous participez au PCSRA pour la première fois cette année ou si vous avez sauté une année, veuillez communiquer avec l'administration du PCSRA pour obtenir la trousse destinée aux nouveaux participants, si vous ne l'avez pas déjà reçue.

#### **Bail à cheptel**

Si vous louez des animaux mais que vous ne touchez pas 100 % des revenus générés par ceux-ci, déclarez seulement votre part, selon l'entente établie. Par exemple, si vous louez 100 vaches mais que vous gardez seulement 60 % des veaux produits, déclarez 60 vaches et suivez les instructions ci-dessous concernant les éleveurs-naisseurs.

**Dans le cas de produits qui ne sont pas listés**, veuillez vous référer aux « Codes de stocks » – Liste A ou Liste B, et reportez ces items dans la catégorie « Autres ».

#### **Production animale**

**Lorsque vous déclarez** des porcs et des bovins, indiquez le nombre de femelles qui ont mis bas pendant l'année. Les veaux et porcelets qui sont nés pendant l'année du programme sont automatiquement inclus dans la catégorie des vaches et des truies.

**Les éleveurs-naisseurs** qui vendent leurs veaux après le sevrage (vente directe sur le marché après le sevrage) doivent déclarer le nombre de vaches qui ont vêlé. La vente des veaux sevrés ne doit pas apparaître dans cette section. Les éleveurs-naisseurs qui conservent une partie ou la totalité de leurs veaux sevrés pour la finition, mais qui les vendent dans l'année de leur naissance, ne devraient pas non plus déclarer la vente de ces animaux dans cette section. Les éleveurs-naisseurs qui conservent une partie ou la totalité des veaux sevrés pour la finition mais qui les vendent dans une année suivant celle de leur naissance devraient déclarer ces animaux à titre de bovins d'engraissement (bovins d'engraissement de moins ou de plus de 900 lb) et également déclarer le nombre de vaches qui ont vêlé.

#### **Nombre d'animaux d'engraissement – bovins**

Indiquez le nombre d'animaux nourris. Pour être considéré à titre d'engraisseur, le producteur doit avoir **contribué de manière significative** à l'élevage et à la maturation des animaux pendant l'année du programme (sauf pour les animaux reproducteurs, les animaux de réforme, les animaux non-sevrés et les animaux sevrés nés pendant l'année du programme). Pour les animaux de réforme, une contribution significative implique un gain de poids de 90 kg (200 lb) en un minimum de 60 jours d'engraissement.

Classez les animaux engraissés selon leur poids au moment de la vente, s'ils sont vendus pendant l'année du programme, ou selon leur poids prévu, s'ils ne sont pas vendus pendant l'année du programme.

#### **Exemple**

Considérant que tous les animaux ont connu un gain de poids significatif pendant l'année du programme, vous

avez nourri et vendu 50 bovins d'engraissement (de moins de 900 lb) et vous en avez nourri 50 autres que vous prévoyez vendre durant l'exercice suivant. Vous devez inscrire 100 bovins d'engraissement (de moins de 900 lb). Par contre, si vous avez nourri et vendu 50 bovins d'engraissement (de moins de 900 lb) au cours de l'année, que vous en avez nourri 50 autres et que vous prévoyez vendre ces animaux durant l'exercice suivant, lorsqu'ils pèseront plus de 900 lb, vous devez inscrire 50 bovins d'engraissement (de moins de 900 lb) et 50 bovins gras (de plus de 900 lb).

#### **Remarque**

Les catégories de bovins d'engraissement comprennent les animaux nés sur la ferme et ceux achetés. Déclarez les animaux nourris à façon dans la catégorie « Animaux nourris à façon ».

#### **Nombre d'animaux d'engraissement – porcs**

Entrez le nombre d'animaux nourris. Les animaux d'engraissement n'incluent pas les animaux reproducteurs, les animaux de réforme, les animaux non-sevrés et les animaux sevrés nés pendant l'année du programme. Les animaux nourris sont classés selon leur poids lors de la vente, s'ils sont vendus pendant l'année du programme, ou selon leur poids prévu, s'ils ne sont pas vendus dans la même année.

#### **Exemple**

Considérant que tous les animaux ont connu un gain de poids significatif pendant l'année du programme, vous avez acheté, nourri et vendu 100 porcelets sevrés en isolement (de 8 à 50 lb) et vous avez nourri 100 porcs d'engraissement (de 50 lb à l'abattage). Vous devriez déclarer 100 porcs de croissance (de 50 lb et moins) et 100 porcelets d'engraissement (de plus de 50 lb).

#### **Animaux engraissés à façon**

Entrez le nombre de jours animaux d'engraissement. Le nombre de jours animaux d'engraissement se calcule de la façon suivante : nombre d'animaux × nombre de jours d'engraissement. Par exemple, 100 animaux engraissés pendant 30 jours =  $100 \times 90 = 9000$  jours animaux d'engraissement.

#### **Produits soumis à la gestion de l'offre**

Entrez le contingent annuel total.

#### **Autres (spécifiez)**

Pour les autres exploitations d'animaux de reproduction, entrez le nombre de femelles qui ont mis bas (comme pour les éleveurs-naisseurs).

Pour les autres animaux engraissés, entrez le nombre total d'animaux nourris, lorsqu'il y a eu un gain de poids appréciable après le sevrage. Pour tout autre animal engraissé à façon, entrez le nombre d'animaux nourris par jour d'engraissement (comme pour l'engraissement de bovins ou l'engraissement de bovins à façon).

Pour tout autre type de bétail, entrez le nombre d'unités produites (par exemple, pour les abeilles, entrez le nombre de ruches; pour les wapitis velours, entrez le nombre de mâles producteurs).

## **Section 9 : Autres renseignements**

### **Partie A : Valeur des intrants achetés**

Tous les participants, sauf ceux qui ont déclaré leurs revenus à l'ARC selon la méthode de comptabilité d'exercice, doivent remplir cette section du formulaire T1273 (État A). Cette section sert à relier les achats d'intrants avec l'année durant laquelle ils ont été utilisés. Entre autres, l'essence, les produits chimiques et les semences achetées sont des exemples d'intrants.

### **Comment remplir les colonnes :**

#### **Code**

Pour chaque produit sur la liste, veuillez entrer le code approprié qui correspond à la description. Référez-vous à la « Liste des codes de dépenses » à la page 105 ou à la « Liste de produits » à la page 73 de ce guide. Si votre produit ne fait pas partie de la liste, laissez l'espace en blanc.

#### **Description**

Faites la liste de tous les intrants que vous aviez en stock au début et à la fin de votre exercice 2005, y compris les produits chimiques étendus en automne (s'il y a lieu) et les dépenses pré-payées. Si vous décidez de déclarer les semences achetées dans cette partie, ne les inscrivez pas de nouveau dans les valeurs des stocks de culture.

#### **Colonne a : Valeur des stocks en début d'exercice 2005**

Inscrivez la valeur monétaire de vos stocks au début de votre exercice 2005. Incluez les produits chimiques étendus à l'automne 2004, ainsi que tous les montants qui correspondent aux dépenses pré-payées de 2004 mais qui sont destinées à l'exercice 2005.

#### **Colonne b : Valeur des stocks en fin d'exercice 2005**

Indiquez la valeur monétaire de vos stocks à la fin de votre exercice 2005. Incluez les produits chimiques étendus à l'automne 2005 ainsi que les dépenses pré-payées de 2005 mais qui sont destinées à l'exercice 2006.

#### **(c) Augmentation (diminution) de la valeur des intrants achetés**

Faites le total de la colonne (b) **moins** le total de la colonne (a). Un résultat positif indique une augmentation nette de la valeur de vos stocks d'intrants, alors qu'un résultat négatif indique une diminution nette de la valeur de vos stocks d'intrants.

#### **Exemple**

Pour un exercice qui se termine le 31 décembre :

En octobre 2004, vous avez acheté des fertilisants pour un montant de 40 000 \$. La moitié de ce montant a été utilisé durant cet automne, et le reste du stock a été transféré à l'exercice 2005. Même si la quantité de fertilisants étendue à l'automne ne fait plus partie des stocks au début de l'exercice 2005, elle a été utilisée pour produire les récoltes de 2005; par conséquent, elle doit être incluse à titre de stocks de début de l'exercice 2005. Pour déclarer ceci

correctement, inscrivez 40 000 \$ dans la colonne (a). En octobre 2005, vous avez acheté des fertilisants pour un montant de 45 000 \$. De nouveau, vous avez étendu la moitié de la quantité durant cet automne et reporté l'autre moitié du stock à l'exercice 2006. Par conséquent, vous inscrivez un total de 45 000 \$ dans la colonne (b).

De plus, au début de l'exercice 2005, vous aviez en stock des pesticides d'une valeur de 15 000 \$, et vous aviez payé d'avance un montant de 5 000 \$. Bien que le montant pré-payé ne fasse pas partie des stocks au début de l'exercice 2005, les pesticides ont été utilisés dans la production des récoltes de 2005; par conséquent, ce montant doit être inclus dans les stocks de début de 2005. Pour déclarer ce montant correctement, entrez un total de 20 000 \$ dans la colonne (a). À la fin de l'exercice 2005, vous aviez des pesticides d'une valeur de 10 000 \$ en stock, et aucune dépense pré-payée. Vous déclarez donc un total de 10 000 \$ dans la colonne (b).

## **Partie B : Produits reportés et comptes débiteurs**

Tous les participants, sauf ceux qui ont déclaré leurs revenus à l'ARC selon la méthode de comptabilité d'exercice, doivent remplir cette partie du formulaire T1273 (État A). Cette partie sert à déterminer la variation nette des produits reportés et des comptes débiteurs de votre exercice 2005. Les produits reportés sont des revenus que vous avez choisi de reporter à l'année d'imposition suivante. Les comptes débiteurs sont des revenus que l'on vous doit en contrepartie de biens vendus ou de services rendus durant une année d'imposition, mais qui seront payés seulement dans l'année d'imposition suivante.

Pour être admissibles au PCSRA, les produits reportés et les comptes débiteurs doivent être associés à un revenu qui est admissible au programme (par exemple, un compte débiteur pour un produit destiné à la vente est admissible, alors qu'un compte débiteur pour la location de machinerie ne l'est pas). Consultez le *Manuel du PCSRA* pour plus de détails sur les revenus et les dépenses admissibles.

#### **Paiements de la Commission canadienne du blé**

Aux fins du PCSRA, les ajustements en cours de campagne, les paiements provisoires et les ajustements de fin de campagne de la CCB, ou tout paiement reçu d'un syndicat de mise en marché, ne doivent pas être déclarés comme comptes débiteurs dans cette partie du formulaire, sauf si vous avez demandé à la CCB que ces paiements soient reportés à l'exercice suivant.

#### **Programme de retrait des bovins gras**

Si vous avez reçu ou que vous prévoyez recevoir un paiement du Programme de retrait des bovins gras pour des bovins que vous n'avez pas vendus à la fin de votre exercice 2005, vous devez déclarer la portion de ce revenu attribuable à l'exercice 2005 comme compte débiteur de 2005 dans cette partie du formulaire.

#### **Exemple**

Pour un exercice se terminant le 31 décembre, si la date de retrait est fixée au 1<sup>er</sup> décembre 2005 et que le montant par tête est 1,50 \$ (selon le prix à l'encan), le compte débiteur du producteur sera 31 jours  $\times$  1,50 \$ = 46,50 \$ par animal. Cette somme devra être inscrite dans cette partie du formulaire.

#### **Programme de retrait des veaux d'engraissement**

Les paiements provenant de ce programme sont considérés comme un revenu pour l'année au cours de laquelle ils sont versés.

#### **Report des paiements versés par l'Agence canadienne d'inspection des aliments (ACIA) et au titre d'une région frappée de sécheresse visée par règlement**

Si vous avez reporté un de ces paiements à votre exercice 2005 ou de l'exercice 2005 au suivant, déclarez le montant reporté dans la partie B.

## **Comment remplir les colonnes :**

#### **Code**

Pour chaque produit de la liste, entrez le code qui correspond à la description. Si votre produit ne fait pas partie de la liste, laissez cet espace en blanc.

#### **Description**

Décrivez le type de compte débiteur ou de produit reporté.

#### **Colonne a : Comptes débiteurs en début d'exercice et produits reportés à 2005**

Inscrivez la valeur monétaire des comptes débiteurs ou des produits reportés qui vous sont dus au début de votre exercice 2005.

#### **Colonne b : Comptes débiteurs de 2005 et produits reportés à 2006**

Inscrivez la valeur monétaire des comptes débiteurs ou des produits reportés qui vous sont dus à la fin de votre exercice 2005.

#### **(c) Augmentation (diminution) nette des des comptes débiteurs et des produits reportés**

Faites le total de la colonne (b) **moins** le total de la colonne (a). Un résultat positif indique une augmentation nette de vos produits reportés et de vos comptes débiteurs. Un résultat négatif indique une diminution nette de vos produits reportés et de vos comptes débiteurs.

#### **Cultures horticoles périssables**

Pour un produit considéré comme culture horticole périssable aux fins du PCSRA (par exemple, une culture horticole qui pourrit ou moisit facilement et qui ne peut pas être entreposée plus de 10 mois, comme entre autres les pommes de terre, les pommes et les carottes) des redressements peuvent être effectués en fonction des comptes débiteurs, et non en fonction de la valeur des stocks.

Inscrivez le total des ventes provenant de la récolte de 2004 qui ont été conclues pendant l'année de programme 2005 inscrites à titre de comptes débiteurs en début d'exercice. Inscrivez le total des ventes provenant de la récolte de l'année de programme 2005 mais qui a été payé en 2006 à titre de compte débiteur de fin, une fois que votre récolte de 2005 a été entièrement écoulée.

Nous devons recevoir toutes les sections remplies de votre formulaire T1273 à la date limite du programme, soit le 15 juin 2006. Si vous n'avez pas vendu votre récolte de 2005 au complet ou si vous n'avez pas reçu tous les montants qui vous sont dus dans l'année de programme 2005 au moment de remplir le formulaire T1273, n'inscrivez rien sous « Compte débiteur de fin d'exercice » pour cette culture. Inscrivez une note dans la partie B pour indiquer que la totalité de votre récolte de 2005 n'a pas encore été vendue. Lorsque la valeur des comptes débiteurs de fin sera connue, communiquez cette donnée à l'administration du PCSRA. Votre demande ne pourra pas être traitée tant que vous n'aurez pas fourni ce montant. Toutefois, un paiement partiel peut être versé en fonction d'une estimation, si vous remplissez la *Feuille de calcul pour les produits périssables*.

#### **Feuille de calcul pour les produits périssables**

La feuille de calcul pour les produits périssables a été conçue pour permettre aux producteurs de produits périssables de faire une demande au PCSRA pour 2005. Il ne s'agit pas d'un document obligatoire. Si vous le soumettez avec votre formulaire T1273 (État A) de 2005, vous pourrez faire une demande pour l'année de programme 2005 avant d'avoir vendu ou écoulé vos récoltes de produits périssables de 2005. Les producteurs qui mettent en vente une partie ou la totalité de leurs produits par l'entremise d'un syndicat de mise en marché et qui sont en attente d'un paiement final ne peuvent pas utiliser cette feuille de calcul parce que le montant de ce paiement ne peut être estimé avec exactitude.

Si vous n'avez pas écoulé la totalité de votre récolte de 2005 au moment de soumettre votre formulaire T1273 (État A) de 2005 et que vous décidez de ne pas utiliser la feuille de calcul pour les produits périssables, vous devrez laisser le montant des comptes débiteurs de fin en blanc et le faire parvenir à l'administration du PCSRA quand vous le connaîtrez. Lorsque cette dernière recevra les renseignements, votre demande pourra être traitée.

Pour plus de renseignements sur cette feuille de calcul, communiquez avec l'administration du PCSRA.

## **Partie C : Comptes créditeurs**

Tous les participants, sauf ceux qui ont déclaré leurs revenus à l'ARC selon la méthode de comptabilité d'exercice à chaque année, doivent remplir cette partie de la demande. Cette partie sert à déterminer la variation nette des comptes créditeurs au cours de l'exercice 2005. Un compte créditeur est une dépense reliée à des biens ou des services reçus mais que vous n'avez pas payés lorsque votre exercice se termine.

Pour qu'un compte créditeur soit admissible au PCSRA, il doit être associé à une dépense qui est considérée comme admissible au PCSRA (par exemple un compte créditeur

pour l'achat de bétail est admissible, alors qu'un compte créditeur pour la construction d'une étable ne l'est pas).

Inscrivez dans cette partie :

- Tous les intrants qui n'étaient pas payés mais qui faisaient partie de vos stocks au début ou à la fin de votre exercice 2005 (ils doivent aussi être dûment déclarés dans la partie A).
- Tous les aliments pour animaux ou toutes les têtes qui n'étaient pas payés mais qui faisaient partie de vos stocks au début ou à la fin de votre exercice 2005 (ils doivent aussi être dûment déclarés aux sections 7 et 8).

N'inscrivez pas dans la partie C :

- les intérêts sur les comptes créditeurs;
- les montants dus pour des produits achetés à l'aide de prêts, marges de crédit ou cartes de crédit qui avaient déjà été déclarés comme dépenses auprès de l'ARC;
- les versements anticipés de la CCB.

#### **Comment remplir les colonnes :**

#### **Code et description**

Pour chaque produit sur la liste, veuillez entrer le code approprié qui correspond à la description. Consultez la « Liste des codes de dépenses » disponible à la page 105, la « Liste des produits » à la page 73 et la « Liste des paiements de programmes » à la page 76 de ce guide. Si votre produit ne fait pas partie de ces listes, laissez l'espace en blanc.

#### **Colonne a : Comptes créditeurs en début d'exercice 2005**

Indiquez la valeur monétaire de vos comptes créditeurs au début de votre exercice 2005.

#### **Colonne b : Comptes créditeurs en fin d'exercice 2005**

Indiquez la valeur monétaire de vos comptes créditeurs à la fin de votre exercice 2005.

#### **(c) Diminution (augmentation) nette des comptes créditeurs**

Faites le total de la colonne (a) **MOINS** le total de la colonne (b). Un résultat positif indique une diminution nette des vos comptes créditeurs. Un résultat négatif indique une augmentation nette de vos comptes créditeurs.

### **Première année de participation au PCSRA**

Si vous n'avez pas déjà reçu votre trousse du PCSRA, communiquez avec l'administration du PCSRA.

### **Feuilles de travail disponibles auprès de l'administration du PCSRA**

Vous pouvez commander les feuilles de travail suivantes en communiquant avec l'administration du PCSRA ou les télécharger en visitant le site Web du PCSRA.

#### **Méthode de comptabilité d'exercice modifiée (MCEM) (optionnel)**

À cause de la nature même de la comptabilité de caisse, les revenus et les dépenses peuvent être inclus dans la marge

de production sans que cela reflète correctement les revenus gagnés durant cette année. C'est une situation qui se produit lorsqu'un producteur reporte à l'année suivante des revenus ou des dépenses, ou lorsqu'un producteur élargit ses opérations et achète des quantités importantes de stocks.

La MCEM est un outil optionnel qui permet aux producteurs de redresser leur année de référence en utilisant la même méthode de redressement de revenus et dépenses que pour l'année de programme actuelle. Cette méthode inclut les redressements qui reflètent les variations de stocks, les achats, les reports, les comptes débiteurs et les comptes créditeurs, et ce du début à la fin de chaque année de référence. Dès que le participant utilise la MCEM, sa marge de référence sera modifiée en fonction de la comptabilité d'exercice, pour tout le temps de sa participation au PCSRA.

#### **Feuille de calcul pour les produits périssables**

Il s'agit d'une feuille de calcul **facultative**, destinée aux producteurs de cultures horticoles périssables, et qui leur permet de faire une demande pour l'année de programme 2005 avant d'avoir vendu leur récolte de 2005.

#### **Feuille de conversion de la comptabilité d'exercice à la comptabilité de caisse**

Cette feuille de travail sert à redresser les revenus et dépenses admissibles selon la méthode de comptabilité de caisse, lorsque nécessaire. Pour plus de renseignements, consultez la section 6.1 du *Manuel du PCSRA*.

#### **Feuille de conversion de la comptabilité de caisse à la comptabilité d'exercice**

Cette feuille de travail sert à redresser les revenus et dépenses admissibles selon la méthode de comptabilité d'exercice, lorsque nécessaire. Pour plus de renseignements, consultez la section 6.1 du *Manuel du PCSRA*.

# **Chapitre 5 – Déduction pour amortissement (DPA)**

## **Qu'est-ce que la DPA?**

Vous avez peut-être acquis des biens amortissables, comme un immeuble, de la machinerie ou de l'équipement, pour les utiliser dans votre entreprise agricole. Vous ne pouvez pas déduire le coût initial de ces biens dans le calcul du revenu agricole net de l'année. Toutefois, comme ces biens peuvent se détériorer ou devenir désuets au fil des ans, vous pouvez en déduire le coût sur plusieurs années. Cette déduction est appelée la déduction pour amortissement (DPA).

## **Définitions**

Pour calculer la DPA, vous devez connaître la signification des termes suivants.

#### **Règles de mise en service**

Vous pouvez demander la DPA sur un bien seulement lorsqu'il est prêt à être mis en service.

Un **bien autre qu'un immeuble** est habituellement prêt à être mis en service à la première des dates suivantes :

- la date où vous l'avez utilisé pour la première fois pour gagner un revenu;
- la deuxième année d'imposition suivant l'année où vous avez acquis le bien;
- le jour précédant celui où vous avez disposé du bien;
- le moment où le bien vous est livré ou est mis à votre disposition et où il peut produire un produit ou fournir un service qui est commercialisable ou qui peut servir aux fins auxquelles vous l'avez acquis.

#### **Exemple**

Si vous achetez un tracteur qui vous est livré en 2005, mais qui ne sera pas en état de fonctionner avant 2006, vous ne pouvez pas demander de DPA avant 2006. Cependant, si vous achetez un tracteur qui vous est livré en 2005 en état de fonctionner, mais que vous ne l'utilisez pas avant 2006, vous pouvez demander une DPA en 2005 parce que le bien était prêt à être mis en service.

#### Un **bâtiment ou une partie d'un bâtiment** est

habituellement prêt à être mis en service à la première des dates suivantes :

- la date où 90 % ou plus du bâtiment était utilisé dans votre entreprise;
- la date où la construction est terminée;
- la deuxième année d'imposition suivant l'année où vous avez acquis le bâtiment;
- le jour précédant celui où vous avez disposé du bâtiment.

Un bâtiment que vous **construisez, rénovez ou modifiez** est considéré comme un bâtiment distinct aux fins des règles de mise en service.

#### **Coût en capital**

Le coût en capital est le montant que vous utilisez la première année afin de calculer la DPA. Le coût en capital d'un bien amortissable correspond habituellement à la somme des montants suivants :

- le prix d'achat du bien n'incluez pas le coût du terrain, car ce dernier n'est pas un bien amortissable (lisez la section « Terrain », à la page 51);
- la partie des frais juridiques et comptables, des frais d'ingénierie et d'installation et des autres frais qui se rapporte à l'achat ou à la construction du bien amortissable (sans la partie attribuable au terrain);
- le coût de toutes les acquisitions ou améliorations que vous avez apportées aux biens amortissables une fois que vous les avez acquis, sauf si vous l'avez déduit comme dépense courante;
- les coûts accessoires (tels que les intérêts, les frais juridiques et comptables ou l'impôt foncier) qui se

rapportent à la période où vous construisez, rénovez ou transformez un bâtiment, sauf si vous les avez déduits comme dépenses courantes.

#### **Biens amortissables**

Les biens amortissables sont les biens pour lesquels vous pouvez demander la DPA. Ils sont habituellement regroupés en catégories. Par exemple, les excavatrices, les perceuses et les outils coûtant 200 \$ ou plus sont regroupés dans la catégorie 8. Votre demande de DPA est établie selon le taux qui s'applique à chaque catégorie.

Vous trouverez les principales catégories de biens agricoles et leurs taux dans la section « Catégories de biens amortissables », à la page 53, et dans la liste « Taux de la déduction pour amortissement (DPA) », à la page 113.

#### **Juste valeur marchande (JVM)**

La juste valeur marchande est généralement le montant le plus élevé que vous pourriez obtenir pour un bien agricole si ce dernier était mis en vente dans un marché ouvert qui n'est soumis à aucune restriction, entre un acheteur et un vendeur informés et consentants, qui n'ont aucun lien de dépendance.

#### **Transaction avec lien de dépendance**

Une transaction avec lien de dépendance est une transaction qui est faite entre deux parties qui sont liées, comme des membres d'une même famille. Par exemple, une transaction avec lien de dépendance serait la vente d'un bien entre époux ou entre un parent et son enfant. Pour en savoir plus, consultez le bulletin d'interprétation IT-419, *Définition de l'expression « sans lien de dépendance »*.

#### **Produit de disposition**

En général, on entend par produit de disposition le prix de vente du bien. Habituellement, le produit de disposition est le montant que vous avez reçu ou que nous considérons que vous avez reçu quand vous vendez votre bien. Ce montant peut également représenter une somme que vous avez reçue pour un bien détruit, exproprié, volé ou endommagé. Pour en savoir plus, consultez les bulletins d'interprétation IT-220, *Déduction pour amortissement – Produits de disposition de biens amortissables*, (et le communiqué spécial qui s'y rapporte), et IT-285, *Déduction pour amortissement – Généralités*.

#### **Fraction non amortie du coût en capital (FNACC)**

Généralement, la FNACC est le solde du coût en capital du bien qui reste à amortir après la DPA. Ainsi, la DPA que vous demandez chaque année diminue la FNACC du bien.

## **Montant de la DPA que vous pouvez demander**

Le montant de la DPA est calculé selon votre exercice et non selon l'année civile. Le montant que vous pouvez demander dépend du genre de bien que vous possédez et de la date à laquelle vous l'avez acquis. Vous devez donc grouper vos biens amortissables en catégories. Un taux de DPA s'applique à chacune des catégories. Vous trouverez les principales catégories de biens agricoles, ainsi que leur taux, dans la section « Catégories de biens amortissables », à la page 53, et dans la liste « Taux de la déduction pour amortissement (DPA) », à la page 113.

#### **Autres précisions sur la DPA :**

- En général, la DPA se calcule selon la méthode de valeur résiduelle. Cela signifie qu'elle se calcule sur le coût en capital du bien, moins la DPA demandée les années passées, s'il y a lieu. Le solde de la catégorie diminue au fil des ans à mesure que vous utilisez la DPA.
- Vous n'êtes pas tenu de déduire le montant maximal de la DPA dans une année donnée. Vous pouvez déduire n'importe quel montant, de zéro jusqu'à concurrence du maximum permis pour l'année. Par exemple, si vous n'avez pas d'impôt sur le revenu à payer pour l'année, vous n'avez pas à demander la DPA. Chaque fois que vous demandez la DPA pour une année, le solde de la catégorie est réduit de ce montant, ce qui diminue la DPA disponible pour les années suivantes.
- L'année où vous avez acquis votre bien agricole, vous ne pouvez habituellement demander la DPA que sur la moitié des acquisitions nettes de la catégorie. C'est ce que nous appelons la règle des 50 %. Pour en savoir plus sur cette règle, lisez la section « Colonne 6 – Rajustement pour les acquisitions de l'année », à la page 52. Les règles de mise en service, définies sur cette page, pourraient aussi toucher la DPA que vous pouvez demander. Lisez la définition de « mise en service » à la page 48.
- Vous ne pouvez pas demander de DPA sur la plupart des terrains et des espèces naturelles comme les arbres, les arbustes et les animaux. Cependant, vous pouvez demander la DPA sur les concessions forestières, les droits de coupe et les avoirs forestiers. Pour en savoir plus, consultez le bulletin d'interprétation IT-481, *Avoirs forestiers et concessions forestières*.
- Si vous recevez un revenu provenant d'un boisé ou d'une carrière de pierre, de sable ou de gravier, vous pouvez demander un genre de DPA appelée « déduction pour épuisement ». Pour en savoir plus, consultez les bulletins d'interprétation IT-373*, Boisés*, et son communiqué spécial et IT-492, *Déduction pour amortissement – Mines de minéral industriel*.
- Si vous demandez la DPA et que, plus tard, vous disposez du bien amortissable, vous devrez peut-être ajouter un montant à votre revenu comme récupération de la DPA. Par contre, il se peut aussi que vous puissiez déduire un montant additionnel de votre revenu comme perte finale. Pour en savoir plus, lisez la section « Colonne 5 – FNACC après les acquisitions et dispositions », à la page 52.
- Si vous utilisez pendant votre exercice 2005 des biens amortissables que vous avez utilisés dans votre entreprise agricole avant le  $1<sup>er</sup>$  janvier 1972, remplissez la section A « Biens de la partie XVII » du formulaire T1175, *Agriculture – Calcul de la déduction pour amortissement (DPA) et des frais d'utilisation de la résidence aux fins de l'entreprise.*

■ Si vous êtes associé d'une société de personnes qui exploite une entreprise et que vous recevez un feuillet T5013, *État des revenus d'une société de personnes*, vous ne pouvez pas demander de DPA dans votre déclaration. Ce feuillet tient compte de votre fraction de la DPA qui se rapporte aux biens amortissables en question.

#### **Vous vous demandiez...**

- Q. Si je démarre une entreprise agricole le  $1<sup>er</sup>$  juin 2005, comment dois-je calculer la DPA au 31 décembre 2005?
- R. Si votre exercice compte moins de 365 jours, vous devez calculer votre DPA proportionnellement. Faites vos calculs en suivant les indications fournies dans ce chapitre et demandez votre DPA selon le nombre de jours de votre exercice par rapport à 365 jours.

Dans cet exemple, la période est de 214 jours. Si le montant calculé de la DPA est de 3 500 \$, le montant de la DPA que vous pouvez demander sera de 2 052 \$  $(3\,500\,\$ \times 214/365).$ 

## **Formulaire T1175,** *Agriculture – Calcul de la déduction pour amortissement (DPA) et des frais d'utilisation de la résidence aux fins de l'entreprise*

### **Section A – Calcul de la déduction pour amortissement (DPA)**

Utilisez la section A du formulaire T1175 pour calculer votre DPA. Additionnez les lignes i) et ii) du tableau et inscrivez le résultat à la ligne 9936 du formulaire T1273 (État A) ou du formulaire T1274 (État B). Si la DPA que vous demandez comprend des frais d'utilisation de la résidence aux fins de l'entreprise, inscrivez dans la section B du formulaire T1175 la partie de la DPA qui s'applique à ces frais. Pour en savoir plus, lisez la « Section B – Frais d'utilisation de la résidence aux fins de l'entreprise », à la page 59.

Si vous avez acquis un bien ou de l'équipement durant l'année ou que vous en avez disposé, vous devez, selon le cas, remplir les sections C, D, E ou F avant de remplir la section A. Même si vous ne demandez pas la DPA pour votre exercice 2005, vous devriez remplir les différentes sections pour indiquer les acquisitions et dispositions durant l'année, s'il y a lieu. Vous trouverez plus de précisions sur la façon de remplir ces sections aux pages suivantes.

#### **Colonne 1** – Numéro de la catégorie

Si c'est la première année que vous demandez la DPA, lisez la section « Catégories de biens amortissables », à la page 53, pour savoir à quelle catégorie vos biens appartiennent. Vous trouverez également un tableau des biens amortissables les plus utilisés dans une entreprise agricole à la section « Taux de la déduction pour amortissement (DPA) », à la page 113.

Si vous avez demandé la DPA l'an dernier, vous pouvez utiliser les numéros de catégories inscrits sur le formulaire T1175 que vous avez rempli l'an dernier. En général, lorsque vous avez plusieurs biens d'une même catégorie, vous devez additionner leurs coûts en capital et inscrire le montant total dans la section A.

#### **Colonne 2** – Fraction non amortie du coût en capital (FNACC) au début de l'année

Si c'est la première année que vous demandez la DPA, ne remplissez pas cette colonne. Sinon, inscrivez-y la FNACC de chacune des catégories à la fin de l'année passée. Si vous avez rempli la section A du formulaire T1175, ces montants étaient inscrits à la colonne 10.

Si vous avez reçu, en 2004, un crédit de taxe sur les intrants pour la TPS/TVH payée sur une voiture de tourisme que vous utilisez à moins de 90 % du temps pour votre entreprise, soustrayez ce crédit de votre FNACC au début de votre exercice 2005. Vous trouverez plus de précisions à la section « Aide, subventions ou remboursements », à la page 56.

Vous devez soustraire de votre FNACC, au début de votre exercice 2005, tout crédit d'impôt à l'investissement que vous avez déduit ou qui vous a été remboursé en 2004, ou tout crédit d'impôt à l'investissement de 2004 que vous avez reporté à une année avant 2004.

#### **Remarque**

En 2005, il se peut que vous demandiez un crédit d'impôt à l'investissement, que vous reportiez un tel crédit à une année passée ou que vous obteniez un remboursement à ce titre. S'il reste des biens amortissables dans la catégorie, vous devrez, en 2006, rajuster la FNACC de la catégorie à laquelle appartient le bien visé. Pour ce faire, vous soustrairez le crédit d'impôt à l'investissement de la FNACC au début de 2006. S'il ne reste aucun bien dans la catégorie, vous ajouterez le crédit d'impôt à l'investissement à vos revenus de 2006, à la ligne 9600.

#### **Colonne 3** – Coût des acquisitions de l'année

Si vous achetez des biens amortissables ou que vous faites des améliorations pendant l'année à vos biens amortissables, nous considérons qu'il s'agit d'additions à la catégorie de biens visés. Vous trouverez une exception à cette règle dans la section « Catégorie 3 (5 %) », à la page 53.

Inscrivez les détails de vos additions de 2005 sur votre formulaire de la façon suivante :

- remplissez la section C ou D (selon le cas) à la page 2 du formulaire T1175;
- inscrivez dans la colonne 3 de la section A, pour chaque catégorie, le montant qui figure dans la colonne 5 de chaque catégorie des sections C et D.

Lorsque vous remplissez les sections C et D (lisez ci-après), inscrivez dans la colonne 4 la partie que vous utilisez à des fins personnelles seulement. Par exemple, si vous utilisez 25 % de votre résidence pour l'entreprise agricole, votre partie personnelle est de 75 %.

N'incluez pas le coût de votre propre travail dans le coût du bien que vous construisez ou améliorez. S'il y a lieu, incluez les frais d'expertise ou d'évaluation du bien que vous avez acquis dans le coût en capital du bien. Notez, cependant, que vous pouvez demander la DPA, en général, seulement lorsque le bien est prêt à être mis en service.

Lisez la définition des « règles de mise en service », à la page 48.

#### **Remarque**

Si vous avez reçu des produits d'assurance pour compenser la **perte** ou la **destruction** d'un bien amortissable, inscrivez à la colonne 3 de la section C ou D (selon le cas) et de la section A le montant que vous avez déboursé pour **remplacer** le bien. Inscrivez à la colonne 3 de la section E ou F (selon le cas) et à la colonne 4 de la section A les produits d'assurance considérés comme des produits de disposition. Pour en savoir plus, consultez la section « Produits d'assurance », à la page 20.

Si vous avez remplacé un bien perdu ou détruit dans l'année, des règles spéciales concernant le bien de remplacement peuvent s'appliquer. Pour en savoir plus, consultez les bulletins d'interprétation IT-259, *Échange de biens*, et IT-491, *Ancien bien d'entreprise*, ainsi que le communiqué spécial qui se rapporte à chacun.

### **Section C – Détails des acquisitions d'équipement durant l'année**

Inscrivez les détails des acquisitions ou des améliorations touchant les équipements, la machinerie et les véhicules à moteur, que vous avez faites en 2005. Regroupez l'équipement entre différentes catégories et inscrivez chaque catégorie sur une ligne distincte. **Inscrivez à la ligne 9925** la partie du coût total représentant l'usage commercial de l'équipement.

### **Section D – Détails des acquisitions d'immeubles durant l'année**

Inscrivez les détails des acquisitions ou des améliorations touchant les immeubles, que vous avez faites en 2005. Regroupez les immeubles selon les différentes catégories et inscrivez chaque catégorie sur une ligne distincte. **Inscrivez à la ligne 9927** la partie du coût total représentant l'usage commercial des immeubles. Le coût de l'immeuble comprend le prix d'achat du bâtiment, plus tous les frais capitalisables tels que les frais juridiques, la taxe de transfert de propriété et les frais d'hypothèque.

Pour savoir si des règles spéciales s'appliquent dans votre cas lors de l'acquisition de biens, consultez la section « Règles spéciales », à la page 55.

#### **Terrain**

Comme les terrains ne sont pas des biens amortissables, vous ne pouvez pas demander de DPA. Si vous avez acheté un bien agricole qui comprend un terrain et un bâtiment, inscrivez dans la colonne 3 de la section D la partie du coût qui se rapporte au bâtiment seulement. Pour calculer le coût en capital, vous devez répartir les frais d'acquisition du bien entre le terrain et le bâtiment. Ces frais peuvent comprendre notamment les frais juridiques et les frais comptables.

Voici comment calculer la partie des frais que vous pouvez inclure dans le coût en capital du bâtiment :

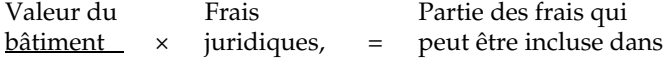

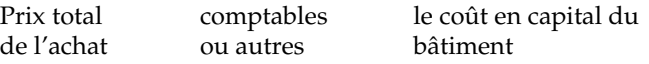

Ne répartissez pas les frais d'acquisition de votre bien lorsqu'ils se rapportent seulement au terrain ou au bâtiment. Selon le cas, vous devez ajouter les frais au coût du terrain ou au coût du bâtiment.

**Colonne 4** – Produit des dispositions de l'année Si vous avez disposé d'un bien amortissable durant votre exercice 2005, indiquez les détails de la façon suivante :

- $\blacksquare$  remplissez la section E et F (selon le cas) à la page 2 du formulaire T1175;
- inscrivez à la colonne 4 de la section A, pour chaque catégorie, les montants de la colonne 5 de chaque catégorie des sections E et F.

Pour remplir les sections E et F, le montant que vous inscrivez dans la colonne 3 est le moins élevé des montants suivants :

- le produit de disposition (lisez la définition à la page 49), moins toutes les dépenses directement liées à la disposition du bien;
- le coût en capital du bien amortissable.

#### **Remarque**

Si vous avez reçu des produits d'assurance pour compenser la **perte** ou la **destruction** d'un bien amortissable, inscrivez à la colonne 3 de la section E ou F (selon le cas) et à la colonne 4 de la section A le montant que vous avez reçu pour **remplacer** le bien. Inscrivez à la colonne 3 de la section C ou D (selon le cas) et de la section A le montant que vous avez déboursé pour remplacer le bien. Pour en savoir plus, consultez la section « Produits d'assurance », à la page 20.

Si vous avez remplacé un bien perdu ou détruit dans l'année, des règles particulières pour un bien de remplacement peuvent s'appliquer à vous. Pour en savoir plus, consultez les bulletins d'interprétation IT-259, *Échange de biens*, et IT-491, *Ancien bien d'entreprise*, ainsi que le communiqué spécial qui se rapporte à chacun.

Des règles spéciales s'appliquent si vous avez disposé d'un bâtiment pour un montant inférieur à sa FNACC et à son coût en capital. Pour en savoir plus, lisez la section « Règles spéciales pour la disposition d'un bâtiment durant l'année », à la page 57.

Vous réalisez un gain en capital lorsque vous vendez un bien à un prix plus élevé que ce qu'il vous a coûté. Pour en savoir plus, consultez le chapitre 7. Vous ne pouvez pas subir une perte en capital en vendant un bien amortissable. Vous pouvez toutefois avoir une perte finale. Vous trouverez plus de renseignements à ce sujet à la section « Colonne 5 – FNACC après les acquisitions et dispositions », sur cette page.

#### **Remarque**

Lorsque vous remplissez les sections E et F (lisez ci-après), inscrivez dans la colonne 4 la partie que vous utilisez à des fins personnelles seulement. Par exemple, si vous utilisez 25 % de votre résidence pour l'entreprise agricole, votre partie personnelle est de 75 %.

Vous pouvez également consulter le bulletin d'interprétation IT-220, *Déduction pour amortissement – Produits de disposition de biens amortissables*, et le communiqué spécial qui s'y rapporte, si vous avez besoin de renseignements supplémentaires.

## **Section E – Détails des dispositions d'équipement durant l'année**

Inscrivez les détails de tout l'équipement (y compris la machinerie et les véhicules à moteur) dont vous avez disposé en 2005. Regroupez l'équipement dans les catégories appropriées et inscrivez chaque catégorie sur une ligne distincte. **Inscrivez à la ligne 9926** le total des produits de disposition représentant l'usage commercial d'équipement, de machinerie et de véhicules à moteur.

## **Section F – Détails des dispositions d'immeubles durant l'année**

Inscrivez dans cette section les détails de tous les immeubles dont vous avez disposé en 2005. Regroupez les immeubles dans les catégories appropriées et inscrivez chaque catégorie sur une ligne distincte. **Inscrivez à la ligne 9928** la partie du produit de disposition représentant l'usage commercial des immeubles.

**Colonne 5** – FNACC après les acquisitions et dispositions Vous ne pouvez pas demander la DPA si le montant inscrit à la colonne 5 est :

- négatif (lisez « Récupération de la DPA », ci-après);
- positif, mais qu'il ne reste aucun bien dans la catégorie à la fin de votre exercice 2005 (lisez « Perte finale » ci-après).

Dans chacun de ces cas, inscrivez « 0 » dans la colonne 10.

#### **Récupération de la DPA**

Si le montant de la colonne 5 est négatif, il constitue une récupération de la DPA. Vous devez l'inclure dans votre revenu à la ligne 9600 du formulaire T1273 (État A) ou T1274 (État B). Une récupération de la DPA peut avoir lieu si vous recevez une aide gouvernementale ou si vous demandez un crédit d'impôt à l'investissement. Il peut aussi y avoir récupération de la DPA lorsque le produit de disposition réalisé lors de la vente d'un bien amortissable est plus élevé que le total des deux montants suivants :

- la valeur de la FNACC de la catégorie au début de l'année;
- le coût en capital des acquisitions durant l'année.

Dans certaines situations, vous pouvez reporter à une autre année l'inclusion dans votre revenu d'une récupération de la DPA. Ces situations comprennent la vente d'un bien que vous remplacez par un bien semblable, l'expropriation d'un bien ou son transfert à votre enfant, à une société ou à une société de personnes.

#### **Perte finale**

Si un montant positif figure à la colonne 5 et que vous n'avez plus aucun bien dans cette catégorie, vous avez peut-être une perte finale. Cela peut être le cas lorsque, à la fin de votre exercice, vous n'avez plus de biens dans une

catégorie, mais qu'il reste un montant pour lequel vous n'avez pas demandé de DPA. Vous pouvez habituellement déduire cette perte finale de vos revenus bruts d'entreprise agricole dans l'exercice où vous vendez le bien. Inscrivez la perte finale à la ligne 9896 du formulaire T1273 (État A) ou T1274 (État B).

Pour en savoir plus sur la récupération de la DPA et sur la perte finale, consultez le bulletin d'interprétation IT-478, *Déduction pour amortissement – Récupération et perte finale*.

#### **Remarque**

Les règles relatives à la récupération de la DPA et à la perte finale ne s'appliquent pas aux voitures de tourisme de la catégorie 10.1. Lisez la section « Colonne 7 – Montant de base pour la DPA », sur cette page, pour calculer la DPA que vous pouvez demander.

**Colonne 6** – Rajustement pour les acquisitions de l'année L'année où vous avez acquis un bien amortissable ou y avez fait des additions, vous ne pouvez habituellement demander la DPA que sur la moitié des acquisitions et additions nettes (colonne 3 moins colonne 4) d'une catégorie. Cette limite est appelée la **règle des 50 %**.

Calculez votre DPA d'après le montant net rajusté. Ne réduisez pas le coût des acquisitions indiqué dans la colonne 3, ni le taux de la DPA indiqué dans la colonne 8. Par exemple, si vous avez acquis en 2005 un bien d'une valeur de 30 000 \$, vous devez calculer votre DPA sur 15 000 \$ (30 000 \$  $\times$  50 %).

Si, en 2005, vous avez acquis et vendu des biens amortissables de la même catégorie, le calcul que vous faites dans la colonne 6 limite la DPA que vous pouvez demander. Voici comment calculer la DPA pour ces biens :

- Prenez le moins élevé des montants suivants :
	- le produit de disposition de votre bien **moins** les dépenses directement liées à sa disposition;
	- son coût en capital.
- Soustrayez ce montant du coût en capital de votre acquisition.
- Inscrivez 50 % du montant obtenu à la colonne 6. Si le résultat est négatif, inscrivez « 0 ».

Dans certaines situations, vous ne devez pas faire de rajustement à la colonne 6. C'est le cas lorsque vous achetez, dans le cadre d'une transaction avec lien de dépendance, un bien amortissable qui a appartenu de façon continue au vendeur à compter d'une date précédant d'au moins 364 jours la fin de votre exercice 2005 jusqu'à la date de l'achat du bien. Cependant, si vous transférez un bien à usage personnel (p. ex., une automobile ou un ordinateur personnel) dans votre entreprise, la règle des 50 % s'applique au bien transféré.

De plus, certains biens ne sont pas soumis à la règle des 50 %, comme par exemple les biens des catégories 13, 14, 23, 24, 27, 29 et 34, ainsi que certains biens de la catégorie 12, comme les outils qui ont coûté moins de 200 \$.

La règle des 50 % ne s'applique pas lorsque les règles de mise en service (lisez la définition à la page 48) ne permettent pas de demander la DPA avant la deuxième

année d'imposition suivant l'année où vous avez acquis un bien.

Pour en savoir plus sur la règle des 50 %, consultez le bulletin d'interprétation IT-285, *Déduction pour amortissement – Généralités*.

## **Colonne 7** – Montant de base pour la DPA

Calculez votre DPA à partir de ce montant.

Vous avez peut-être vendu ou échangé un véhicule de la catégorie 10.1 pendant votre exercice 2005. Dans ce cas, vous pouvez peut-être demander 50 % de la DPA que vous auriez pu demander si vous aviez possédé le véhicule à la fin de votre exercice 2005. Cette limite s'appelle la **règle de la demi-année pour les ventes**.

Vous pouvez utiliser cette règle si, en 2005, vous avez vendu ou échangé un véhicule de la catégorie 10.1 que vous possédiez à la fin de votre exercice 2004. Vous devez alors inscrire 50 % du montant de la colonne 2 dans la colonne 7.

#### **Colonne 8** – Taux (%)

Inscrivez dans cette colonne le taux de chaque catégorie de biens indiquée dans la section A du formulaire T1175. Vous trouverez ces taux à la section « Taux de la déduction pour amortissement (DPA) », à la page 113. Pour en savoir plus sur certains genres de biens, lisez la section « Catégories de biens amortissables » à la page suivante.

#### **Colonne 9** – DPA de l'année

Inscrivez dans la colonne 9 la DPA que vous demandez pour 2005. Vous pouvez déduire n'importe quel montant qui ne dépasse pas la déduction maximale. Pour connaître la déduction maximale que vous pouvez demander, multipliez le montant de la colonne 7 par le taux de la colonne 8.

S'il s'agit de votre premier exercice où vous demandez la DPA, vous devrez peut-être calculer votre DPA proportionnellement. Lisez la section « Vous vous demandiez... », à la page 50.

Pour les biens de la partie XI, additionnez tous les montants de la colonne 9 et inscrivez le total à la ligne i). Pour les biens de la partie XVII, additionnez tous les montants de la colonne 6 et inscrivez le total à la ligne ii). Par la suite, additionnez les montants de ces deux lignes **moins** la DPA pour l'utilisation de la résidence aux fins de l'entreprise, et inscrivez le total à la ligne 9936 du formulaire T1273 (État A) ou T1274 (État B). Inscrivez dans la section B du formulaire T1175 tout montant de DPA pour l'utilisation de la résidence aux fins de l'entreprise. Pour en savoir plus, consultez la « Section B – Frais d'utilisation de la résidence aux fins de l'entreprise », à la page 59.

Lisez la section « Utilisation personnelle d'un bien », à la page 55, pour savoir comment calculer votre DPA lorsque vous utilisez un bien à des fins commerciales ainsi que pour votre usage personnel.

**Colonne 10** – FNACC à la fin de l'année

Ce montant représente la FNACC à la fin de votre exercice 2005. L'an prochain, vous l'inscrirez dans la colonne 2 pour calculer votre DPA.

Si vous avez une perte finale ou une récupération de la DPA pour une catégorie donnée, inscrivez « 0 » à la colonne 10. Il n'y aura aucun solde dans la colonne 10 pour une voiture de tourisme de la catégorie 10.1 si vous la vendez dans l'année.

L'exemple donné à la toute fin de ce chapitre résume les règles de calcul de la DPA.

## **Catégories de biens amortissables**

Voici les principales catégories de biens amortissables et les taux correspondants.

## **Bâtiments (immeubles)**

Votre bâtiment peut faire partie de la catégorie 1, 3 ou 6, selon les matériaux de construction utilisés et la date où vous l'avez acquis. Ces catégories comprennent aussi les éléments qui composent les bâtiments, comme :

- l'installation électrique;
- les appareils d'éclairage;
- la plomberie;
- les installations d'extinction automatique d'incendie;
- le matériel de chauffage;
- le matériel de climatisation, sauf les climatiseurs de fenêtre;
- les ascenseurs;
- les escaliers roulants.

#### **Remarque**

Le terrain n'est pas un bien amortissable. Vous devez inclure dans les sections A et F seulement le prix total d'achat que vous avez payé pour le bâtiment.

#### **Catégorie 1 (4 %)**

La plupart des bâtiments que vous avez acquis après 1987 font partie de la catégorie 1, sauf s'ils font partie spécifiquement d'une autre catégorie. De plus, vous devez inclure dans la catégorie 1 certaines additions ou transformations que vous avez faites à un bâtiment de la catégorie 3 après 1987. Vous trouverez plus de renseignements à ce sujet à la section suivante.

#### **Catégorie 3 (5 %)**

La plupart des bâtiments que vous avez acquis avant 1988 font partie de la catégorie 3 ou de la catégorie 6. Cependant, si vous avez acquis avant 1990 un bâtiment que vous ne pouvez pas inclure dans la catégorie 6, vous pouvez l'inclure dans la catégorie 3 si l'**une** des deux conditions suivantes s'applique à vous :

- vous avez acquis le bâtiment selon une entente écrite conclue avant le 18 juin 1987;
- le bâtiment était en construction par vous ou pour vous le 18 juin 1987.

Si vous avez acquis un bien qui faisait partie de la catégorie 3, vous ne devez pas le transférer à la catégorie 1. Vous devez cependant inclure dans la catégorie 1 le coût des additions et des transformations que vous avez faites

après 1987 à des bâtiments de la catégorie 3, si ce coût est supérieur au moins élevé des montants suivants :

- 500 000 \$;
- 25 % du coût en capital du bâtiment (y compris les additions ou transformations à un bâtiment inclus dans la catégorie 3, la catégorie 6 ou la catégorie 20, avant 1988).

N'incluez dans la catégorie 1 que la partie du coût des additions ou des transformations qui dépasse le moins élevé de ces montants.

#### **Catégorie 6 (10 %)**

Incluez votre bâtiment dans la catégorie 6 si vous l'avez acquis avant 1988 et s'il est construit en bois, en bois rond, en stuc sur pans de bois, ou en tôle galvanisée ou ondulée. Si vous avez acquis le bâtiment après 1987, il doit être construit en bois, en bois rond, en stuc sur pans de bois, en tôle galvanisée ou en tout autre métal ondulé.

De plus, le bâtiment doit répondre à l'**une** des conditions suivantes :

- il est utilisé pour produire un revenu d'agriculture ou de pêche;
- il n'a aucune semelle ni autre appui en fondation sous le niveau du sol.

Si l'une de ces conditions s'applique, incluez dans la catégorie 6 le coût total des additions ou des transformations.

Si aucune de ces conditions ne s'applique, vous pouvez inclure le bâtiment dans la catégorie 6 dans **un** des cas suivants :

- vous avez acquis le bâtiment avant 1979;
- vous avez acquis le bâtiment selon une entente écrite conclue avant 1979, et l'installation d'une semelle ou d'un autre genre d'appui en fondation a commencé avant 1979;
- vous avez commencé la construction du bâtiment avant 1979 (ou elle a été commencée selon les conditions d'une entente écrite que vous avez conclue avant 1979), et l'installation de la semelle du bâtiment ou d'un autre genre d'appui en fondation a commencé avant 1979.

Pour les additions et transformations à un tel bâtiment :

- Ajoutez ce qui suit à la catégorie 6 :
	- le coût des additions faites avant 1979;
	- la première tranche de 100 000 \$ pour les additions ou les transformations faites après 1978.
- Ajoutez ce qui suit à la catégorie 3 :
	- la partie du coût des additions ou des transformations de plus de 100 000 \$ faites après 1978 et avant 1988;
	- la partie du coût des additions ou des transformations de plus de 100 000 \$ faites après 1987, jusqu'à concurrence du moins élevé des montants suivants : 500 000 \$ ou 25 % du coût du bâtiment.
- Ajoutez à la catégorie 1 la partie du coût des additions ou des transformations qui dépasse ces limites.

Pour en savoir plus, consultez le bulletin d'interprétation IT-79, *Déduction pour amortissement – Immeubles et autres structures*.

## **Autres biens** – Catégorie 8 (20 %)

La catégorie 8 comprend les biens qui ne font pas partie des autres catégories. C'est le cas du mobilier, des appareils ménagers, des installations fixes et de la plupart des machineries, de l'équipement et du matériel que vous utilisez dans votre entreprise.

### **Installations d'entreposage de fruits et de légumes frais** – Catégorie 8 (20 %)

Vous devez inclure les bâtiments servant à l'entreposage de fruits ou de légumes frais à une température contrôlée dans la catégorie 8 au lieu des catégories 1, 3 ou 6. Incluez aussi dans la catégorie 8 les bâtiments servant à l'ensilage.

## **Matériel électronique de bureau** –

Catégories 8 (20 %), 10 (30 %), 12 (100 %), 45 (45 %) et 46 (30 %)

L'équipement, comme le matériel électronique et informatique, les photocopieurs, l'équipement téléphonique et les télécopieurs, peut devenir désuet avant que son coût soit complètement amorti aux fins de l'impôt sur le revenu. Si vous avez acquis de tels biens après le 26 avril 1993, vous pouvez choisir de les inclure dans une catégorie distincte. Ce choix est permis pour les biens de 1 000 \$ et plus. Cette catégorie distincte ne modifie pas le taux de DPA applicable aux biens. Ce choix vous permet de calculer une DPA distincte pour une période de cinq ans. De cette manière, lorsque vous aurez disposé de tous les biens de la catégorie, la fraction non amortie du coût en capital (FNACC) des biens sera entièrement déductible à titre de perte finale. Pour en savoir plus sur la perte finale, lisez la section « Colonne 5 – FNACC après les acquisitions et dispositions », à la page 52.

Vous devez exercer ce choix par écrit en joignant une lettre à votre déclaration de revenus pour l'année d'imposition où vous avez acquis les biens.

#### **Remarque**

Il est possible que vous possédiez encore le matériel électronique de bureau au début de la cinquième année d'imposition suivant l'année d'imposition où les biens sont devenus prêts à être mis en service. Si c'est le cas, vous devrez transférer la FNACC de chaque catégorie distincte visée par règlement à la catégorie générale où elle aurait été inscrite normalement.

Une nouvelle catégorie 45 à un taux de 45 % a été établie pour l'équipement informatique acquis après le 22 mars 2004. Le choix de la catégorie distincte ne s'applique pas à cette nouvelle catégorie. Si vous faites ce choix, l'équipement informatique acheté avant 2005 peut être inclus dans la catégorie 10 au taux de 30 %. Ainsi, il serait admissible au choix de la catégorie distincte.

## **Voitures de tourisme** – Catégorie 10.1 (30 %)

Votre voiture de tourisme peut appartenir à la catégorie 10 ou à la catégorie 10.1. La définition de « voiture de tourisme » est donnée à la page 32. Incluez-la dans la

catégorie 10, à moins qu'elle remplisse les conditions de la catégorie 10.1. Indiquez chaque voiture de la catégorie 10.1 séparément.

Incluez votre voiture de tourisme dans la catégorie 10.1 si vous l'avez achetée en 2005 ou en 2004 et si elle a coûté plus de 30 000 \$. Nous considérons son coût en capital comme étant de 30 000 \$, plus la TPS et la TVP ou TVH.

Le montant de 30 000 \$ est le coût en capital maximum pour une voiture de tourisme. Afin de déterminer la catégorie à laquelle une voiture appartient, vous devez utiliser le prix de la voiture avant d'y ajouter la TPS et la TVP ou TVH.

#### **Exemple**

André exploite une entreprise agricole. Il a acheté, le 21 juin 2005, deux voitures de tourisme qu'il utilise pour son entreprise agricole. Le taux de la TVP est de 8 %. André a inscrit les renseignements suivants pour 2005 :

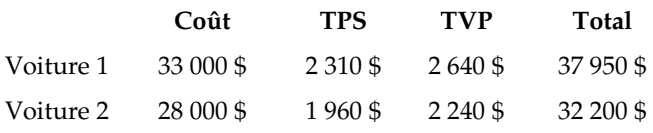

La voiture 1 appartient à la catégorie 10.1 parce qu'André l'a achetée en 2005 et qu'elle lui a coûté plus de 30 000 \$. Avant d'inscrire le coût de la voiture à la colonne 3 de la section C, André doit calculer la TPS et la TVP qu'il aurait payées sur 30 000 \$ de la façon suivante :

- $\blacksquare$  TPS : 30 000 \$  $\times$  7 % = 2 100 \$
- $\blacksquare$  TVP : 30 000 \$  $\times$  8 % = 2 400 \$

Par conséquent, le coût en capital qu'André inscrira à la colonne 3 de la section C pour cette voiture sera de 34 500 \$  $(30\,000\frac{\pi}{9} + 2\,100\frac{\pi}{9} + 2\,400\frac{\pi}{9}).$ 

La voiture 2 appartient à la catégorie 10 parce qu'André l'a achetée en 2005 et que son coût ne dépasse pas 30 000 \$. Le coût en capital qu'André inscrira à la colonne 3 de la section C pour cette voiture sera de 32 200 \$  $(28\,000\,$ \$ + 1 960 \$ + 2 240 \$).

#### **Remarque**

Le taux de la TPS est de 7 %, tandis que le taux de la TVP est de 8 % pour l'exemple ci-dessus. Pour calculer la TVP, utilisez le taux en vigueur dans votre province ou territoire. Dans les provinces participantes, utilisez la taxe de vente harmonisée (TVH) de 15 %. Pour en savoir plus sur la TVH, consultez le guide RC4022, *Renseignements généraux sur la TPS/TVH pour les inscrits*.

# **Règles spéciales**

## **Changement d'utilisation d'un bien**

Si vous avez acheté un bien pour votre usage personnel et avez commencé à l'utiliser pour exploiter une entreprise agricole pendant votre exercice 2005, il y a changement d'utilisation. Vous devez établir quel est le coût en capital du bien aux fins de l'entreprise.

Inscrivez la juste valeur marchande (JVM) du bien à la colonne 3 de la section C ou D, selon le cas, si elle était inférieure à son coût d'origine au moment du changement d'utilisation.

Lorsque vous commencez à utiliser un bien pour exploiter une entreprise agricole, nous considérons que vous l'avez vendu à ce moment. Si sa JVM est plus élevée que son coût, vous pourriez avoir un gain en capital à moins que vous exerciez un choix. Pour en savoir plus sur les gains en capital, lisez le chapitre 8.

Remplissez le tableau suivant pour calculer le montant à inscrire à la colonne 3 lorsque la JVM est plus élevée que le coût d'origine du bien.

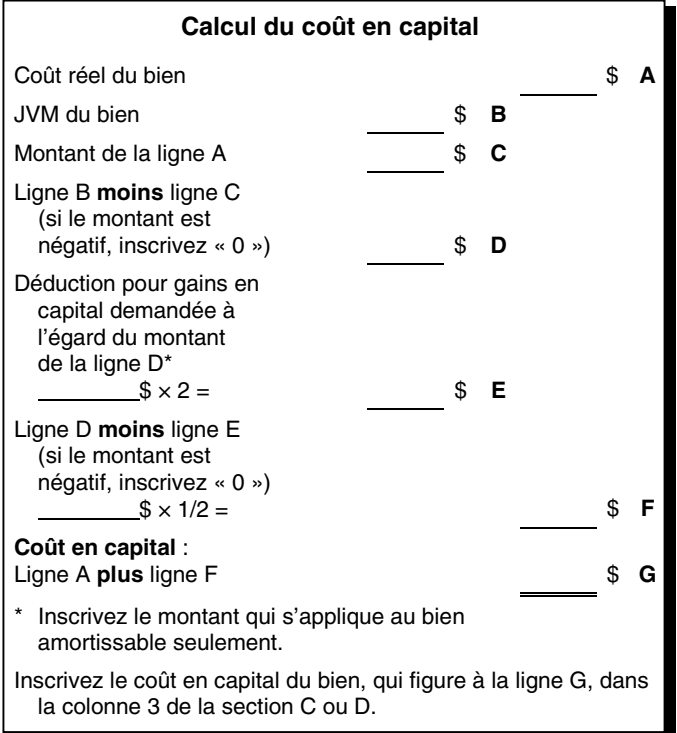

Lorsque vous changez l'utilisation d'un terrain, nous considérons que vous l'achetez à un prix égal à sa JVM. Inscrivez la JVM à la ligne 9923 de la section G.

## **Utilisation personnelle d'un bien**

Si vous achetez un bien à des fins commerciales ainsi que pour votre usage personnel, il y a deux façons d'inscrire la partie qui se rapporte à l'entreprise dans la section C ou D :

- Si l'utilisation à des fins commerciales demeure la même d'une année à l'autre, inscrivez le coût total du bien à la colonne 3, la partie de son coût en capital qui se rapporte à l'utilisation personnelle dans la colonne 4 et la partie de son coût en capital qui se rapporte à l'utilisation commerciale dans la colonne 5. Reportez le montant de la colonne 5 dans la colonne 3 de la section A pour calculer votre DPA.
- Si l'utilisation à des fins commerciales varie d'une année à l'autre, inscrivez le coût total du bien aux colonnes 3 et 5. Inscrivez « 0 » à la colonne 4. Reportez le montant de la colonne 5 dans la colonne 3 de la section A pour calculer votre DPA. Lorsque vous demandez la DPA, vous devez calculer la partie qui est déductible à des fins commerciales.

#### **Exemple**

Andréanne est propriétaire d'une entreprise. En 2005, elle a acheté une auto qu'elle utilise à la fois à des fins commerciales et personnelles. Son coût total, y compris les taxes, se chiffre à 20 000 \$. Andréanne inclut donc l'auto dans la catégorie 10. L'utilisation commerciale de l'auto varie d'une année à l'autre. Andréanne calcule sa DPA à l'égard de l'auto pour son exercice 2005 de la façon suivante :

Elle indique 20 000 \$ dans les colonnes 3 et 5 de la section C. Elle indique aussi 20 000 \$ dans la colonne 3 de la section A. En remplissant les autres colonnes du tableau, elle calcule une DPA de 3 000 \$. Étant donné qu'Andréanne utilise aussi son auto à des fins personnelles, elle calcule son montant de DPA de la façon suivante :

12 000 (km parcourus pour affaires)  $\times$  3 000 \$ = 2 000 \$ 18 000 (km parcourus au total)

Andréanne indique 2 000 \$ à la ligne 9936 de son formulaire T1273 (État A) ou T1274 (État B).

#### **Remarque**

Les maximums pour les véhicules de la catégorie 10.1 (voitures de tourisme) s'appliquent aussi lorsque vous répartissez le coût entre l'usage commercial et l'usage personnel. Vous trouverez plus de renseignements à la section « Voitures de tourisme – Catégorie 10.1 », à la page 54.

## **Aide, subventions ou remboursements**

Vous avez peut-être reçu d'un gouvernement ou d'un organisme gouvernemental une subvention, une aide financière ou un remboursement pour vous aider à acheter un bien amortissable. Vous devez déduire le montant reçu du coût total du bien avant d'inscrire le coût en capital dans la colonne 3 de la section C ou D.

Si le remboursement est plus élevé que la fraction non amortie du coût en capital de la catégorie, vous devez inscrire le surplus à la ligne 9574 ou 9575.

On vous a peut-être facturé un montant pour la TPS ou la TVH à l'achat de biens amortissables. Si vous avez fait ces achats dans le but de gagner un revenu d'entreprise, vous avez probablement demandé un crédit de taxe sur les intrants.

Ce crédit est une forme d'aide gouvernementale. Vous devez soustraire le crédit reçu du coût en capital du bien avant d'inscrire ce coût en capital à la colonne 3 de la section C ou D. Lorsque vous recevez un crédit de taxe sur les intrants par suite de l'achat d'une voiture de tourisme, vous devez utiliser l'**une** des méthodes suivantes :

- Si vous utilisez votre voiture de tourisme plus de 90 % du temps à des fins commerciales, vous devez soustraire le montant du crédit de taxe sur les intrants du coût du bien avant d'inscrire ce coût à la colonne 3 de la section C.
- $\blacksquare$  Si vous utilisez votre voiture de tourisme moins de 90  $\%$ du temps à des fins commerciales, ne faites aucun rajustement en 2005. En 2006, vous devrez soustraire le

montant du crédit de taxe sur les intrants de la FNACC calculée au début de l'année pour ce bien.

Si vous avez reçu un encouragement financier d'un organisme non gouvernemental pour l'achat d'un bien amortissable, vous pouvez inclure ce montant dans votre revenu ou diminuer le coût en capital du bien.

Pour en savoir plus sur l'aide gouvernementale, consultez le bulletin d'interprétation IT-273*, Aide gouvernementale – Observations générales*, ainsi que le communiqué spécial qui s'y rapporte.

## **Transaction avec lien de dépendance**

Lorsque vous achetez un bien dans le cadre d'une transaction avec lien de dépendance (lisez la définition à la page 49), des règles spéciales s'appliquent au calcul du coût en capital du bien. Toutefois, ces règles ne s'appliquent pas si le bien a été acquis à la suite du décès d'une personne.

Vous pouvez acheter un bien amortissable, dans le cadre d'une transaction avec lien de dépendance, des personnes suivantes :

- d'un résident du Canada;
- d'une société de personnes dont au moins un des associés est un particulier résident du Canada;
- d'une société de personnes dont au moins un des associés est une autre société de personnes.

Si le montant que vous avez payé pour acheter le bien est plus élevé que le montant payé par le vendeur pour acheter ce bien, vous devez calculer le coût en capital comme suit :

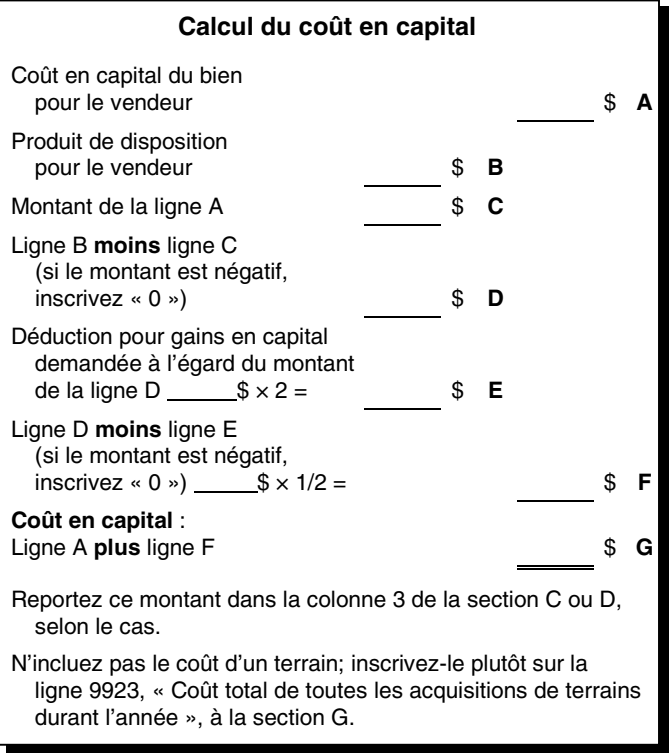

Lorsque vous changez l'utilisation d'un terrain, nous considérons que vous l'achetez à un prix égal à sa JVM. Inscrivez la JVM à la ligne 9923 de la section G.

De plus, il y a une limite au coût en capital d'une voiture de tourisme que vous achetez d'une personne avec laquelle

vous avez un lien de dépendance. Dans ce cas, le coût en capital est le **moins élevé** des montants suivants :

- la JVM du véhicule à la date où vous l'avez acheté;
- 30 000 \$, **plus** la TPS et la TVP ou TVH que vous auriez payées sur 30 000 \$ si vous aviez acheté la voiture de tourisme en 2005 ou en 2004;
- le coût du véhicule pour le vendeur au moment où vous l'avez acheté.

Le coût du véhicule peut varier selon l'usage qu'en a fait le vendeur juste avant de vous le vendre. Si le vendeur utilisait le véhicule dans le but de gagner un revenu, le coût sera la fraction non amortie du coût en capital (FNACC) juste avant l'achat. Si le vendeur n'utilisait pas le véhicule pour gagner un revenu, le coût sera normalement le coût payé à l'origine pour l'achat du véhicule.

Vous pouvez également acheter un bien amortissable dans le cadre d'une transaction avec lien de dépendance d'une société, d'un particulier qui n'est pas résident du Canada, d'une société de personnes dont aucun des associés n'est un particulier résident du Canada ou d'une société de personnes dont aucun des associés n'est une autre société de personnes. Si le montant que vous avez payé est plus élevé que le montant qu'avait payé le vendeur, vous devez calculer le coût en capital comme suit :

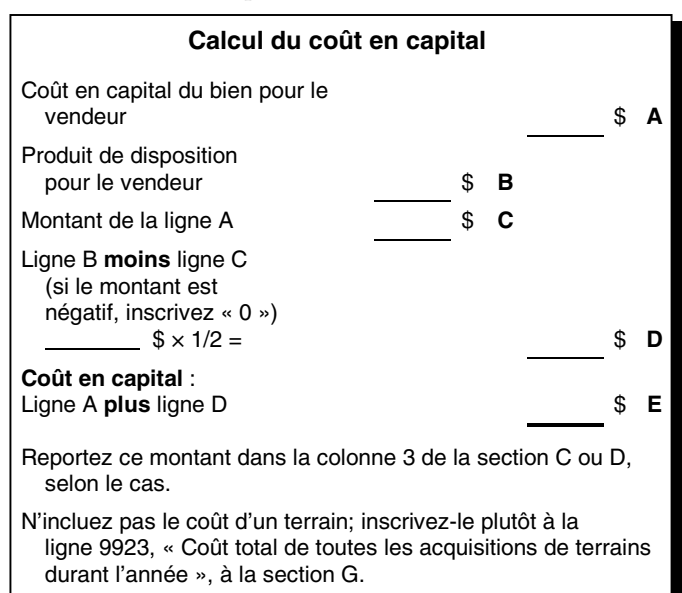

Dans une transaction avec lien de dépendance, si le coût en capital du bien amortissable est moins élevé pour vous que pour le vendeur, nous considérons que votre coût est égal à celui du vendeur. De même, nous considérons que vous avez déduit la différence entre ces deux montants comme DPA. Inscrivez le montant que vous avez payé dans la colonne 3 de la section A et de la section C ou D, selon le cas.

Pour en savoir plus sur les transactions avec lien de dépendance, consultez le bulletin d'interprétation IT-419, *Définition de l'expression « sans lien de dépendance »*.

### **Règles spéciales pour la disposition d'un bâtiment durant l'année**

Des règles spéciales peuvent s'appliquer si vous avez disposé d'un bâtiment dans l'année. Dans certains cas, nous considérons que le produit de disposition est différent du produit de disposition réel. Il en est ainsi lorsque les deux conditions suivantes s'appliquent :

- vous avez disposé du bâtiment pour un montant inférieur au coût indiqué du bâtiment, calculé ci-dessous, et au coût en capital de votre bâtiment;
- vous, ou une personne ayant un lien de dépendance avec vous (lisez la définition à la page 49), étiez propriétaire d'un terrain sur lequel le bâtiment était situé ou propriétaire d'un terrain avoisinant et nécessaire à l'utilisation du bâtiment.

Calculez le coût indiqué du bâtiment comme suit :

- Si le bâtiment est le seul bien de la catégorie, la fraction non amortie du coût en capital (FNACC) de la catégorie avant la disposition constitue le coût indiqué.
- Si la catégorie comprend plusieurs biens, le coût indiqué de chaque bâtiment se calcule comme suit :

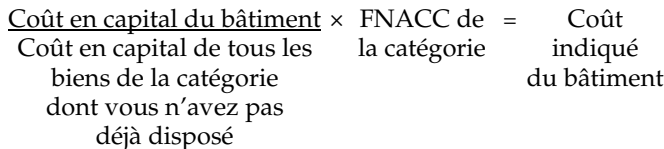

#### **Remarque**

Lorsqu'un bâtiment acquis lors d'une transaction avec lien de dépendance n'était pas initialement utilisé pour gagner un revenu ou que la partie du bâtiment utilisé pour produire un revenu a changé, le coût en capital d'un tel bien devra être calculé de nouveau afin de déterminer le coût indiqué de l'immeuble.

Si vous disposez d'un bâtiment dans l'une des situations décrites ci-dessus et que vous, ou une autre personne ayant un lien de dépendance avec vous, avez disposé du terrain la même année, calculez votre produit de disposition réputé à l'aide du calcul A, à la page 58.

Si vous, ou une autre personne ayant un lien de dépendance avec vous, n'avez pas disposé du terrain la même année où vous avez disposé du bâtiment, calculez votre produit de disposition réputé à l'aide du calcul B, à la page 58.

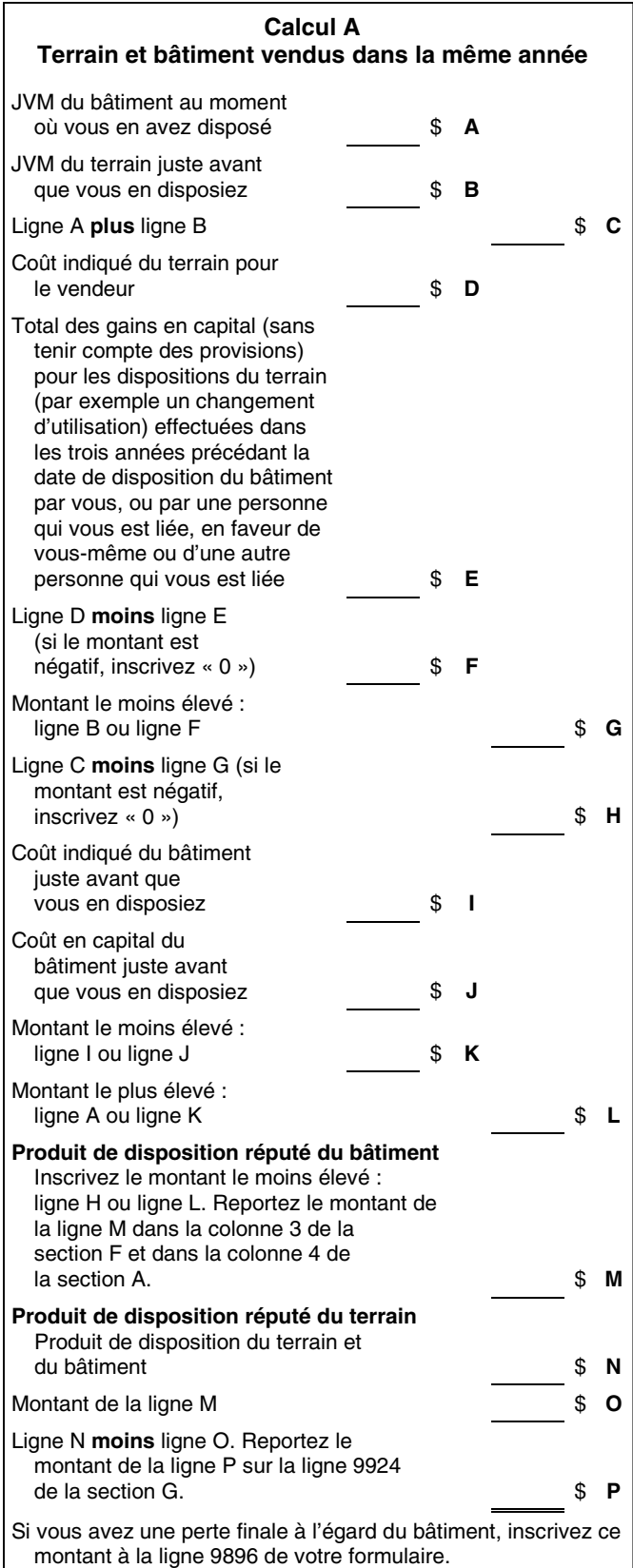

## **Calcul B Terrain et bâtiment vendus dans des années distinctes**  Coût indiqué du bâtiment juste avant que vous en disposiez **\$ A** JVM du bâtiment juste avant que vous en disposiez **b B** Montant le plus élevé : ligne A ou ligne B  $\text{S} \quad \text{C}$ Produit de disposition réel, s'il y a lieu \$ **D Ligne C moins** ligne D  $\qquad$  **S E** Montant de la ligne  $E$  \_\_\_\_\_\_\_\_\_\_  $\$ \times 1/2 =$   $\$ \ F$ Montant de la ligne D \$ **G Produit de disposition réputé du bâtiment** Ligne F **plus** ligne G. Reportez le montant de la ligne H dans la colonne 3 de la section F et dans la colonne 4 de la section A.  $\qquad$  **S H** Si vous avez une perte finale à l'égard du bâtiment, inscrivez ce montant à la ligne 9896 de votre formulaire.

Habituellement, vous pouvez déduire la totalité de votre perte finale, mais seulement une partie de votre perte en capital. Le calcul B vous assure que le facteur utilisé pour calculer la perte finale sur le bâtiment est le même que celui qui est utilisé pour calculer la perte en capital sur le terrain. En utilisant le calcul B, vous ajoutez une partie du montant de la ligne E au produit de disposition réel de votre bâtiment. Si vous avez une perte finale, lisez la section « Perte finale », à la page 52.

## **Bien de remplacement**

Il y a quelques situations où vous pouvez reporter ou différer l'inclusion dans votre revenu d'un gain en capital ou d'une récupération de la DPA. C'est le cas, par exemple, lorsque vous vendez un bien d'entreprise puis le remplacez par un autre semblable, ou lorsque votre bien a été volé, détruit ou exproprié et que vous le remplacez par un autre semblable. Vous pouvez différer l'impôt sur le produit de la vente si vous l'investissez de nouveau, dans un délai raisonnable, dans un bien de remplacement. Pour pouvoir différer le gain en capital ou une récupération de la DPA, vous devez acquérir le bien de remplacement et vous ou une personne qui vous est liée devez l'utiliser de la même façon que le bien qui a été remplacé.

Pour en savoir plus, consultez les bulletins d'interprétation IT-259, *Échange de biens*, et IT-491, *Ancien bien d'entreprise*, ainsi que le communiqué spécial qui se rapporte à chacun.

Vous pouvez aussi différer un gain en capital ou une récupération de la DPA lorsque vous transférez un bien à une société, à une société de personnes ou à votre enfant. Pour en savoir plus sur le transfert d'un bien à votre enfant, lisez la page 70.

Pour obtenir plus de renseignements sur les transferts à une société ou à une société de personnes, consultez :

- la circulaire d'information 76-19, *Transfert de biens à une société en vertu de l'article 85*;
- le bulletin d'interprétation IT-291, *Transfert d'un bien à une société en vertu du paragraphe 85(1)*;
- le bulletin d'interprétation IT-378, *Liquidation d'une société en nom collectif*;
- le bulletin d'interprétation IT-413, *Choix exercé par les membres d'une société en vertu du paragraphe 97(2)*.

### **Section B – Frais d'utilisation de la résidence aux fins de l'entreprise**

Utilisez la section B du formulaire T1175 pour détailler les frais admissibles et tout montant de DPA pour l'utilisation de votre résidence aux fins de l'entreprise. Inscrivez ces dépenses et la DPA liées à l'utilisation de votre résidence pour l'entreprise à la ligne 9896, « Autres (précisez) », du formulaire T1273 (État A) ou T1274 (État B). Vous pouvez également inscrire dans le tableau le report des frais d'utilisation de la résidence d'une année précédente. Le tableau peut vous aider à faire un rajustement à la ligne 9934 si vous avez subi une perte dans l'année. Lisez la page 39 pour en savoir plus.

### **Section G – Détails des acquisitions et dispositions de terrains durant l'année**

Inscrivez dans cette section le coût total des acquisitions de terrains en 2005. Le coût comprend le prix d'achat des terrains, plus tous les frais capitalisables tels que les frais juridiques, la taxe de transfert de propriété et les frais pour l'obtention d'une hypothèque. **Inscrivez à la ligne 9923** le total de vos acquisitions de terrains dans l'année. Vous ne pouvez pas demander la DPA pour un terrain. **N'inscrivez pas** le coût d'un terrain dans la colonne 3 de la section A.

**Inscrivez à la ligne 9924** le total de tous les montants que vous avez reçus ou que vous recevrez pour la disposition de terrains durant l'année.

## **Section H – Détails des acquisitions et dispositions de contingents durant l'année**

**Inscrivez à la ligne 9929** du formulaire T1175 le coût total des acquisitions de contingents durant l'année.

**Inscrivez à la ligne 9930** du formulaire T1175 le total de tous les montants que vous avez reçus ou que vous recevrez pour la disposition de contingents durant l'année.

## **Section I – Détail du capital de l'entreprise Ligne 9931** – Total du passif de l'entreprise

Un élément de passif est une dette ou une obligation de l'entreprise. Le total du passif de l'entreprise est le total de tous les montants que votre entreprise agricole doit à des créanciers à la fin de l'exercice. Cela comprend les comptes fournisseurs, billets à payer, taxes à payer, salaires et traitements à payer, intérêts à payer, revenus différés, emprunts, prêts hypothécaires ou autres montants à payer par votre entreprise.

## **Ligne 9932** – Retraits de l'entreprise en 2005

Un retrait est un prélèvement sous forme d'argent ou d'autres biens et services par le propriétaire et ses associés dans l'entreprise. Cela inclut les transactions faites par ces personnes (y compris les membres de leurs familles), comme un retrait d'argent pour un usage personnel et l'utilisation personnelle de biens et services appartenant à l'entreprise.

### **Ligne 9933** – Apports de capital à l'entreprise en 2005

Un apport de capital à l'entreprise est une mise de fonds en argent ou autres biens durant l'exercice de l'entreprise. Cela comprend : mettre des fonds personnels dans le compte bancaire de l'entreprise; payer des dépenses ou des dettes de l'entreprise avec des fonds personnels; et transférer des biens personnels dans l'entreprise agricole.

L'exemple suivant résume le chapitre sur la DPA.

#### **Exemple**

En 2005, Paul a acheté un bâtiment pour exploiter son entreprise agricole. Il a payé 95 000 \$. Le prix d'achat était de 90 000 \$, et les dépenses liées à l'achat étaient de 5 000 \$. Voici les détails :

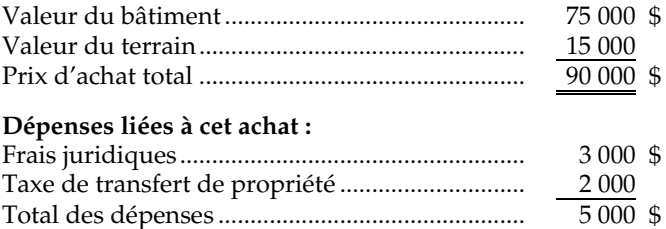

L'exercice de l'entreprise agricole de Paul se termine le 31 décembre. En 2005, son revenu agricole était de 6 000 \$, et ses dépenses de 4 900 \$. Son revenu net avant la DPA est donc de 1 100 \$, soit 6 000 \$ – 4 900 \$.

Avant de remplir son tableau de la DPA, Paul doit calculer le coût en capital du bâtiment. Il calcule d'abord la partie des dépenses qui ne s'applique qu'à l'achat du bâtiment, car il ne peut pas demander de DPA pour le terrain, qui n'est pas un bien amortissable. Il utilise donc la formule suivante, que nous expliquons à la page 51, dans la section « Terrain » :

 $75\,000\,$ \$  $\times$  5 000 \$ = 4 166,67 \$ 90 000 \$

Les 4 166,67 \$ représentent la partie des 5 000 \$ de frais juridiques et de taxes de transfert de propriété qui se rapporte à l'achat du bâtiment, alors que les 833,33 \$ qui restent se rapportent à l'achat du terrain. Le coût en capital du bâtiment se calcule donc comme suit :

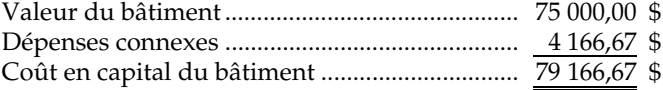

Paul inscrit 79 166,67 \$ dans la colonne 3 de la section D, et 15 833,33 \$ (15 000 \$ + 833,33 \$) à la ligne 9923 de la section G, comme coût en capital pour le terrain.

#### **Remarque**

Paul n'avait pas de bien agricole amortissable avant 2005. Cela signifie qu'il n'a pas de FNACC à inscrire dans la colonne 2 de la section A.

Paul a acquis son bien agricole en 2005. Il doit donc appliquer la règle des 50 %, expliquée à la section « Colonne 6 – Rajustement pour les acquisitions de l'année », à la page 52.

# **Chapitre 6 – Dépenses en capital admissibles**

## **Qu'est-ce qu'une dépense en capital admissible?**

Vous pouvez parfois acheter un bien qui n'a pas d'existence physique réelle, mais qui vous procure un avantage économique durable. Les contingents de production de lait et d'œufs sont des exemples de tels biens. Ils sont généralement appelés **immobilisations admissibles**, et le prix que vous payez pour acheter de tels biens constitue une **dépense en capital admissible**.

## **Qu'est-ce que la déduction annuelle permise?**

Vous ne pouvez pas déduire en totalité le montant d'une dépense en capital admissible. Cependant, comme cette dépense est, par définition, une dépense en capital et qu'elle procure un avantage durable, vous pouvez en déduire une partie chaque année. Le montant que vous pouvez déduire est la **déduction annuelle permise**.

## **Qu'est-ce que le compte du montant cumulatif des immobilisations admissibles (MCIA)?**

Il s'agit du compte que vous établissez pour calculer votre déduction annuelle permise ainsi que pour comptabiliser vos achats et vos ventes de biens. Les biens qui figurent dans votre compte du MCIA constituent vos immobilisations admissibles. Votre déduction annuelle permise est fondée sur le solde de votre compte à la fin de votre exercice. Vous devez tenir un compte séparé pour chaque entreprise.

## **Comment calculer votre déduction annuelle permise**

Remplissez le tableau suivant pour calculer votre déduction annuelle permise et le solde de votre compte du MCIA à la fin de votre exercice 2005.

## **Calcul de la déduction annuelle permise et du solde du compte du MCIA à la fin de l'exercice 2005**  Solde du compte au début de votre exercice 2005 **A** Dépenses en capital admissibles que vous avez faites au cours de votre exercice 2005 **B** Ligne B × 75 % **C** Ligne A **plus** ligne C **D** Tous les montants que vous avez reçus ou avez le droit de recevoir pour les immobilisations admissibles que vous avez vendues au cours de votre exercice 2005 **E** Tous les montants à recevoir au cours de votre exercice 2005 pour les immobilisations admissibles que vous avez vendues avant le 18 juin 1987 **F** Ligne E **plus** ligne F **G** Ligne G × 75 % **H Solde du compte du MCIA**  Ligne D **moins** ligne H **I Déduction annuelle permise** Ligne  $1 \times 7\%$ **Solde du compte du MCIA à la fin de votre exercice 2005** Ligne I **moins** ligne J **K**

#### **Remarque**

Vous devez déduire des dépenses en capital admissibles toute aide gouvernementale que vous avez reçue ou devez recevoir. De plus, si vous bénéficiez (ou êtes en droit de bénéficier) d'une remise sur un prêt gouvernemental concernant une dépense en capital admissible, cela réduit votre MCIA.

Des règles spéciales s'appliquent aux transactions avec lien de dépendance. Pour en savoir plus, consultez le bulletin d'interprétation IT-123, *Transactions mettant en jeu des immobilisations admissibles*.

Si votre exercice est de moins de 365 jours, vous devez calculer votre déduction annuelle permise proportionnellement. Calculez-la selon le nombre de jours dans votre exercice par rapport à 365 jours.

Si le solde du compte du MCIA est **positif** à la fin de votre exercice 2005, vous pouvez demander une déduction annuelle allant jusqu'à 7 % de ce montant. Vous n'êtes pas obligé de demander le maximum de la déduction annuelle permise pour une année donnée. Cependant, si le solde du compte du MCIA est **négatif**, lisez la section « Vente des immobilisations admissibles – Exercice se terminant en 2005 », à la page 61.

#### **Exemple**

Stéphanie a commencé à exploiter son entreprise agricole le 1<sup>er</sup> janvier 2005. L'exercice de son entreprise prend fin le 31 décembre. En 2005, Stéphanie a acheté un contingent de lait pour 135 000 \$. Pour calculer sa déduction annuelle et son solde du compte du MCIA à la fin de son exercice, elle remplit le tableau de la façon suivante :

#### **Compte du MCIA de Stéphanie**

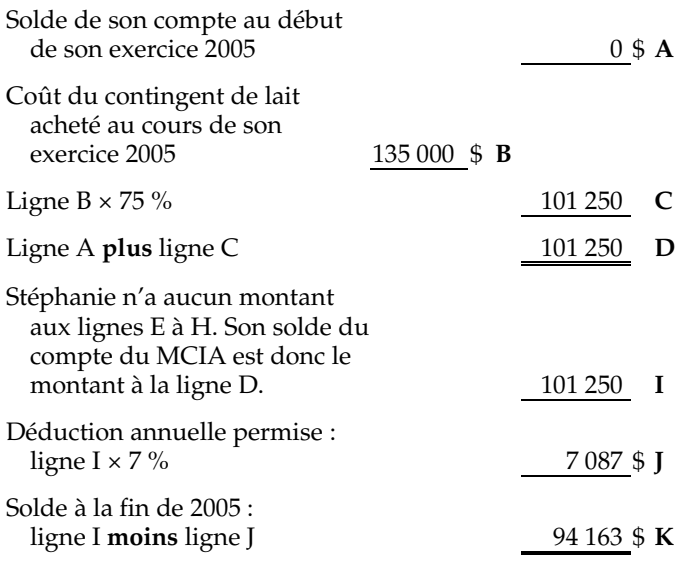

### **Choix**

Vous pouvez choisir de traiter la vente d'une immobilisation admissible comme un gain en capital au lieu de l'inclure dans le tableau « Calcul de la déduction annuelle permise et du solde du compte du MCIA à la fin de l'exercice 2005 » à la page 60.

Si vous faites ce choix, les produits de disposition aux lignes E et F du tableau sont considérés comme étant égaux au coût d'origine du bien.

Vous pouvez alors déclarer un gain en capital égal à votre produit de disposition réel **moins** le coût d'acquisition. Inscrivez ces montants à la ligne « Biens immeubles, biens amortissables et autres biens » de l'annexe 3, *Gains (ou pertes) en capital en 2005*.

Vous pouvez faire ce choix seulement si toutes les conditions suivantes sont réunies :

- vous avez vendu une immobilisation admissible;
- le coût de votre immobilisation admissible peut être déterminé;
- le produit de disposition excède le coût;
- l'immobilisation admissible que vous avez vendue n'est pas de l'achalandage;
- vous n'avez pas de solde des gains exonérés.

Ce choix vous permet d'appliquer les pertes en capital, s'il y a lieu, en réduction de ce gain en capital.

Ce choix peut aussi être avantageux pour vous si vous avez droit à une déduction pour gains en capital et que l'immobilisation admissible que vous avez vendue était un bien agricole admissible. Dans ce cas, nous considérons que le gain en capital que vous déclarez selon le choix expliqué ci-dessus provient aussi de la vente d'un bien agricole admissible. Dans ce cas, vous devez inscrire les montants nécessaires à la ligne « Biens agricoles admissibles » de l'annexe 3, *Gains (ou pertes) en capital en 2005*, au lieu de la ligne « Biens immeubles, biens amortissables et autres biens ».Consultez la section « Biens agricoles admissibles et déduction cumulative pour gains en capital », à la page 69. Annexez une note à votre déclaration de revenus nous indiquant que vous faites un choix selon le paragraphe 14(1.01) de la *Loi de l'impôt sur le revenu.*

## **Vente des immobilisations admissibles – Exercice se terminant en 2005**

Lorsque vous vendez une immobilisation admissible, vous devez soustraire de votre compte du MCIA une partie du produit de disposition.

Vous devez faire ce calcul si vous êtes dans l'une des situations suivantes :

- vous avez vendu une immobilisation admissible pendant votre exercice 2005;
- vous avez vendu une immobilisation admissible avant le 18 juin 1987, et le produit de disposition est exigible pendant votre exercice 2005.

Pour 2005, le montant que vous devez soustraire de votre compte est égal à 75 % du **total** des deux montants suivants :

- le produit de disposition total des immobilisations admissibles que vous avez vendues pendant votre exercice 2005 (incluez le montant total du produit de disposition, même si vous ne le recevez pas au complet en 2005);
- tous les montants que vous aviez le droit de recevoir pendant votre exercice 2005 pour les immobilisations admissibles que vous avez vendues avant le 18 juin 1987.

Si le solde de votre compte du MCIA est négatif après la soustraction du montant requis, calculez la partie de ce montant que vous devez inclure dans votre revenu agricole.

La partie du montant négatif de votre compte du MCIA qui excède les déductions annuelles demandées est multiplié par 2/3. Au produit obtenu, vous additionnez le moins élevé de l'excédent et des déductions annuelles demandées. Le résultat de cette addition est le montant à inclure dans votre revenu agricole. L'exemple suivant explique comment calculer le montant à inclure au revenu agricole.

#### **Exemple**

Martin exploite une entreprise agricole depuis le  $1<sup>er</sup>$  janvier 1999. Son exercice se termine le 31 décembre. En 1999, il a acheté un contingent d'œufs pour 25 000 \$. Martin a vendu son entreprise agricole le <sup>1er</sup> septembre 2005. Il a également vendu son contingent d'œufs pour 65 000 \$ et ne possède aucune autre immobilisation admissible. Il a déduit la déduction annuelle permise chaque année comme suit :

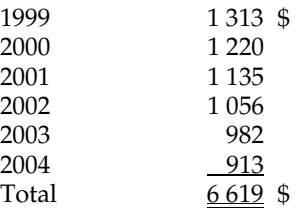

Le montant que Martin doit inclure comme revenu d'agriculture à la ligne 9600, « Autres revenus », est le total des montants A et C calculés comme suit :

#### **Calcul du montant A**

Le moins élevé de i) et ii) :

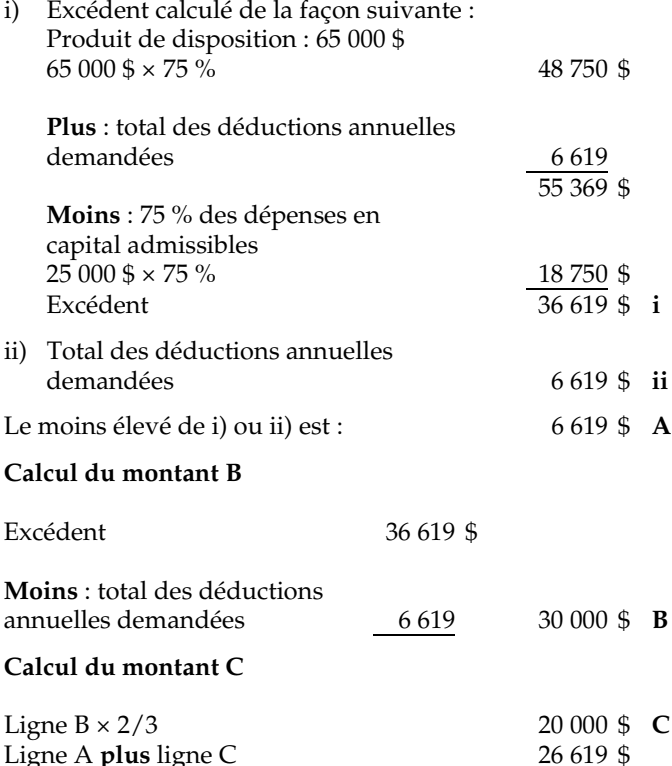

Le montant que Martin doit inscrire à la ligne 9600, « Autres revenus » est 26 619 \$.

Dans cet exemple, Martin n'a pas de solde des gains en capital exonérés puisqu'il n'a pas produit le formulaire T664, *Choix de déclarer un gain en capital sur un bien possédé en fin de journée le 22 février 1994*. Si vous avez produit le formulaire T664, consultez le chapitre 5 du guide T4002, *Revenus d'entreprise ou de profession libérale* pour obtenir des renseignements au sujet des immobilisations admissibles.

Si l'immobilisation est un bien agricole admissible, une partie du revenu agricole peut donner droit à la déduction pour gains en capital. Pour en savoir plus, lisez la section suivante.

## **Revenus agricoles provenant de la vente d'immobilisations admissibles et donnant droit à la déduction pour gains en capital**

Une partie de votre produit de disposition provenant de la vente d'immobilisations admissibles qui sont des biens agricoles admissibles peut vous donner droit à la déduction pour gains en capital. Vous trouverez la définition de **bien agricole admissible (BAA)** à la page 70. Si vous exploitez plus d'une entreprise, il faut faire un calcul distinct pour chacune. Remplissez un des tableaux suivants pour calculer le montant qui vous donne droit à la déduction pour gains en capital. Si vous êtes propriétaire unique, utilisez le tableau 1, et si votre entreprise agricole est une société de personnes, utilisez le tableau 2.

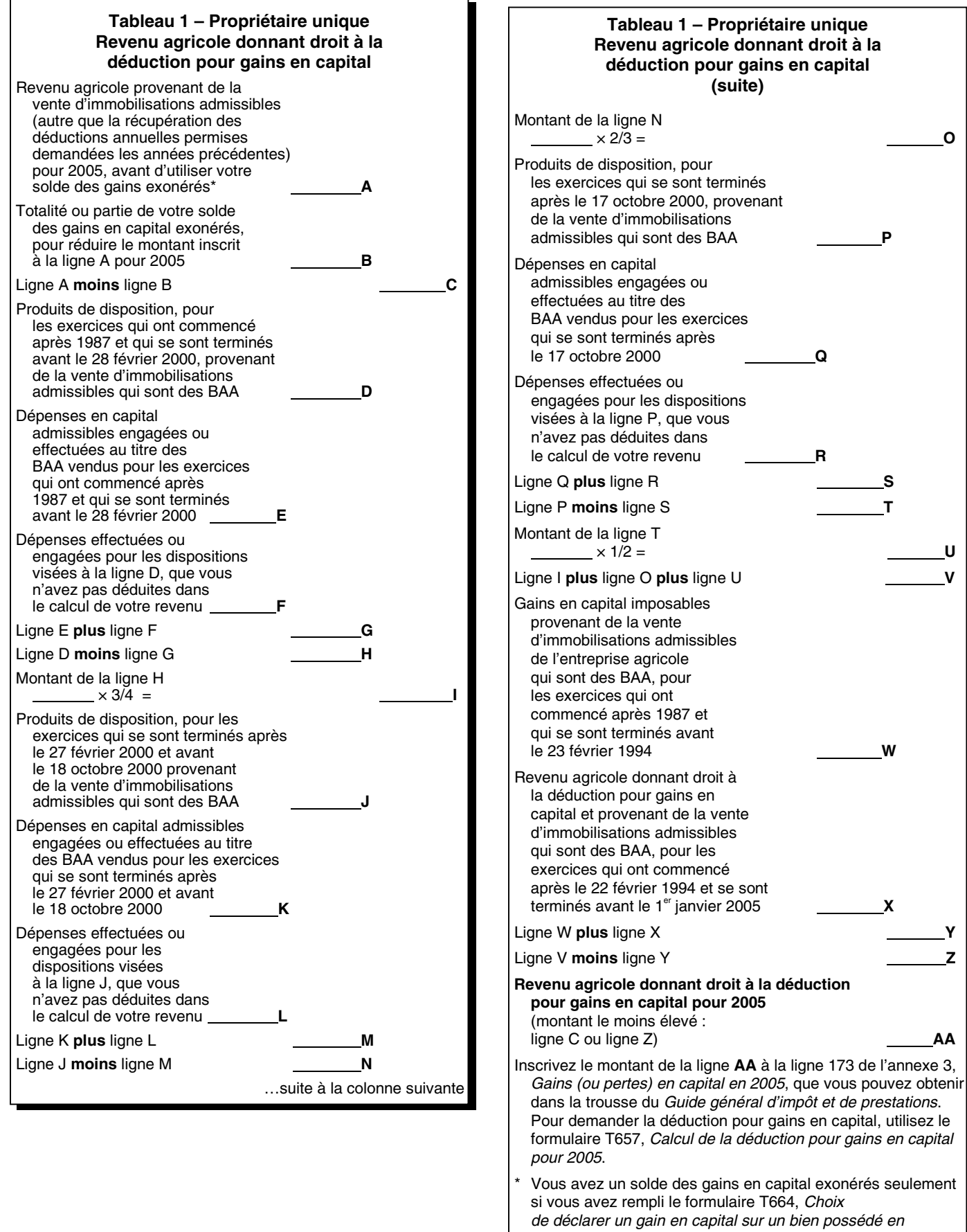

*fin de journée le 22 février 1994*. Pour savoir comment utiliser ce solde, consultez le guide T4002, *Revenus d'entreprise ou de profession libérale.*

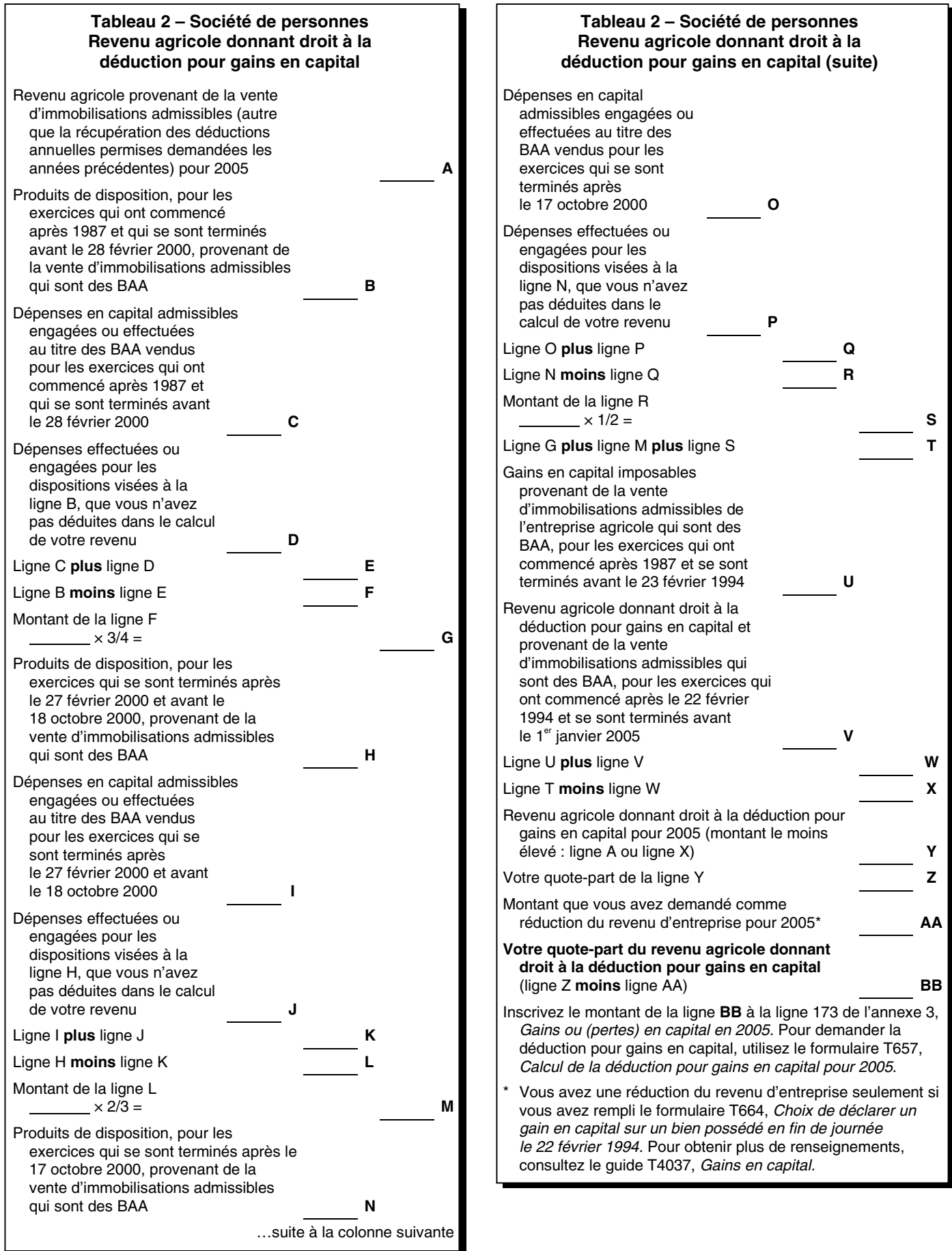

# **Bien de remplacement**

Lorsque vous vendez une immobilisation admissible et que vous la remplacez par une autre pour en faire le même usage ou un usage similaire, vous pouvez reporter à une année future la totalité ou une partie du gain que vous réalisez. Toutefois, vous devez acquérir le bien de remplacement dans un certain laps de temps, soit un an suivant la fin de l'année d'imposition où vous avez vendu le bien initial. Pour obtenir plus de renseignements à ce sujet, consultez le bulletin d'interprétation IT-259, *Échange de biens*.

Pour en savoir plus sur les dépenses en capital admissibles, consultez les bulletins d'interprétation IT-123, *Transactions mettant en jeu des immobilisations admissibles*, et IT-143, *Sens de l'expression « dépense en immobilisations admissible »*, et le communiqué spécial qui s'y rapporte.

# **Chapitre 7 – Pertes agricoles**

**V** dépenses d'entreprise agricole dépassent vos revenus dépenses d'entreprise agricole dépassent vos revenus agricoles pour l'année. Toutefois, pour déterminer votre perte agricole nette pour l'année, vous devrez peut-être tenir compte de certains rajustements qui sont expliqués aux sections « Ligne 9941 – Rajustement facultatif de l'inventaire – année courante », et « Ligne 9942 – Rajustement obligatoire de l'inventaire – année courante », à la page 36. Ces rajustements peuvent augmenter ou diminuer votre perte nette d'entreprise.

Si vos activités agricoles ont donné lieu à une perte nette dans l'année, lisez attentivement ce chapitre afin de déterminer comment vous pouvez traiter votre perte. Pour en savoir plus, consultez le bulletin d'interprétation IT-322, *Pertes agricoles*.

Le montant de la perte agricole nette que vous pouvez déduire dépend de la nature et de l'étendue de vos activités agricoles. Votre perte agricole peut être, selon le cas :

- déductible en entier;
- partiellement déductible (perte agricole restreinte);
- non déductible.

## **Pertes agricoles déductibles en entier**

Si votre principale source de revenu était l'agriculture, c'est-à-dire que vous exploitiez une entreprise agricole pour gagner votre vie, vous pouvez déduire le plein montant de votre perte agricole de vos revenus d'autres sources. Ces autres revenus comprennent notamment les revenus de placements et le salaire d'un travail à temps partiel. L'agriculture était peut-être votre principale source de revenu même si vous ne tiriez aucun bénéfice de votre entreprise agricole.

Pour déterminer si l'agriculture constituait votre principale source de revenu, vous devez tenir compte des éléments suivants :

- le revenu brut;
- le revenu net;
- les capitaux investis;
- les fonds générés par l'entreprise agricole;
- le travail personnel;
- les possibilités de bénéfices actuelles et futures de votre entreprise agricole;
- vos projets concernant le maintien et l'expansion de votre entreprise agricole et la façon de réaliser ces projets.

Si vous étiez un associé dans une entreprise agricole, vous devez déterminer individuellement si l'agriculture était votre principale source de revenu.

Si c'était votre principale source de revenu et que vous avez subi une perte agricole nette en 2005, vous devrez peut-être faire un rajustement. C'est le cas si vous aviez d'autres revenus en 2005. Si votre perte est plus élevée que vos autres revenus, la différence est votre perte agricole pour 2005.

#### **Exemple**

Jacques exploite une entreprise agricole comme principale source de revenu. L'exercice de son entreprise se termine le 31 décembre. Sa perte agricole avant rajustement est de 50 000 \$. Il veut diminuer sa perte par le rajustement facultatif de l'inventaire. Jacques a inscrit les renseignements suivants pour 2005 :

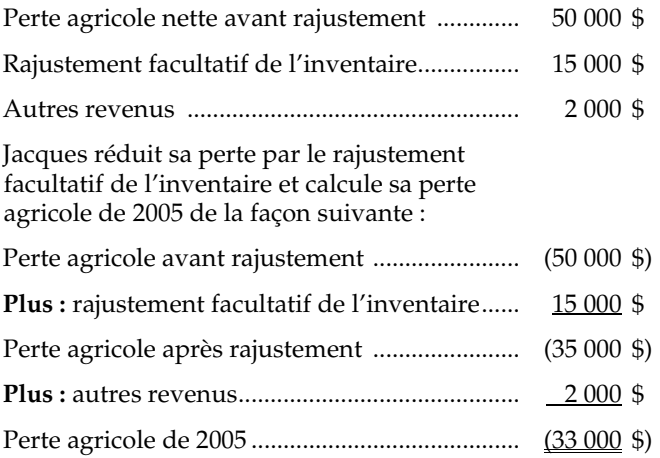

## **Report de vos pertes agricoles de 2005**

Vous pouvez reporter votre perte agricole subie en 2005 jusqu'à la troisième année précédente et jusqu'à la dixième année suivante, et la déduire des revenus de toutes autres sources pour ces années-là.

Si vous choisissez de reporter votre perte agricole de 2005 à votre déclaration de revenus de 2002, de 2003 ou de 2004, remplissez le formulaire T1A, *Demande de report rétrospectif d'une perte*, et joignez-le à votre déclaration de revenus de 2005. **Ne soumettez pas** de déclaration modifiée pour l'année à laquelle vous désirez reporter la perte.

### **Report de vos pertes agricoles des années avant 2005**

Vous pouvez peut-être demander une déduction, dans votre déclaration de revenus de 2005, pour toute perte agricole que vous avez subie de 1995 à 2004 et que vous n'avez pas déjà déduite de votre revenu. Vous devez cependant avoir un revenu net en 2005 pour demander cette déduction.

Vous devez déduire vos pertes agricoles dans l'ordre où vous les avez subies, en commençant par la plus ancienne. Inscrivez le montant que vous voulez déduire à la ligne 252 de votre déclaration de revenus.

## **Pertes autres que des pertes en capital**

Si vous avez subi en 2005 une perte provenant d'une autre entreprise (qui n'est pas une entreprise agricole) et que le total de cette perte dépasse vos autres revenus pour l'année, vous pourriez avoir une perte autre qu'une perte en capital. Vous pouvez utiliser le formulaire T1A, *Demande de report rétrospectif d'une perte,* pour calculer votre perte autre qu'une perte en capital de 2005.

Vous pouvez reporter une perte autre qu'en capital de 2005 jusqu'à la troisième année précédente et jusqu'à la dixième année suivante. Ceci s'applique aux pertes autres qu'en capital qui s'appliquent aux années d'imposition se terminant après le 22 mars 2004.

Si vous choisissez de la reporter à votre déclaration de revenus de 2002, de 2003 ou de 2004, remplissez le formulaire T1A et joignez-le à votre déclaration de revenus de 2005. **Ne soumettez pas** de déclaration modifiée pour l'année à laquelle vous désirez reporter la perte.

Pour en savoir plus sur ces pertes, consultez le bulletin d'interprétation IT-232, *Déductibilité des pertes dans l'année de la perte ou dans d'autres années*.

## **Pertes agricoles restreintes (partiellement déductibles)**

Votre pourriez avoir exploité vos activités agricoles comme une entreprise. Pour que vos activités agricoles soient considérées comme une entreprise, vous devez les exercer avec l'intention de réaliser des profits et vous devez pouvoir prouver cette intention.

Si l'agriculture ne constituait pas votre principale source de revenu, c'est-à-dire que vous ne comptiez pas seulement sur votre entreprise agricole pour gagner votre vie, vous pouvez déduire une partie seulement de votre perte agricole.

Chaque année où vous subissez une perte agricole, vous devez examiner les éléments servant à déterminer si l'agriculture est votre principale source de revenu. Il est important de faire cette vérification, car si une perte agricole est restreinte une année donnée, elle ne le sera pas nécessairement une autre année.

### **Comment calculer votre perte agricole restreinte**

Si l'agriculture ne constitue pas votre principale source de revenu et que vous avez subi une perte agricole nette, le

montant que vous pouvez déduire dépend de votre perte agricole nette.

Si votre perte agricole nette est de 15 000 \$ ou plus, vous pouvez déduire 8 750 \$ de vos autres revenus. La différence est votre perte agricole restreinte.

Si votre perte agricole nette est inférieure à 15 000 \$, le montant de la perte que vous pouvez déduire du revenu d'autres sources pour l'année est le **moins élevé** des deux montants suivants :

- A) votre perte agricole nette pour l'année;
- B) 2 500 \$ **plus** 50 % × (votre perte agricole nette **moins** 2 500 \$).

Le solde est votre perte agricole restreinte.

#### **Remarque**

Lorsque la perte agricole que vous déduisez diffère de votre perte agricole réelle en raison du calcul ci-dessus, vous devez l'indiquer dans votre déclaration de revenus. Par exemple, vous pouvez inscrire « Perte agricole restreinte » ou « Article 31 » à la gauche de la ligne 168, « Revenus d'agriculture ».

#### **Exemple**

Robert exploite une entreprise agricole avec l'intention de réaliser un profit. Cependant, cette entreprise n'est pas sa principale source de revenu en 2005. En effet, durant l'année, il a reçu un revenu d'emploi et a subi une perte agricole de 9 200 \$, comme l'indique la ligne 9946 de son formulaire T1273 (État A).

La partie de la perte agricole qu'il peut déduire en 2005 est égale au **moins élevé** des montants suivants :

A) 9 200 \$;

B) 2 500 \$ **plus** 50 % × (9 200 \$ – 2 500 \$) 2 500 \$ **plus** 50 % × 6 700 \$

Le montant B =  $5850 \text{ } \frac{6}{5}$  (2  $500 \text{ } \frac{6}{5}$  + 3 350  $\text{ } \frac{6}{5}$ ).

La partie de la perte agricole que Robert peut déduire de ses autres revenus est donc de 5 850 \$, soit le **moins élevé** des montants A ou B ci-dessus. Il inscrit ce montant à la ligne 141 de sa déclaration de revenus et le déduit de ses autres revenus pour 2005. Robert doit indiquer sur sa déclaration que la perte qu'il déduit résulte d'une perte agricole restreinte, en indiquant « Article 31 » à la gauche de la ligne 168. Le montant qu'il ne peut pas déduire, soit 3 350 \$ (9 200 \$ **moins** 5 850 \$), représente sa perte agricole restreinte.

### **Report de votre perte agricole restreinte de 2005**

Vous pouvez reporter la perte agricole restreinte que vous avez subie en 2005 jusqu'à la troisième année précédente et jusqu'à la dixième année suivante. Vous ne pouvez cependant pas déduire une telle perte pour une année où vous n'avez pas de revenu agricole. De plus, vous ne pouvez pas déduire un montant qui dépasse le revenu agricole net de l'année visée.

Si vous choisissez de reporter votre perte agricole restreinte de 2005 à votre déclaration de revenus de 2002, de 2003 ou de 2004, remplissez le formulaire T1A, *Demande de report rétrospectif d'une perte,* et joignez-le à votre déclaration de revenus de 2005. **Ne soumettez pas** une déclaration modifiée pour l'année à laquelle vous désirez reporter la perte.

## **Report à 2005 de vos pertes agricoles restreintes des années précédentes**

Vous pouvez déduire dans votre déclaration de revenus de 2005 toute partie d'une perte agricole restreinte que vous avez subie de 1995 à 2004 et que vous n'avez pas déjà déduite de votre revenu agricole. Vous devez cependant avoir un revenu agricole net en 2005 pour demander cette déduction. La perte agricole restreinte que vous pouvez déduire ne peut pas dépasser votre revenu agricole net de 2005. Vous devez déduire vos pertes agricoles restreintes en commençant par la plus ancienne. Vous déduisez ce montant à la ligne 252 de votre déclaration de revenus.

Si vous vendez une terre agricole et que vous avez toujours des pertes agricoles restreintes inutilisées, vous pourrez peut-être diminuer le gain en capital résultant de la vente. Pour en savoir plus, lisez la section « Pertes agricoles restreintes », à la page 69.

# **Pertes agricoles non déductibles**

Si vos activités agricoles ne sont pas considérées comme une entreprise, vous ne pouvez déduire aucune partie de votre perte agricole nette. Pour que vos activités agricoles soient considérées comme une entreprise, vous devez les exercer avec l'intention de réaliser des profits et vous devez pouvoir prouver cette intention.

Vous pouvez avoir une perte agricole non déductible si vous exercez de façon suivie une activité agricole dont l'importance et l'étendue ne permettent pas de réaliser des profits. Nous considérons alors votre activité agricole comme une activité personnelle, et les dépenses que vous engagez comme des frais personnels non déductibles.

# **Chapitre 8 – Gains en capital**

e chapitre traite de certaines dispositions concernant les gains en capital et l'agriculture. Le guide T4037, *Gains*  **C**e chapitre traite de certaines dispositions concerned gains en capital et l'agriculture. Le guide T4037, *en capital* explique plus en détail les règles générales touchant les gains en capital.

Nous utilisons dans ce chapitre des mots comme **vente**, **vendre**, **achat** et **acheter**. Ces mots correspondent à la majorité des transactions. Toutefois, les règles présentées ici s'appliquent également à d'autres types de dispositions ou d'acquisitions présumées. Ainsi, lorsque vous lirez **prix de vente**, vous pourrez y substituer **produit de disposition** et remplacer **acheter** par **acquérir**, si ces dernières expressions décrivent davantage votre situation.

Vous devez utiliser l'annexe 3, *Gains (ou pertes) en capital en 2005*, pour déclarer tous vos gains en capital imposables et toutes vos pertes en capital déductibles. Pour obtenir des formulaires ou des publications, visitez notre site Web à

**www.arc.gc.ca**. Vous pouvez aussi obtenir nos formulaires et publications en composant le **1 800 959-3376**.

Si vous êtes associé d'une société de personnes qui a réalisé un gain en capital sur un bien, la société vous attribuera une partie de ce gain en capital. Elle inscrira votre part dans ses états financiers ou sur le feuillet T5013, *État des revenus d'une société de personnes*, que vous recevrez.

# **Qu'est-ce qu'un gain en capital?**

Il y a un gain en capital lorsque vous vendez ou que nous considérons que vous avez vendu une immobilisation à un prix **plus élevé** que son prix de base rajusté, **plus** les dépenses que vous avez engagées pour vendre le bien. Il s'agit plus précisément de la différence entre, d'une part, le produit de disposition et, d'autre part, le prix de base rajusté et les dépenses.

Les immobilisations comprennent habituellement les terrains, les bâtiments et le matériel que vous utilisez dans une entreprise agricole. Elles comprennent donc à la fois des biens amortissables et des biens non amortissables.

Vous n'avez pas à inclure la totalité de votre gain en capital dans vos revenus. Vous devez inclure seulement sa partie imposable. Pour 2005, la partie imposable de votre gain en capital représente la moitié du gain en capital.

Une récupération de la déduction pour amortissement (DPA) peut se produire lorsque vous vendez un bien amortissable. Vous trouverez des explications à ce sujet à la page 52.

## **Qu'est-ce qu'une perte en capital?**

Vous subissez une perte en capital lorsque vous vendez ou que nous considérons que vous avez vendu une immobilisation non amortissable à un prix **moins élevé** que son prix de base rajusté, **plus** les dépenses que vous avez engagées lors de la vente. La perte équivaut plus précisément à la différence entre, d'une part, le prix de base rajusté et les dépenses et, d'autre part, le produit de disposition.

Vous ne pouvez pas déduire la totalité de votre perte en capital. Pour 2005, la partie déductible de la perte en capital est la moitié de la perte en capital totale. Vous pouvez généralement déduire de votre perte en capital déductible seulement des gains en capital imposables.

La vente d'un bien amortissable qui résulte en une perte donne lieu seulement à une perte finale. Vous trouverez des explications concernant les pertes finales à la page 52.

# **Définitions**

Avant de calculer votre gain ou votre perte en capital, vous devez connaître la signification des termes suivants.

Le **produit de disposition** est habituellement le prix de vente du bien. Nous définissons ce terme à la page 49.

Le **prix de base rajusté** est le coût d'origine du bien (y compris les dépenses engagées lors de l'achat, telles que les commissions et les frais juridiques). Le prix de base rajusté inclut aussi d'autres coûts, tels que le coût des rénovations effectuées et des améliorations apportées.

Les **dépenses engagées lors de la vente** comprennent les commissions, les frais d'arpentage, les taxes de transfert de propriété et les frais de publicité.

La **juste valeur marchande (JVM)** représente le montant le plus élevé que vous pourriez obtenir pour un bien. Nous définissons ce terme à la page 49.

## **Comment calculer votre gain ou votre perte en capital**

Calculez votre gain ou votre perte en capital de la façon suivante :

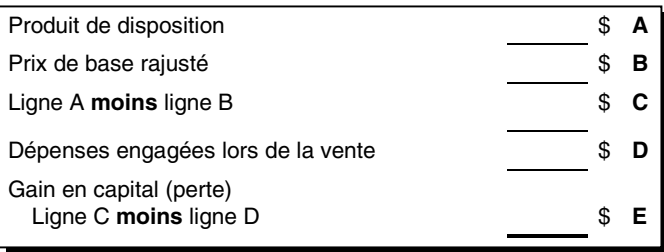

#### **Remarque**

Vous devez faire un calcul séparé du gain ou de la perte en capital pour chaque bien.

### **Avez-vous vendu en 2005 des immobilisations que vous possédiez avant 1972?**

Si c'est le cas, vous devez appliquer des règles particulières pour calculer votre gain ou perte en capital, car vous n'aviez pas à payer d'impôt sur les gains en capital avant 1972. Pour vous faciliter le calcul, nous vous conseillons d'utiliser le formulaire T1105, *État supplémentaire des dispositions d'immobilisations acquises avant 1972*.

## **Disposition d'une terre agricole qui comprend votre résidence principale**

Votre maison est habituellement considérée comme votre résidence principale. Si vous avez utilisé votre maison comme résidence principale pendant toutes les années où vous en avez été le propriétaire, vous n'avez pas généralement à payer d'impôt sur le gain en capital réalisé à sa disposition.

Si vous avez vendu, en 2005, une terre agricole qui comprenait votre résidence principale, vous devrez inclure dans votre revenu une partie seulement du gain en capital. Vous pouvez choisir l'une des deux méthodes suivantes pour calculer le gain en capital imposable. Effectuez le calcul selon les deux méthodes afin de savoir laquelle est la plus avantageuse pour vous.

Nous considérons généralement que la superficie du terrain qui fait partie de votre résidence principale est égale à environ une acre (1/2 hectare), à moins que vous puissiez démontrer que la partie qui excède cette superficie est nécessaire pour l'utilisation et la jouissance de votre résidence.

#### **Méthode 1**

Calculez séparément le gain en capital sur votre résidence principale et le gain en capital sur chacun de vos biens agricoles. Répartissez le produit de disposition, le prix de base rajusté et les dépenses engagées lors de la vente entre votre résidence principale et chacun de vos biens agricoles.

Calculez ensuite votre gain en capital **imposable** sur votre résidence principale, s'il y a lieu, ainsi que sur chacun de vos biens agricoles.

La valeur du terrain qui fait partie de votre résidence principale est égale au **plus élevé** des montants suivants :

- la JVM du terrain;
- la JVM d'un emplacement de construction résidentielle semblable situé dans le secteur.

#### **Exemple**

Le  $1<sup>er</sup>$  février 2005, Jean-Claude a vendu son domaine agricole de 32 acres sur lequel se trouvait sa résidence principale. Il a attribué une acre du terrain à sa résidence principale. Jean-Claude a inscrit les montants suivants :

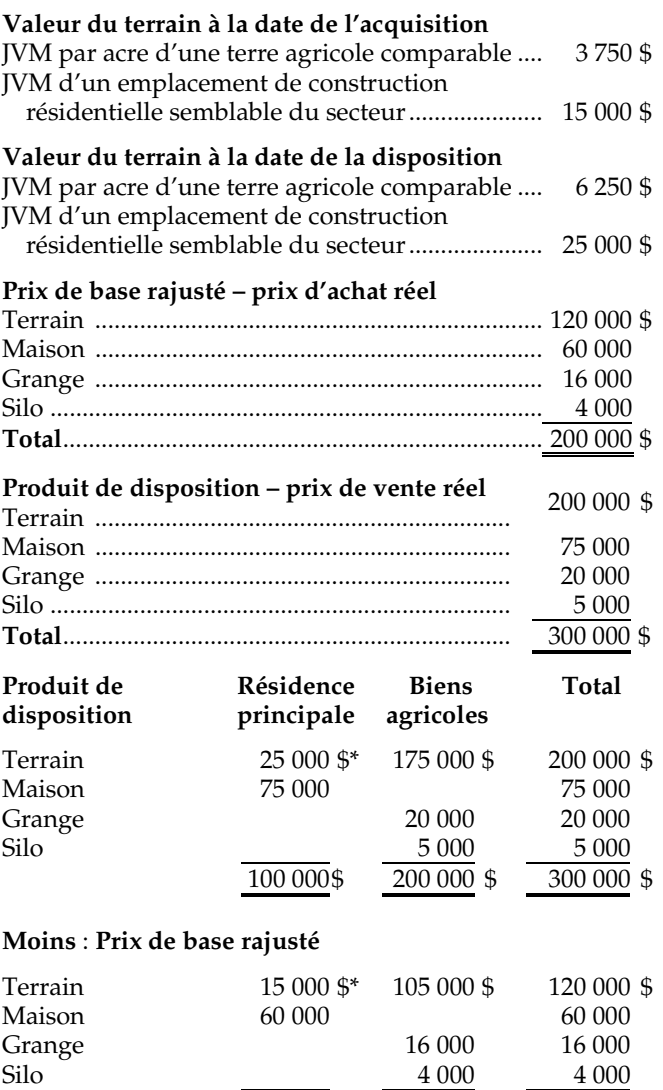

75 000\$ 125 000 \$ 200 000 \$

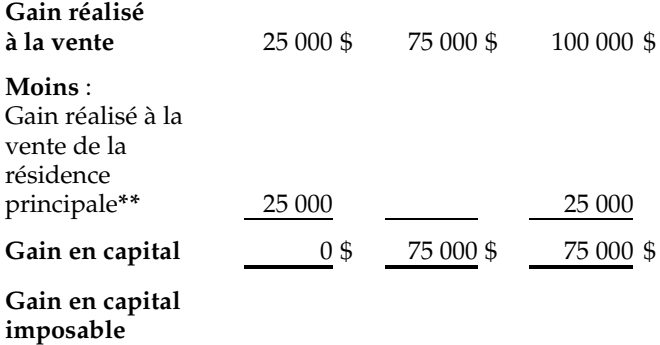

- Puisque la JVM d'un emplacement de construction résidentielle semblable du secteur est plus élevée que la JVM d'une acre de terre agricole, Jean-Claude choisit d'évaluer le terrain occupé par sa résidence principale en utilisant la valeur d'un emplacement de construction résidentielle semblable du secteur.
- **\*\*** Puisque la maison de Jean-Claude était sa résidence principale pendant toutes les années où il en était le propriétaire, le gain en capital n'est pas imposable.

#### **Remarque**

 $(1/2 \times 75\,000\,$ \$)

Si votre maison **n'a pas été** votre résidence principale pendant toutes les années où vous en avez été propriétaire, la partie du gain en capital que vous avez réalisé pendant les années où votre maison n'était pas votre résidence principale pourrait être imposable. Le formulaire T2091(IND), *Désignation d'un bien comme résidence principale par un particulier (autre qu'une fiducie personnelle)*, vous aidera à déterminer le nombre d'années où votre maison peut être désignée comme résidence principale et la partie du gain en capital qui est imposable, s'il y a lieu.

#### **Méthode 2**

Calculez d'abord le gain total réalisé à la fois sur le domaine agricole et sur la résidence. Demandez ensuite une réduction de 1 000 \$, plus 1 000 \$ pour chacune des années après 1971 où le bien a été votre résidence principale et où vous étiez résident du Canada. Vous pouvez, avec cette méthode, réduire un gain à néant. Toutefois, vous ne pouvez pas créer une perte.

Calculez votre gain en capital de la façon suivante :

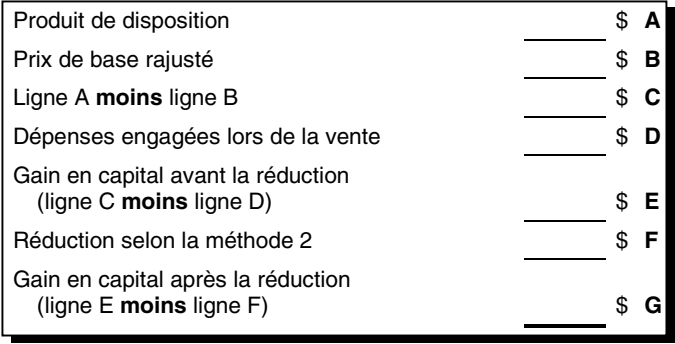

#### **Remarque**

37 500 \$

Reportez les montants indiqués aux lignes A, B, D et G aux colonnes appropriées de l'annexe 3*, Gains (ou pertes) en capital en 2005*, dans les sections « Biens agricoles admissibles » ou « Biens immeubles, biens amortissables et autres biens ».

Si vous choisissez cette méthode, vous devez joindre à votre déclaration de revenus une lettre renfermant les renseignements suivants :

- une attestation selon laquelle vous exercez un choix selon le sous-alinéa 40(2)*c*)(ii) de la *Loi de l'impôt sur le revenu*;
- une description du bien vendu;
- le nombre d'années après 1971 (ou la date d'achat, si le bien a été acheté après 1971) où le bien a été votre résidence principale et où vous étiez résident du Canada.

Quelle que soit la méthode que vous choisissez, vous devez, pour justifier la valeur d'un bien, conserver des documents renfermant les renseignements suivants :

- une description du bien, y compris les dimensions des bâtiments et le genre de construction;
- le coût du bien et la date d'achat;
- le coût de tous les agrandissements et de toutes les améliorations qui s'appliquent au bien;
- l'évaluation du bien aux fins de l'impôt foncier;
- la valeur d'assurance;
- le genre de terrain (arable, boisé ou broussailleux);
- le genre d'activité agricole exercée.

Pour en savoir plus, consultez le bulletin d'interprétation IT-120, *Résidence principale*.

## **Pertes agricoles restreintes**

Vous avez peut-être réalisé un gain en capital à la vente d'une terre agricole en 2005. Vous avez peut-être aussi des pertes agricoles restreintes inutilisées des années précédentes. Dans ce cas, vous pouvez déduire une partie de ces pertes de votre gain en capital. La partie que vous pouvez déduire correspond aux impôts fonciers et aux intérêts que vous avez payés sur l'argent emprunté pour acheter la terre agricole, si vous avez inclus ces montants dans le calcul de cette perte agricole restreinte.

Notez cependant que vous ne pouvez pas utiliser vos pertes agricoles restreintes pour créer ou augmenter une perte en capital résultant de la vente d'une terre agricole.

## **Biens agricoles admissibles et déduction cumulative pour gains en capital**

Si vous avez réalisé un gain en capital imposable à la vente d'un bien agricole admissible, vous pouvez demander une déduction pour gains en capital. Nous expliquons ce qu'est un **bien agricole admissible** à la page suivante. Pour calculer la déduction, procurez-vous le formulaire T657, *Calcul de la déduction pour gains en capital pour 2005,* et le

#### formulaire T936, *Calcul de la perte nette cumulative sur placements (PNCP) au 31 décembre 2005*.

Si vous êtes associé d'une société de personnes et que celle-ci vend des immobilisations, elle doit inclure dans son revenu tout gain en capital imposable. Cependant, ce sont les associés qui ont droit à la déduction pour gains en capital, selon leur part du gain du bien agricole admissible.

## **Qu'est-ce qu'un bien agricole admissible?**

Un bien agricole admissible est un bien qui vous appartient, ou qui appartient à votre époux ou conjoint de fait ou à une société de personnes agricole familiale dans laquelle vous ou votre époux ou conjoint de fait détenez une participation. Vous trouverez les définitions d'« époux » et de « conjoint de fait » dans la section « Identification » du guide 5100-G, *Guide général d'impôt et de prestations*.

Nous considérons les biens suivants comme des biens agricoles admissibles :

- une action du capital-actions d'une société agricole familiale que vous ou votre époux ou conjoint de fait possédez;
- une participation dans une société de personnes agricole familiale que vous ou votre époux ou conjoint de fait possédez;
- un bien immeuble comme un terrain ou des bâtiments;
- une immobilisation admissible, comme un contingent de production de lait ou d'œufs.

## **Biens immeubles ou immobilisations admissibles**

Les biens immeubles et les immobilisations admissibles sont des biens agricoles admissibles seulement s'ils servent à exploiter une entreprise agricole au Canada et s'ils sont utilisés, selon le cas, par **une** des personnes ou des entités suivantes :

- vous-même, votre époux ou conjoint de fait, un de vos parents ou de vos enfants (nous définissons « enfant » sur cette page);
- le bénéficiaire d'une fiducie personnelle, ou l'époux ou conjoint de fait, le parent ou l'enfant d'un tel bénéficiaire;
- une société agricole familiale dont une ou plusieurs des personnes mentionnées ci-dessus possèdent une action;
- une société de personnes agricole familiale dans laquelle une ou plusieurs des personnes ou entités mentionnées ci-dessus (sauf une société agricole familiale) possèdent une participation.

Vous avez peut-être acheté ou conclu un accord écrit pour acheter des biens immeubles ou des immobilisations admissibles avant le 18 juin 1987. Nous considérons que ces biens ont été utilisés dans une entreprise agricole au Canada si l'**une** des deux conditions suivantes est remplie :

■ Dans l'année où vous l'avez vendu, le bien en question, ou le bien qu'il a remplacé, a été utilisé principalement dans une entreprise agricole au Canada par un particulier mentionné ci-dessus, une société agricole familiale ou une société de personnes agricole familiale, ou par une fiducie personnelle dans laquelle un des particuliers mentionné ci-dessus a acquis le bien.

■ Le bien en question, ou le bien qu'il a remplacé, a été utilisé principalement dans une entreprise agricole au Canada pendant au moins cinq années au cours desquelles il appartenait à une personne mentionnée ci-dessus, à une société agricole familiale, à une société de personnes agricole familiale, ou à une fiducie personnelle dans laquelle un des particuliers mentionnés ci-dessus a acquis le bien.

Nous considérons que les biens immeubles et les immobilisations admissibles sont utilisés dans une entreprise agricole au Canada, si les conditions suivantes sont réunies :

- pendant les 24 mois avant leur vente, ils vous appartenaient ou appartenaient à votre époux ou conjoint de fait, à l'un de vos enfants, à l'un de vos parents, à une fiducie personnelle dans laquelle un des particuliers mentionnés ci-dessus a acquis le bien ou à une société de personnes agricole familiale dans laquelle une de ces personnes possède une participation;
- **une** des deux conditions suivantes est remplie :
	- le bien en question, ou le bien qu'il a remplacé, a été utilisé principalement pour l'exploitation de l'entreprise agricole dans laquelle une personne mentionnée ci-dessus prenait une part active, de façon régulière et continue, au Canada. De plus, pendant au moins 24 mois, le revenu brut que cette personne a tiré de l'entreprise agricole a dépassé son revenu de toutes les autres sources pour l'année;
	- le bien a été utilisé principalement par une société agricole familiale ou une société de personnes agricole familiale dans l'exploitation d'une entreprise agricole au Canada pendant au moins 24 mois au cours desquels vous, votre époux ou conjoint de fait, un de vos enfants ou un de vos parents exploitiez activement, de façon régulière et continue l'entreprise agricole.

## **Transfert de biens agricoles à un enfant**

Vous pouvez transférer vos biens agricoles situés au Canada à votre enfant. Ainsi, vous pouvez reporter l'impôt à payer sur le gain en capital imposable et la récupération de la déduction pour amortissement jusqu'au moment de la vente du bien par l'enfant. Vous devez remplir les **deux**  conditions suivantes :

- Votre enfant était un résident du Canada immédiatement avant le transfert.
- Le bien agricole sert principalement à l'exploitation de l'entreprise agricole dans laquelle vous, votre époux ou conjoint de fait ou l'un de vos enfants preniez une part active, de façon régulière et continue, avant le transfert.

Un **enfant** peut être l'une des personnes suivantes :

- votre enfant, un enfant adopté ou l'enfant de votre époux ou conjoint de fait;
- votre petit-enfant ou votre arrière-petit-enfant;
- l'époux ou conjoint de fait de votre enfant;
- une personne qui, avant d'atteindre 19 ans, était entièrement à votre charge et dont vous aviez alors la garde et la surveillance.

Les biens suivants sont admissibles au transfert libre d'impôt :

- les fonds de terre;
- les biens amortissables, comme les bâtiments;
- les immobilisations admissibles.

De plus, une action dans une société agricole familiale et une participation dans une société de personnes agricole familiale sont aussi admissibles au transfert libre d'impôt, pourvu que votre enfant ait été un résident du Canada immédiatement avant le transfert.

Pour les biens amortissables, le montant du transfert peut être tout montant compris entre la juste valeur marchande (JVM) et le prix de base rajusté ou la fraction non amortie du coût en capital (FNACC). Dans le cas des immobilisations admissibles, le montant du transfert peut être tout montant compris entre les montants suivants :

■ la JVM;

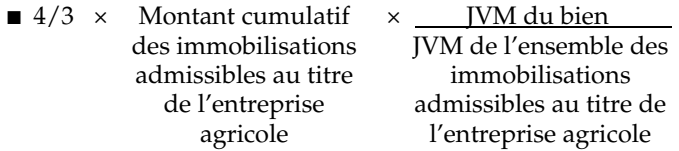

### **Exemple**

Tatiana veut transférer les biens agricoles suivants à son fils Frédéric âgé de 19 ans :

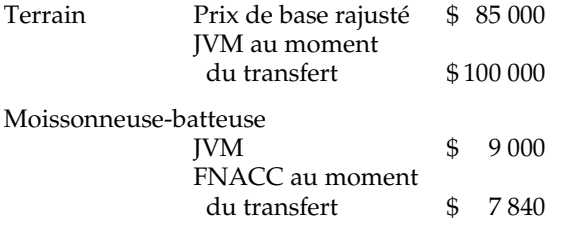

Tatiana peut choisir de transférer les biens comme suit :

- le fonds de terre, à un montant compris entre le prix de base rajusté (85 000 \$) et la JVM (100 000 \$);
- la moissonneuse-batteuse, à un montant compris entre la FNACC (7 840 \$) et la JVM (9 000 \$).

Si Tatiana choisit de transférer le fonds de terre au prix de base rajusté et la moissonneuse-batteuse au montant de la FNACC, elle reporte ainsi le gain en capital imposable et la récupération de la DPA. Nous considérons que son fils Frédéric a acquis le fonds de terre pour 85 000 \$ et la moissonneuse-batteuse pour 7 840 \$. Lorsque Frédéric vendra ces biens, il devra inclure dans son revenu le gain en capital imposable et la récupération de la DPA que Tatiana a reportés.

Pour en savoir plus à ce sujet et sur les transferts d'immobilisations admissibles, consultez le bulletin d'interprétation IT-268, *Transfert entre vifs de biens agricoles*  *en faveur d'un enfant,* et le communiqué spécial qui s'y rapporte.

## **Transfert de biens agricoles à un enfant, d'une personne décédée dans l'année**

Le transfert libre d'impôt d'un bien agricole canadien d'une personne décédée à son enfant peut se faire si **toutes** les conditions suivantes sont remplies :

- L'enfant était un résident du Canada immédiatement avant le décès de la personne.
- Immédiatement avant le décès, le bien était utilisé principalement dans l'entreprise agricole dans laquelle la personne décédée, son époux ou conjoint de fait ou l'un de ses enfants prenait une part active, de façon régulière et continue.
- Le bien est transféré à l'enfant dans les 36 mois qui suivent le décès de la personne. Nous pouvons accepter de prolonger ce délai, dans certaines circonstances.

Les biens agricoles admissibles à ce type de transfert comprennent :

- les fonds de terre et les bâtiments ou les autres biens amortissables utilisés dans une entreprise agricole;
- une action d'une société agricole familiale ou une participation dans une société de personnes agricole familiale, pourvu que l'enfant ait été un résident du Canada immédiatement avant le décès de la personne et que le bien soit transféré dans les 36 mois qui suivent le décès de la personne. Nous pouvons accepter de prolonger ce délai, dans certaines circonstances.

Ces biens peuvent être transférés pour un montant compris entre leur prix de base rajusté et leur JVM.

Pour un bien amortissable, le prix de transfert peut être un montant compris entre la JVM et un montant particulier. Pour en savoir plus à ce sujet, consultez le chapitre 4, « Disposition présumée de biens », du guide T4011, *Déclarations de revenus de personnes décédées*.

Le représentant légal de la personne décédée doit indiquer le montant choisi dans la déclaration de revenus de la personne décédée pour l'année de son décès. Nous considérons alors que l'enfant a acquis les biens transférés pour le montant choisi.

Des règles semblables s'appliquent aux biens qui ont été donnés en location par une personne décédée à sa société agricole familiale ou à sa société de personnes agricole familiale.

Si un enfant a obtenu un domaine agricole de son père ou de sa mère et qu'il décède par la suite, ce bien peut être de nouveau transféré au parent survivant, selon les mêmes règles.

Une fiducie au profit de l'époux ou conjoint de fait peut aussi transférer à un enfant de l'auteur de la fiducie, selon les mêmes règles, les actions ou les autres biens d'une société de portefeuille agricole familiale. L'auteur ou le disposant de la fiducie est la personne qui crée ou qui transfère les biens à une fiducie.

Pour en savoir plus sur les transferts, consultez le bulletin d'interprétation IT-349, *Transferts au décès de biens agricoles entre générations*.

## **Transfert de biens agricoles à l'époux ou au conjoint de fait**

Le transfert de biens agricoles d'un agriculteur à son époux ou au conjoint de fait ou à une fiducie au profit de l'époux ou conjoint de fait peut se faire pendant la vie de l'agriculteur. Un transfert à l'époux ou au conjoint de fait permet de reporter à une date future le gain en capital imposable ou la récupération de la DPA.

Si l'époux ou conjoint de fait vend le bien par la suite, tout gain en capital résultant de la vente doit être inclus dans le revenu de l'agriculteur et non dans celui de l'époux ou du conjoint de fait. Cette disposition s'applique si le transfert a été effectué après 1971 et que l'époux ou le conjoint de fait a vendu le bien avant le décès de l'agriculteur. Il y a cependant des exceptions à cette règle. Pour en savoir plus, consultez le bulletin d'interprétation IT-511, *Transferts et prêts de biens entre conjoints et dans certains autres cas*.

Un transfert de biens agricoles peut également se faire à la suite du décès d'un agriculteur. Vous trouverez plus de renseignements à ce sujet au chapitre 4, « Disposition présumée de biens », du guide T4011, *Déclarations de revenus de personnes décédées*.

Les dispositions qui permettent le transfert en franchise d'impôt de biens agricoles entre générations sont maintenant étendues aux biens utilisés dans une entreprise agricole qui consiste à exploiter une terre à bois. Elles s'appliquent lorsque la personne décédée, son époux ou conjoint de fait ou l'un de ses enfants avait pris une part active à l'entreprise dans la mesure requise par **un plan d'aménagement forestier visé par règlement**. Ces dispositions s'appliquent aux transferts effectués après le 10 décembre 2001.

## **Autres dispositions spéciales**

Il existe d'autres dispositions qui vous permettent, dans certaines circonstances, de différer l'impôt à payer sur les gains en capital.

## **Provisions**

Lorsque vous vendez une immobilisation, vous recevez généralement le paiement total au moment de la vente. Toutefois, il arrive que le paiement soit réparti sur plusieurs années. En pareil cas, vous pouvez généralement reporter une partie du gain en capital à l'année où vous avez reçu le produit, en calculant une provision raisonnable pour le montant à recevoir après la fin de l'année. Par exemple, vous vendez un terrain pour 50 000 \$ et vous recevez 10 000 \$ au moment de la vente. Le solde de 40 000 \$ vous sera versé dans les quatre années à venir. Ces 40 000 \$ vous donnent donc droit à une provision.

Il y a cependant une limite au nombre d'années pour lesquelles vous pouvez effectuer ce calcul. Vous trouverez plus de renseignements à ce sujet dans le guide T4037, *Gains en capital* et dans le formulaire T2017, *Sommaire des provisions concernant des dispositions d'immobilisations*.

## **Échanges ou expropriations de biens**

Des dispositions spéciales s'appliquent lorsqu'un bien vendu est remplacé par un bien semblable ou lorsqu'un bien a fait l'objet d'une expropriation. Pour en savoir plus, consultez les bulletins d'interprétation IT-259, *Échanges de biens,* ainsi que IT-491, *Ancien bien d'entreprise,* et le communiqué spécial qui s'y rapporte.
## **Liste des produits**

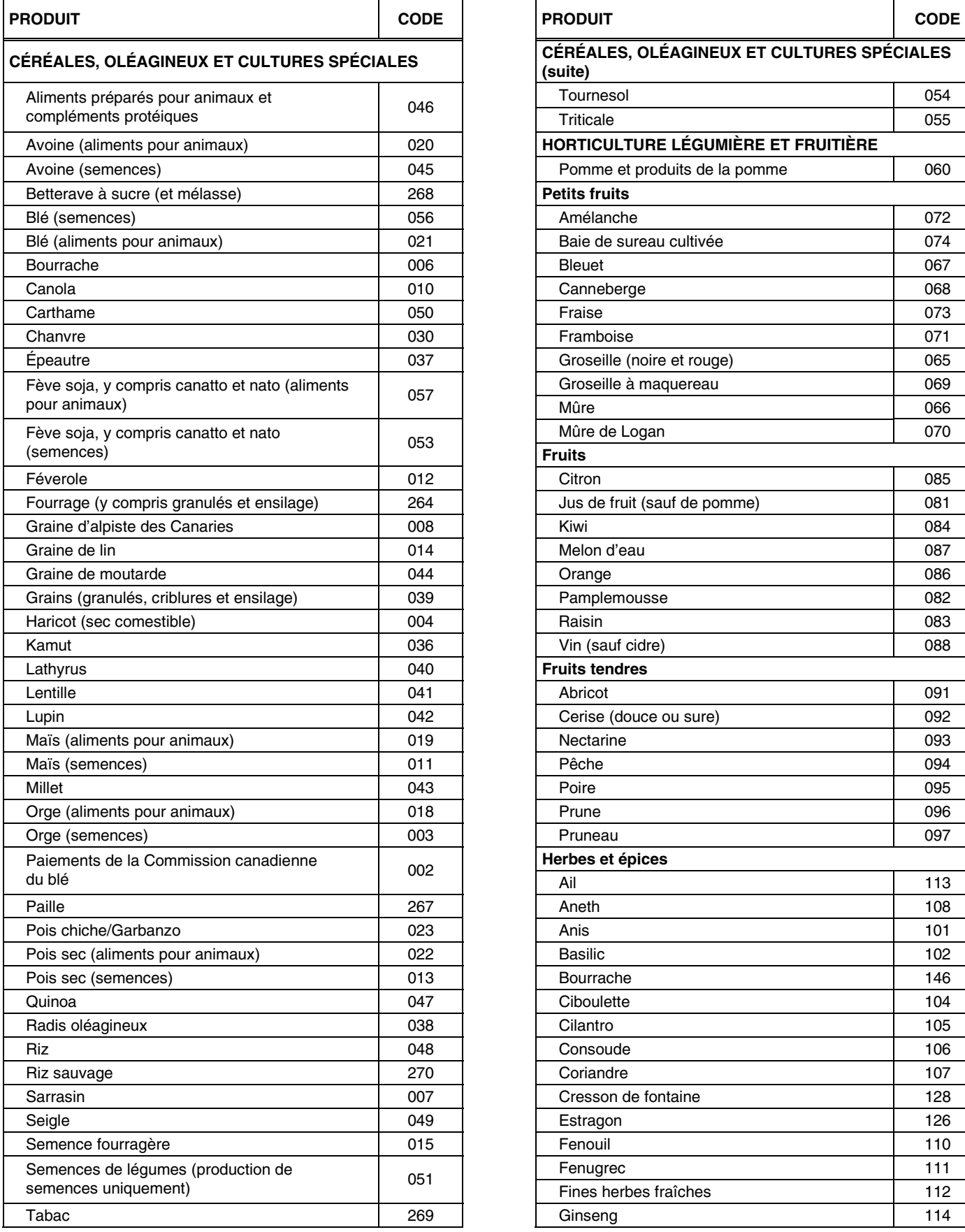

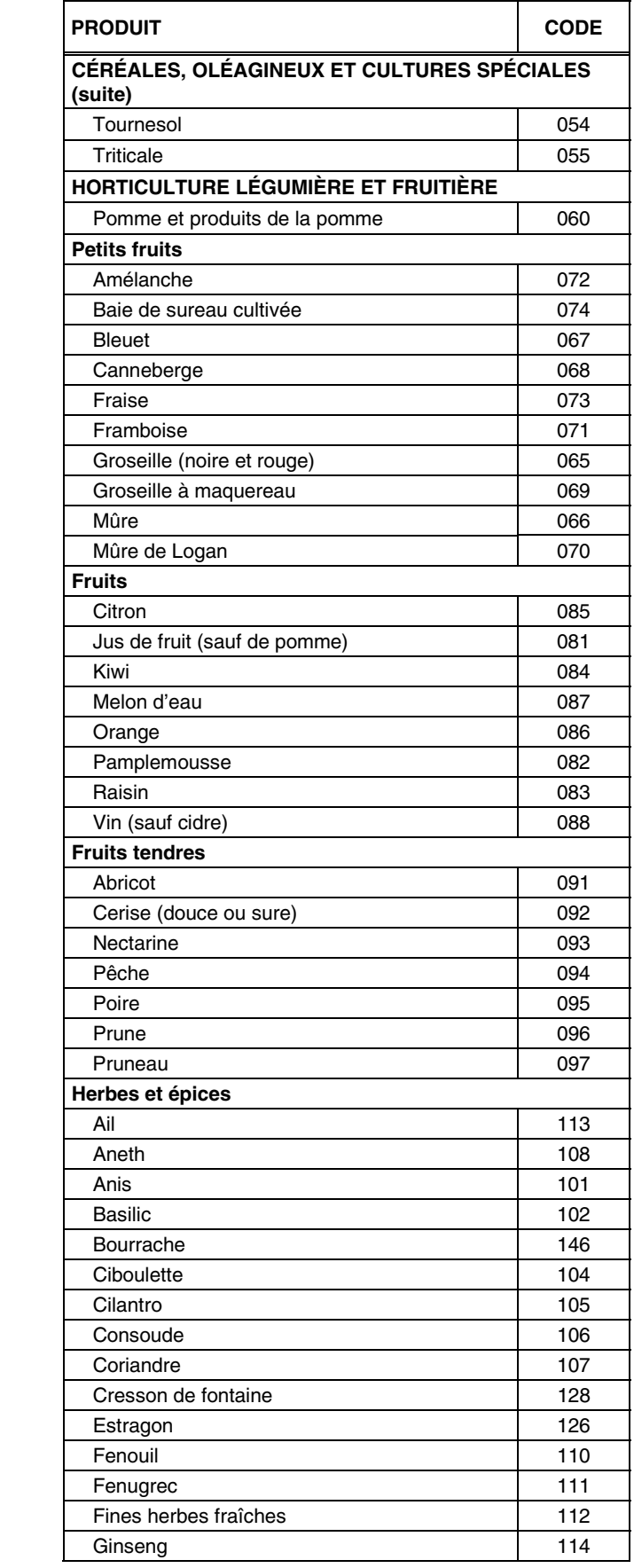

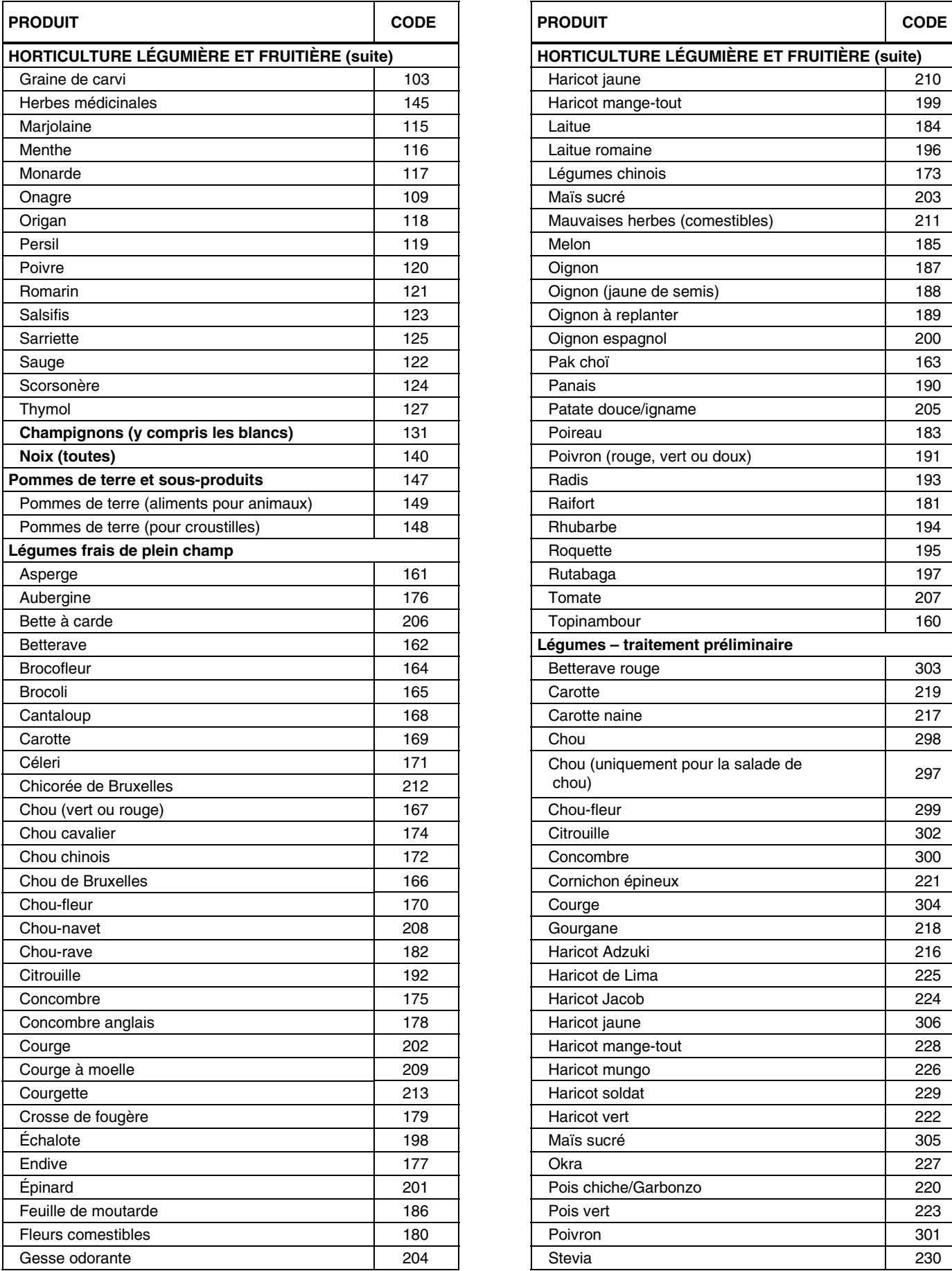

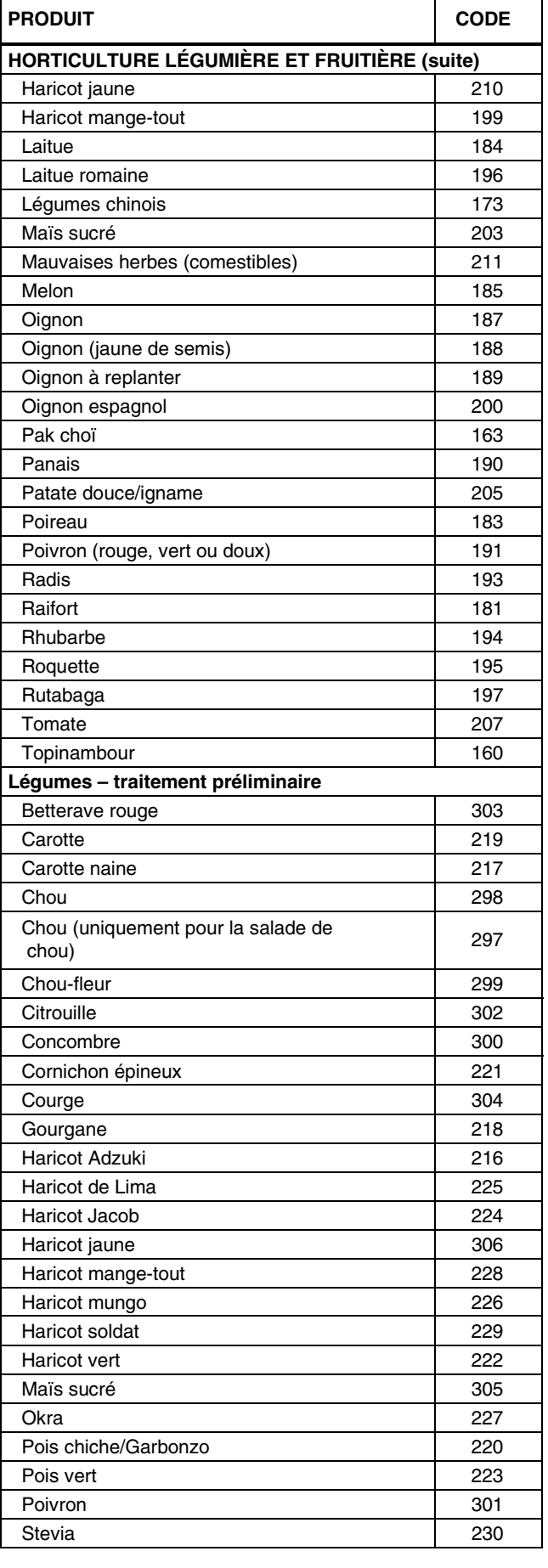

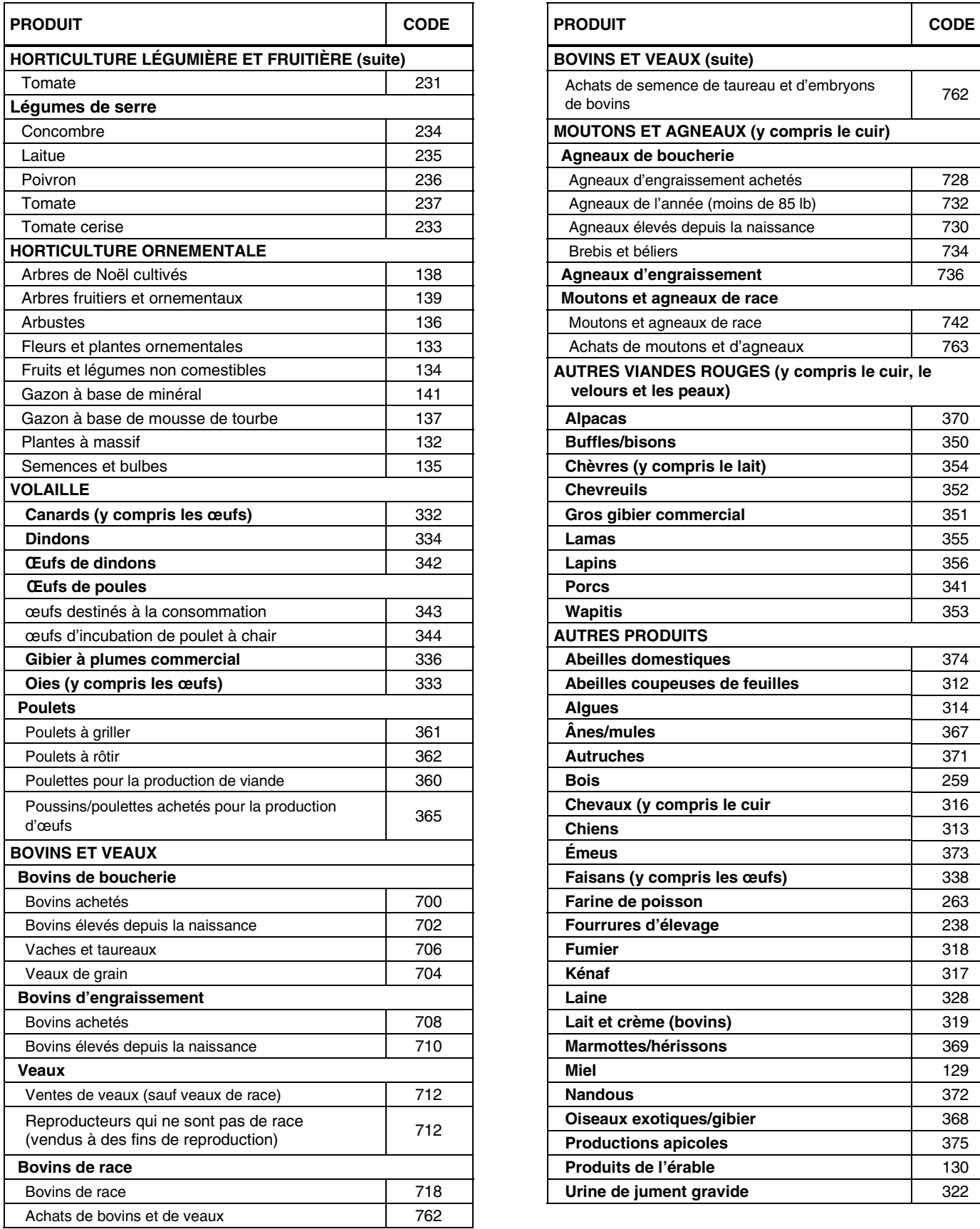

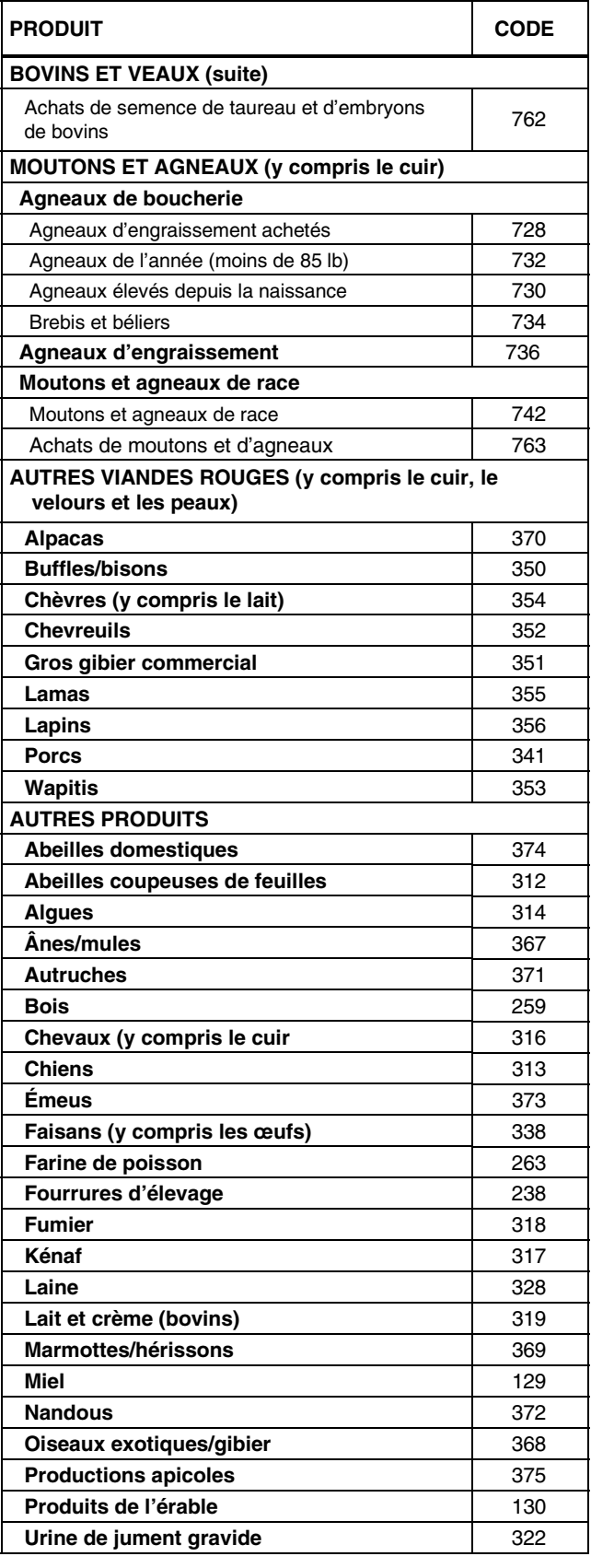

#### **Remarque**

Communiquez avec l'administration de votre PCSRA pour en savoir plus sur les produits qui ne sont pas dans cette liste.

### **Listes des paiements provenant de programmes**

Onsultez les listes suivantes pour utiliser le code qui s'applique au paiement provenant de programmes que vous avez Consultez les listes suivantes pour utiliser le code qui s'applique au paiement provenant de progrant de progra<br>Creçu et que vous devez inscrire dans le formulaire T1273 (État A) ou le formulaire T1274 (État B).

Les paiements que vous avez reçus des programmes suivants à titre de prestations pour des pertes ou des revenus relatifs aux produits agricoles sont inclus dans le calcul de votre marge de production de l'année du PCSRA.

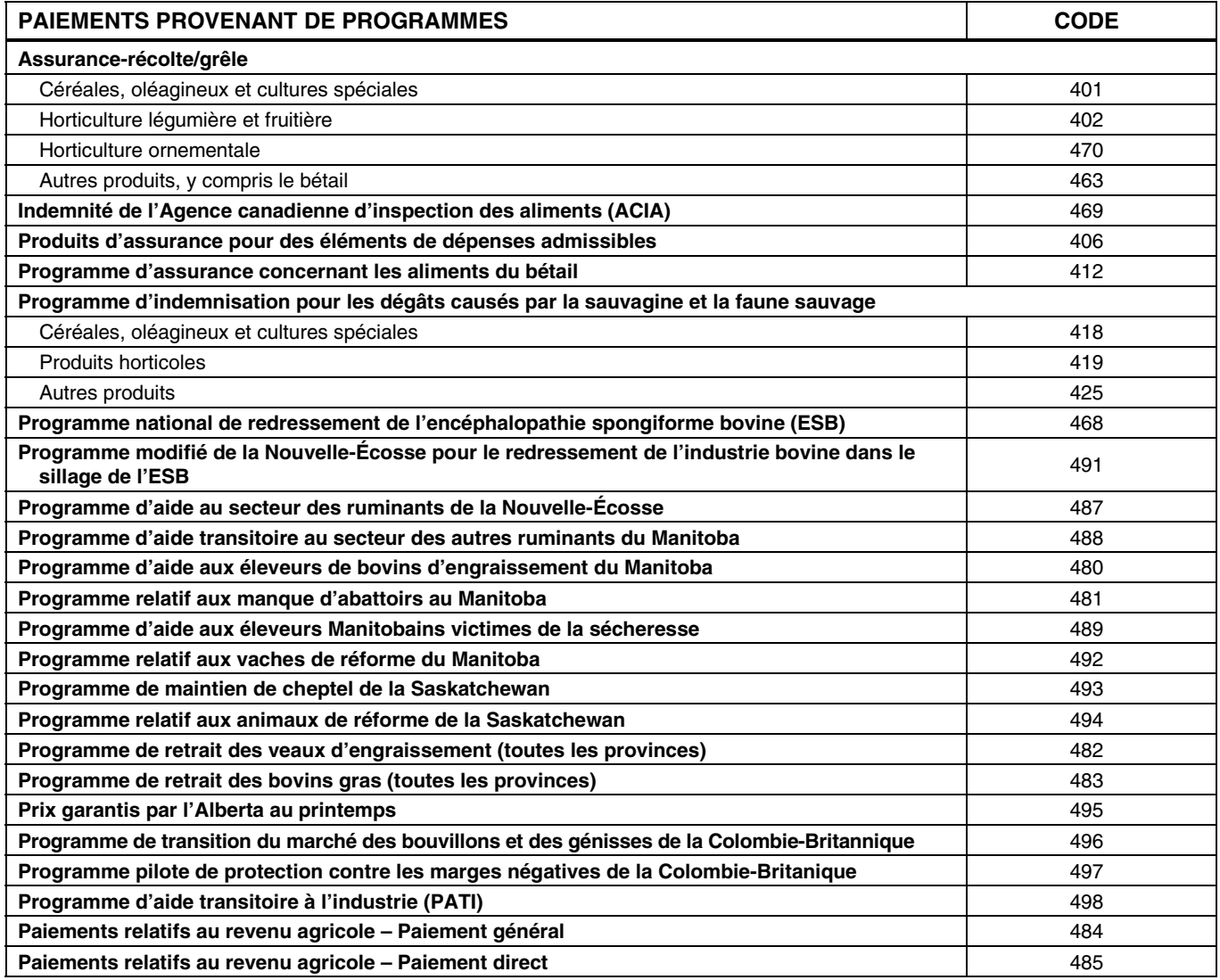

### **Liste des paiements provenant de programmes**

es paiements que vous avez reçus des programmes suivants à titre de prestations pour des pertes ou des revenus relatifs Les paiements que vous avez reçus des programmes suivants à titre de prestations pour des pertes ou des revenus<br>Laux produits agricoles **NE SONT PAS** inclus dans le calcul de votre marge de production de l'année du PCSRA.

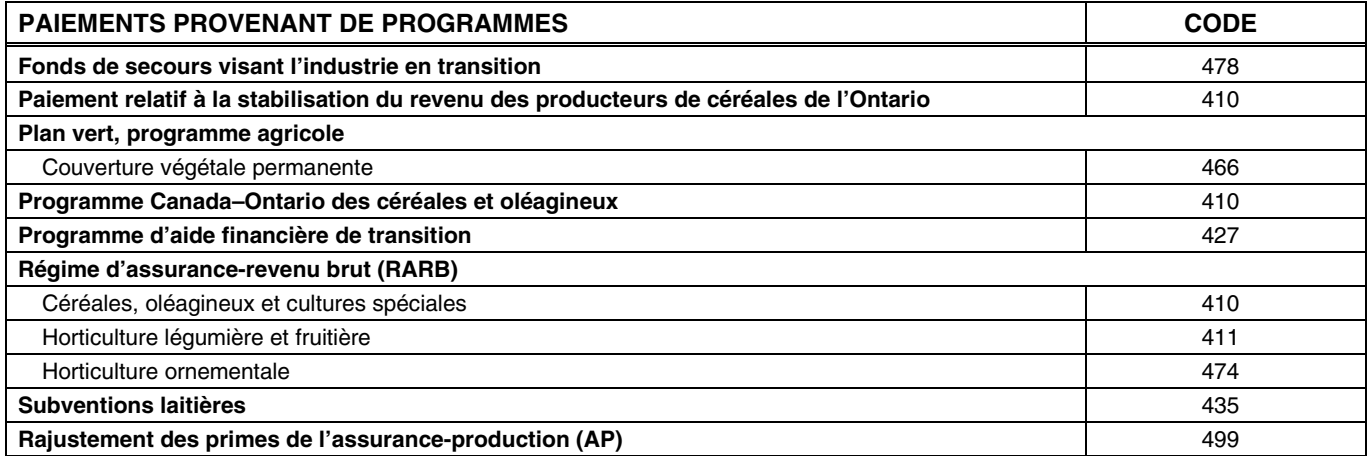

### **Codes de stocks – Liste A**

es espaces ombragés indiquent dans quelles provinces utiliser les codes pour déclarer les stocks. Pour les produits Les espaces ombragés indiquent dans quelles provinces utiliser les codes pour déclarer les stocks. Pour les pro<br>L'envients, fournissez la JVM aux sections 7 et 8 de votre demande seulement si vous pouvez démontrer que :

- votre méthode de commercialisation du produit était sensiblement différente des méthodes habituelles de la liste de prix établie;
- votre produit est sensiblement différent du produit faisant partie de la liste des codes.

Dans l'un ou l'autre des deux cas, vous pouvez utiliser la JVM établie en fonction des ventes ou des achats du produit à votre nom et qui ont eu lieu dans les 30 jours avant ou après la date de la fin de votre exercice. Pour que votre propre JVM soit acceptée, envoyez une copie des reçus et des pièces justificatives qui attestent cette JVM à l'administration du PCSRA. L'administration du PCSRA se réserve le droit de décider si la JVM que vous proposez est raisonnable pour l'ensemble de votre inventaire.

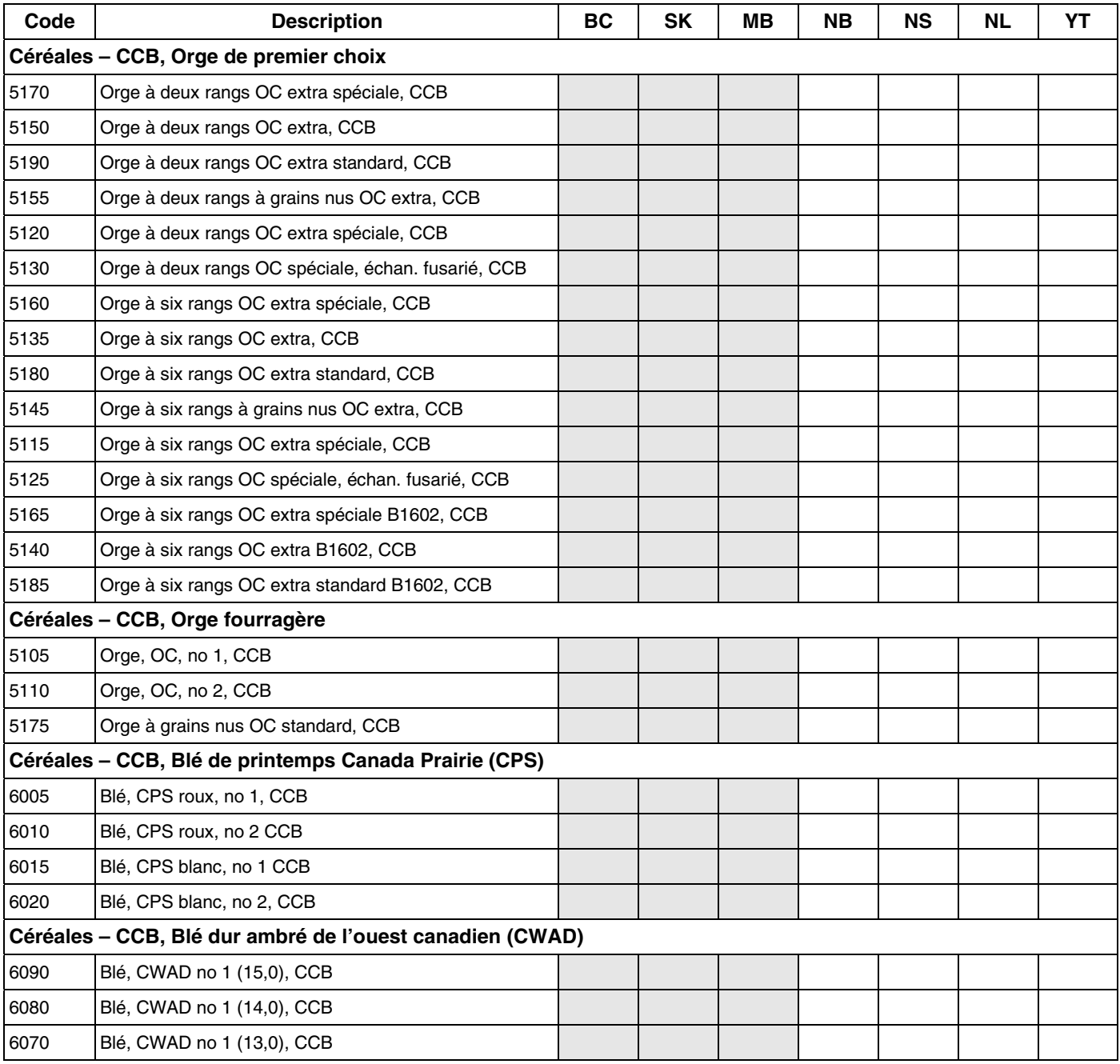

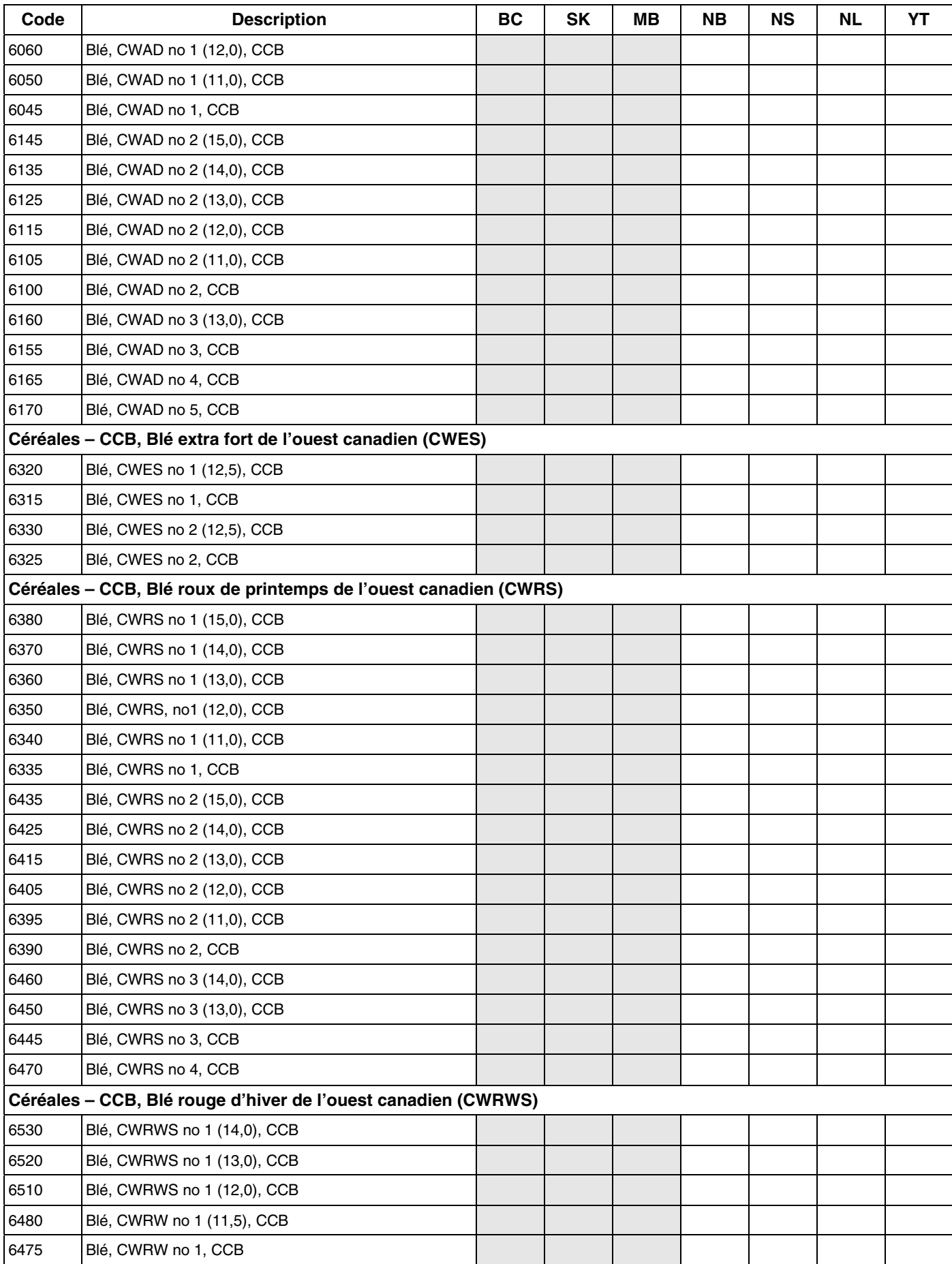

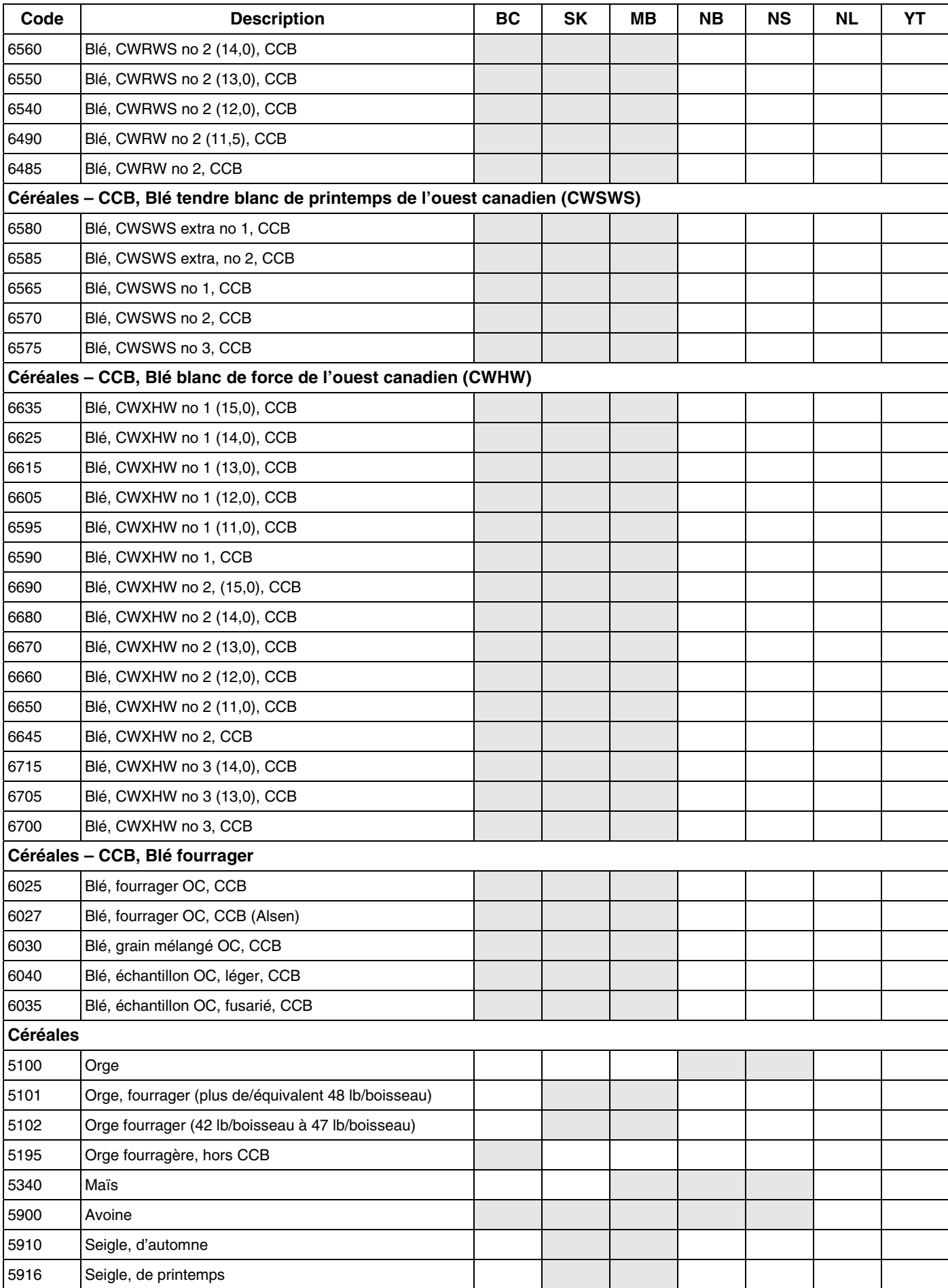

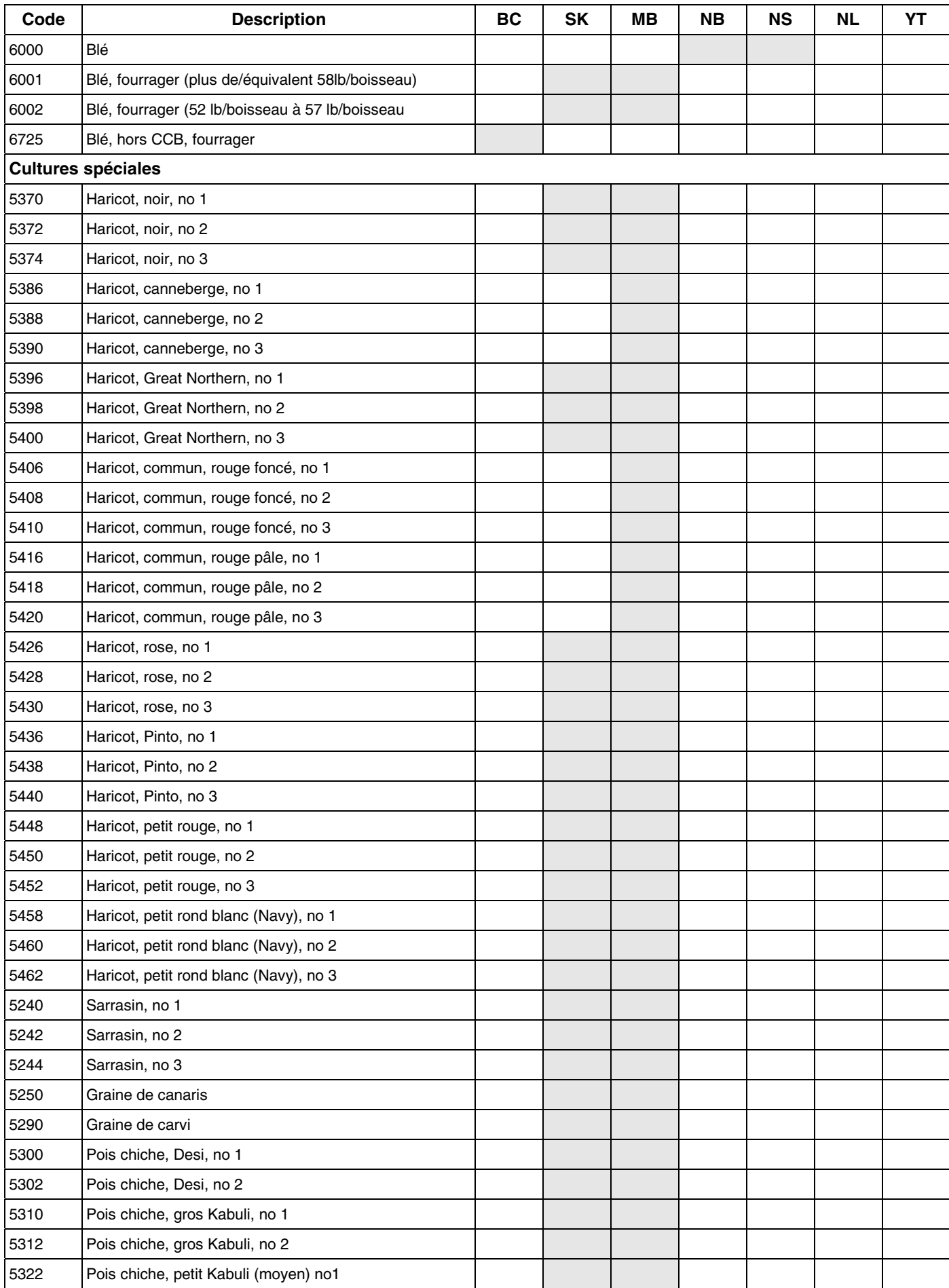

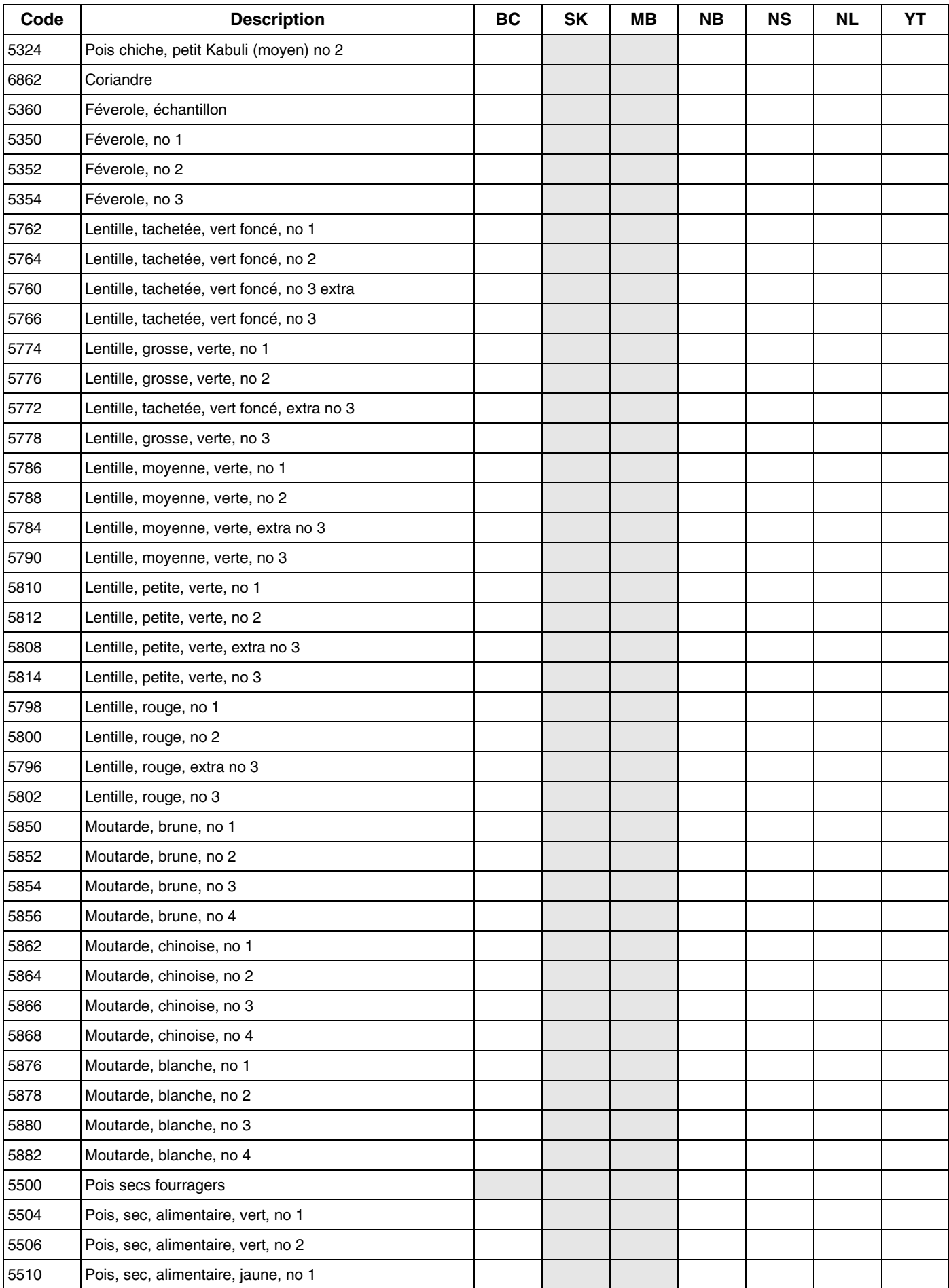

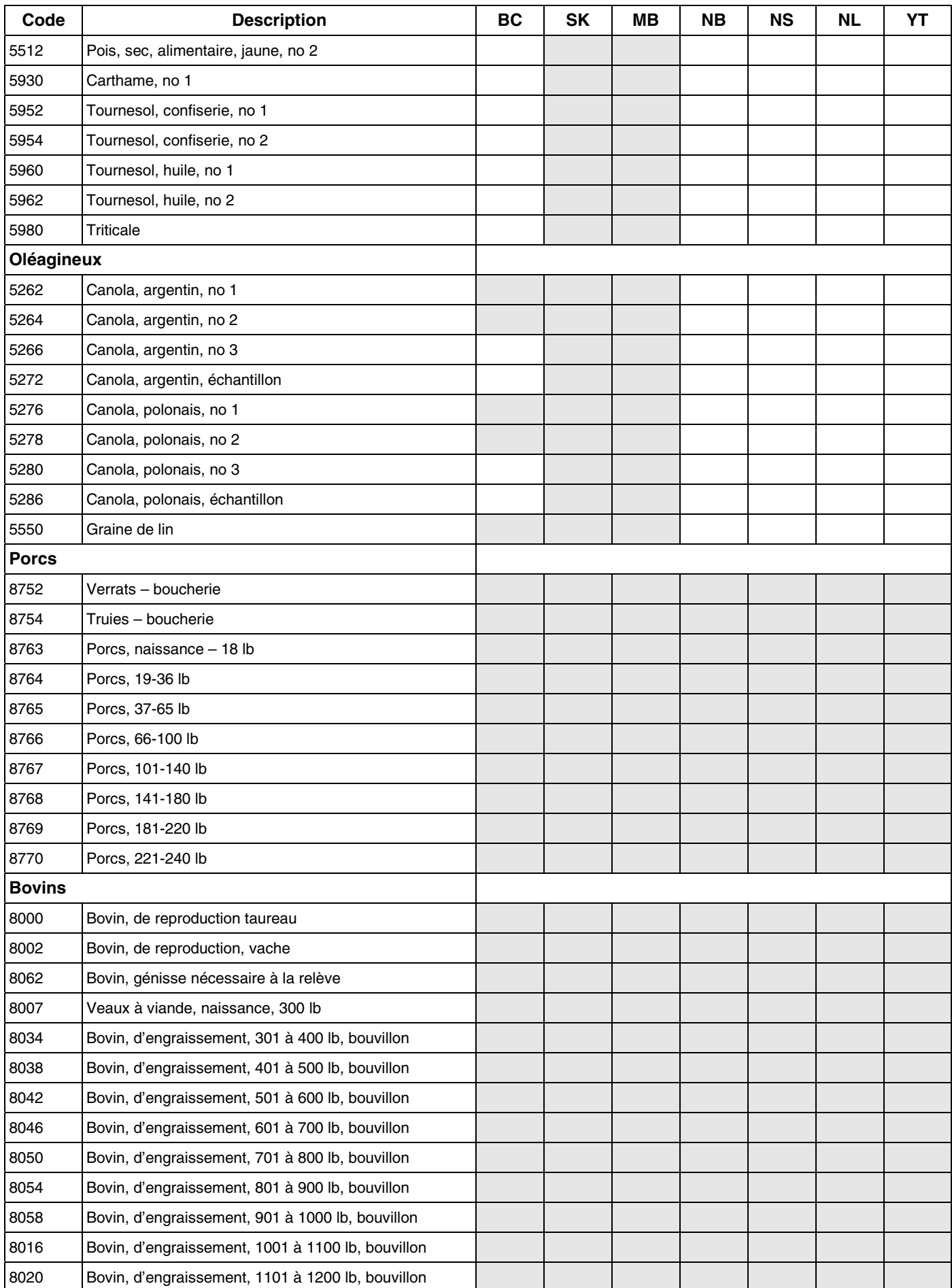

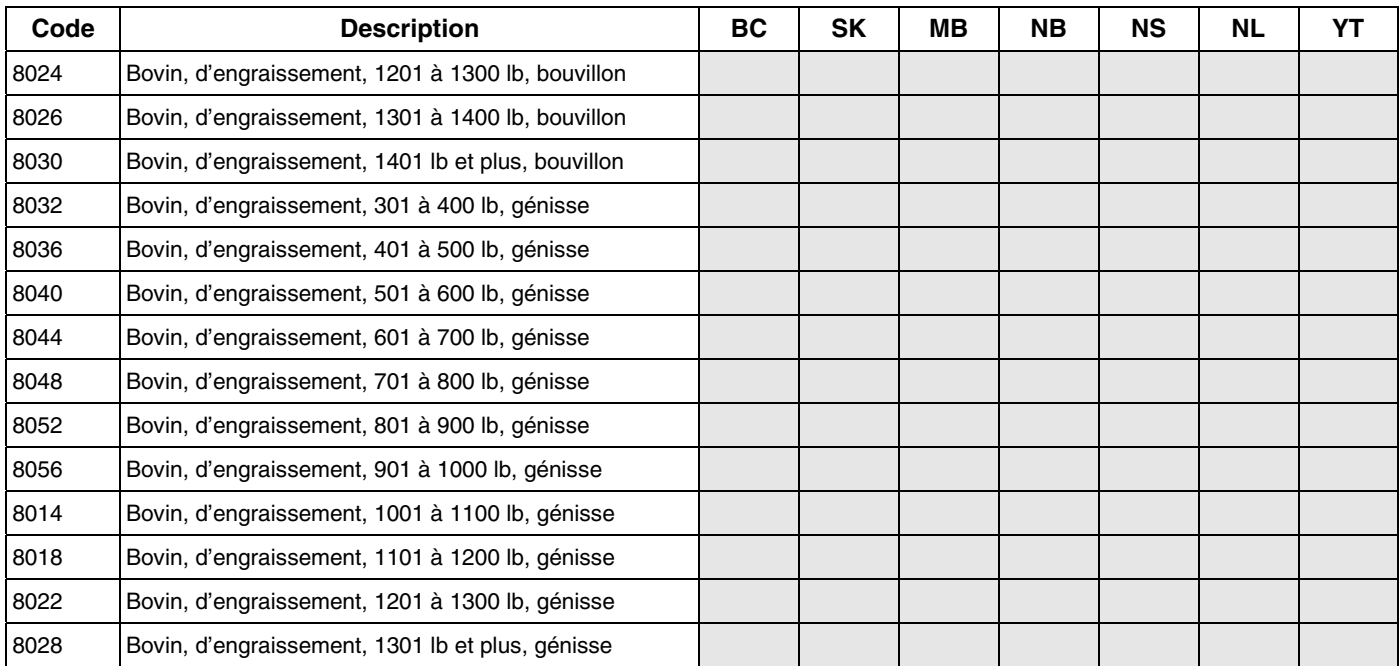

#### **Codes de stocks – Liste B**

es espaces ombragés indiquent dans quelles provinces utiliser les codes pour déclarer les stocks. Vous devez fournir une JVM pour chaque produit, en fonction de la valeur marchande estimative du produit en question à la fin de votre LES ES ESPACES ON DER SIGNATION AND THE SERVIE EN ACTE UNIVERSITY ON A LATE UNIVERSITY ON A LATE UNIVERSITY ON<br>EXECUTION POUR CHARGE STATE DE SIGNATION À la fin de votre exercice. Même s'il n'est pas obligatoire de fournir le faisant, vous aiderez l'administration dans le traitement de votre demande et vous augmenterez les chances que votre JVM soit acceptée. Les pièces justificatives incluent :

- les reçus émis lors de la vente ou de l'achat du produit;
- des renseignements spécifiques au sujet du produit provenant d'agences de commercialisation compétentes.

Les pièces justificatives doivent être jointes au formulaire *Renseignements supplémentaires sur le PCSRA et demande de redressement* disponible au milieu de ce guide, et elles doivent être envoyées à l'administration du PCSRA à l'adresse indiquée sur le formulaire. Envoyez ces renseignements à l'administration du PCSRA en même temps que vous soumettez vos formulaires à l'ARC, pour vous assurer que le PCSRA les ait reçus au moment du traitement de votre demande.

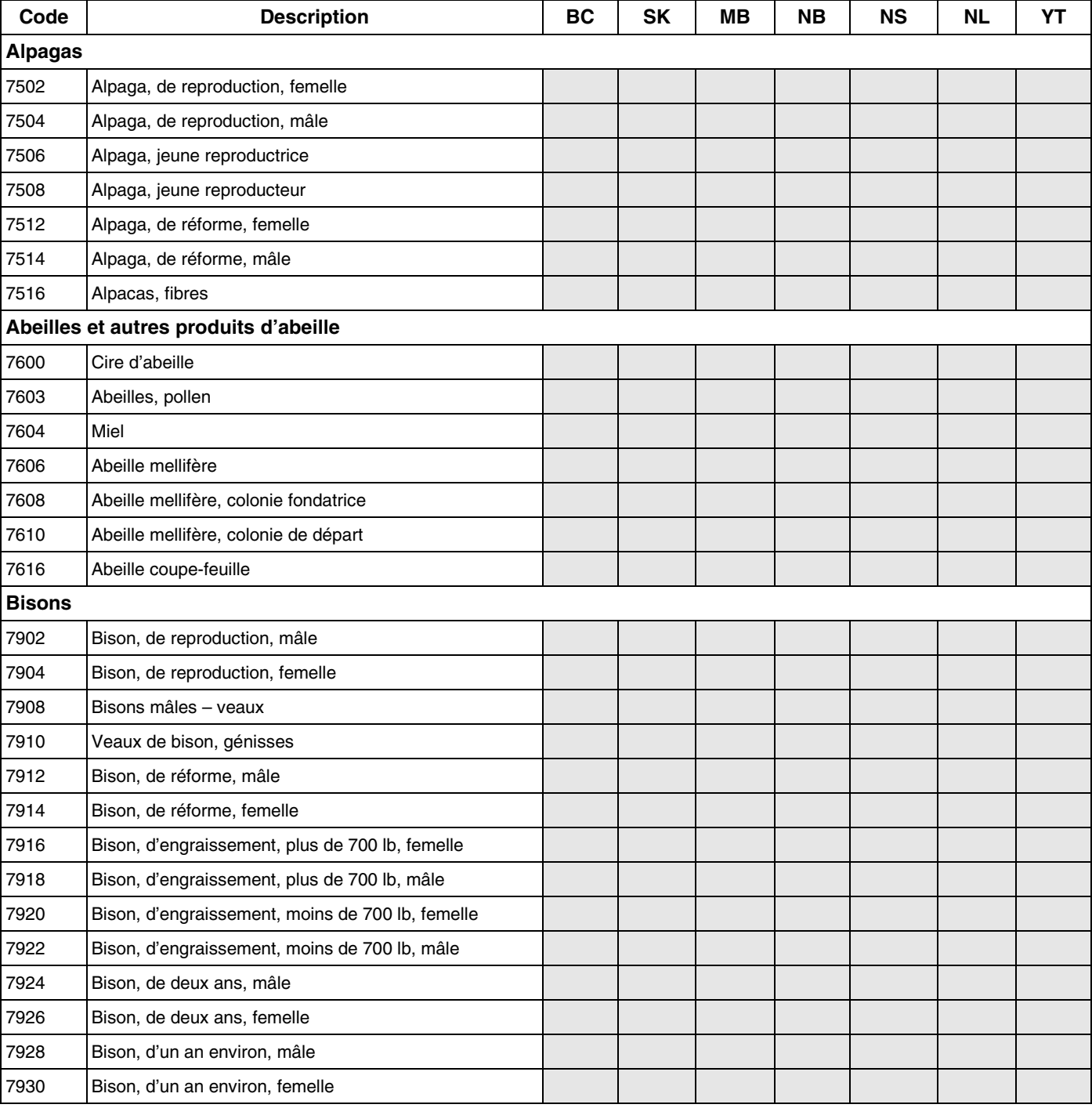

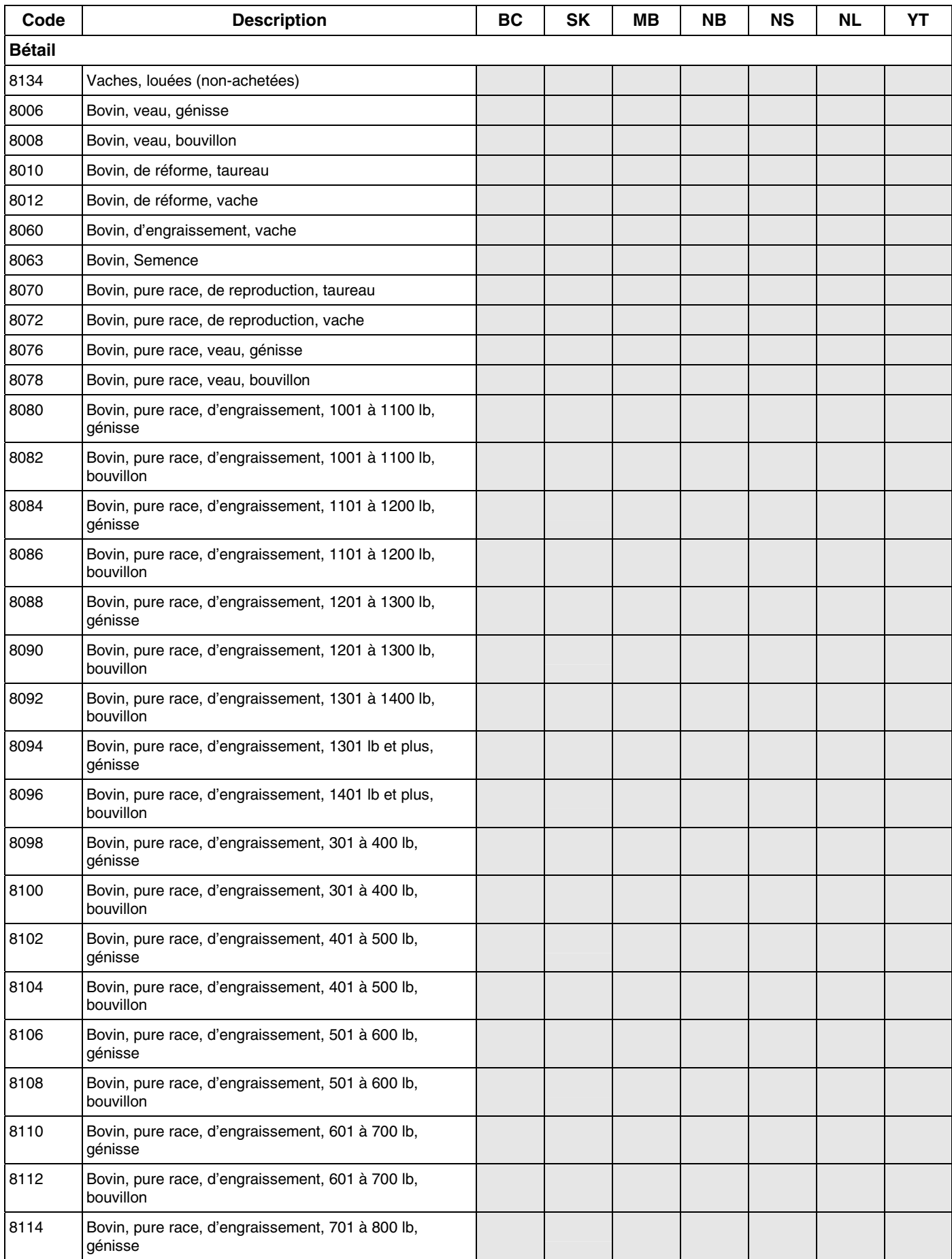

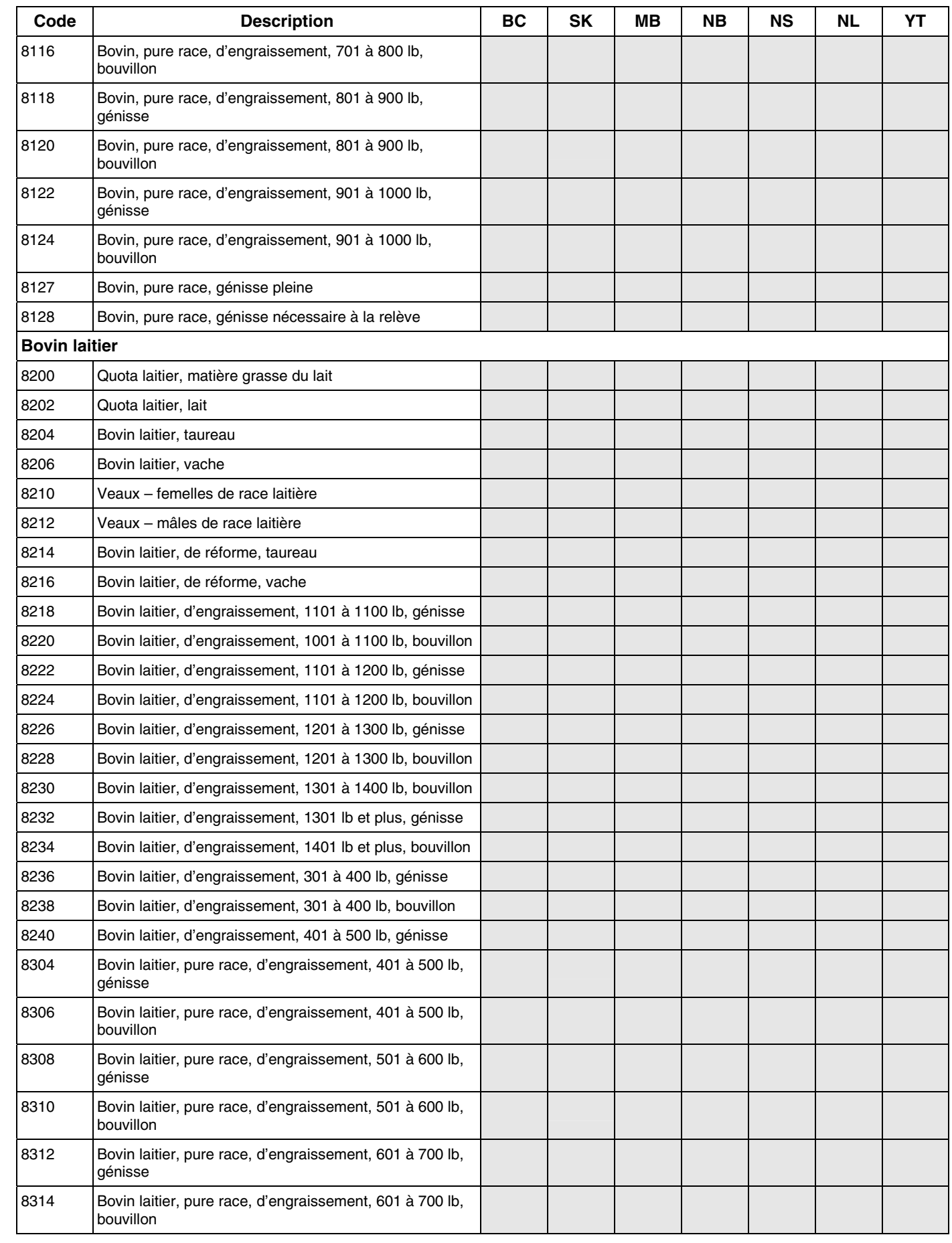

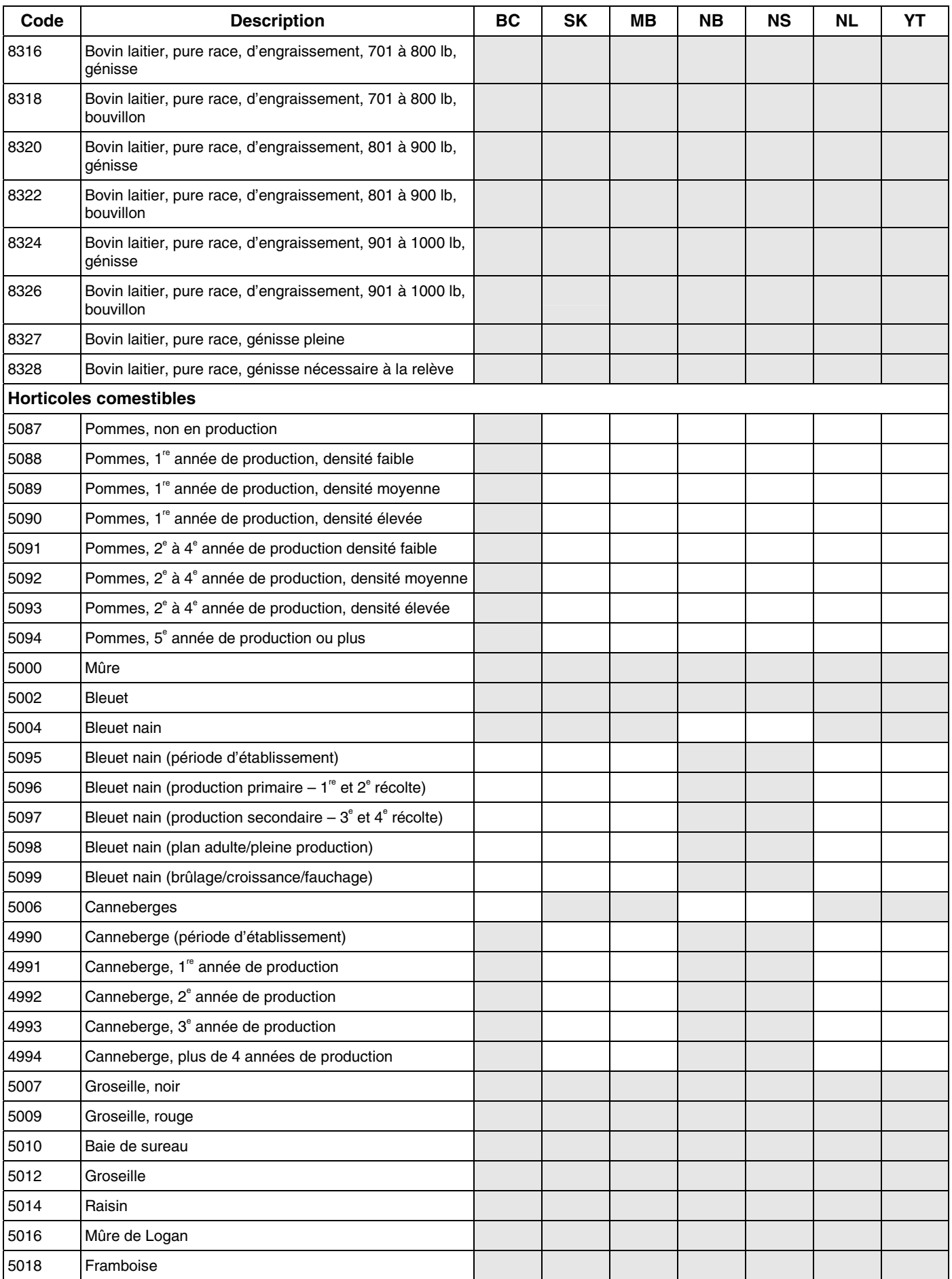

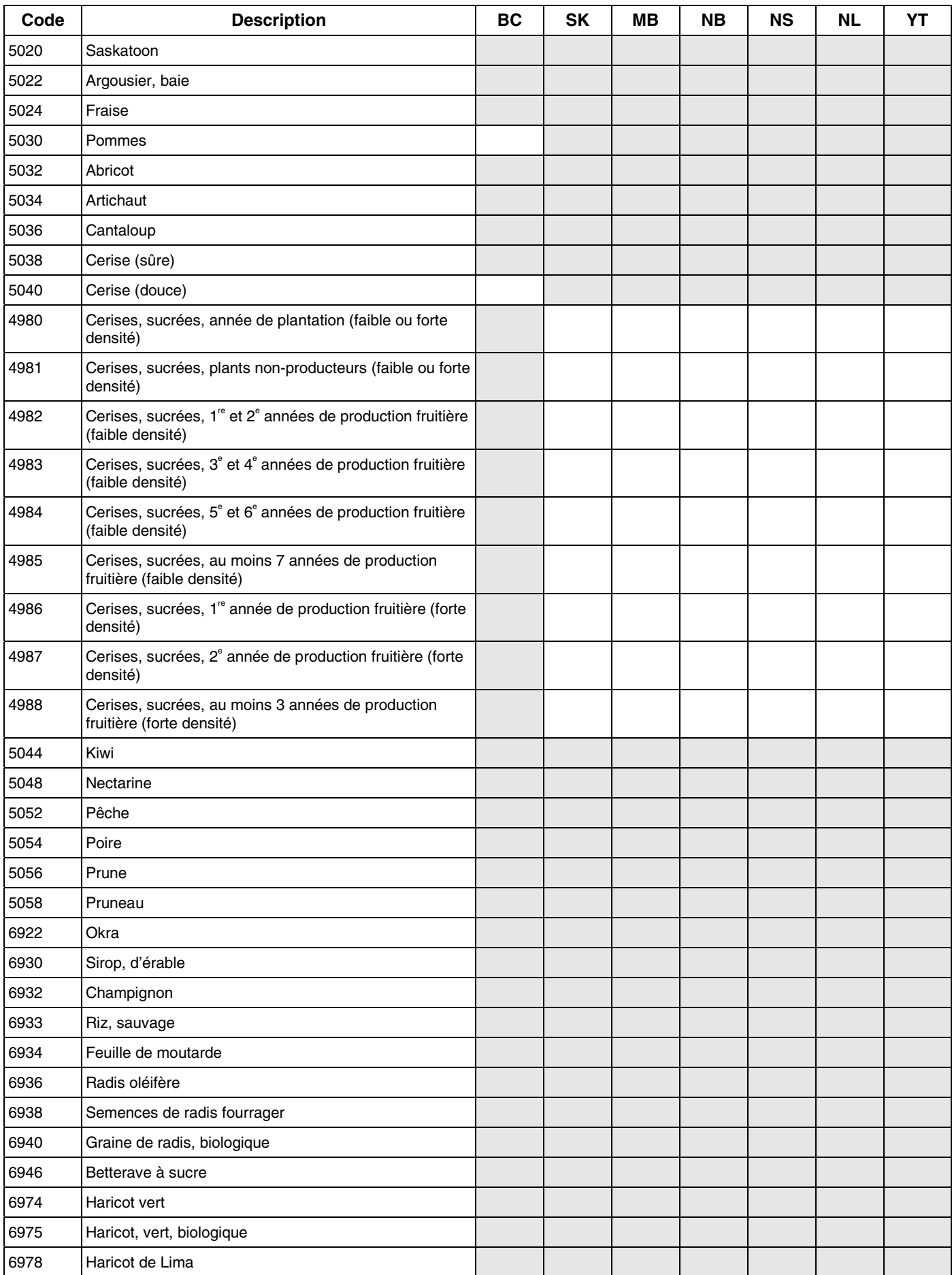

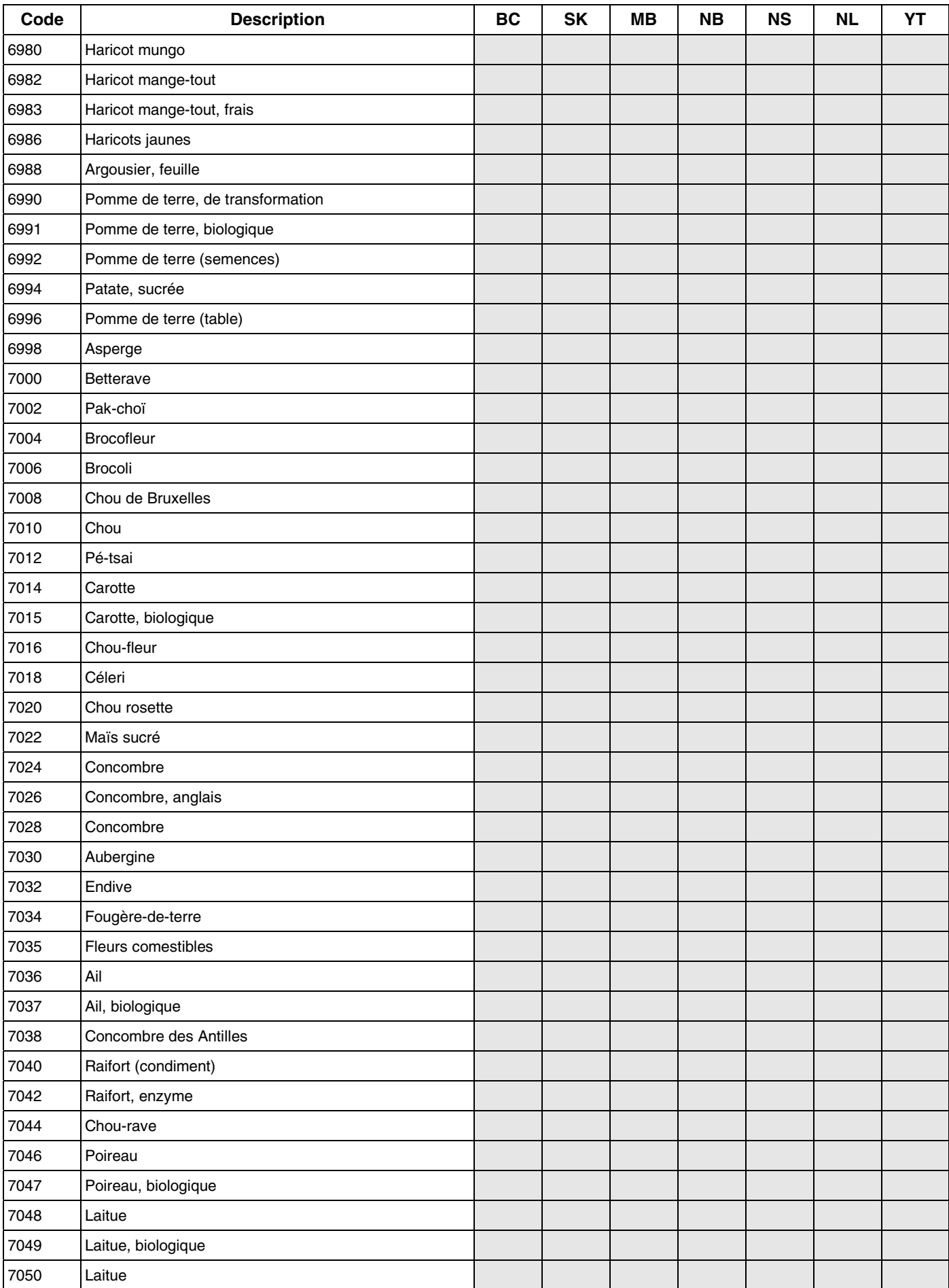

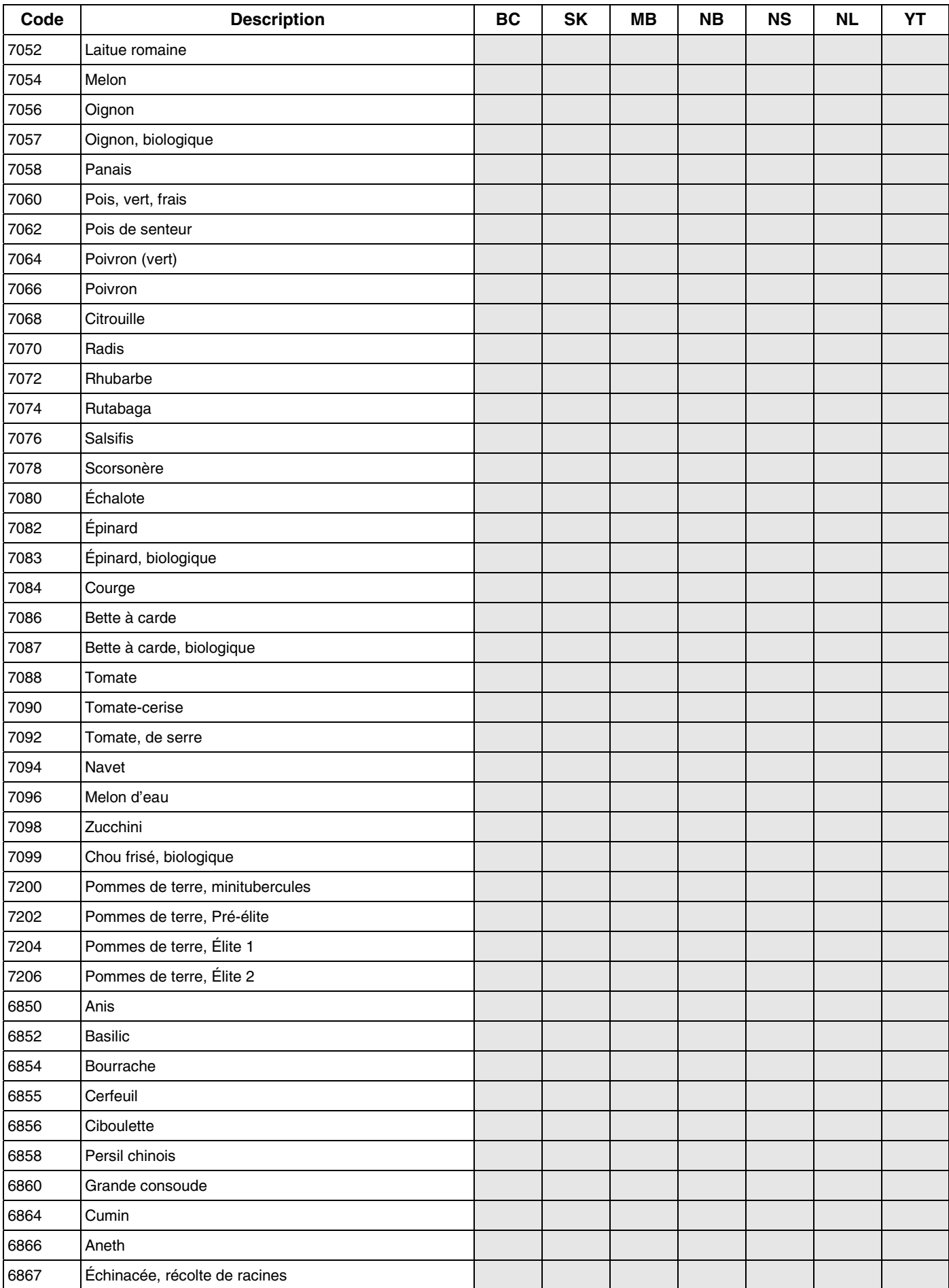

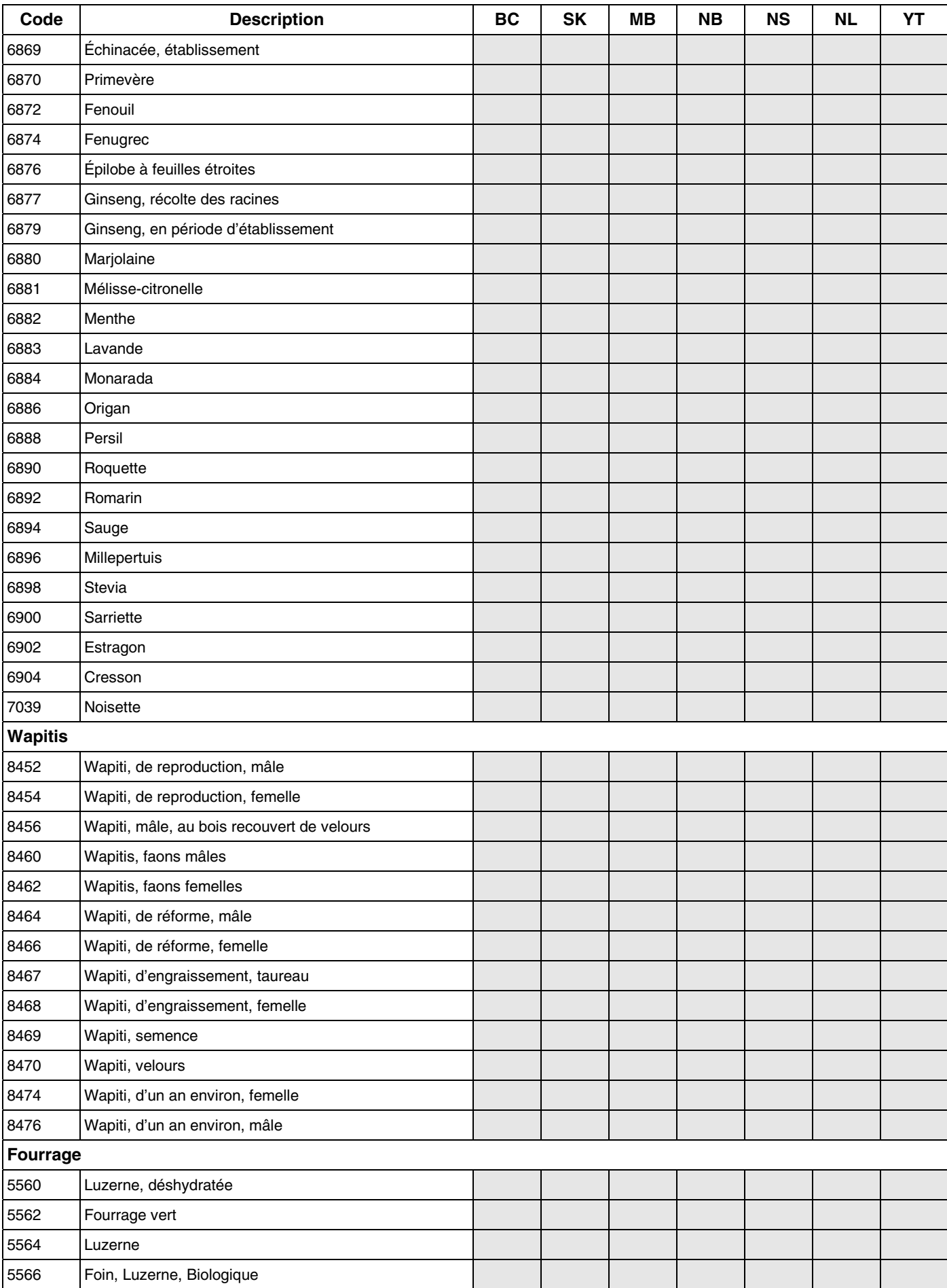

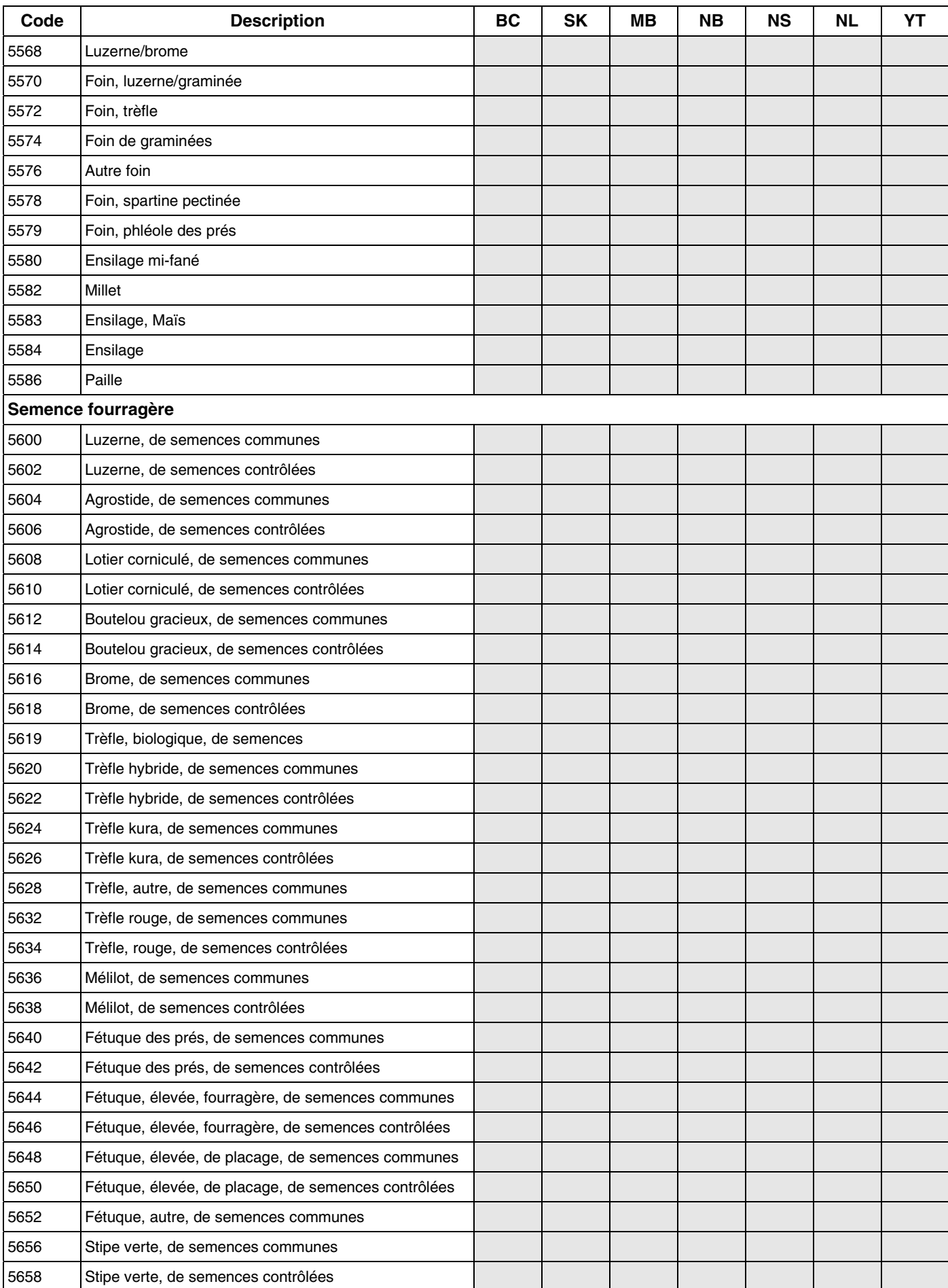

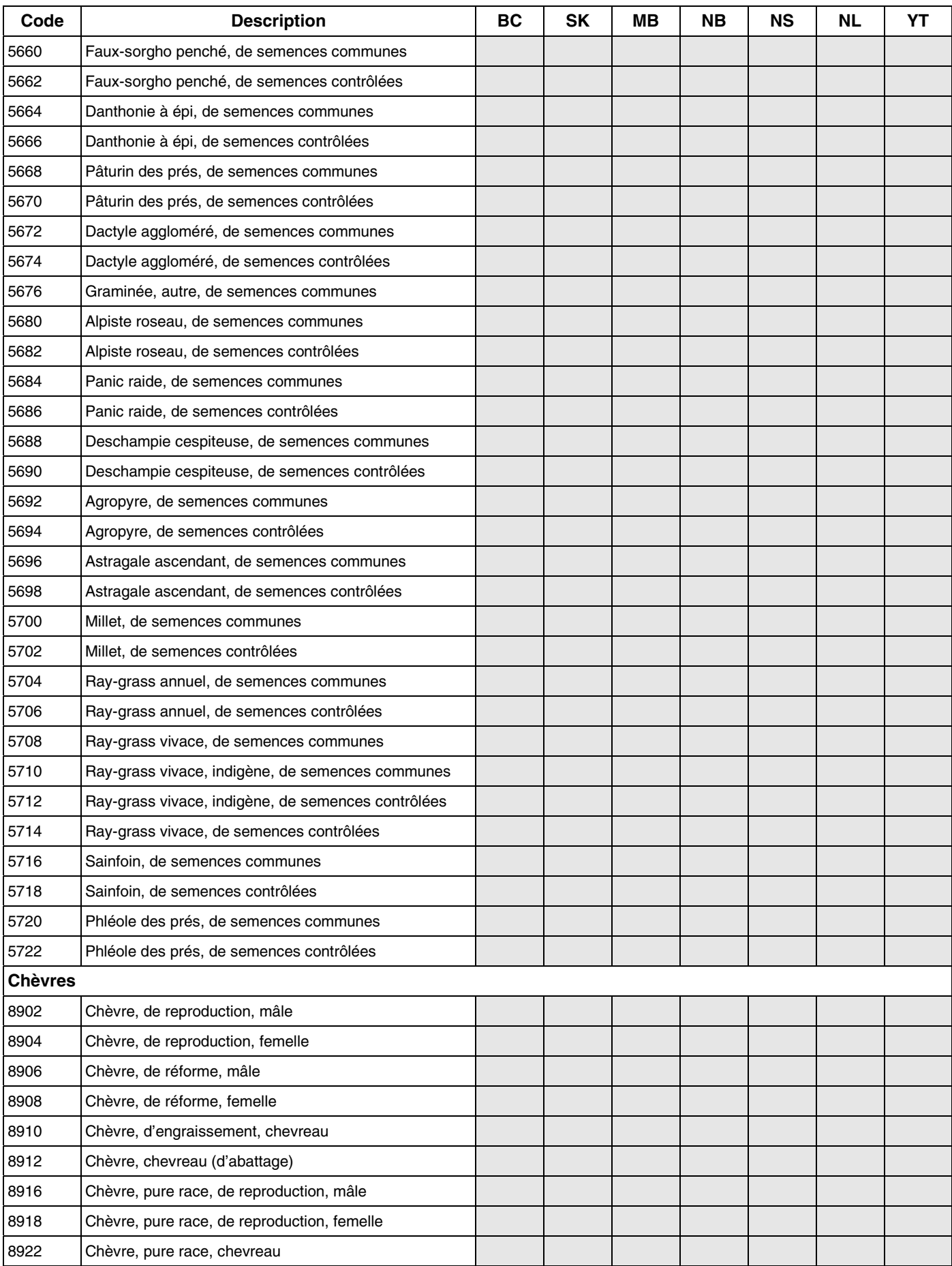

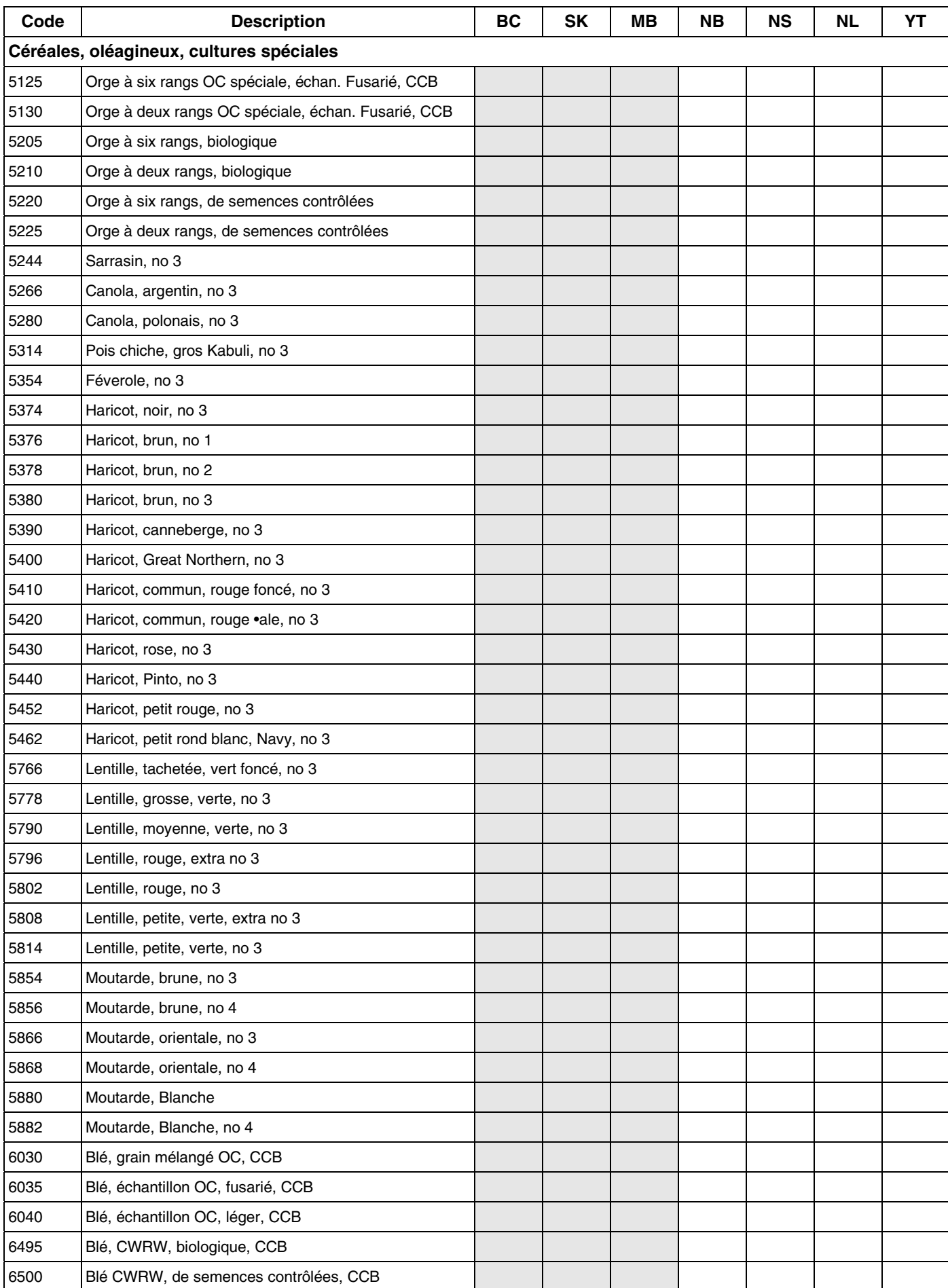

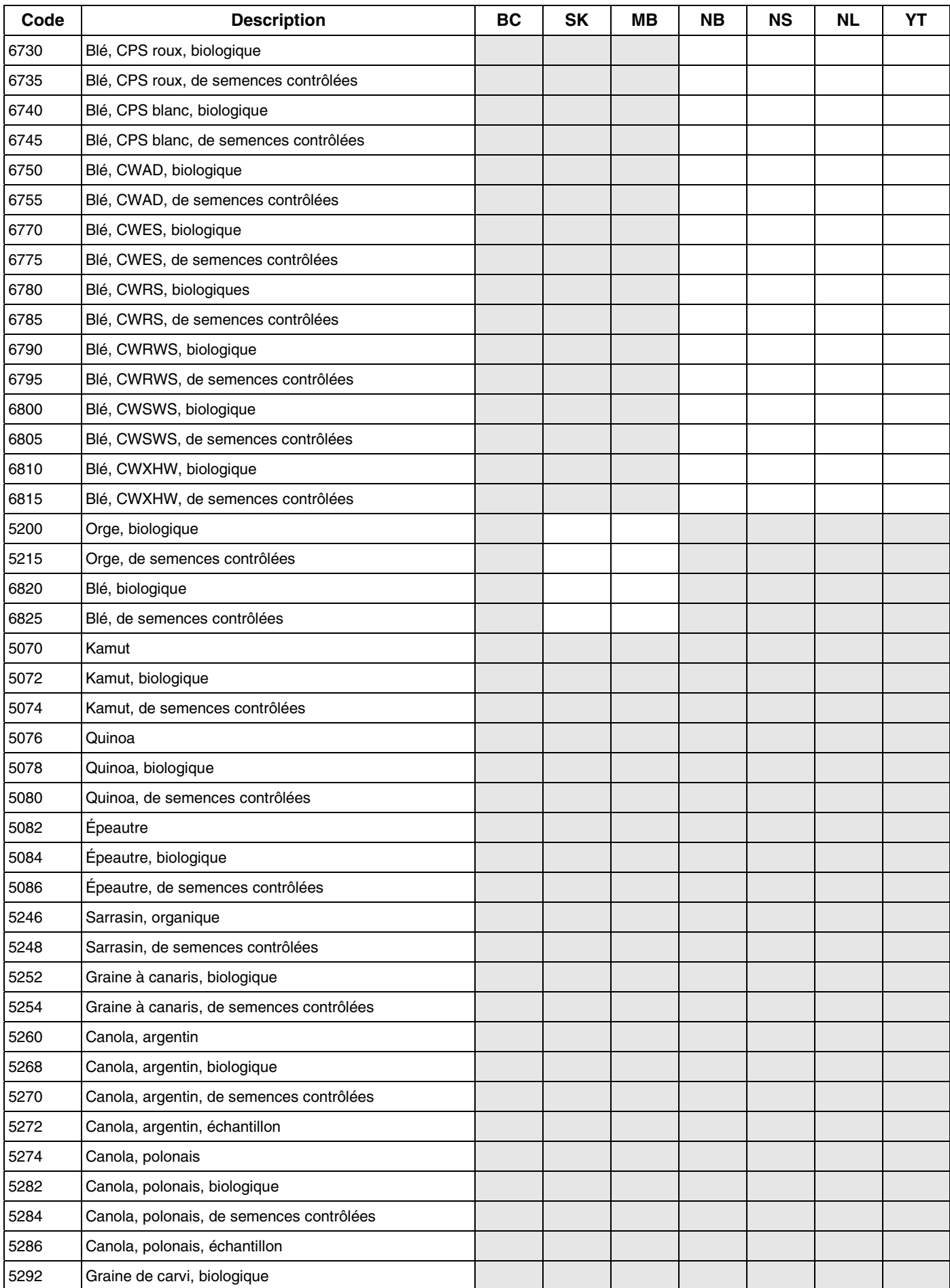

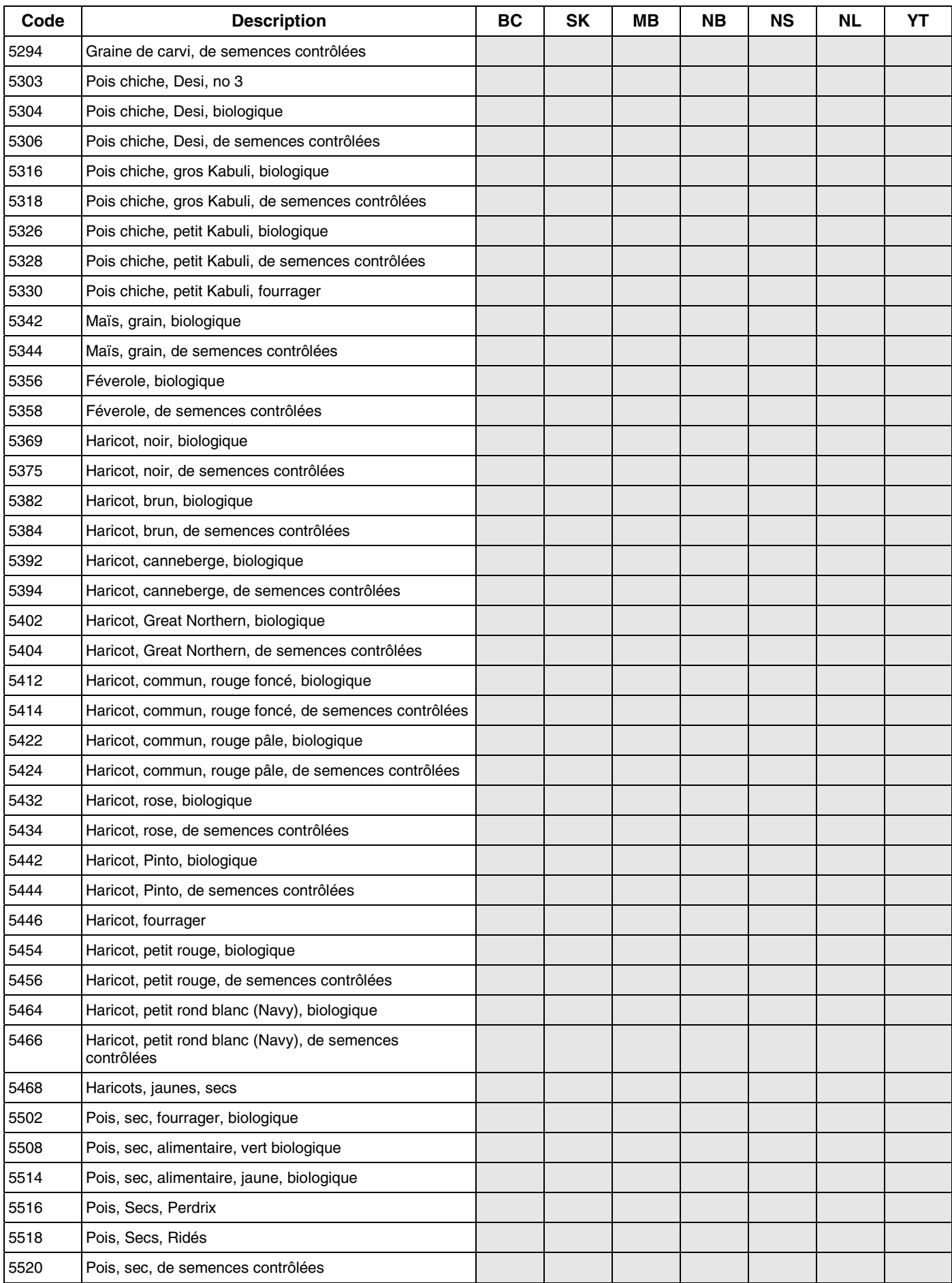

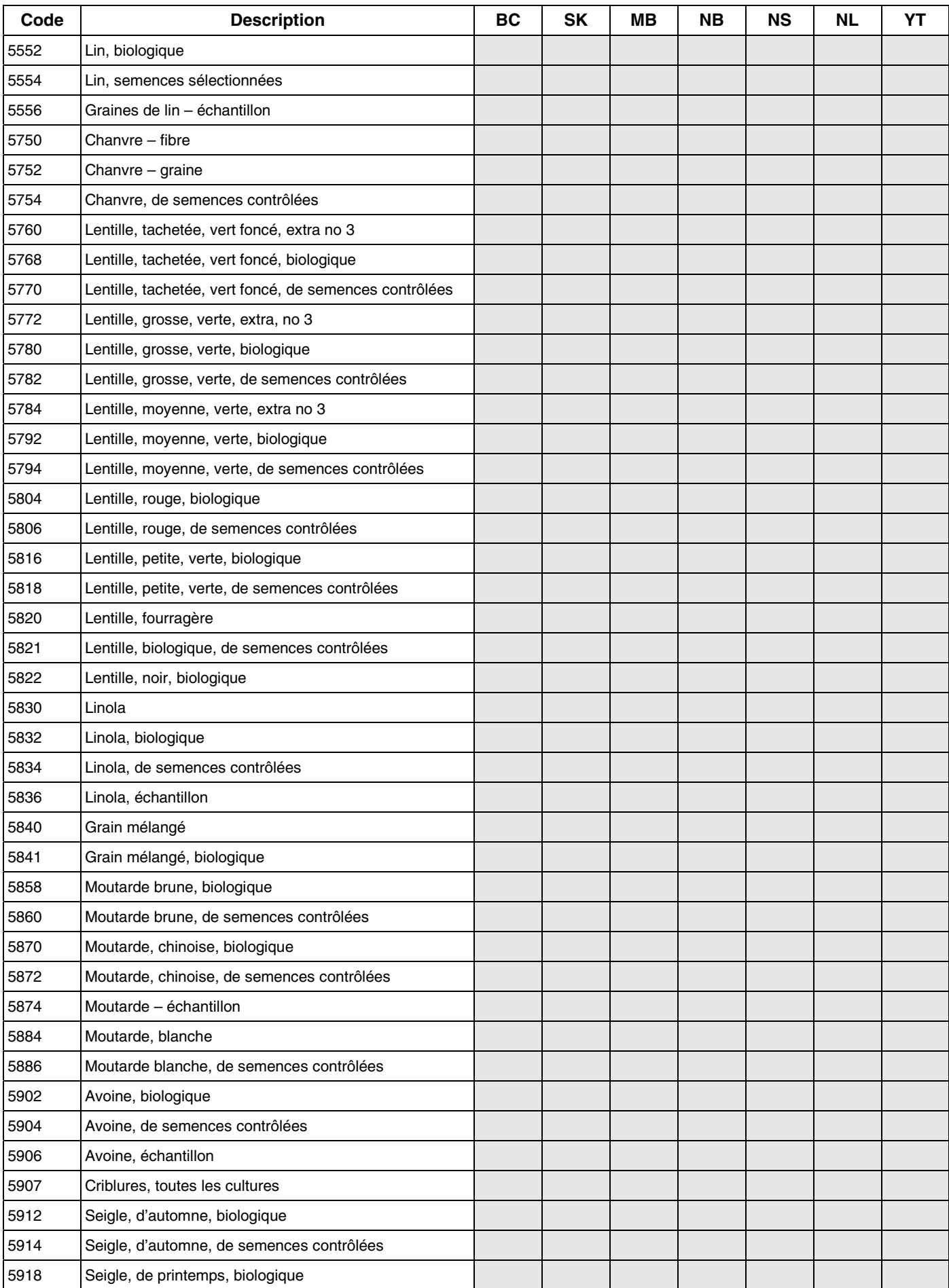

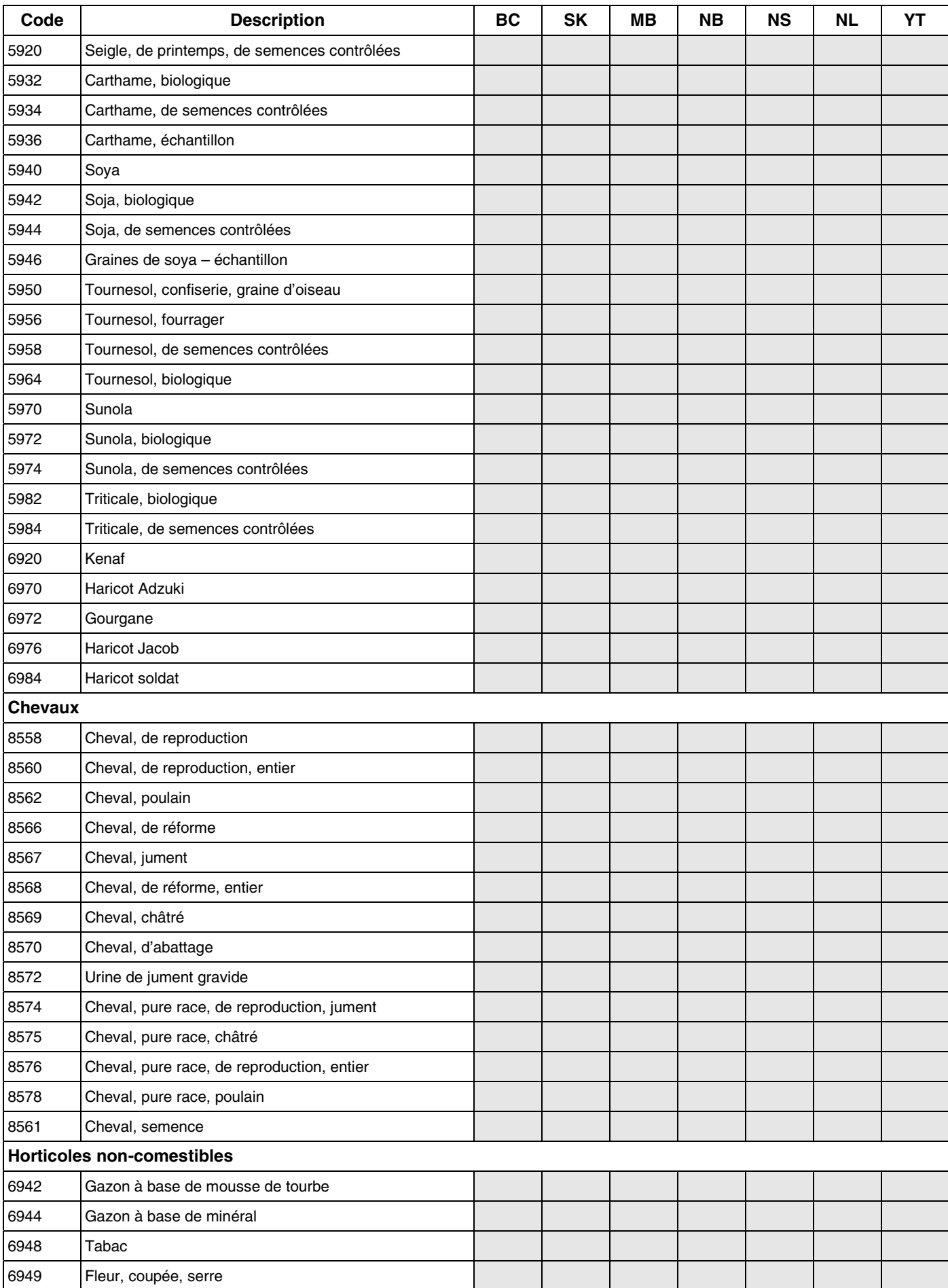

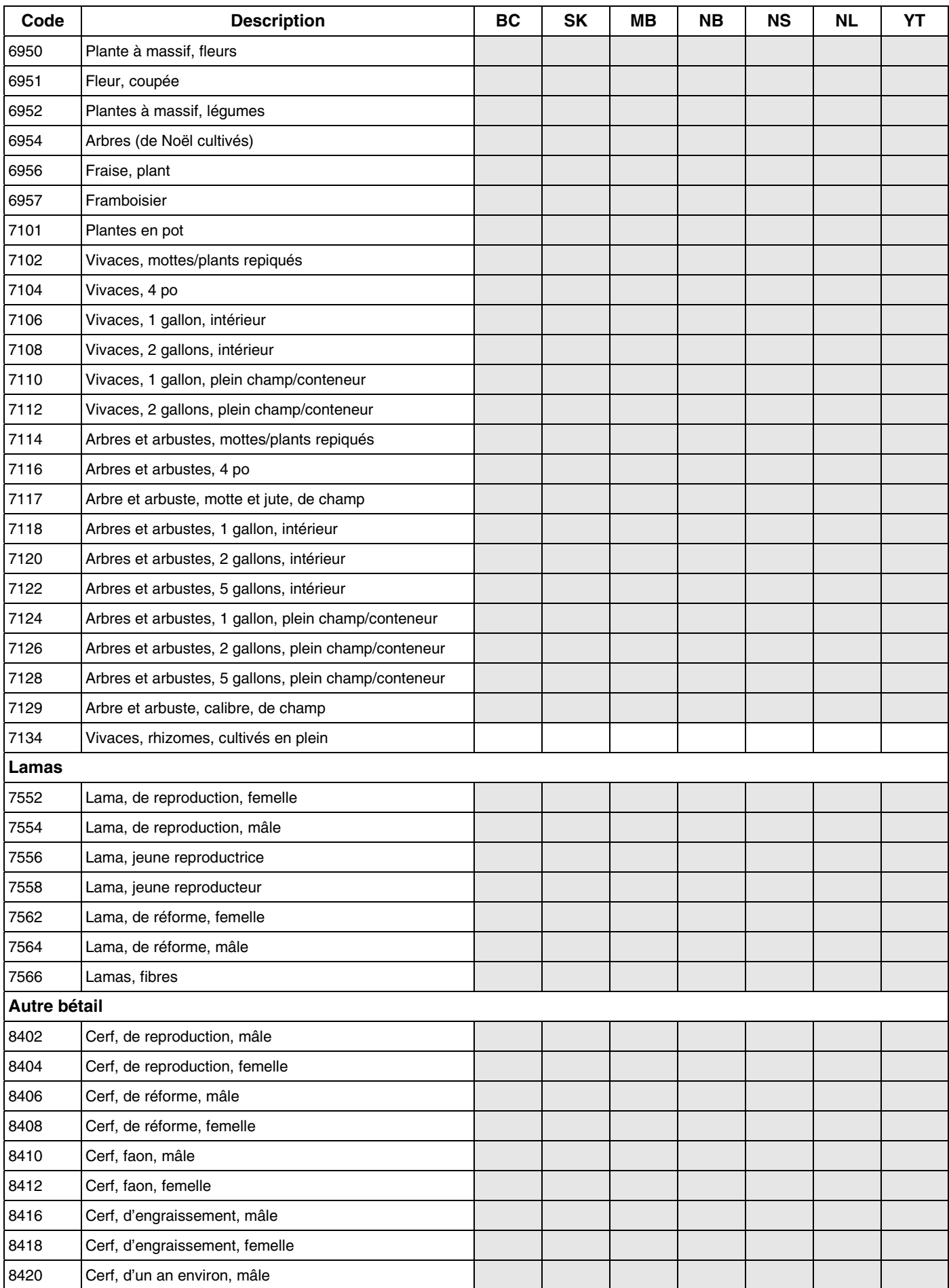

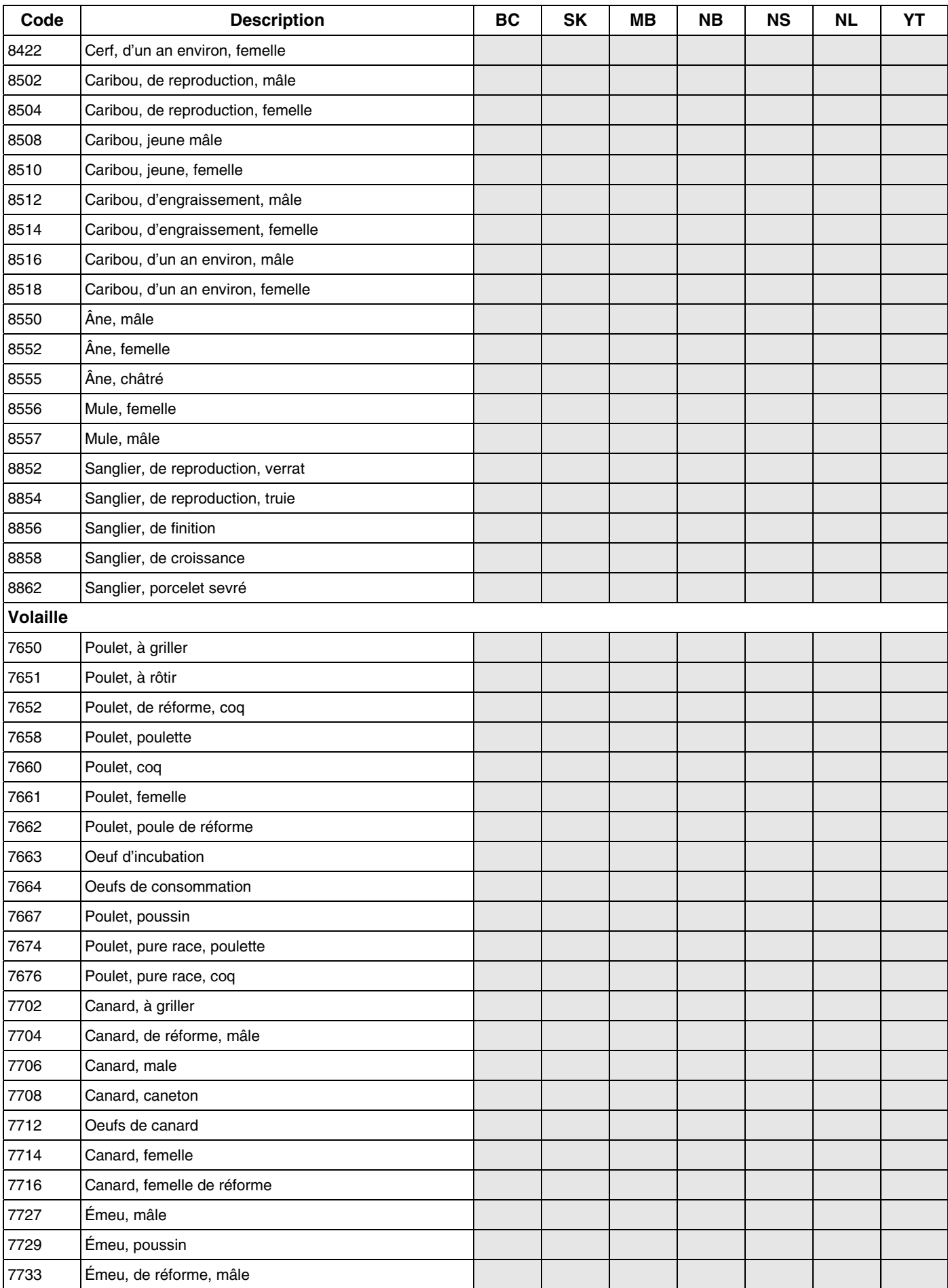

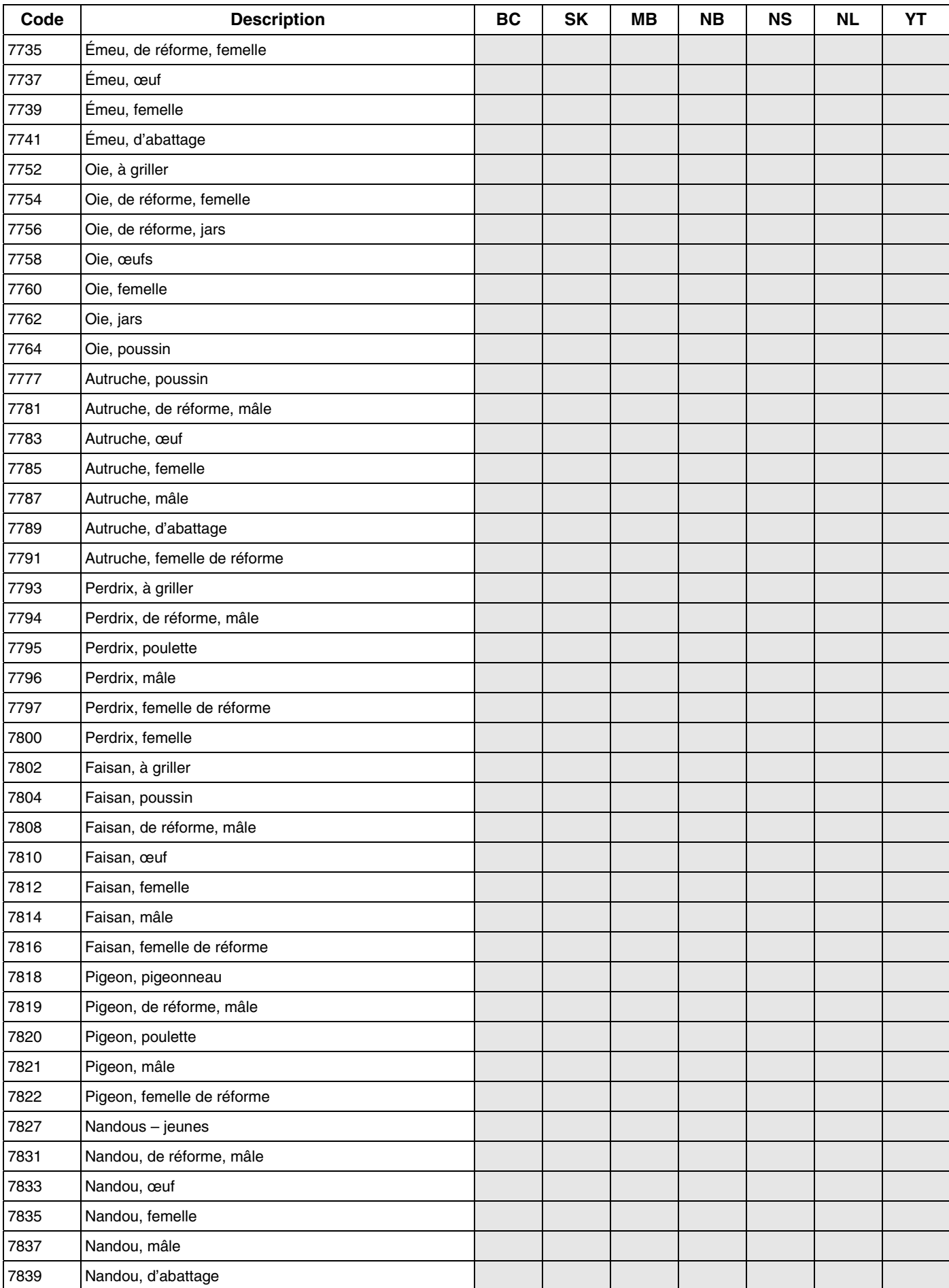

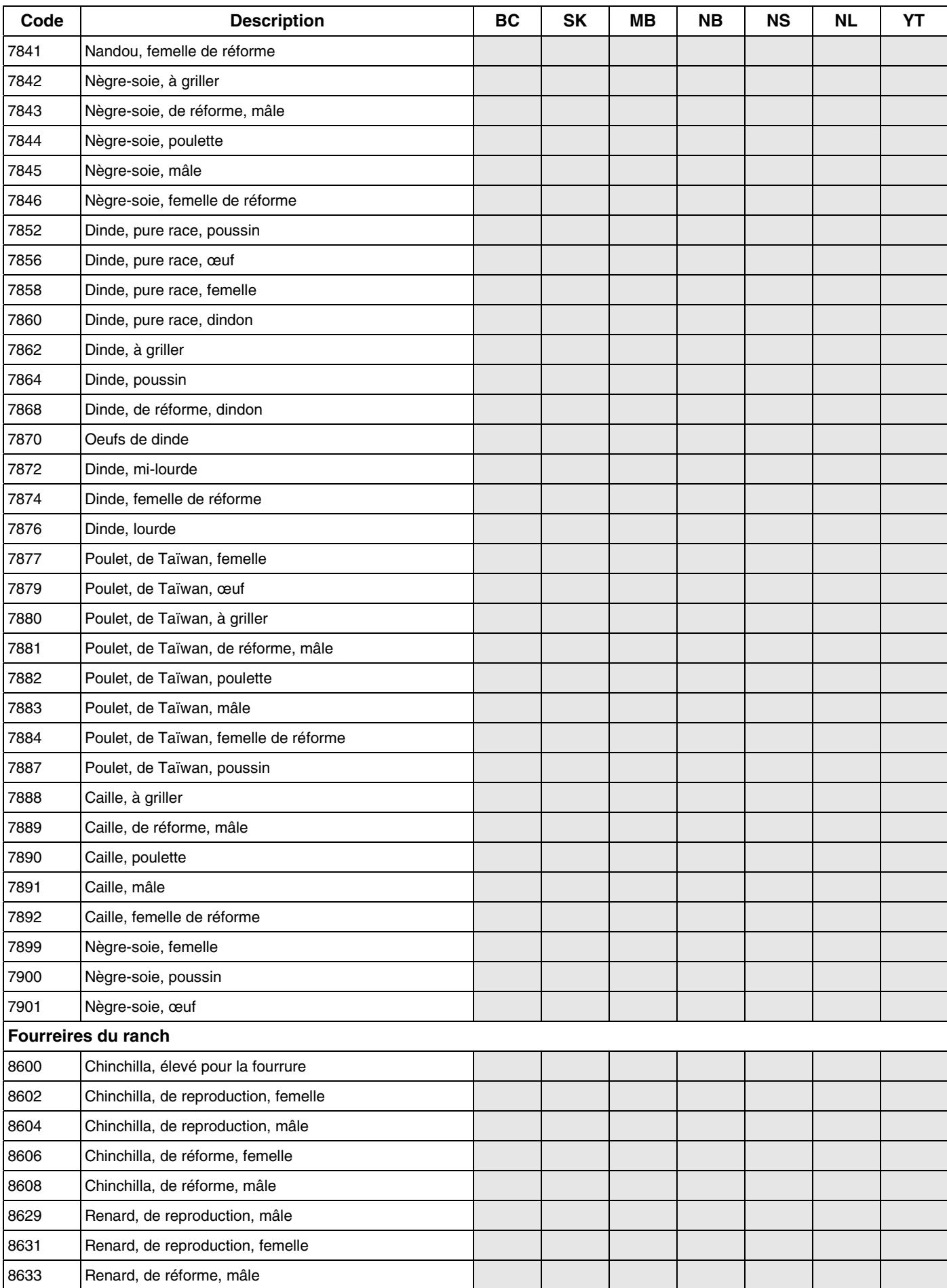

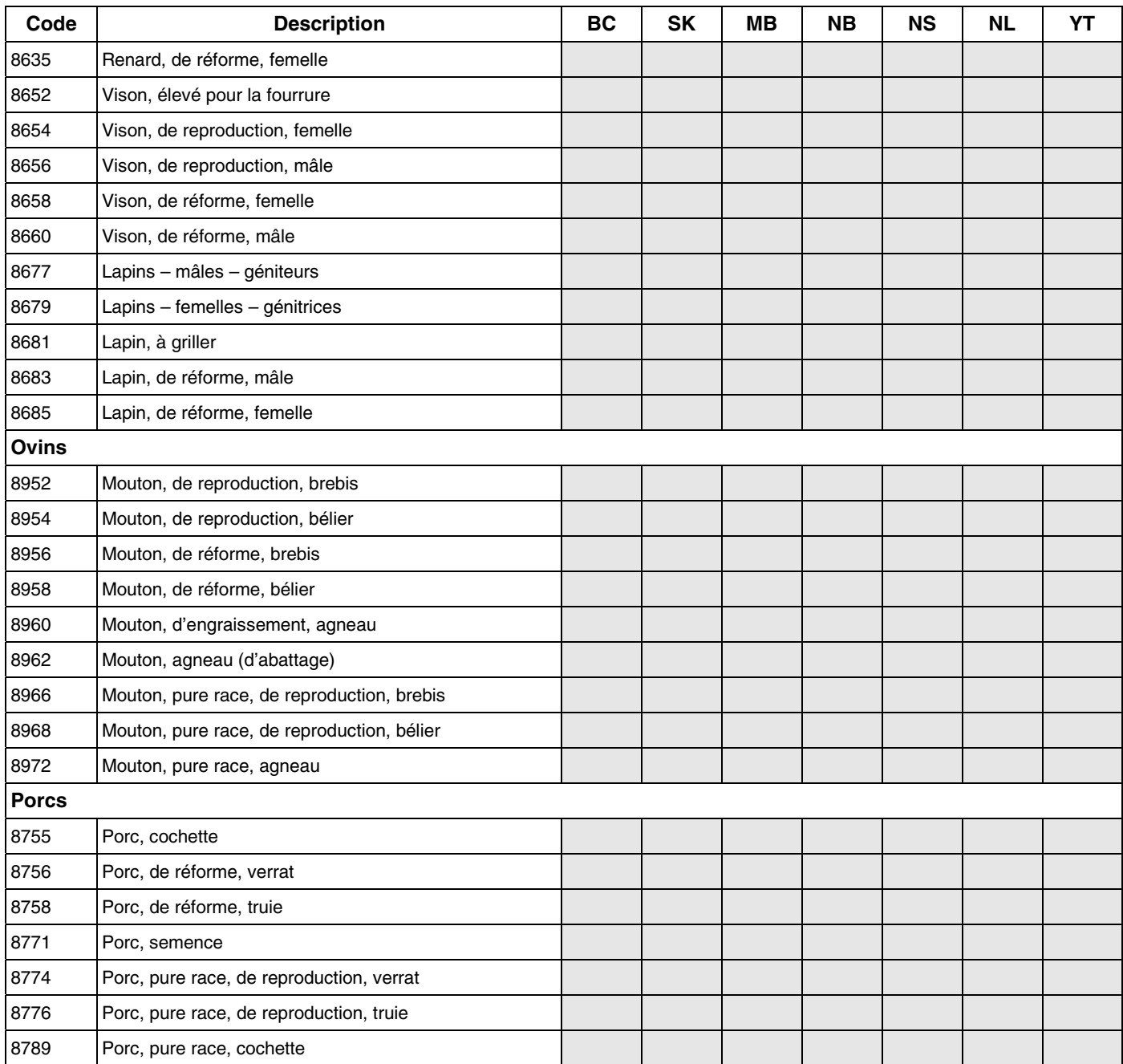

# **Liste de codes des unités de mesure**

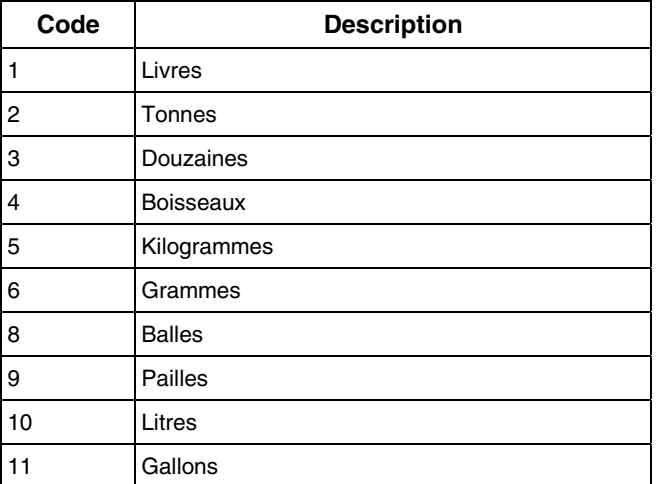

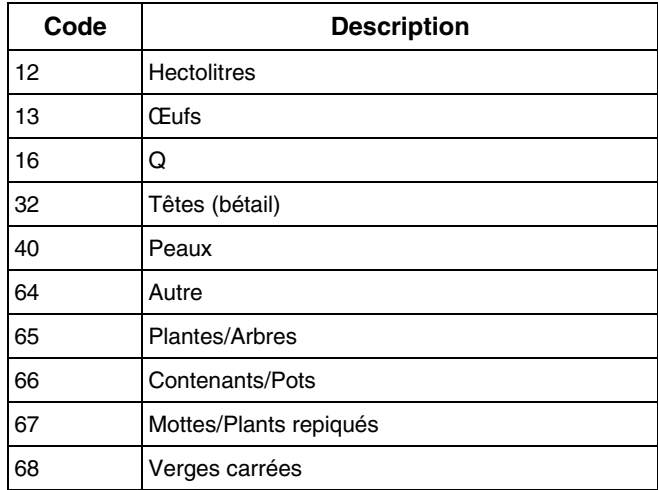

### **Liste des codes de dépenses**

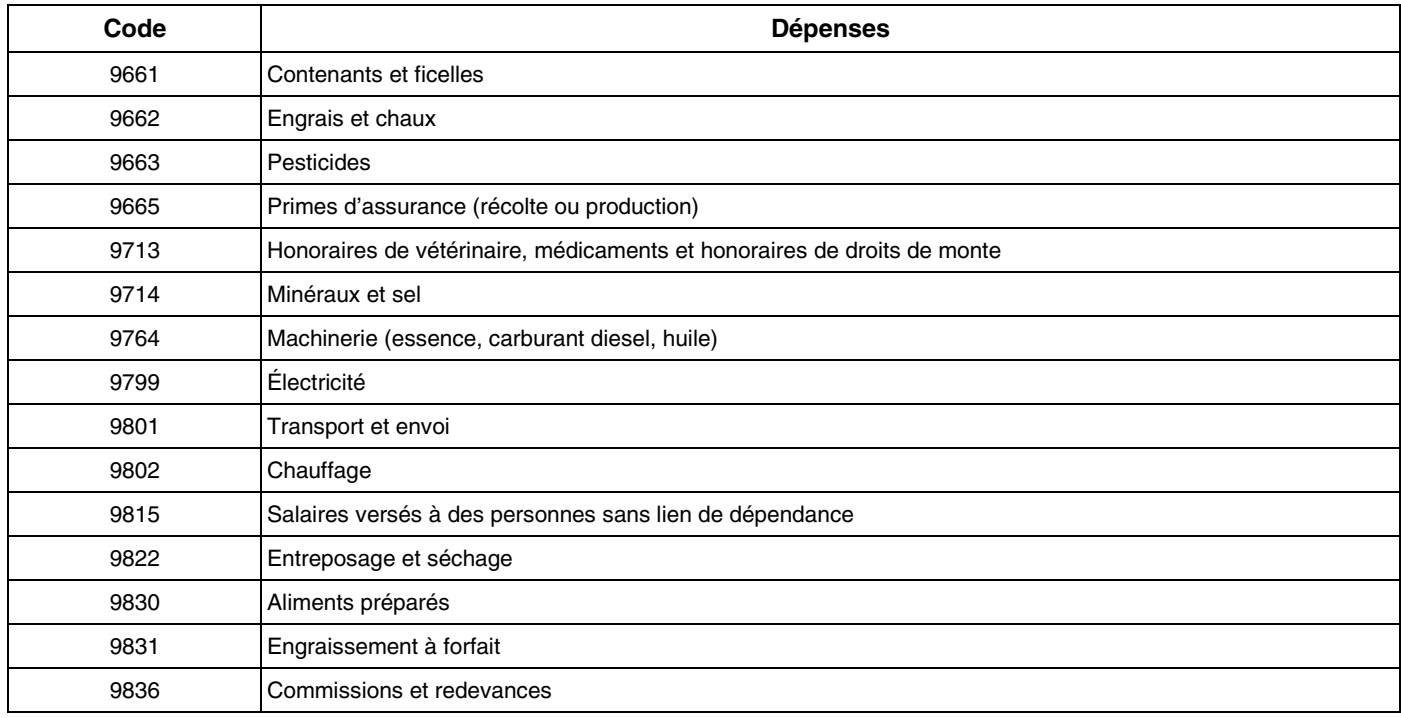

# **Liste des codes régionaux**

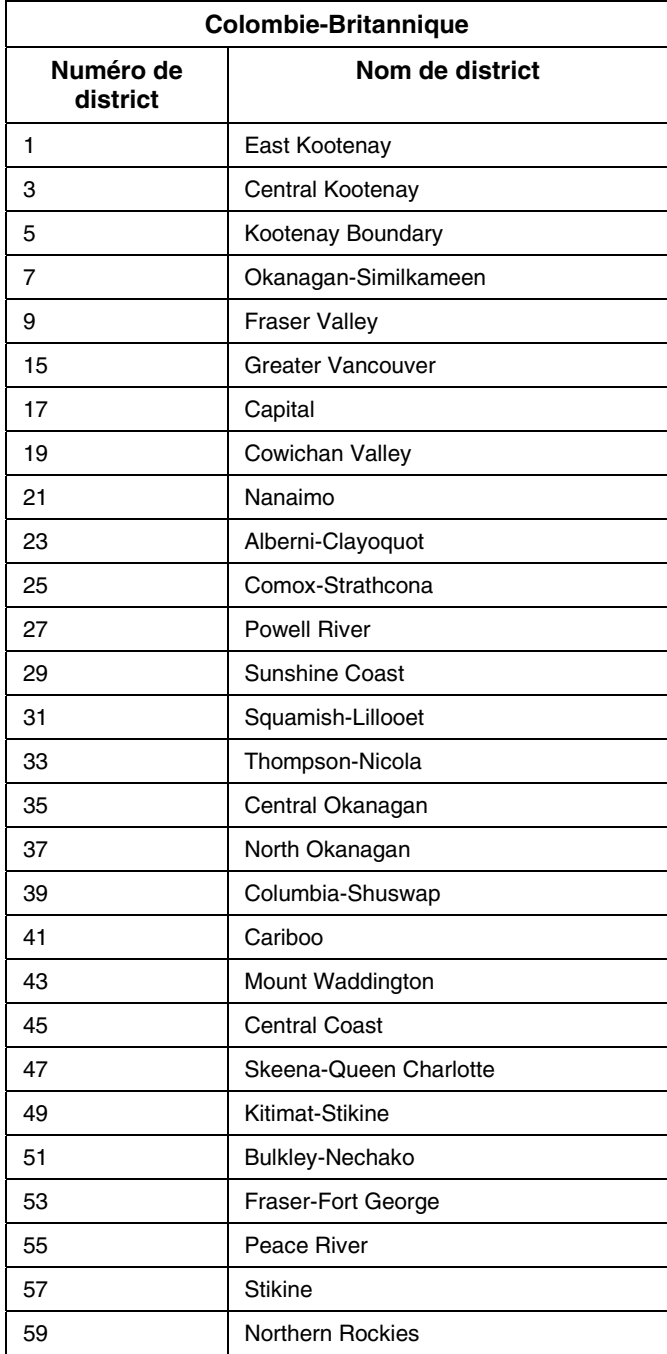

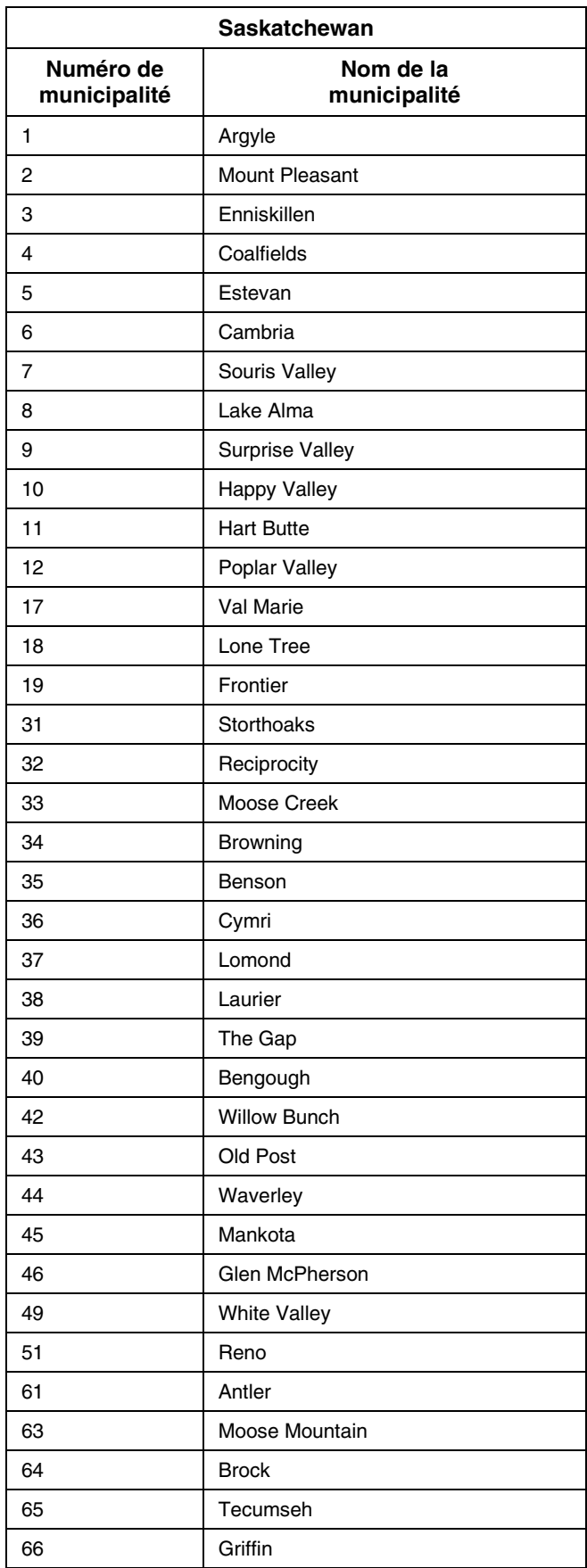

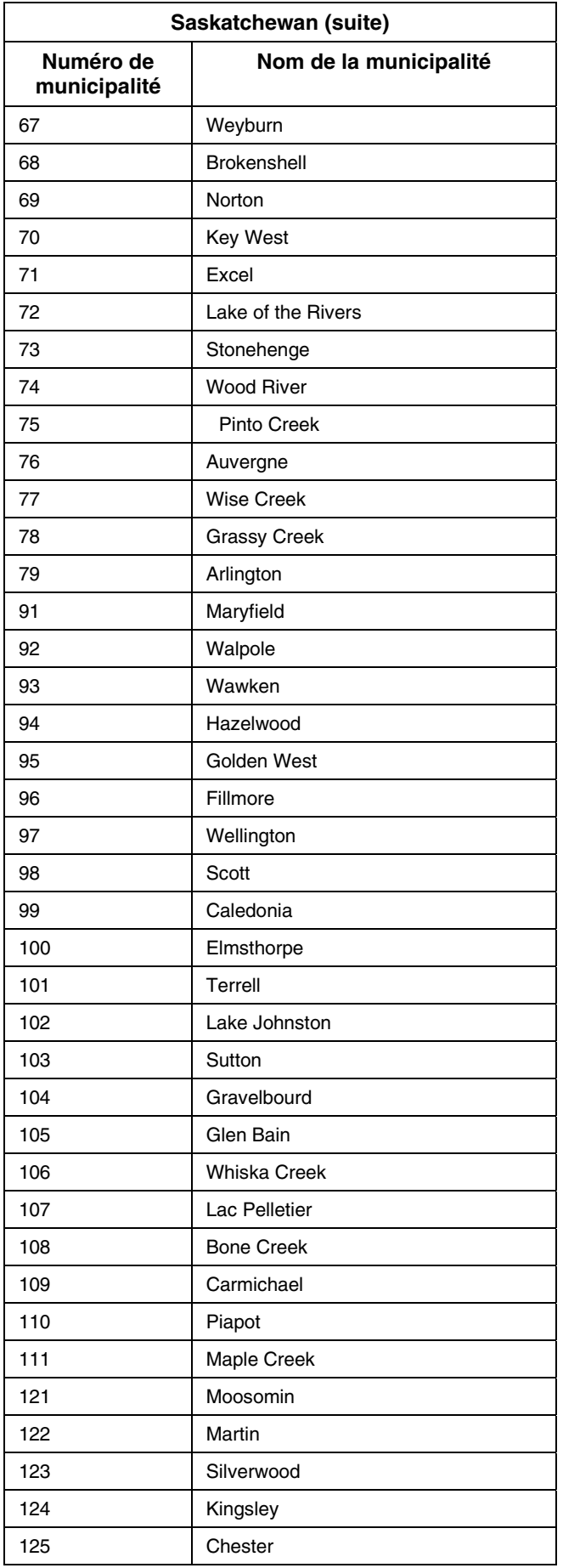

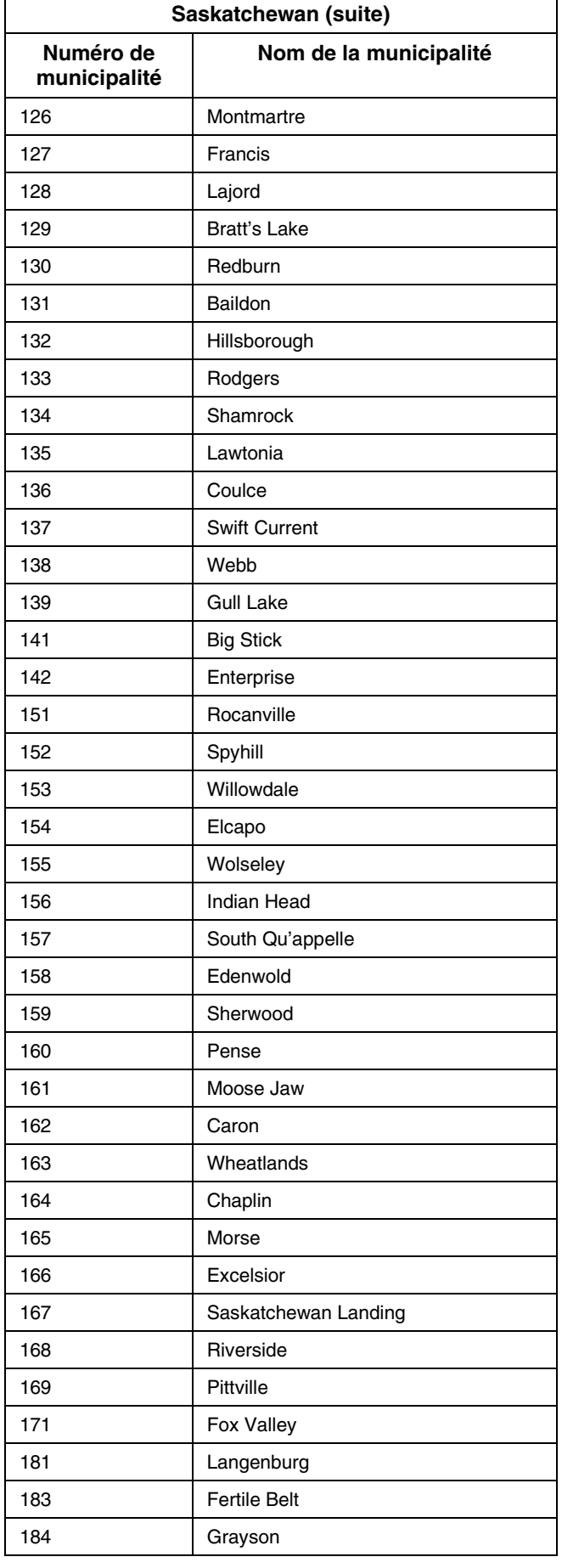

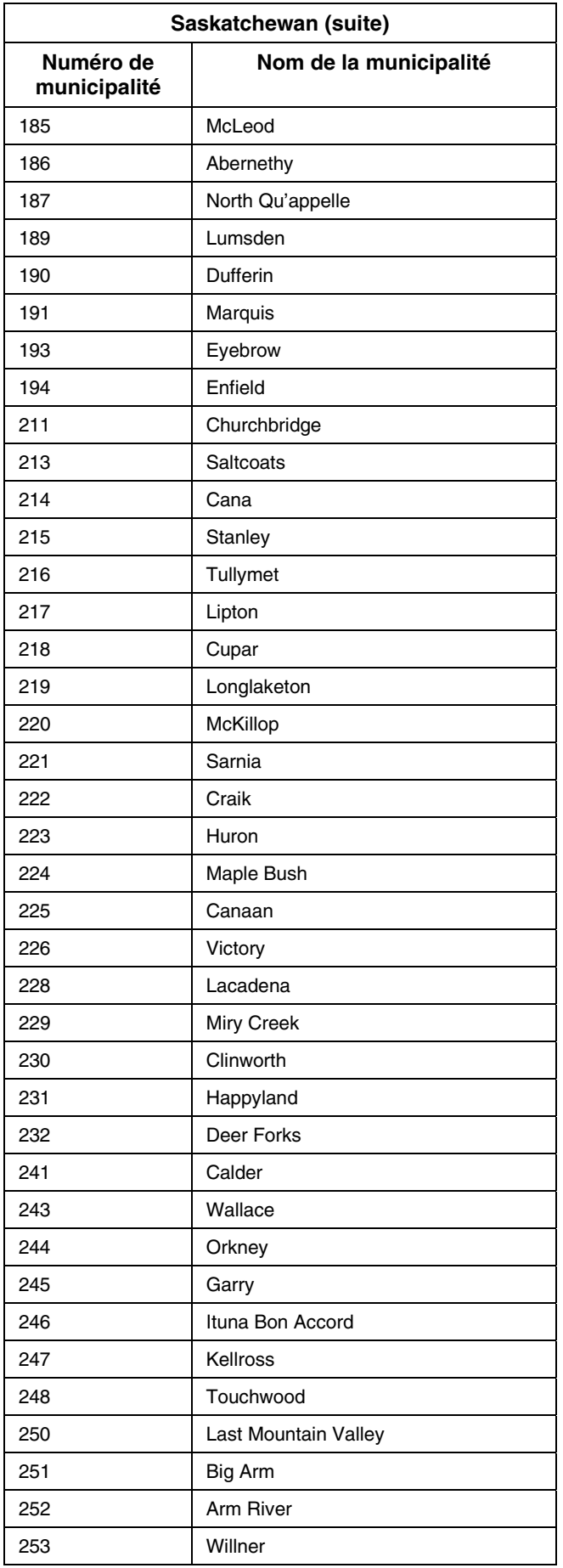

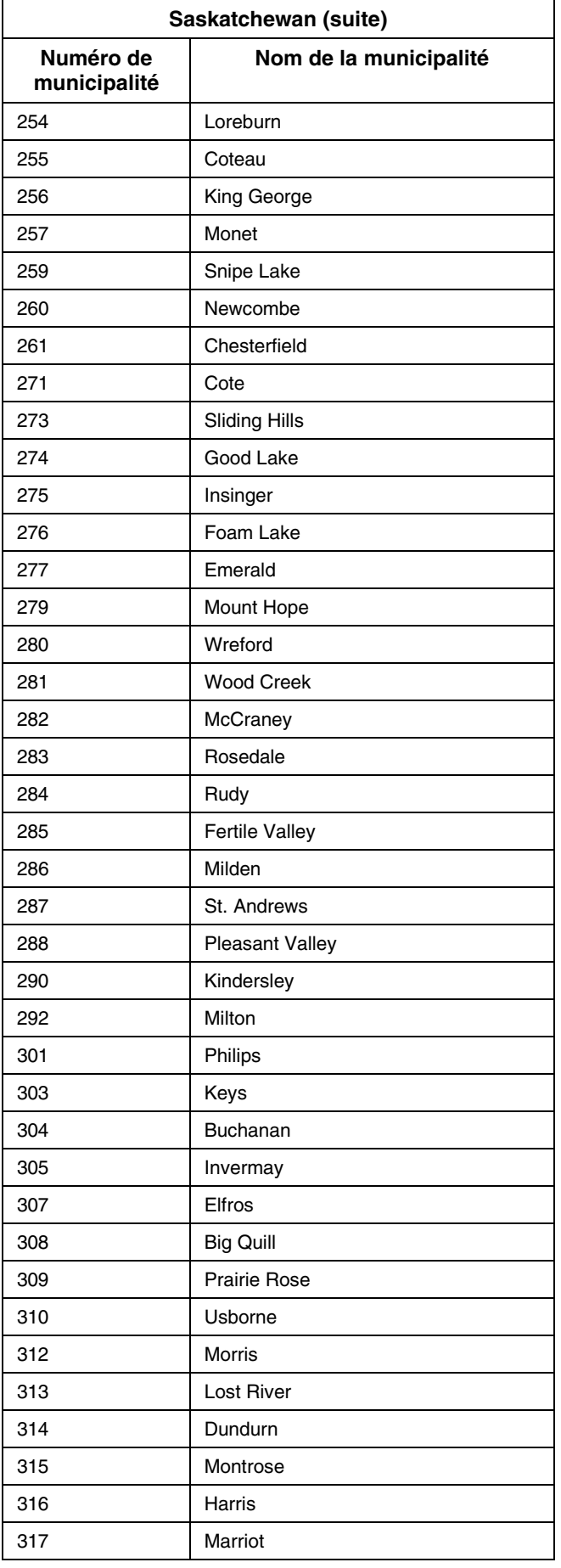
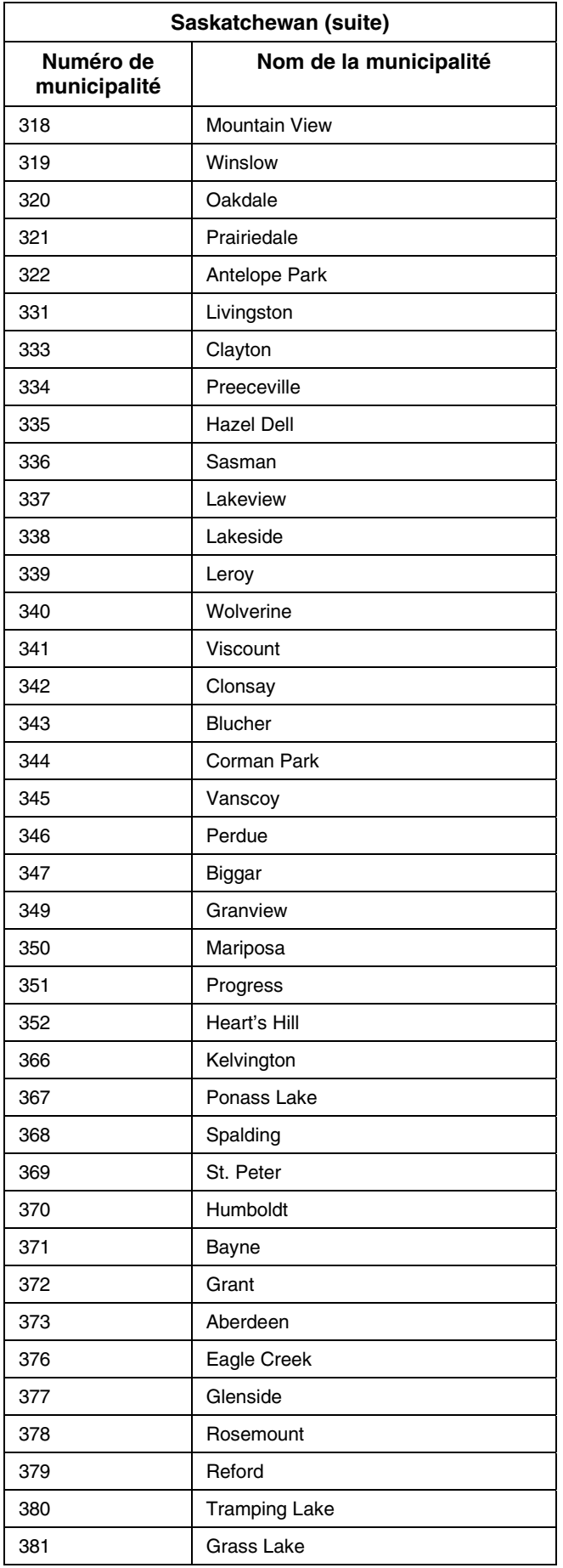

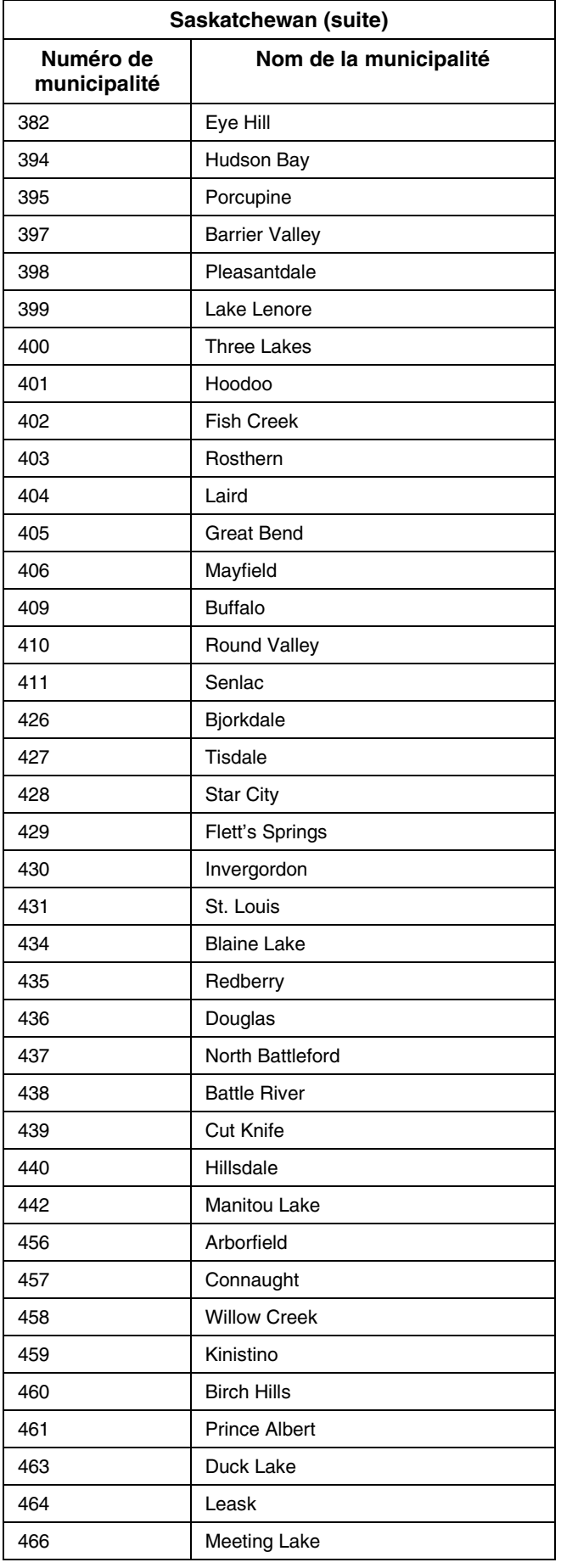

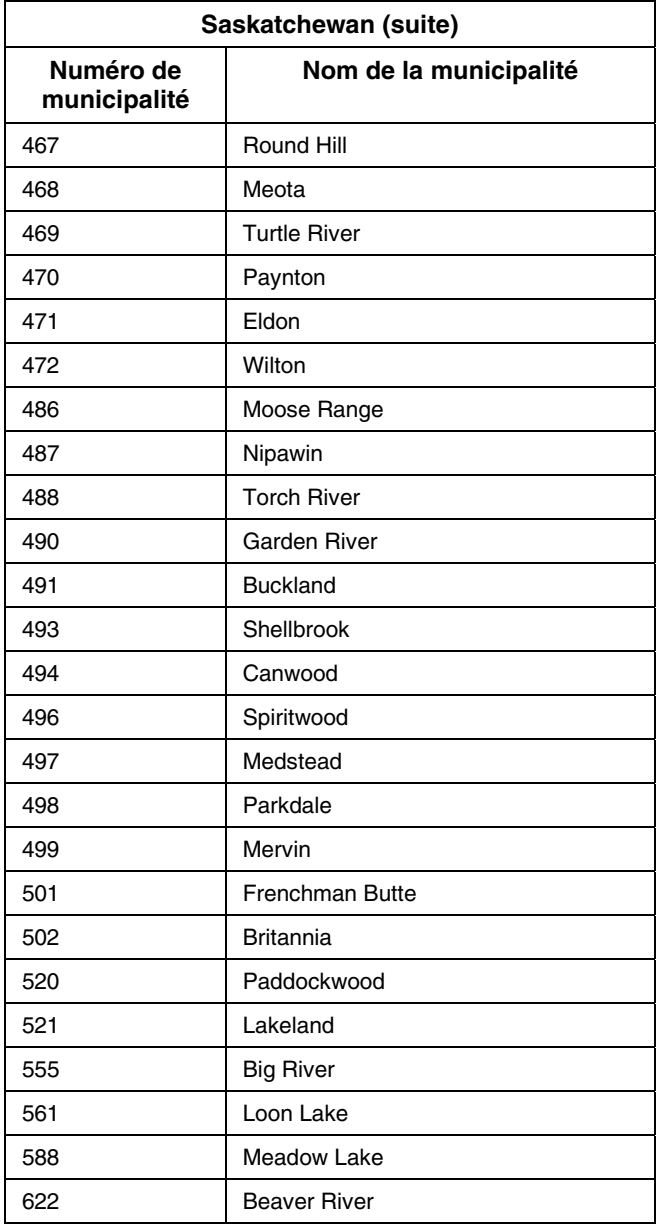

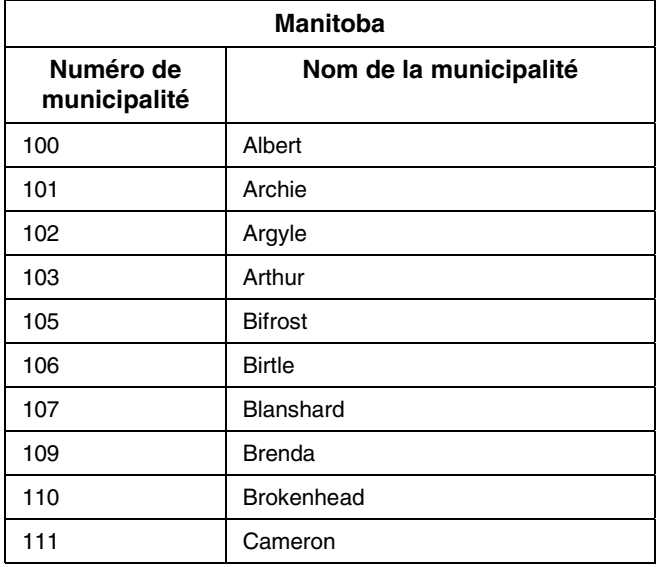

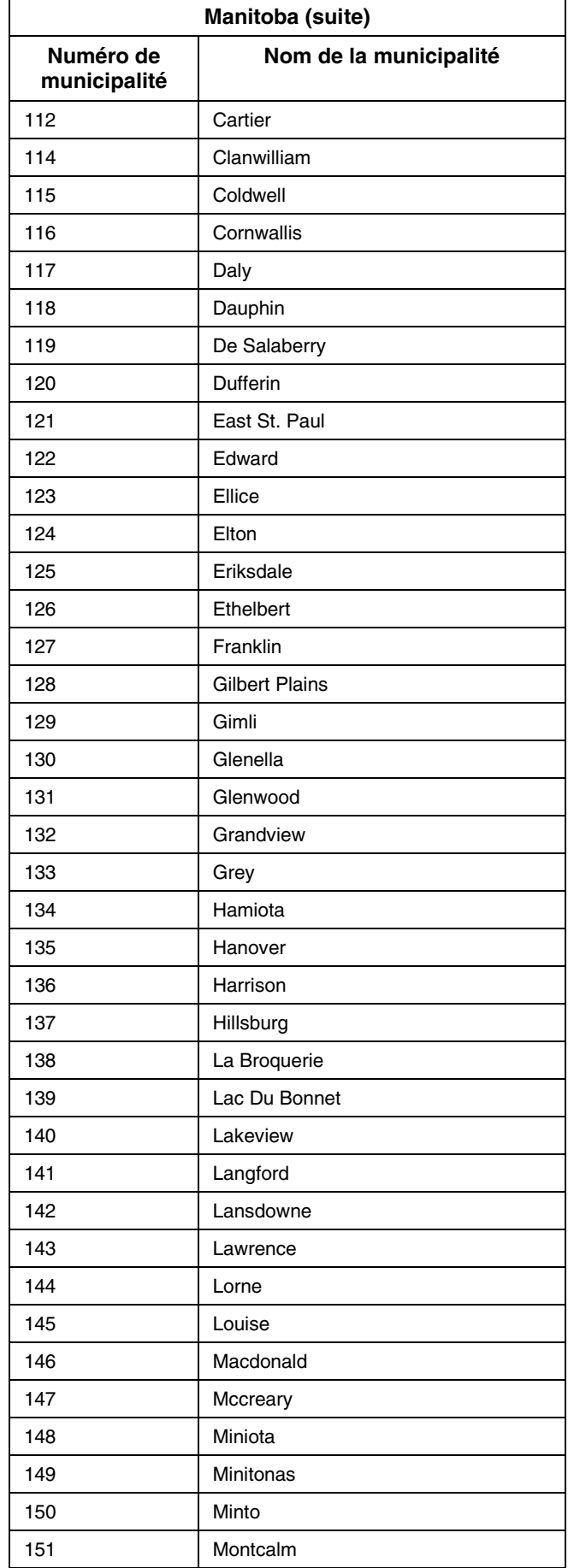

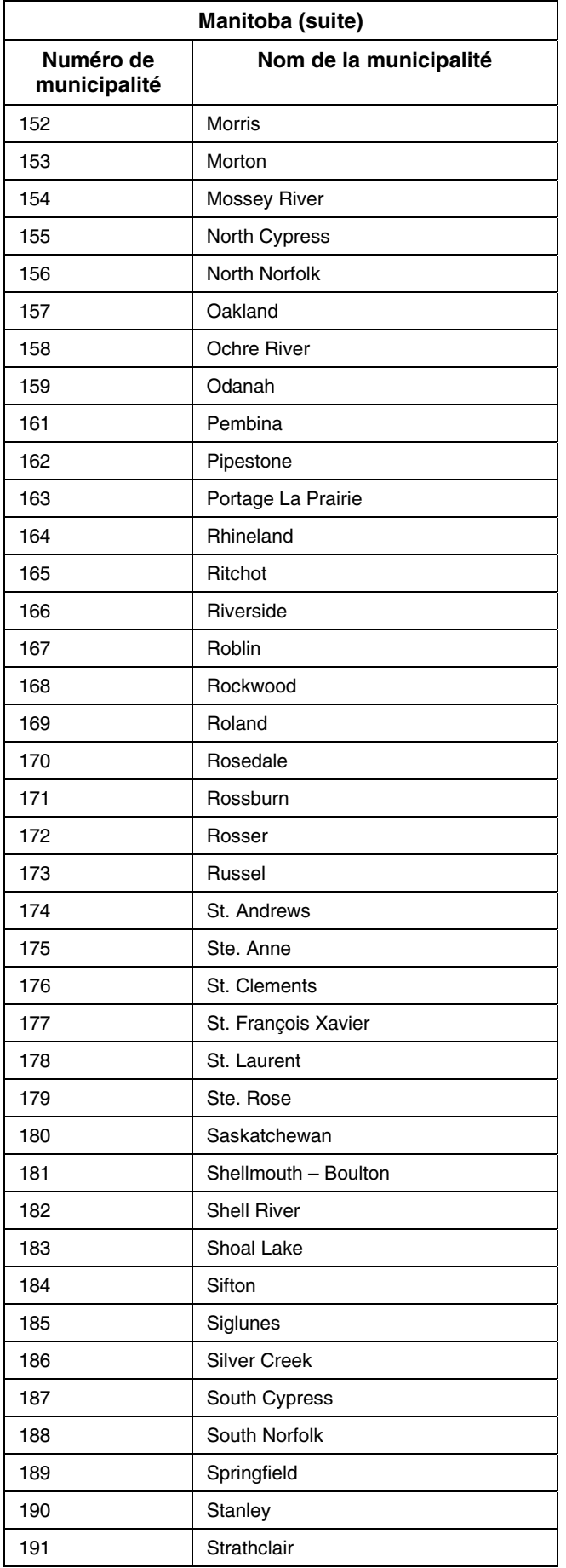

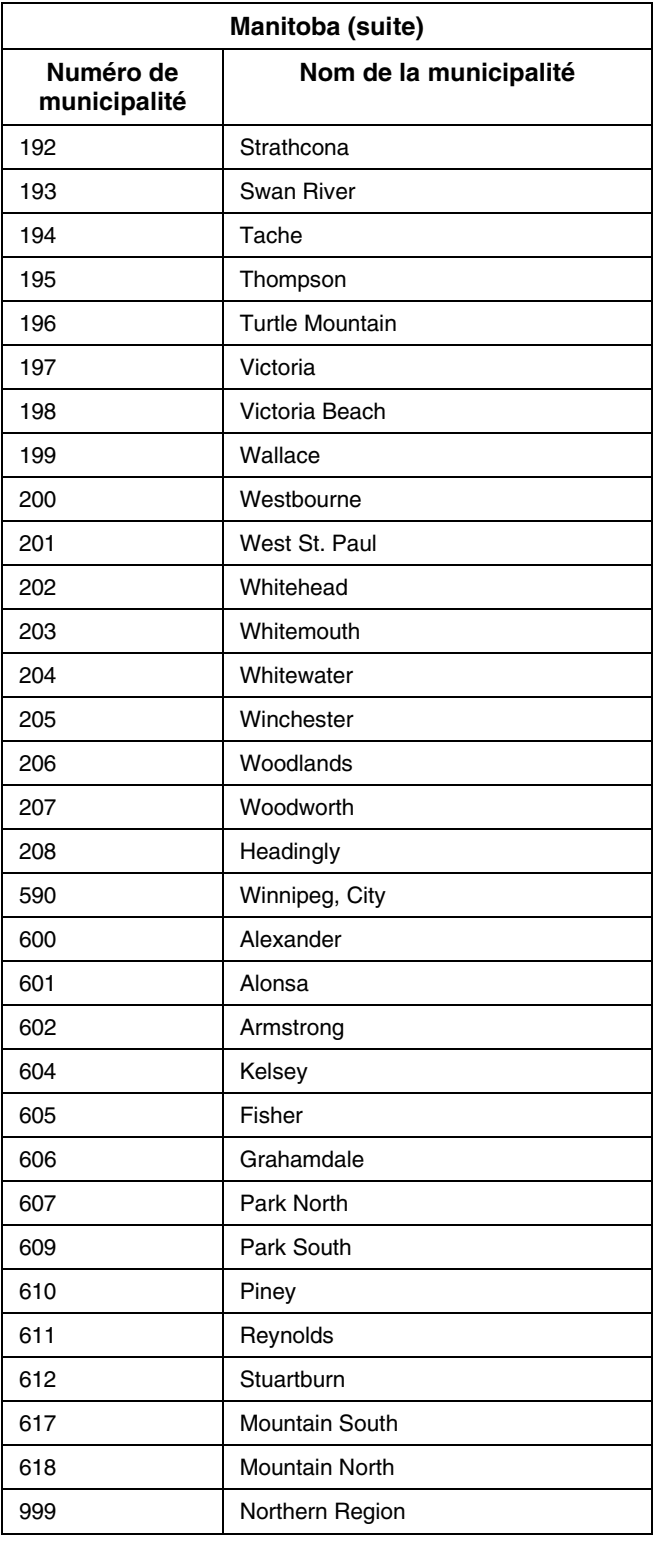

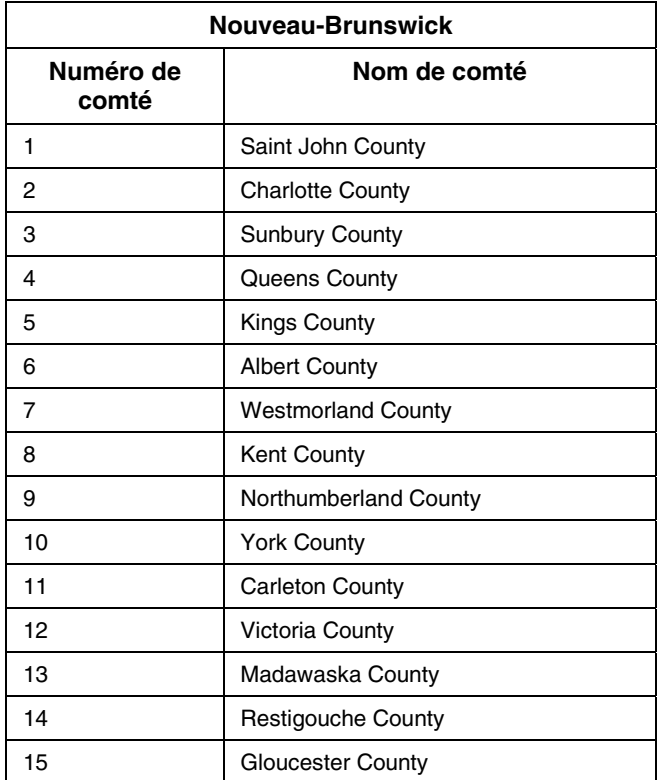

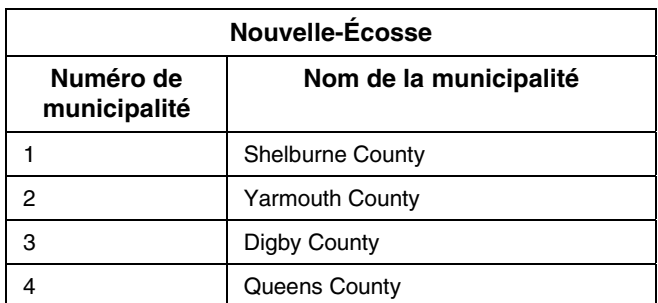

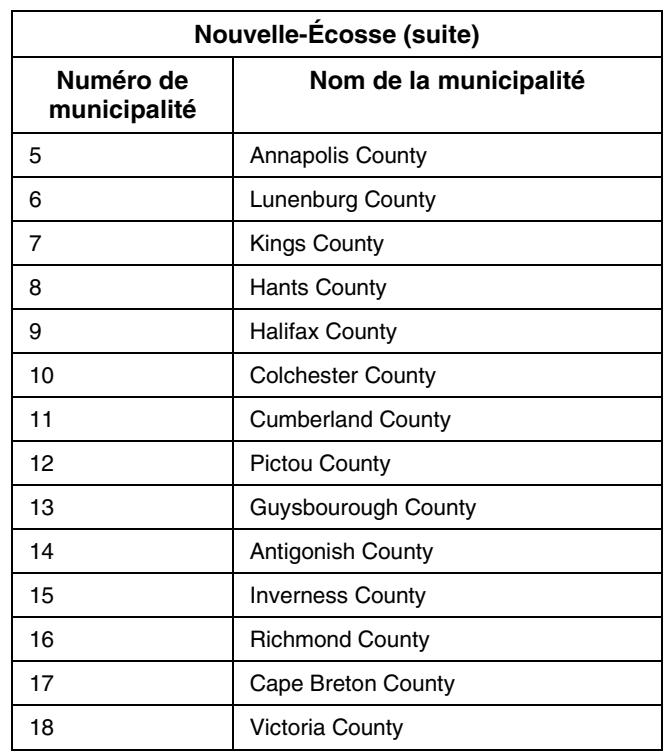

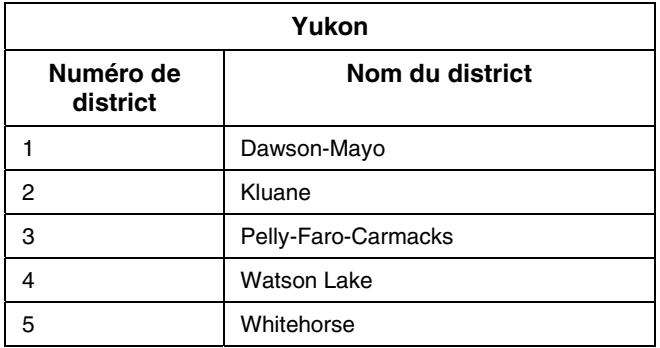

## **Taux de la déduction pour amortissement (DPA)**

a liste suivante énumère les biens utilisés le plus fréquemment dans une entreprise agricole et la catégorie applicable à La liste suivante énumère les biens utilisés le plus fréquemment dans une entreprise agricole et la catégorie applicable à<br>Lehaque genre de bien. Les taux établis pour ces catégories figurent à la fin de la liste. **Pour en la DPA pour les catégories 13, 14, 34 et 43.1 et sur la partie XVII de la** *Loi de l'impôt sur le revenu***, communiquez avec notre service des renseignements aux entreprises, au 1 800 959-7775.**

#### **Biens amortissables**

**tégorie** 

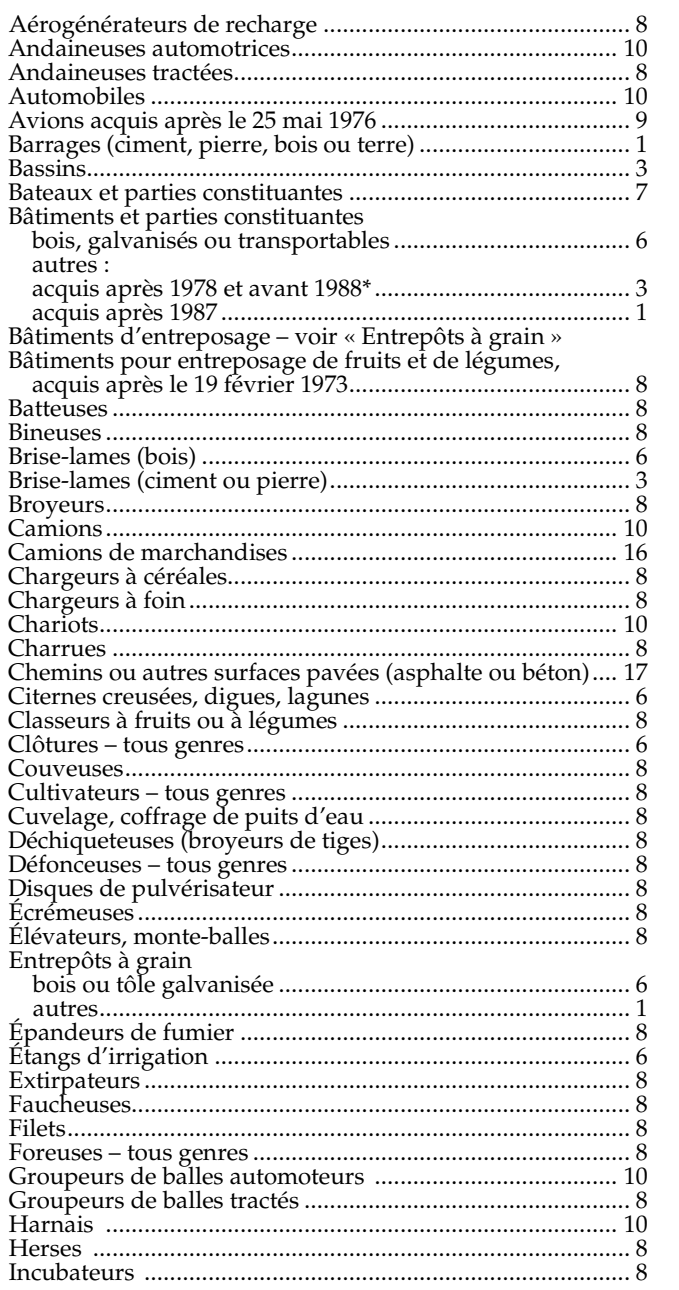

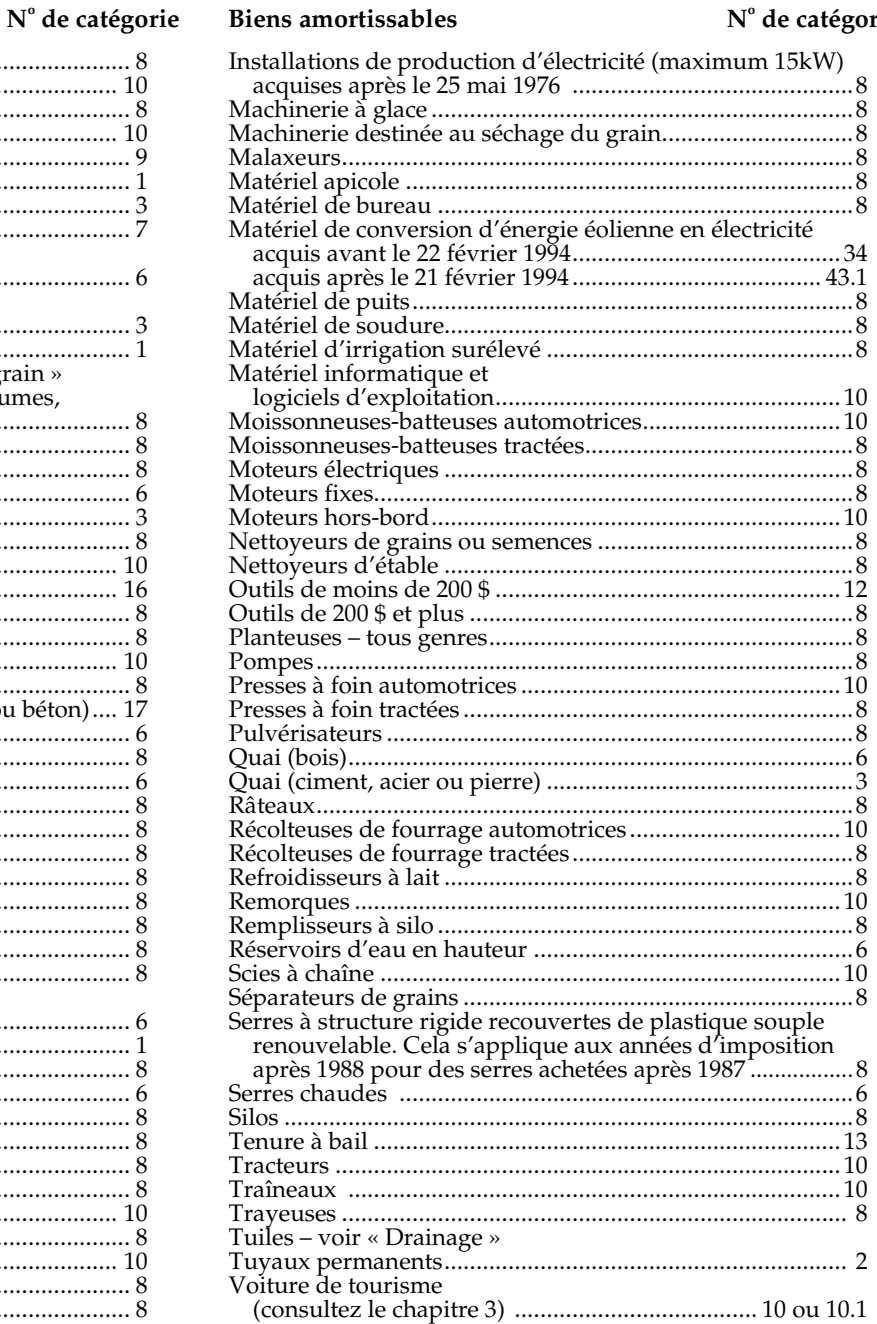

\* Le coût des additions ou des transformations effectuées à un bâtiment de la catégorie 3 après 1987 ne peut pas dépasser le moins élevé des montants suivants : 500 000 \$ ou 25 % du coût en capital du bâtiment le 31 décembre 1987. Vous devez inclure le coût des additions et des transformations qui dépasse cette limite dans la catégorie 1.

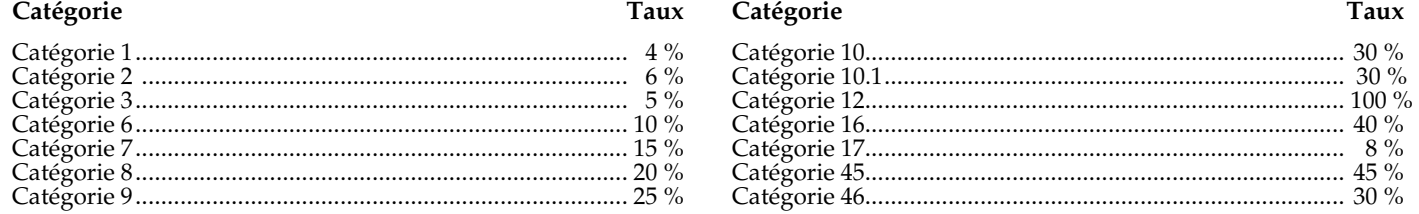

# **Comment calculer le rajustement obligatoire de l'inventaire**

Vous trouverez les explications sur la façon de remplir ces tableaux dans le chapitre 3 aux pages 37 à 39.

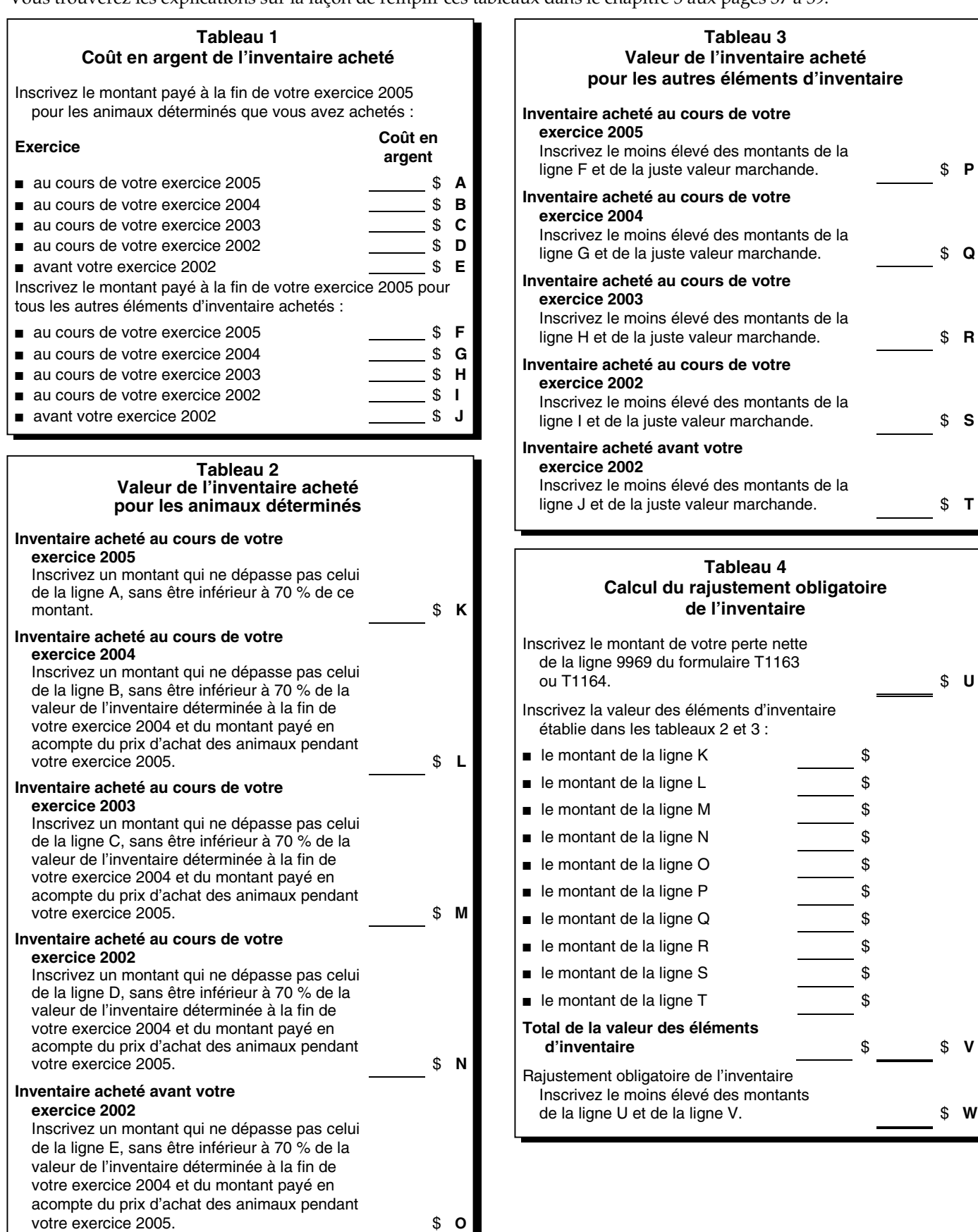

## **Taux de la TPS/TVH**

### **Produits et services agricoles taxés à 7 % (TPS) ou 15 % (TVH)**

Les produits et services agricoles **taxés** à 7 % (TPS) ou 15 % (TVH) sont :

- les services de pulvérisation;
- le travail à contrat, qui comprend le nettoyage des terres agricoles, le labourage, la récolte effectuée par un agriculteur pour un autre agriculteur;
- les services de déblaiement des chemins;
- les services de saillie ou d'insémination artificielle;
- l'entreposage de marchandises (c'est-à-dire l'entreposage du grain en silo);
- la cire d'abeille;
- les bonbons au sucre d'érable;
- les graines à canaris, de gazon et de fleurs;
- les plantes à repiquer, le gazon, les fleurs coupées, les arbres vivants et le bois de chauffage;
- les fourrures, les peaux d'animaux et les animaux morts impropres à la consommation humaine;
- les engrais en vrac en quantités de moins de 500 kilogrammes, ou toute quantité de terreau contenant de l'engrais ou non;
- le gravier, les pierres, la roche, le terreau et les additifs de sol;
- le bétail ou la volaille qui, habituellement, ne sont pas élevés ou gardés pour servir d'aliments ou pour produire des aliments destinés à la consommation humaine (par exemple les chevaux, les mules, les lapins, les volailles de concours et les visons);
- la laine traitée, les plumes et le duvet.

Plusieurs produits agricoles, comme les ventes de lait et les achats de bovins d'engraissement, sont taxés au taux de 0 % (dits « détaxés »). Vous ne payez pas la TPS/TVH sur les achats de produits et services détaxés, et vous ne facturez pas la TPS/TVH lorsque vous vendez ces produits et services à vos clients.

### **Produits agricoles détaxés**

Les produits agricoles **détaxés** comprennent :

- les fruits et légumes;
- les graines et les semences à l'état naturel ou traitées, utilisées pour l'ensemencement ou irradiées pour l'entreposage; le foin, l'ensilage ou les produits d'ensilage, fournis en quantités plus importantes que les quantités généralement vendues ou offertes pour la vente aux consommateurs, **sauf** les graines vendues pour les oiseaux sauvages ou comme nourriture pour les animaux domestiques;
- les aliments préparés pour animaux vendus par un parc d'engraissement, pourvu que le prix soit indiqué séparément sur la facture ou sur l'entente écrite;
- le houblon, l'orge, les graines de lin, la paille, la canne à sucre ou la betterave à sucre;
- le bétail, comme les bovins, les cochons, la volaille, les abeilles ou les moutons, qui est élevé pour servir d'aliment, pour produire des aliments destinés à la consommation humaine ou pour la production de laine;
- les œufs de volaille ou de poisson produits en vue de l'incubation;
- les lapins, sauf ceux qui sont fournis comme des animaux de compagnie;
- les poissons ou autres animaux d'eau salée ou d'eau douce fournis pour la consommation humaine qui sont surgelés, salés, fumés, séchés, écaillés, vidés ou filetés;
- les engrais en vrac fournis dans des conteneurs d'une capacité d'au moins 25 kilogrammes, lorsque la quantité achetée est de 500 kilogrammes ou plus;
- la laine qui n'a pas subi d'autre traitement que le lavage;
- le tabac qui n'a pas subi d'autre traitement que le séchage et le tri.

### **Achats détaxés liés à l'exploitation agricole**

Les achats **détaxés** liés à l'exploitation agricole comprennent :

- les gros tracteurs de ferme (60 à prise de force cheval-vapeur et plus);
- les moissonneuses-batteuses, les andaineuses et les moissonneuses-andaineuses tractées ou automotrices;
- les têtes de coupe pour moissonneuses-batteuses, récolteuses-hacheuses, andaineuses ou moissonneuses-andaineuses;
- les ramasseurs pour moissonneuses-batteuses ou récolteuses-hacheuses;
- les récolteuses-hacheuses et les récolteuses de fruits ou de légumes, automotrices ou montées sur tracteur;
- les charrues à socs ou à disques (à trois versoirs et plus), les extirpateurs lourds et les sous-soleuses (d'au moins 8 pieds ou 2,44 mètres);
- les herses à disques, les sarcleuses et les extirpateurs à haricots (d'au moins 8 pieds ou 2,44 mètres);
- les cultivateurs pour grandes cultures ou pour cultures sarclées (d'au moins 8 pieds ou 2,44 mètres);
- les disques-cultivateurs (d'au moins 8 pieds ou 2,44 mètres);
- les motobêches ou cultivateurs rotatifs (d'au moins 6 pieds ou 1,83 mètre);
- les herses vendues en unités autonomes et les pulvérisateurs (d'au moins 8 pieds ou 2,44 mètres);
- les cultipackers, les rouleaux-émotteurs et les houes rotatives (d'au moins 8 pieds ou 2,44 mètres);
- les semoirs pneumatiques, les semoirs en ligne et à céréales (d'au moins 8 pieds ou 2,44 mètres) et les semoirs et planteuses portés pour cultures sarclées (modèles agricoles), conçus pour l'ensemencement simultané de deux rangées ou plus;
- les faucheuses-conditionneuses, les ramasseuses-presses, les cubeuses, les râteaux à foin, les conditionneurs de fourrage, les éclateurs de fourrage à rouleaux lisses, les éclateurs de fourrage à rouleaux crénelés, les faneuses et les tourne-andains;
- les lanceurs, manutentionneurs ou transporteurs de balles, les ensacheuses et les emballeuses de balles cylindriques;
- les cellules ou compartiments à grain d'une capacité d'au plus 181 mètres cubes (5 000 boisseaux);
- les vis à grain transportables, les vis sans fin tout usage transportables et les manutentionneurs ou convoyeurs transportables munis de courroies d'une largeur de moins de 76,2 centimètres (30 pouces) et d'une épaisseur de moins de 0,48 centimètre (3/16 de pouce);
- les dispositifs de balayage de trémie ou nettoyeurs de trémie conçus pour être fixés sur les vis à grain mobiles;
- les transporteurs pneumatiques pour le grain, montés sur tracteur agricole;
- les moulins à provende, y compris les moulins à cylindres ou à marteaux;
- les mélangeurs, les broyeurs et les broyeurs-mélangeurs;
- les mélangeurs d'ensilage et les chariots à aliments ou à ensilage automoteurs;
- les torréfacteurs à grains utilisés dans la préparation d'aliments pour le bétail;
- les séchoirs à grains;
- les cuves de refroidissement du lait en vrac;
- les systèmes de traite assemblés et entièrement opérationnels ou les composantes de systèmes de traite;
- les systèmes d'alimentation automatiques informatisés pour le bétail ou la volaille, ou leurs composantes;
- les charrettes ou remorques de ferme automotrices, montées sur tracteur ou tractées qui sont conçues pour la manutention et le transport hors route de grain, de fourrage, d'aliments pour le bétail ou d'engrais, à des vitesses ne dépassant pas 40 kilomètres à l'heure;
- les érocheurs, râteaux à pierres et andaineuses à pierres et à débris, souffleuses de fourrage, désileuses et déchiqueteuses d'une largeur utile de 3,66 mètres (12 pieds) ou plus;
- les vaporisateurs automoteurs, montés sur tracteur ou tractés, d'une capacité minimale de 300 litres ou 66 gallons;
- les épandeurs d'engrais granulé, d'une capacité minimale de 0,2265 mètre cube ou 8 pieds cubes;
- les épandeurs à caisse, à cuve ou à fléau pour fumier ou purin et les systèmes d'injection pour épandeurs à purin;
- les mégachiles;
- les aliments complets et les compléments, macro-prémélangés, micro-prémélangés et minéraux, sauf les compléments d'oligo-éléments et de sel, étiquetés conformément au *Règlement sur les aliments du bétail* et conçus pour les lapins ou une espèce ou catégorie de bétail, de poisson ou de volaille qu'on élève ou garde habituellement pour produire des aliments destinés à la consommation ou de la laine, lorsqu'ils sont vendus en vrac en quantités d'au moins 20 kilogrammes ou vendus en sacs contenant au moins 20 kilogrammes;
- les aliments vendus en vrac en quantités d'au moins 20 kilogrammes ou en sacs contenant au moins 20 kilogrammes, qui sont conçus pour les autruches, les nandous, les émeus ou les abeilles;
- les sous-produits alimentaires qui sont vendus en vrac en quantités d'au moins 20 kilogrammes ou en sacs contenant au moins 20 kilogrammes et qui servent à nourrir le bétail, le poisson ou la volaille qu'on élève ou garde habituellement pour produire des aliments destinés à la consommation humaine ou de la laine, ou encore à nourrir les lapins, les autruches, les nandous, les émeus ou les abeilles;
- les produits antiparasitaires étiquetés en conformité avec le *Règlement sur les produits antiparasitaires* comme produits d'une classe autre que domestique;
- toutes les ventes entre agriculteurs de contingents de produits détaxés (y compris le lait, la dinde, le poulet, les œufs et le tabac);
- une terre agricole louée à un inscrit selon une entente de métayage, dans la mesure où une part de la production est détaxée et est incluse dans le prix (tous les autres paiements supplémentaires sont taxables).

Les inscrits à la TPS/TVH peuvent demander des **crédits sur les intrants** pour récupérer la TPS/TVH qu'ils ont payée ou qui est due sur les dépenses qu'ils font pour fournir des produits et services taxables à 0 %, 7 % ou 15 %.

Certains produits et services que vous achetez sont exonérés de la TPS/TVH. Vous ne pouvez pas demander de crédits de taxe sur les intrants pour ces produits et services, puisque aucune TPS/TVH ne s'applique.

Les produits et services **exonérés** comprennent :

- les services d'assurance fournis par les compagnies, les agents et les courtiers d'assurance;
- la plupart des services fournis par des institutions financières, comme les arrangements visant les prêts et les hypothèques;
- la plupart des services de santé, médicaux et dentaires.

Si vous voulez plus de renseignements au sujet de la TPS/TVH consultez le guide RC4022, *Renseignements généraux sur la TPS/TVH pour les inscrits*.

### Page

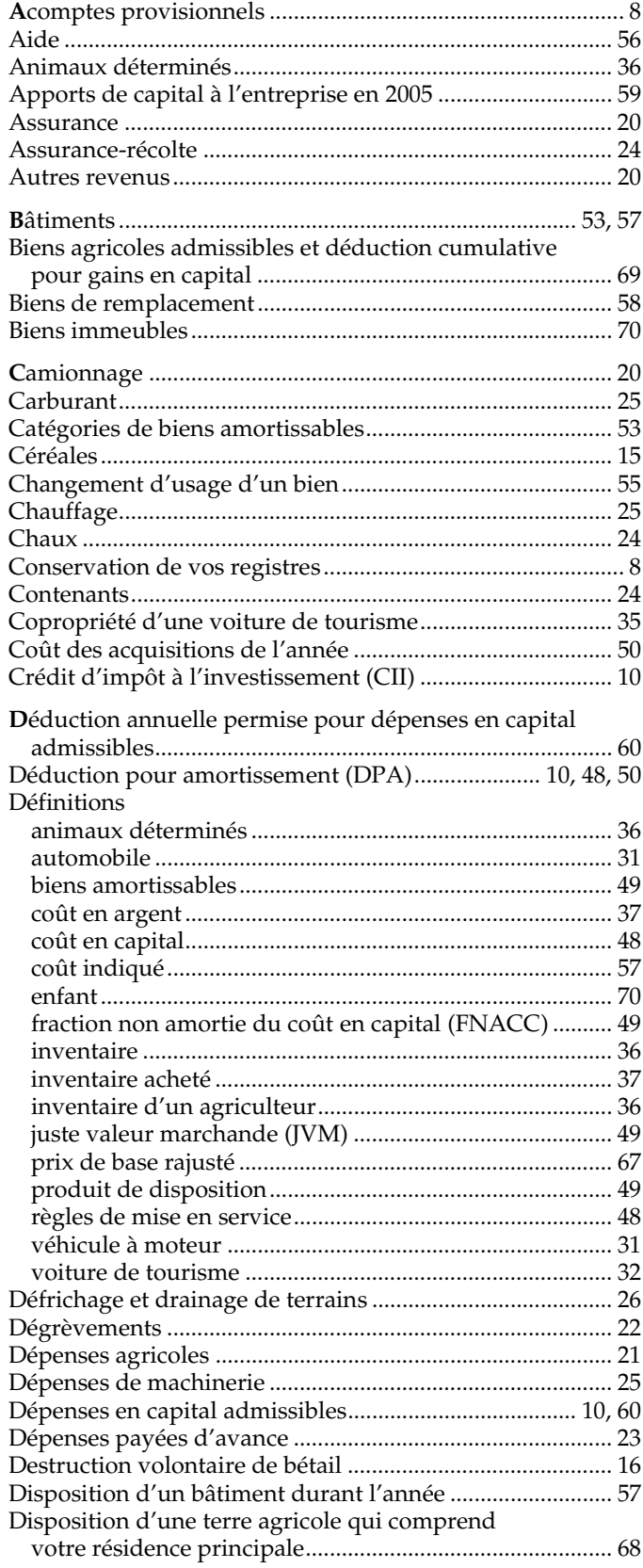

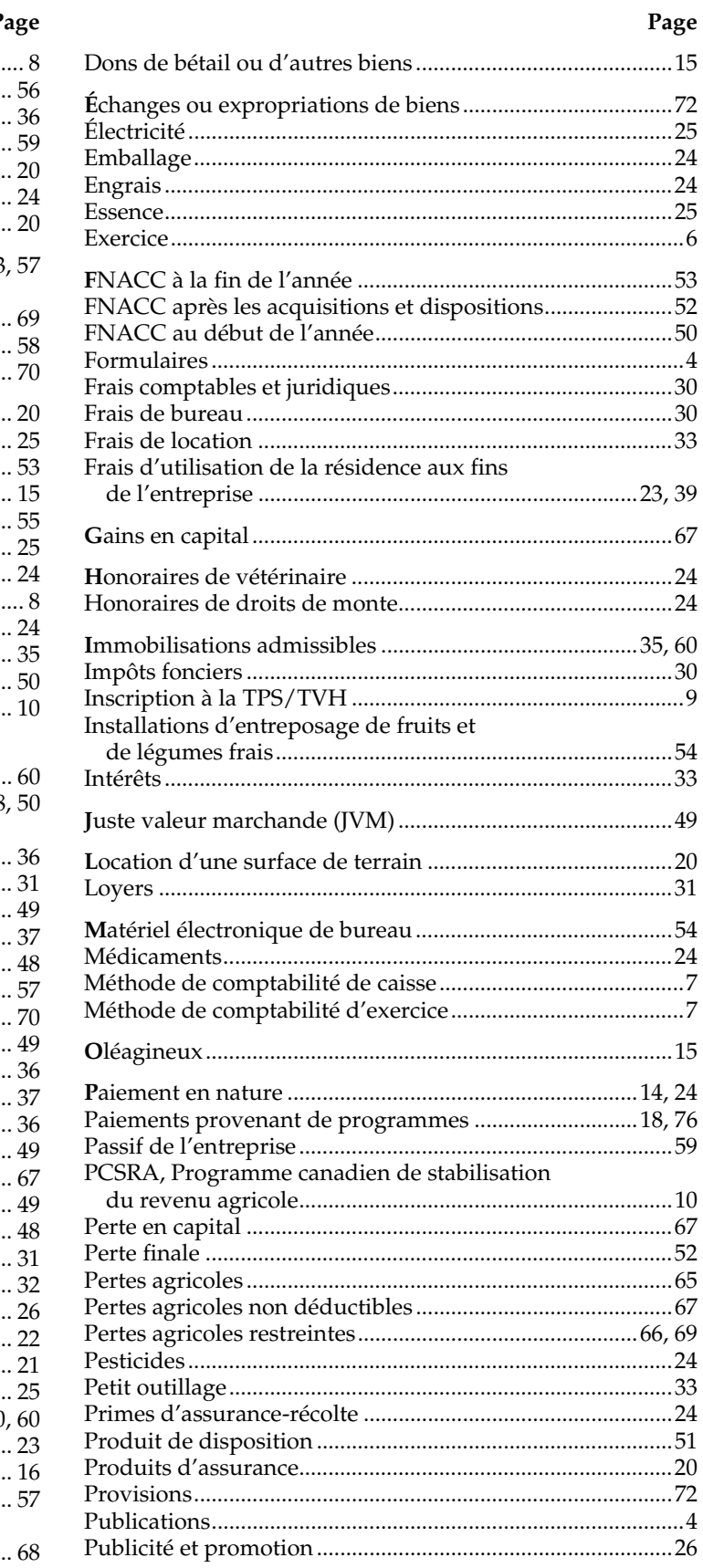

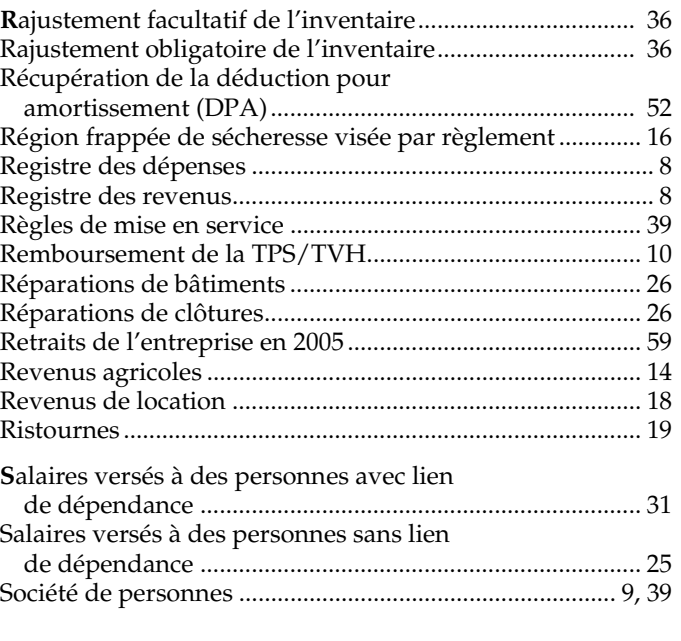

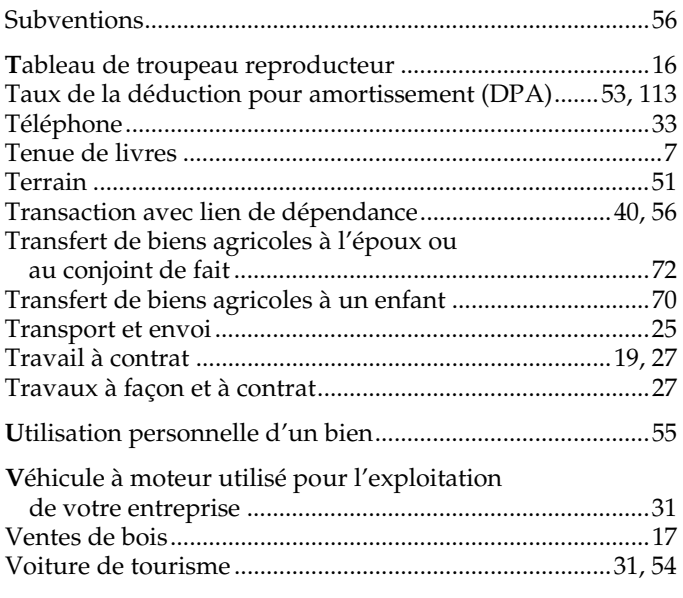

# *Faites-nous part de vos suggestions*

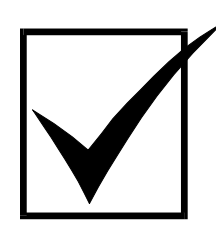

Nous révisons nos guides d'impôt et nos brochures chaque année. Si vous avez des suggestions ou des commentaires à formuler, n'hésitez pas à nous les transmettre. Votre opinion nous intéresse.

Vous pouvez nous écrire à l'adresse suivante :

**Direction des services à la clientèle Agence du revenu du Canada 750 Chemin Heron Ottawa ON K1A 0L5** 

# **Services électroniques pratiques pour les entreprises**

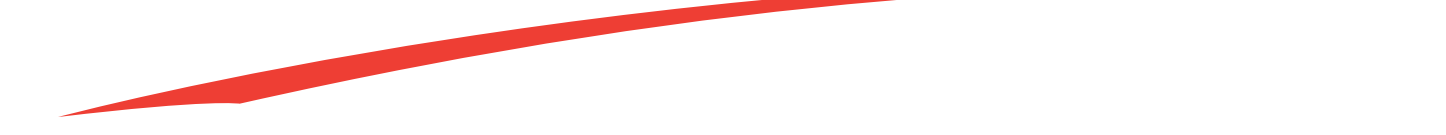

Faites confiance à la rapidité et à la fiabilité des services électroniques pratiques et sécuritaires qu'offre l'Agence du revenu du Canada (ARC) aux entreprises! Il vous suffit de choisir l'option qui répond le mieux à vos besoins en visitant le site Web de l'ARC à **www.arc.gc.ca**.

#### *Des options conçues pour vous…*

#### **Inscription en direct des entreprises**

● Cette application libre-service vous permet d'inscrire votre entreprise pour un numéro d'entreprise. Pour en savoir plus, visitez le **www.inscriptionentreprise.gc.ca**.

#### **Transmission par Internet des déclarations des sociétés**

● Produisez votre déclaration de revenus des sociétés électroniquement et vous recevrez une confirmation immédiate que nous avons reçu votre dossier. De plus, vous toucherez votre remboursement rapidement, et encore plus vite avec le dépôt direct. Pour en savoir plus, visitez le **www.arc.gc.ca/societes-internet**.

#### **T4 par Internet**

● En choisissant l'une ou l'autre des trois options offertes, vous recevrez une confirmation immédiate que nous avons reçu votre dossier. Pour en savoir plus, visitez le **www.arc.gc.ca/t4internet**.

#### **TPS/TVH**

● En utilisant IMPÔTNET TPS/TVH ou IMPÔTEL TPS/TVH, vous obtiendrez une confirmation immédiate que nous avons reçu votre déclaration. De plus, vous toucherez votre remboursement rapidement, et encore plus vite avec le dépôt direct. L'échange de données informatisées (EDI) aux fins de la TPS/TVH est une autre option pratique. Pour en savoir plus, visitez le **www.arc.gc.ca/tpstvh-production**.

#### **Paiements électroniques pour les entreprises**

● Payez vos impôts et taxes de façon électronique par l'entremise des services bancaires par Internet ou par téléphone de votre institution financière. Pour en savoir plus, visitez le **www.arc.gc.ca/paiementselectroniques** ou informez-vous auprès de votre succursale.